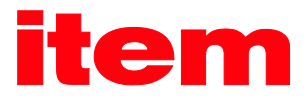

# CANopen Manual

# CANOPEN

# item Servo Positioning Controller C Series

[42699 Solingen](#page-279-0) E-mail[: info@item24.com](#page-279-0)

[item Industrietechnik GmbH](#page-279-0) Phone: [+49-\(0\)212-6580-0](#page-279-0) [Friedenstraße 107-109](#page-279-0) Fax: [+49-\(0\)212-6580-310](#page-279-0) Germany **Fehler! Verweisquelle konnte nicht gefunden werden.**

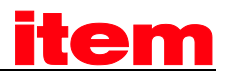

## **Copyrights**

2016 . All rights reserved.

The information and data in this document have been composed to the best of our knowledge. However, deviations between the document and the product cannot be excluded entirely. For the devices and the corresponding software in the version handed out to the customer, guarantees the contractual use in accordance with the user documentation. In the case of serious deviations from the user documentation, has the right and the obligation to repair, unless it would involve an unreasonable effort. A possible liability does not include deficiencies caused by deviations from the operating conditions intended for the device and described in the user documentation.

does not guarantee that the products meet the buyer's demands and purposes or that they work together with other products selected by the buyer. does not assume any liability for damages resulting from the combined use of its products with other products or resulting from improper handling of machines or systems.

reserves the right to modify, amend, or improve the document or the product without prior notification.

This document may, neither entirely nor in part, be reproduced, translated into any other natural or machine-readable language nor transferred to electronic, mechanical, optical or any other kind of data media, without expressive authorisation by the author.

### **Trademarks**

Any product names in this document may be registered trademarks. The sole purpose of any trademarks in this document is the identification of the corresponding products.

™ is a registered trademark of .

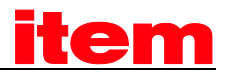

# Table of contents

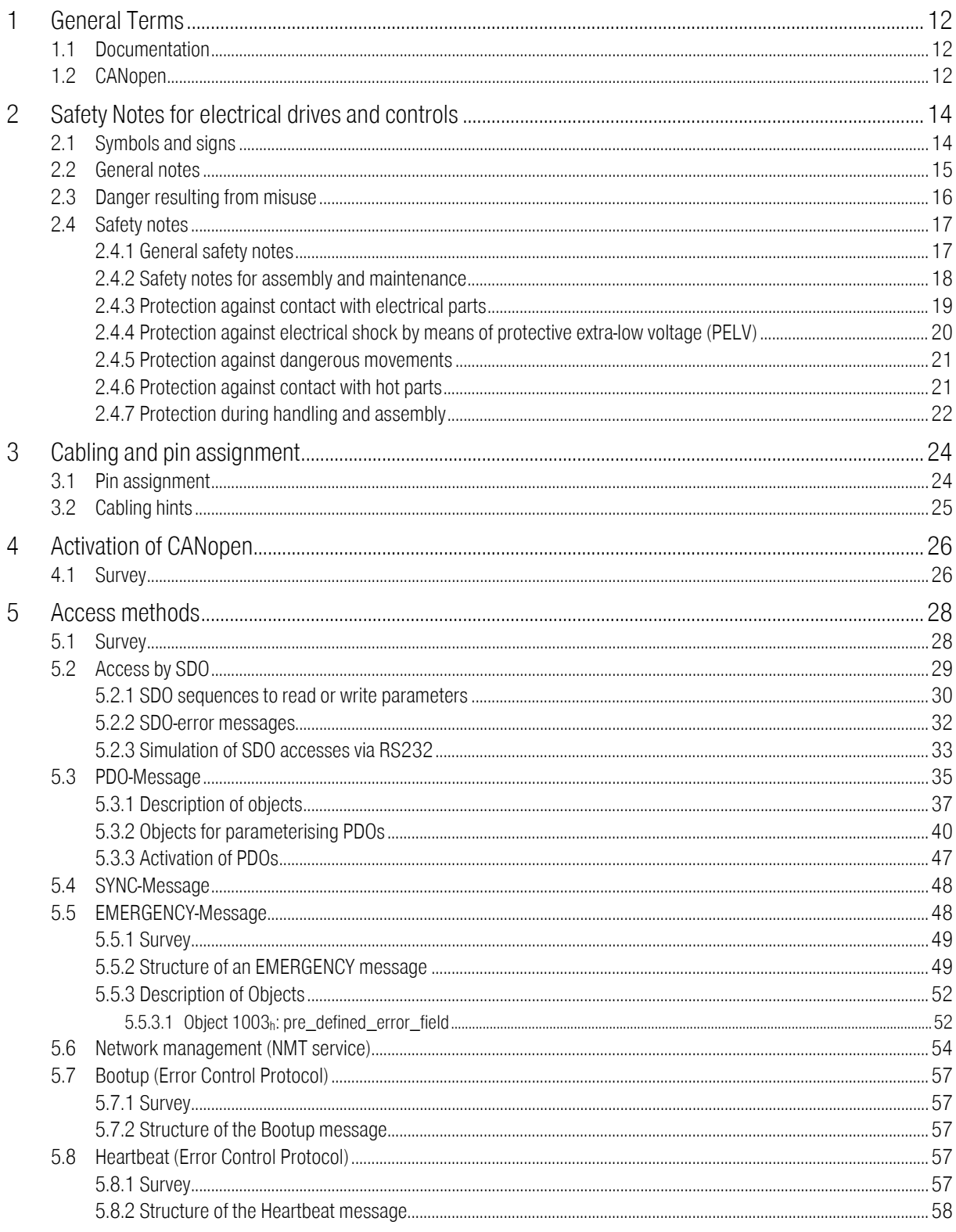

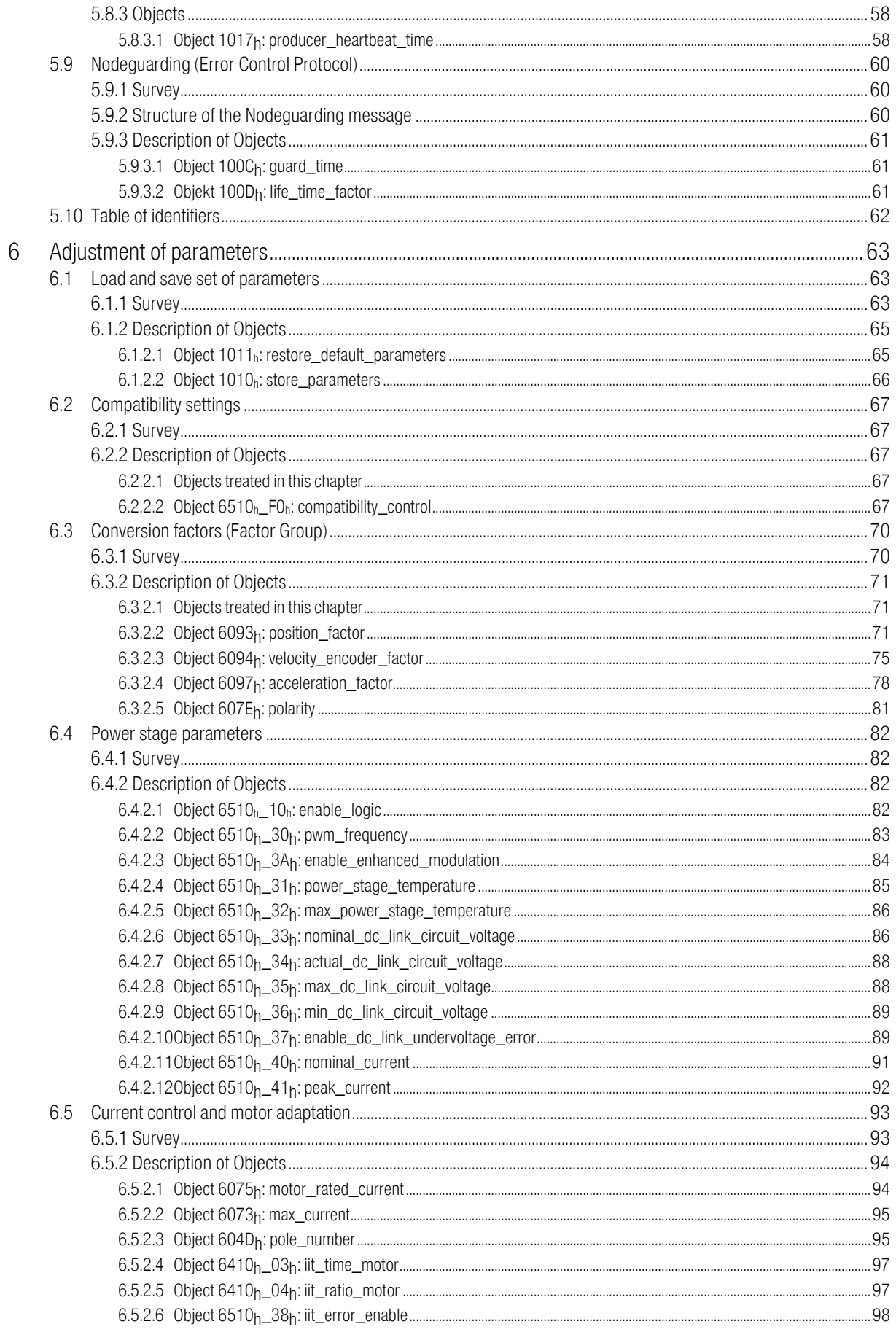

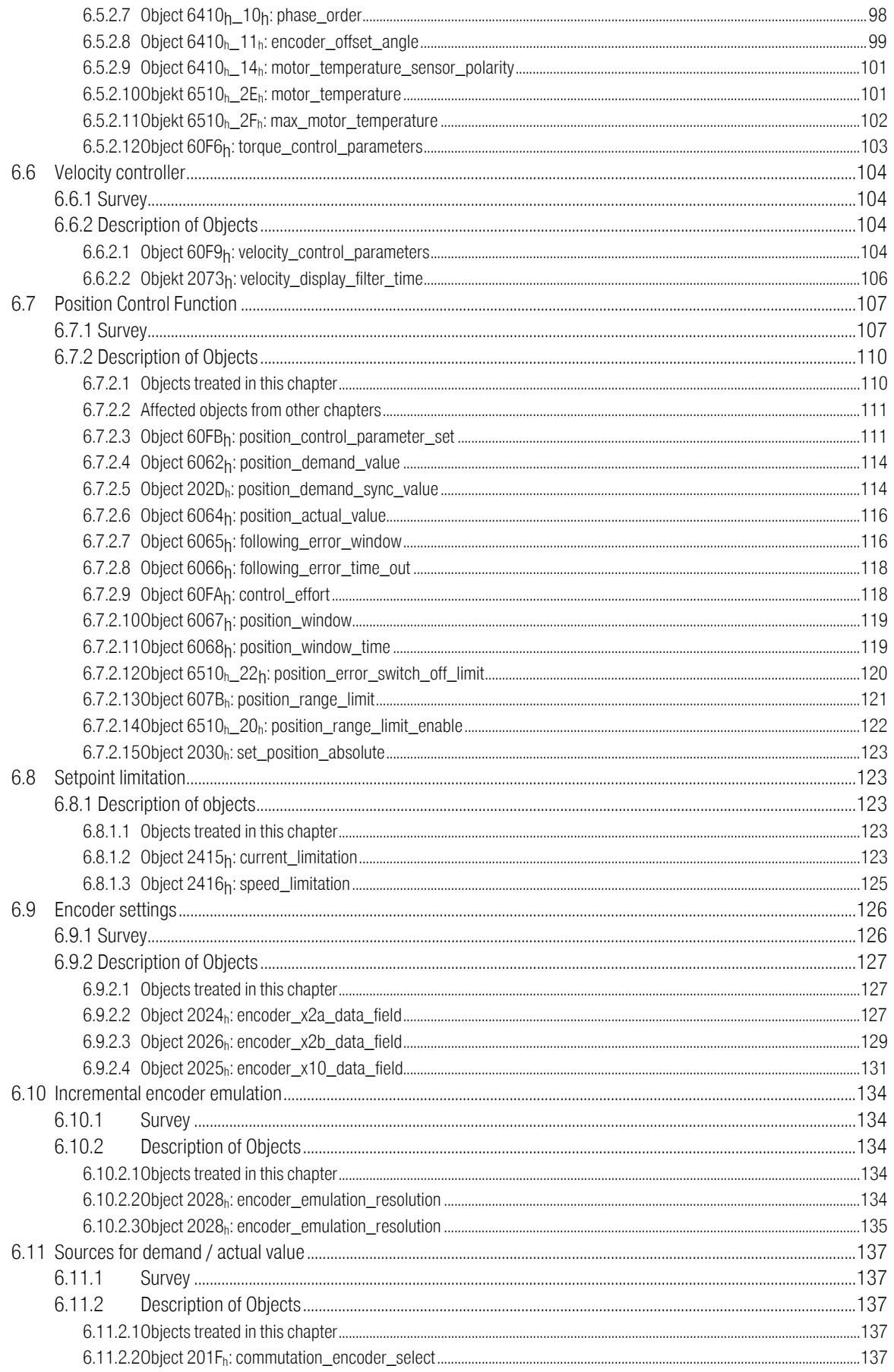

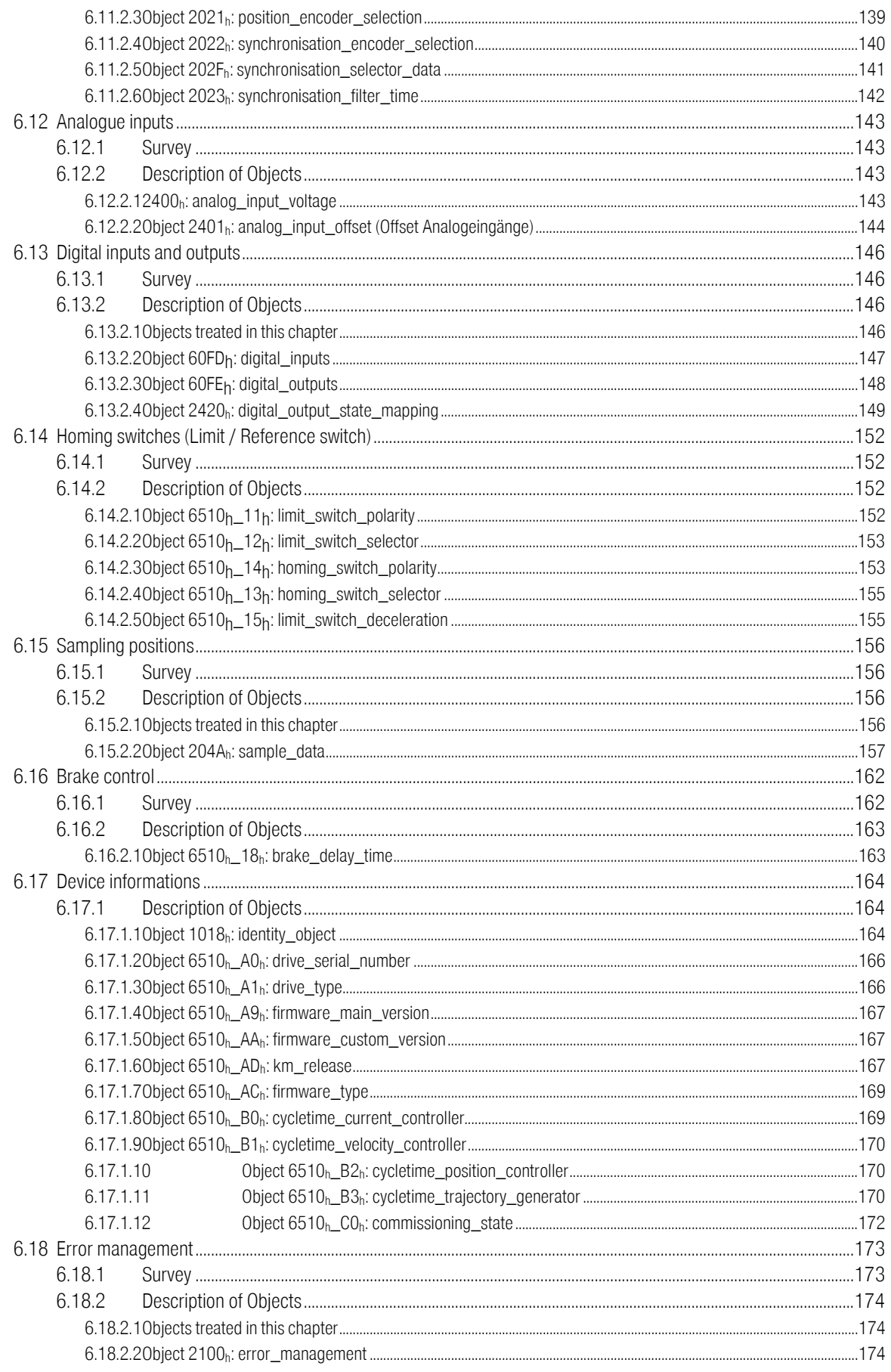

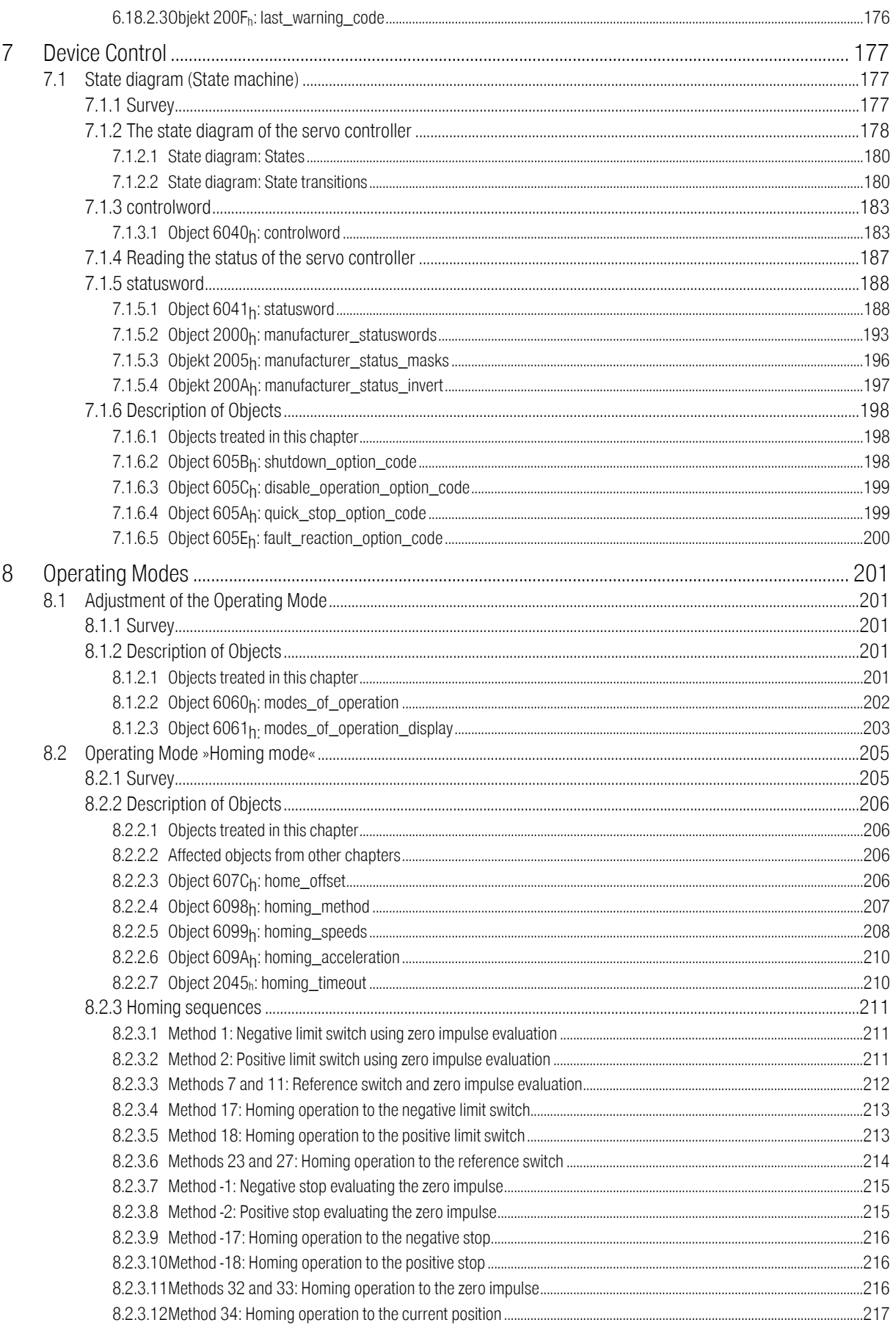

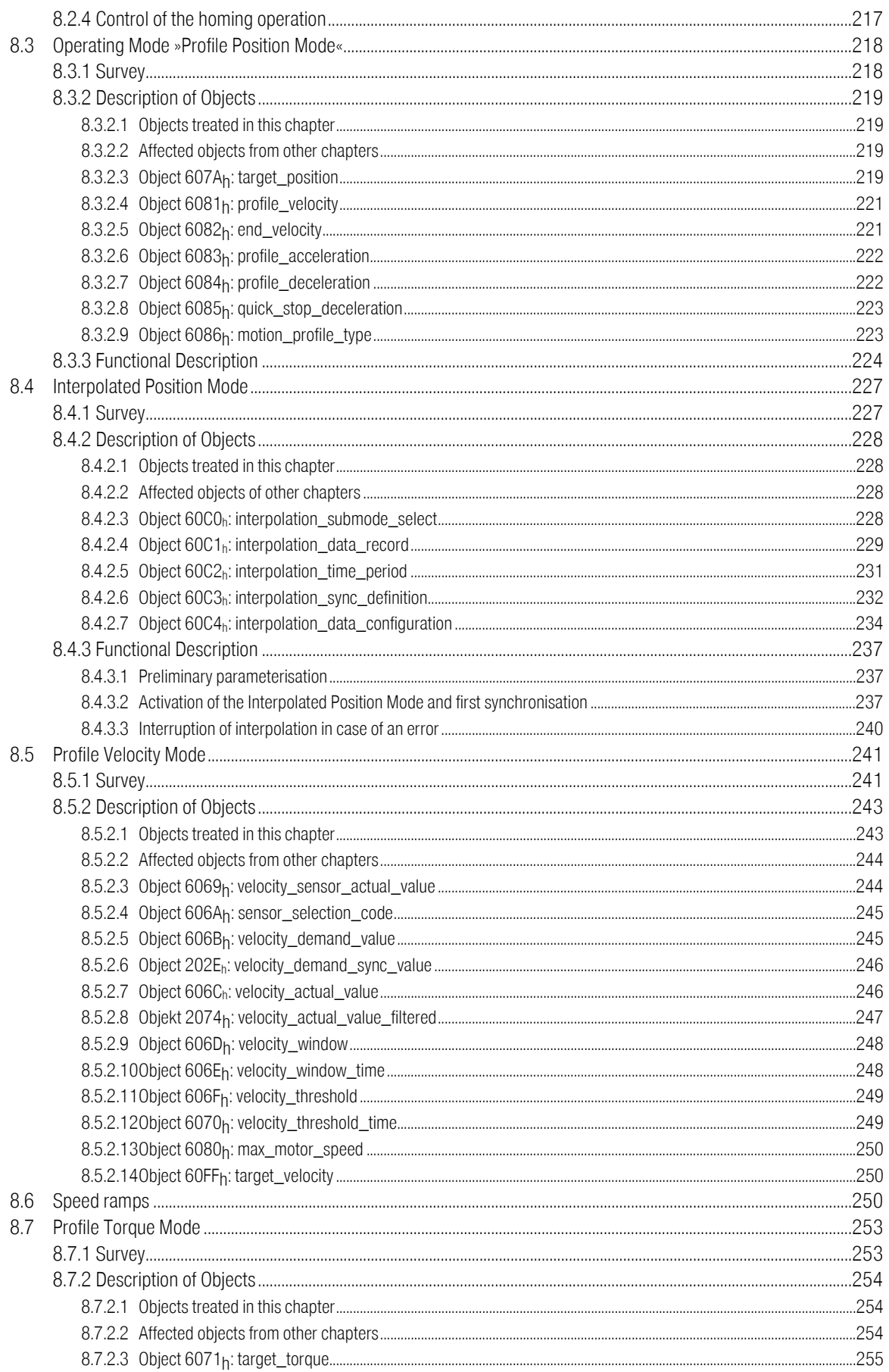

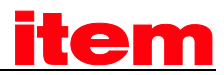

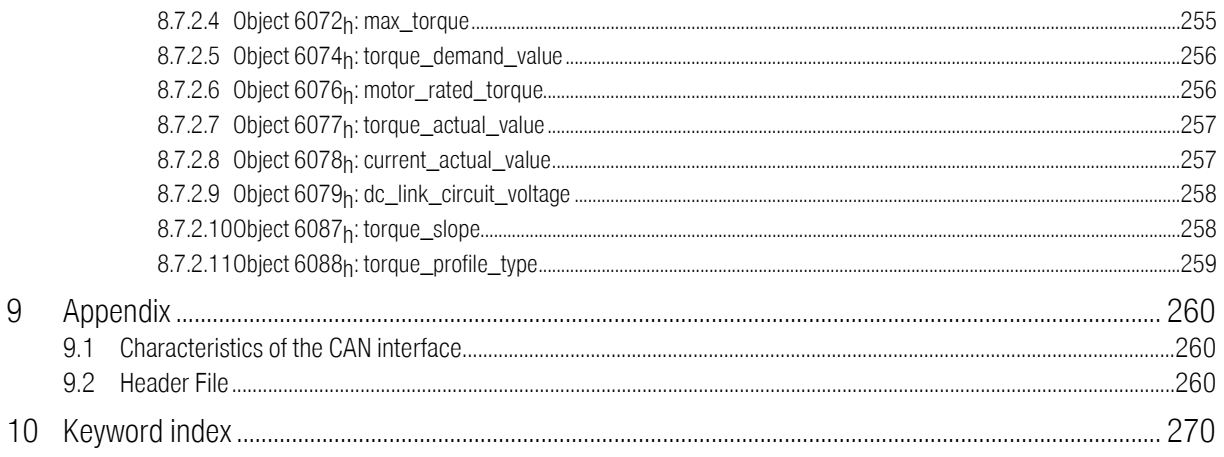

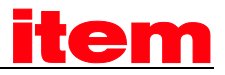

# Table of Figures

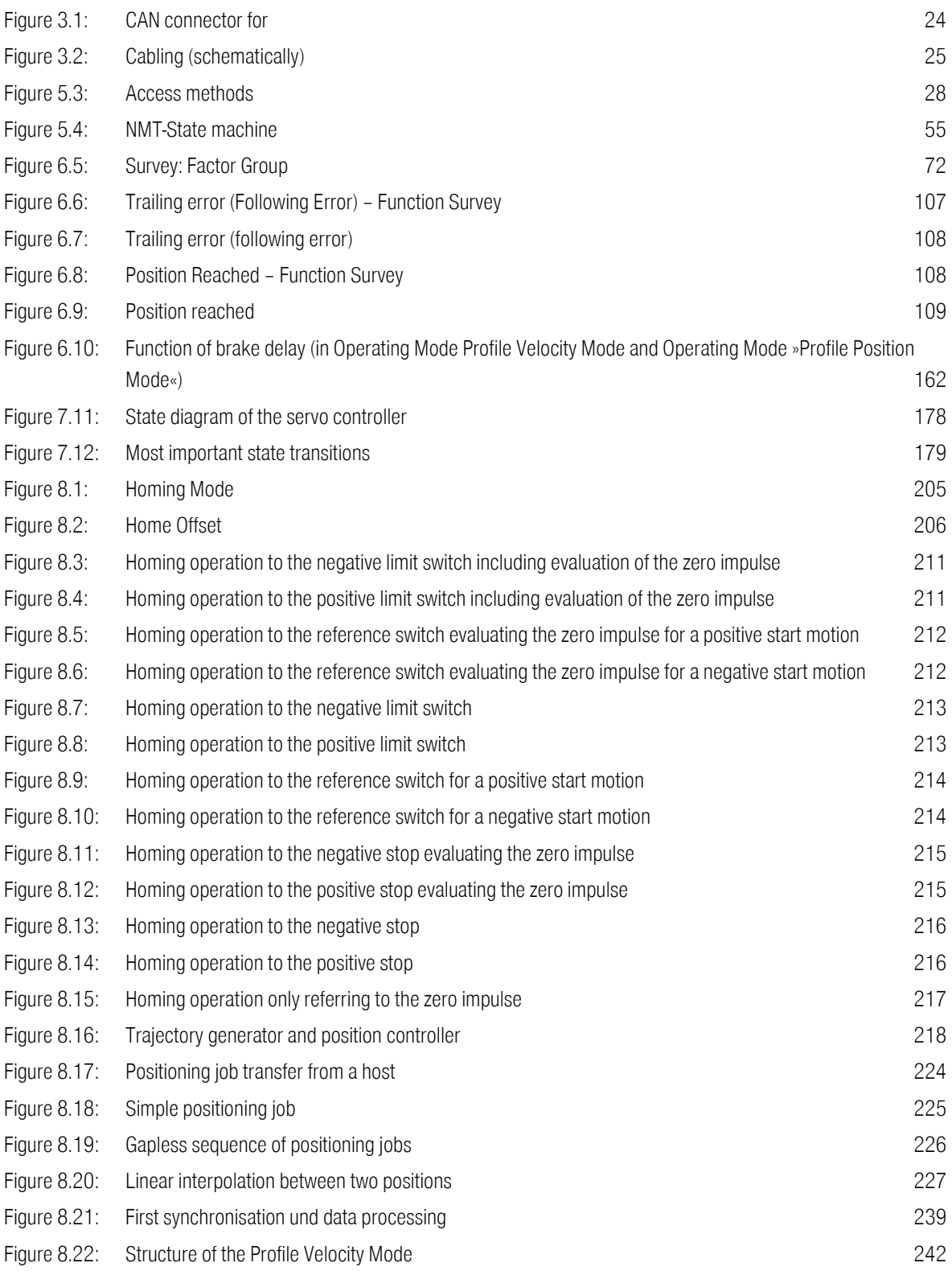

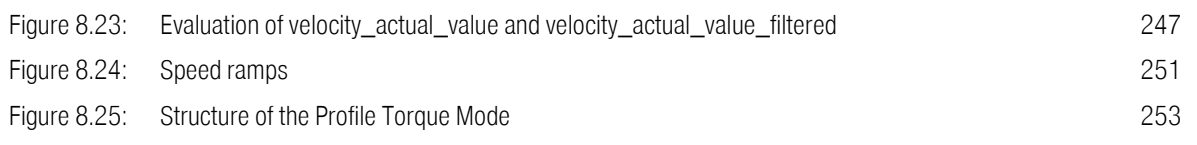

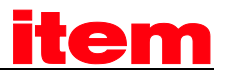

# <span id="page-11-0"></span>1 General Terms

# <span id="page-11-1"></span>1.1 Documentation

This manual describes how to parametrize and control the using the standardised protocol CANopen. The adjustment of the physical parameters, the activation of the CANopen protocol, the embedding into a CAN network and the communication with the controller will be explained. It is intended for persons who are already well versed with the servo positioning controller series.

It contains safety notes that have to be noticed.

For more information, please refer to the following manuals of the :

- Software Manual ["item Servo Positioning Controller C Series"](#page-279-1): Description of the device functionality and the software functions of the firmware including RS232 communication. Description of the parameterisation program ™ with instructions on the commissioning of the.
- Product Manual ["item Servo Positioning Controller C 1-Series"](#page-279-1): Description of the technical specifications and the device functionality as well as notes on the installation and the operation of the .
- **Product manual ["item Servo Positioning Controller C 3-Series"](#page-279-1):** Description of the technical data and the device functionality plus notes concerning the installation and operation of the .
- CANopen Manual ["item Servo Positioning Controller C 3-Series"](#page-279-1): Description of the implemented CANopen protocol as per DSP402.
- **PROFIBUS Manual ["item Servo Positioning Controller C 3-Series"](#page-279-1):** Description of the implemented PROFIBUS-DP protocol.

# <span id="page-11-2"></span>1.2 CANopen

CANopen is a standard established by the association "CAN in Automation". A great number of device manufacturers are organised in this association. This standard has replaced most of all manufacturerspecific CAN protocols. So a manufacturer independent communication interface is available for the user:

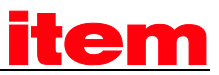

CiA Draft Standard 201...207: In these standards the general network administration and the transfer of objects are determined. This book is rather comprehensive. The relevant aspects are treated in the CANopen manual in hand so that it is not necessary in general to acquire the DS201..207.

CiA Draft Standard 301: In this standard the basic structure of the object dictionary of a CANopen device and the access to this directory are described. Besides this the statements made in the DS201..207 are described in detail. The elements needed for the of the object directory and the access methods which belong to them are described in the present manual. It is advisable to acquire the DS301 but not necessary.

CiA Draft Standard 402: This standard describes the concrete implementation of CANopen in servo controllers. Though all implemented objects are also briefly documented and described in this CANopen manual the user should own this book.

Order address

CAN in Automation (CiA) International Headquarter Am Weichselgarten 26 D-91058 Erlangen Tel. +49-09131-601091 Fax: +49-09131-601092 [www.can-cia.de](http://www.can-cia.de/)

The underlying standards are used by the implementation of the CANopen:

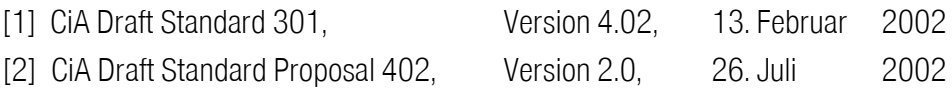

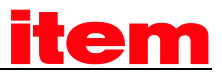

# <span id="page-13-0"></span>2 Safety Notes for electrical drives and controls

# <span id="page-13-1"></span>2.1 Symbols and signs

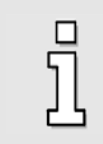

#### Information

Important informations and notes.

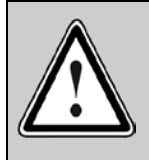

#### Caution!

The nonobservance can result in high property damage.

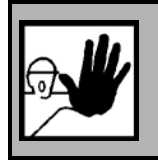

## DANGER!

The nonobservance can result in property damages and in injuries to persons.

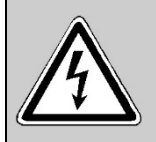

#### Caution! High voltage.

The note on safety contains a reference to a possibly occurring life dangerous voltage.

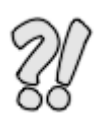

The parts of this document marked with this sign should give examples to make it easier to understand the use of single objecs and parameters.

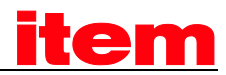

# <span id="page-14-0"></span>2.2 General notes

i

In case of damage resulting from non-compliance with the safety notes in this manual, will not assume any liability.

Prior to the initial use you must read the chapter[s Safety Notes for electrical drives and controls](#page-13-0) *starting on* pag[e 14](#page-13-0)

If the documentation in the language at hand is not understood accurately, please contact and inform your supplier.

Sound and safe operation of the servo drive controller requires proper and professional transportation, storage, assembly and installation as well as proper operation and maintenance. Only trained and qualified personnel may handle electrical devices:

#### TRAINED AND QUALIFIED PERSONNEL

in the sense of this product manual or the safety notes on the product itself are persons who are sufficiently familiar with the setup, assembly, commissioning and operation of the product as well as all warnings and precautions as per the instructions in this manual and who are sufficiently qualified in their field of expertise:

- Education and instruction or authorisation to switch devices/systems on and off and to ground them as per the standards of safety engineering and to efficiently label them as per the job demands.
- Education and instruction as per the standards of safety engineering regarding the maintenance and use of adequate safety equipment.
- First aid training.

The following notes must be read prior to the initial operation of the system to prevent personal injuries and/or property damages:

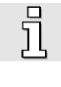

These safety notes must be complied with at all times.

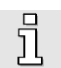

Do not try to install or commission the servo drive controller before carefully reading all safety notes for electrical drives and controllers contained in this document. These safety instructions and all other user notes must be read prior to any work with the servo drive controller.

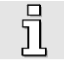

In case you do not have any user notes for the servo positioning controller, please contact your sales representative. Immediately demand these documents to be sent to the person responsible for the safe operation of the servo drive controller.

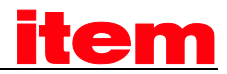

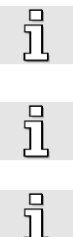

If you sell, rent and/or otherwise make this device available to others, these safety notes must also be included.

The user must not open the servo drive controller for safety and warranty reasons.

Professional control process design is a prerequisite for sound functioning of the servo drive controller!

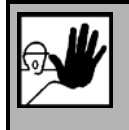

#### DANGER!

Inappropriate handling of the servo drive controller and non-compliance of the warnings as well as inappropriate intervention in the safety features may result in property damage, personal injuries, electric shock or in extreme cases even death.

# <span id="page-15-0"></span>2.3 Danger resulting from misuse

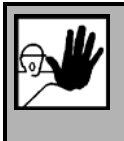

#### DANGER!

High electrical voltages and high load currents!

Danger to life or serious personal injury from electrical shock!

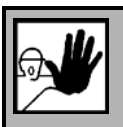

#### DANGER!

High electrical voltage caused by wrong connections!

Danger to life or serious personal injury from electrical shock!

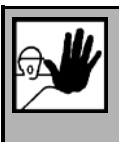

#### DANGER!

Surfaces of device housing may be hot! Risk of injury! Risk of burning!

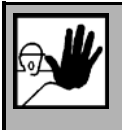

#### DANGER!

#### Dangerous movements!

Danger to life, serious personal injury or property damage due to unintentional movements of the motors!

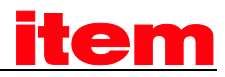

# <span id="page-16-0"></span>2.4 Safety notes

## <span id="page-16-1"></span>2.4.1 General safety notes

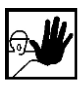

The servo drive controller corresponds to IP20 class of protection as well as pollution level 1. Make sure that the environment corresponds to this class of protection and pollution level.

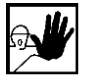

Only use replacements parts and accessories approved by the manufacturer.

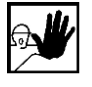

The devices must be connected to the mains supply as per EN regulations, so that they can be cut off the mains supply by means of corresponding separation devices (e.g. main switch, contactor, power switch).

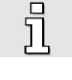

The servo drive controller may be protected using an AC/DC sensitive 300mA fault current protection switch (RCD = Residual Current protective Device).

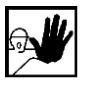

Gold contacts or contacts with a high contact pressure should be used to switch the control contacts.

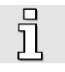

Preventive interference rejection measures should be taken for control panels, such as connecting contactors and relays using RC elements or diodes.

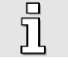

The safety rules and regulations of the country in which the device will be operated must be complied with.

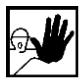

The environment conditions defined in the product documentation must be kept. Safety-critical applications are not allowed, unless specifically approved by the manufacturer.

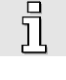

For notes on installation corresponding to EMC, please refer to Product Manual . The compliance with the limits required by national regulations is the responsibility of the manufacturer of the machine or system.

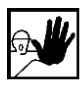

The technical data and the connection and installation conditions for the servo drive controller are to be found in this product manual and must be met.

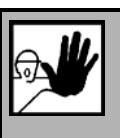

#### DANGER!

The general setup and safety regulations for work on power installations (e.g. DIN, VDE, EN, IEC or other national and international regulations) must be complied with.

Non-compliance may result in death, personal injury or serious property damages.

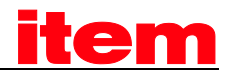

Without claiming completeness, the following regulations and others apply:

VDE 0100 Regulations for the installation of high voltage (up to 1000 V) devices

EN 60204 Electrical equipment of machines

EN 50178 Electronic equipment for use in power installations

## <span id="page-17-0"></span>2.4.2 Safety notes for assembly and maintenance

The appropriate DIN, VDE, EN and IEC regulations as well as all national and local safety regulations and rules for the prevention of accidents apply for the assembly and maintenance of the system. The plant engineer or the operator is responsible for compliance with these regulations:

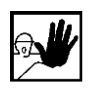

氘

The servo drive controller must only be operated, maintained and/or repaired by personnel trained and qualified for working on or with electrical devices.

Prevention of accidents, injuries and/or damages:

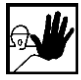

Additionally secure vertical axes against falling down or lowering after the motor has been switched off, e.g. by means of:

- Mechanical locking of the vertical axle,
- External braking, catching or clamping devices or
- **Sufficient balancing of the axle.**

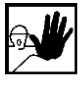

The motor holding brake supplied by default or an external motor holding brake driven by the drive controller alone is not suitable for personal protection!

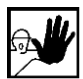

Render the electrical equipment voltage-free using the main switch and protect it from being switched on again until the DC bus circuit is discharged, in the case of:

- Maintenance and repair work
- Cleaning
- long machine shutdowns

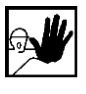

Prior to carrying out maintenance work make sure that the power supply has been turned off, locked and the DC bus circuit is discharged.

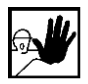

The external or internal brake resistor carries dangerous DC bus voltages during operation of the servo drive controller and up to 5 minutes thereafter. Contact may result in death or serious personal injury.

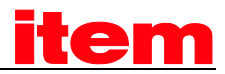

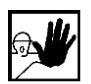

Be careful during the assembly. During the assembly and also later during operation of the drive, make sure to prevent drill chips, metal dust or assembly parts (screws, nuts, cable sections) from falling into the device.

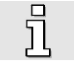

Also make sure that the external power supply of the controller (24V) is switched off.

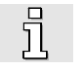

The DC bus circuit or the mains supply must always be switched off prior to switching off the 24V controller supply.

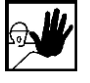

Carry out work in the machine area only, if AC and/or DC supplies are switched off. Switched off output stages or controller enablings are no suitable means of locking. In the case of a malfunction the drive may accidentally be put into action.

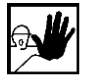

Initial operation must be carried out with idle motors, to prevent mechanical damages e.g. due to the wrong direction of rotation.

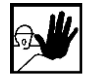

Electronic devices are never fail-safe. It is the user's responsibility, in the case an electrical device fails, to make sure the system is transferred into a secure state.

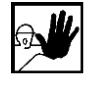

The servo drive controller and in particular the brake resistor, externally or internally, can assume high temperatures, which may cause serious burns.

## <span id="page-18-0"></span>2.4.3 Protection against contact with electrical parts

This section only concerns devices and drive components carrying voltages exceeding 50 V. Contact with parts carrying voltages of more than 50 V can be dangerous for people and may cause electrical shock. During operation of electrical devices some parts of these devices will inevitably carry dangerous voltages.

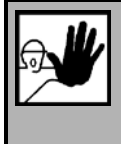

#### DANGER!

High electrical voltage! Danger to life, danger due to electrical shock or serious personal injury!

The appropriate DIN, VDE, EN and IEC regulations as well as all national and local safety regulations and rules for the prevention of accidents apply for the assembly and maintenance of the system. The plant engineer or the operator is responsible for compliance with these regulations:

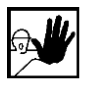

Before switching on the device, install the appropriate covers and protections against accidental contact. Rack-mounted devices must be protected against accidental contact by means of a housing, e.g. a switch cabinet. The regulations VBG 4 must be complied with!

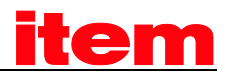

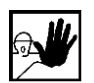

Always connect the ground conductor of the electrical equipment and devices securely to the mains supply. Due to the integrated line filter the leakage current exceeds 3.5 mA!

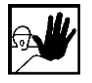

Comply with the minimum copper cross-section for the ground conductor over its entire length as per EN60617!

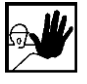

Prior to the initial operation, even for short measuring or testing purposes, always connect the ground conductor of all electrical devices as per the terminal diagram or connect it to the ground wire. Otherwise the housing may carry high voltages which can cause electrical shock.

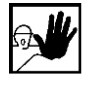

Do not touch electrical connections of the components when switched on.

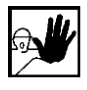

Prior to accessing electrical parts carrying voltages exceeding 50 Volts, disconnect the device from the mains or power supply. Protect it from being switched on again.

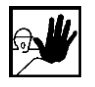

For the installation the amount of DC bus voltage must be considered, particularly regarding insulation and protective measures. Ensure proper grounding, wire dimensioning and corresponding short-circuit protection.

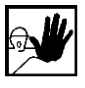

The device comprises a rapid discharge circuit for the DC bus as per EN60204 section 6.2.4. In certain device constellations, however, mostly in the case of parallel connection of several servo drive controllers in the DC bus or in the case of an unconnected brake resistor, this rapid discharge may be rendered ineffective. The servo drive controllers can carry voltage until up to 5 minutes after being switched off (residual capacitor charge).

# <span id="page-19-0"></span>2.4.4 Protection against electrical shock by means of protective extra-low voltage (PELV)

All connections and terminals with voltages between 5 and 50 Volts at the servo drive controller are protective extra-low voltage, which are designed safe from contact in correspondence with the following standards:

International: IEC 60364-4-41

European countries within the EU: EN 50178/1998, section 5.2.8.1.

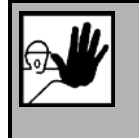

DANGER!

High electrical voltages due to wrong connections! Danger to life, risk of injury due to electrical shock!

Only devices and electrical components and wires with a protective extra low voltage (PELV) may be connected to connectors and terminals with voltages between 0 to 50 Volts.

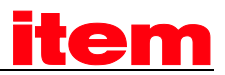

Only connect voltages and circuits with protection against dangerous voltages. Such protection may be achieved by means of isolation transformers, safe optocouplers or battery operation.

## <span id="page-20-0"></span>2.4.5 Protection against dangerous movements

Dangerous movements can be caused by faulty control of connected motors, for different reasons:

- Improper or faulty wiring or cabling
- Error in handling of components
- Error in sensor or transducer
- Defective or non-EMC-compliant components
- Error in software in superordinated control system

These errors can occur directly after switching on the device or after an indeterminate time of operation.

The monitors in the drive components for the most part rule out malfunctions in the connected drives. In view of personal protection, particularly the danger of personal injury and/or property damage, this may not be relied on exclusively. Until the built-in monitors come into effect, faulty drive movements must be taken into account; their magnitude depends on the type of control and on the operating state.

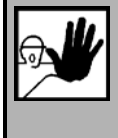

#### DANGER!

Dangerous movements! Danger to life, risk of injury, serious personal injuries or property damage!

For the reasons mentioned above, personal protection must be ensured by means of monitoring or superordinated measures on the device. These are installed in accordance with the specific data of the system and a danger and error analysis by the manufacturer. The safety regulations applying to the system are also taken into consideration. Random movements or other malfunctions may be caused by switching the safety installations off, by bypassing them or by not activating them.

## <span id="page-20-1"></span>2.4.6 Protection against contact with hot parts

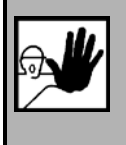

#### DANGER!

Housing surfaces may be hot! Risk of injury! Risk of burning!

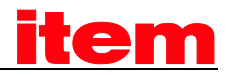

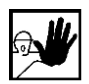

Do not touch housing surfaces in the vicinity of heat sources! Danger of burning!

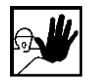

Before accessing devices let them cool down for 10 minutes after switching them off.

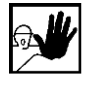

Touching hot parts of the equipment such as the housing, which contain heat sinks and resistors, may cause burns!

## <span id="page-21-0"></span>2.4.7 Protection during handling and assembly

Handling and assembly of certain parts and components in an unsuitable manner may under adverse conditions cause injuries.

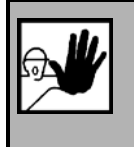

#### DANGER!

Risk of injury due to improper handling! Personal injury due to pinching, shearing, cutting, crushing!

The following general safety notes apply:

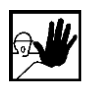

Comply with the general setup and safety regulations on handling and assembly.

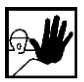

Use suitable assembly and transportation devices.

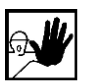

Prevent incarcerations and contusions by means of suitable protective measures.

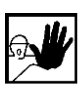

Use suitable tools only. If specified, use special tools.

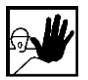

Use lifting devices and tools appropriately.

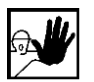

If necessary, use suitable protective equipment (e.g. goggles, protective footwear, protective gloves).

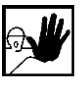

Do not stand underneath hanging loads.

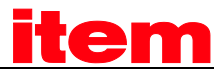

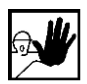

Remove leaking liquids on the floor immediately to prevent slipping.

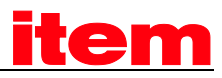

# <span id="page-23-0"></span>3 Cabling and pin assignment

# <span id="page-23-1"></span>3.1 Pin assignment

At the the CAN interface is already integrated in the device and therefore always available.

According to the CANopen specification a 9-pin DSUB-plug (male) is integrated in the device.

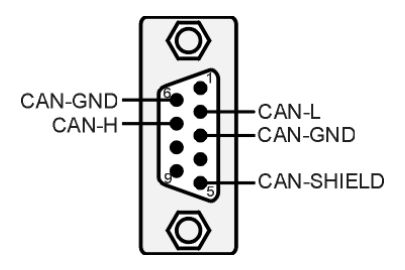

<span id="page-23-2"></span>Figure 3.1: CAN connector for

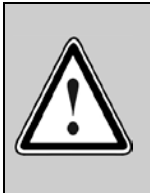

### CAN bus cabling

Please respect carefully the following information and notes for the cabling of the controller to get a stable and undisturbed communication system. A non professional cabling can cause malfunctions of the CAN bus which hence the controller to shutdown with an error.

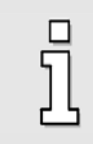

## 120Ω Termination resistor

No termination resistor is integrated in th[e item servo positioning controller C](#page-279-1) 1-Series

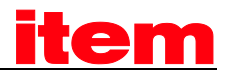

# <span id="page-24-0"></span>3.2 Cabling hints

The CAN bus offers an easy and safe way to connect all parts of a plant. As condition all following instructions have to be respected carefully.

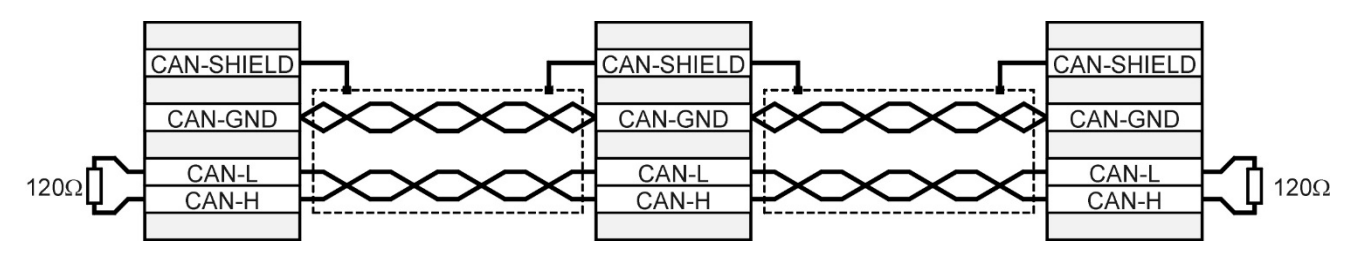

<span id="page-24-2"></span><span id="page-24-1"></span>Figure 3.2: Cabling (schematically)

- All nodes of a network are principally connected in series, so that the CAN cable is looped through all controllers (se[e Figure 3.2\)](#page-24-2).
- The two ends of the CAN cable have to be terminated by a resistor of 120 $\Omega$  +/-5%. Please note that such a resistor is often already installed in CAN cards or the PLC.
- For cabling shielded cable with exactly two twisted pairs have to be used.
	- One twisted pair is used for CAN-H and CAN-L.
	- One twisted pair is used commonly for CAN-GND.
	- The shield of the cable is connected to CAN-SHIELD at all nodes.

A table with technical data of suitable cables can be found at the end of this chapter. Recommended cables can be found in the product manual.

- We dissuade from using connectors in between the CAN bus line. If it is still necessary to use connectors, assure that the connection of the shield is done by using metallic cases.
- For less noise injection principally
	- Never place motorcables parallel to signalcables.
	- Use only motorcables specified by .
	- Shield and earth motorcables correctly.
- For further informations refer to the Controller Area Network protocol specification, Ver. 2.0, Robert Bosch GmbH, 1991.
- Technical data CAN bus cable:

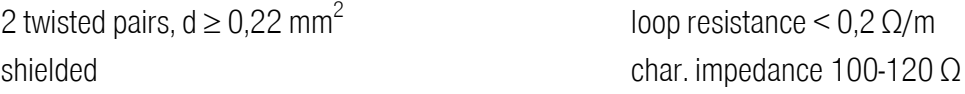

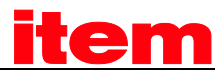

# <span id="page-25-0"></span>4 Activation of CANopen

## <span id="page-25-1"></span>4.1 Survey

The activation of CANopen is done one-time using the serial interface of the servo controller. The CAN protocoll can be activated in the window "CANopen" of the ™.

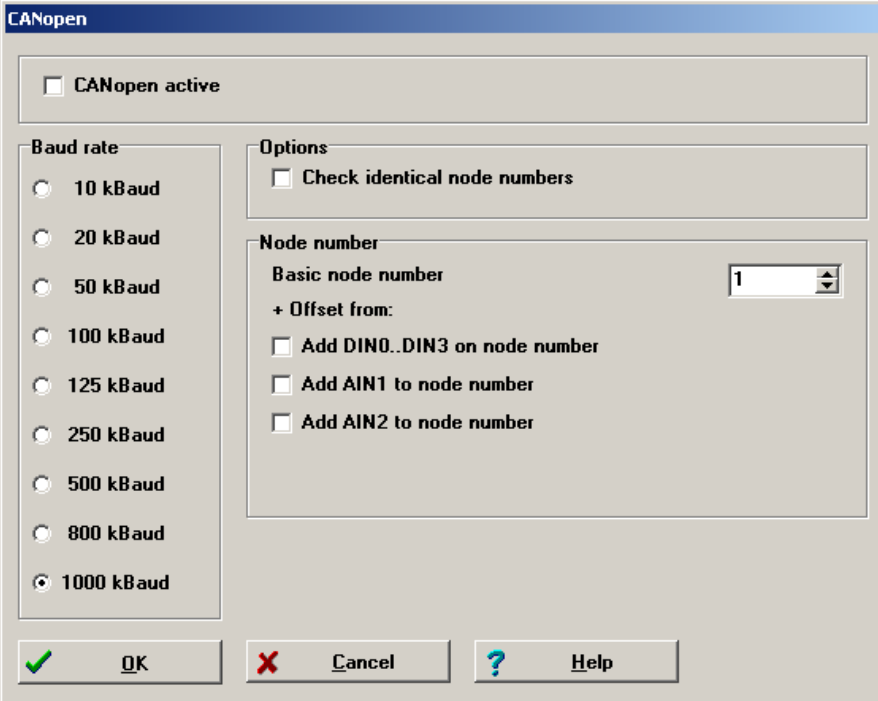

There have to be set three different parameters:

#### Basic Node Number

For unmistakable identification each user within the network has to have an unique node number. The node number is used to address the device.

As an option it is possible to calculate the node number dependent of the plug-in location of the device. Therefore once after reset the combination of digital inputs (DIN0...DIN3) or analogue inputs AIN1 and AIN2 is added to the basic node number. AIN1 will be added with a valence of 32 and AIN2 with a valence of 64, if the particular input is connected to

 $Vref = 10V$ 

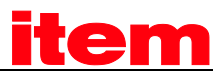

#### **Baudrate**

This parameter determines the used baudrate in kBaud. Please note that high baudrates can only be achieved with short cable length.

#### **Options**

All CANopen nodes send a bootup message containing their own node number. If the servo positioning controller receives such a message containing its own node number, the error 12-0 will be raised.

Finally the CANopen protocoll can be activated. Please take into account that the parameters mentioned above can only be changed when the protocoll is deactivated.

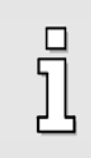

Please note that the activation of CANopen will only be available after a reset if the parameter set has been saved.

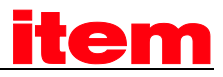

# <span id="page-27-0"></span>5 Access methods

# <span id="page-27-1"></span>5.1 Survey

CANopen offers an easy and standardised way to access all parameters of the servo controller (e.g. the maximum current). To achieve a clear arrangement a unique *index* and *subindex* is assigned to every parameter (*CAN object*). The parameters altogether form the so called *object dictionary*.

The object dictionary can be accessed via CAN bus in primarily two ways: A confirmed access with so called SDOs and a unconfirmed access using so called PDOs with no hand-shake.

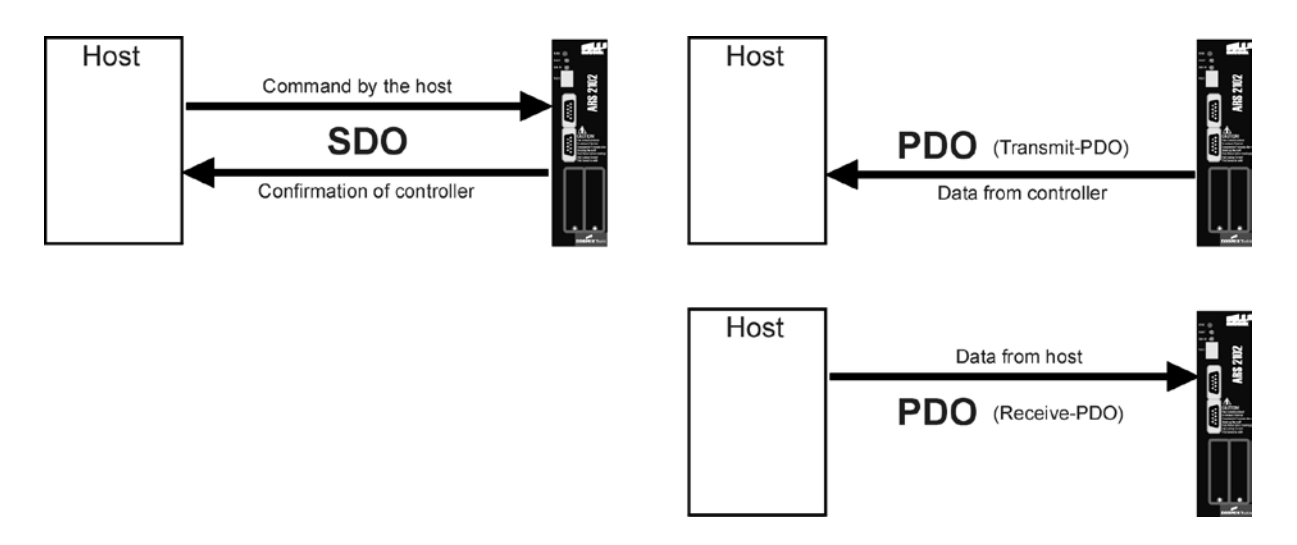

#### <span id="page-27-2"></span>Figure 5.3: Access methods

As a rule the servo controller will be configured and controlled by SDOs. Additional types of messages (so called Communication Objects, COB) are defined for special applications. They will be sent either by the superimposed control or the servo controller:

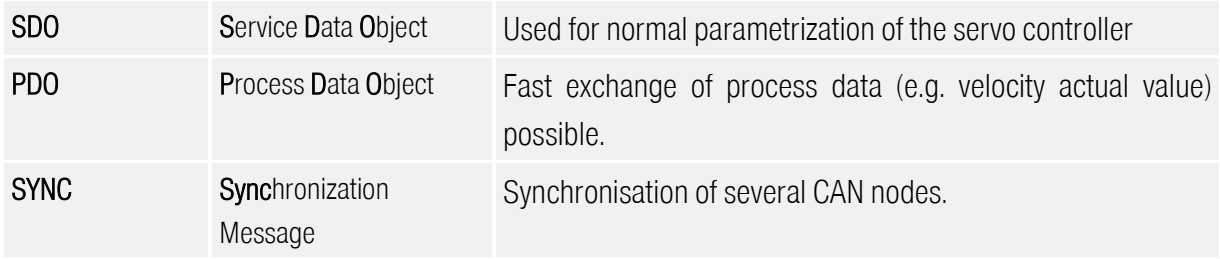

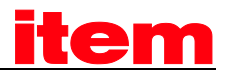

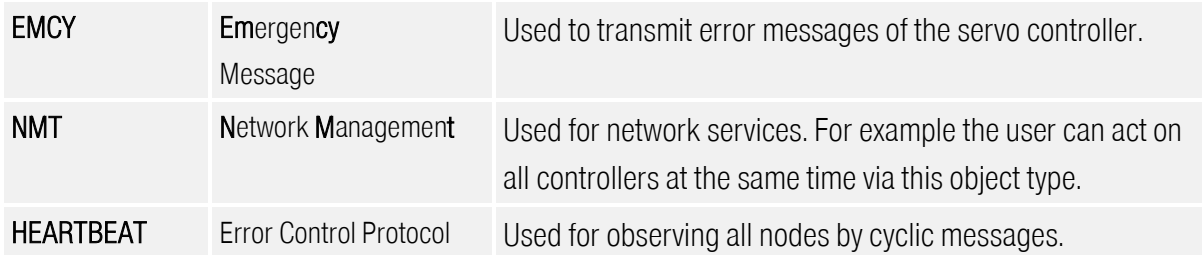

Every message sent via CAN bus contains an address to identify the node the message is meant for. This address is called *Identifier*. The lower the identifier, the higher the priority. Each communication object mentioned above has a specific identifier.The following figure shows the schematic structure of a CANopen message:

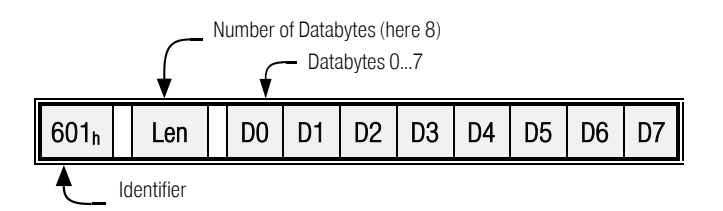

# <span id="page-28-0"></span>5.2 Access by SDO

The object dictionary can be accessed with Service Data Objects (SDO). This access is particularly easy and clear. Therefore it is recommended to base the application on SDOs first and later adapt some accesses to the certainly faster but more complicated Process Data Objects (PDOs).

SDO accesses always start from the superimposed control (host). The host sends a write request to change a parameter or a read request to get a parameter from the servo controller. Every request will be answered by the servo controller either sending the requested parameter or confirming the write request. Every command has to be sent with a definite identifier so that the servo controller knows what command is intended for it.

This identifier is composed of the base  $600<sub>h</sub>$  + node number of the corresponding servo controller. The servo controller answers with identifier  $580<sub>h</sub>$  + node number.

The structure of the writing and reading sequences depends on the data type as 1, 2 or 4 data bytes have to be sent or received. The following data types will be supported:

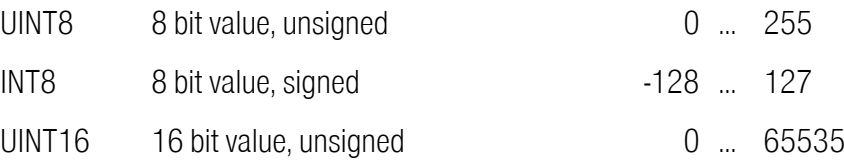

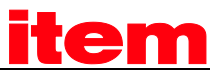

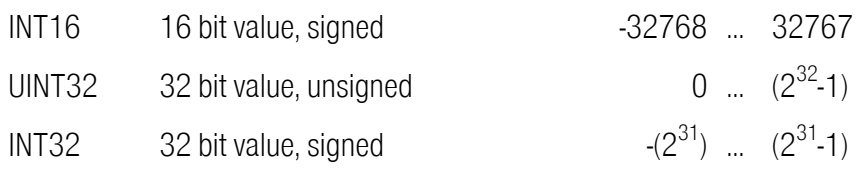

## <span id="page-29-0"></span>5.2.1 SDO sequences to read or write parameters

Following sequences have to be used to read or write can objects of mentioned type. Commands to write a value into the servo controller start with a different token depending on the parameters data type, whereas the first token of the answer is always the same. For commands to read parameters it is vice versa: They always start with the same token, whereas the answer of the servo controller starts with a token depending on the parameters data type. For all numerical values the hexadecimal notation is used.

Read commands Write commands

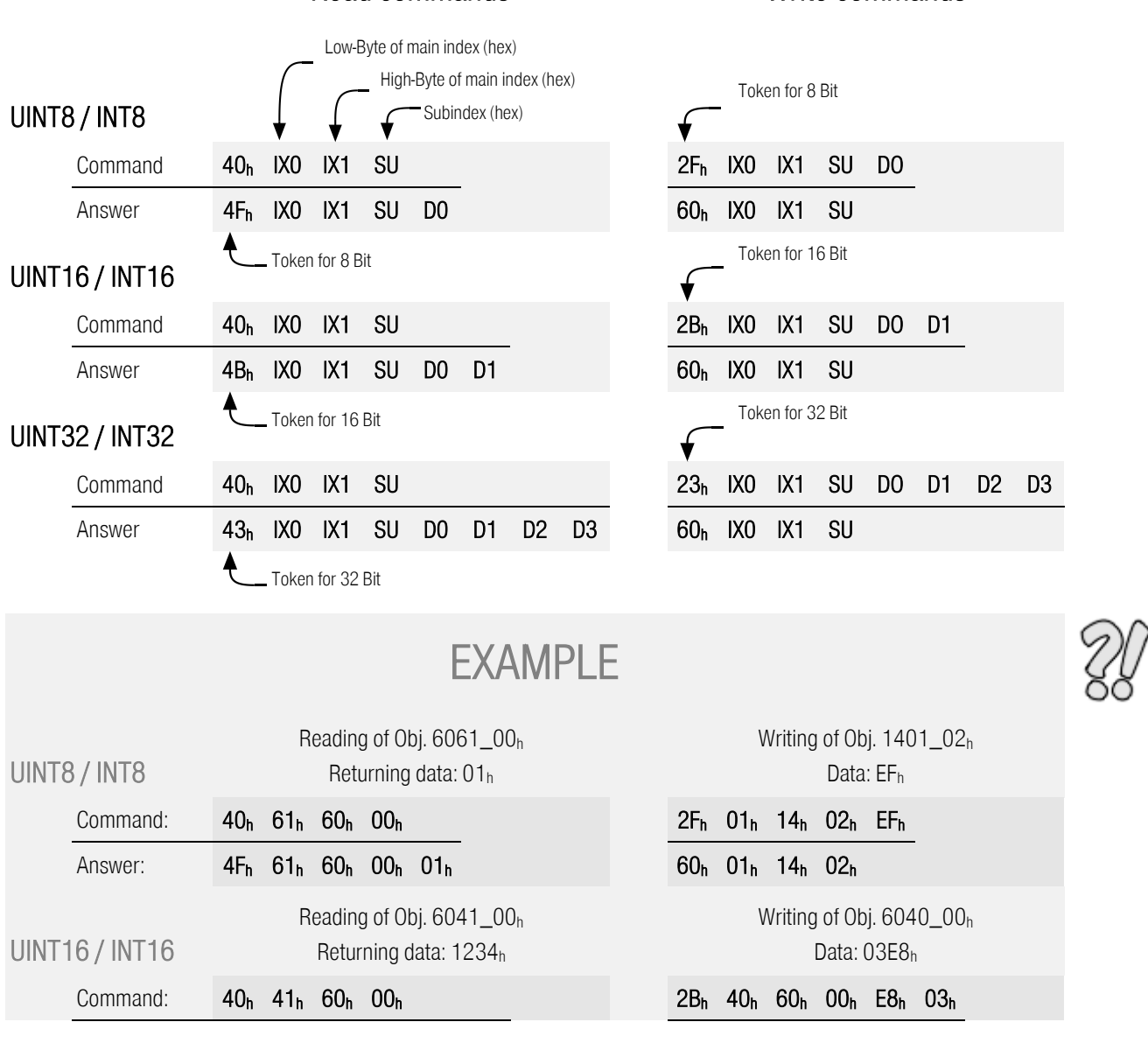

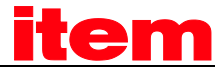

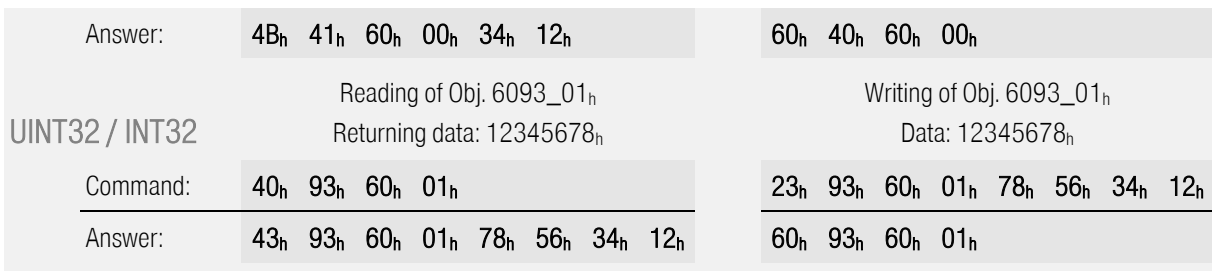

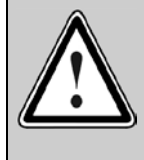

Always wait for the acknowledge of the controller!

Only if a request has been acknowledged by the controller it is allowed to send the next request.

## <span id="page-31-1"></span><span id="page-31-0"></span>5.2.2 SDO-error messages

If an error occurs while reading or writing an object (e.g. because the value is out of range) the servo controller answers with an error message instead of the normal answer:

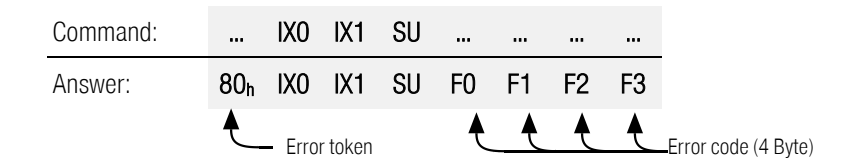

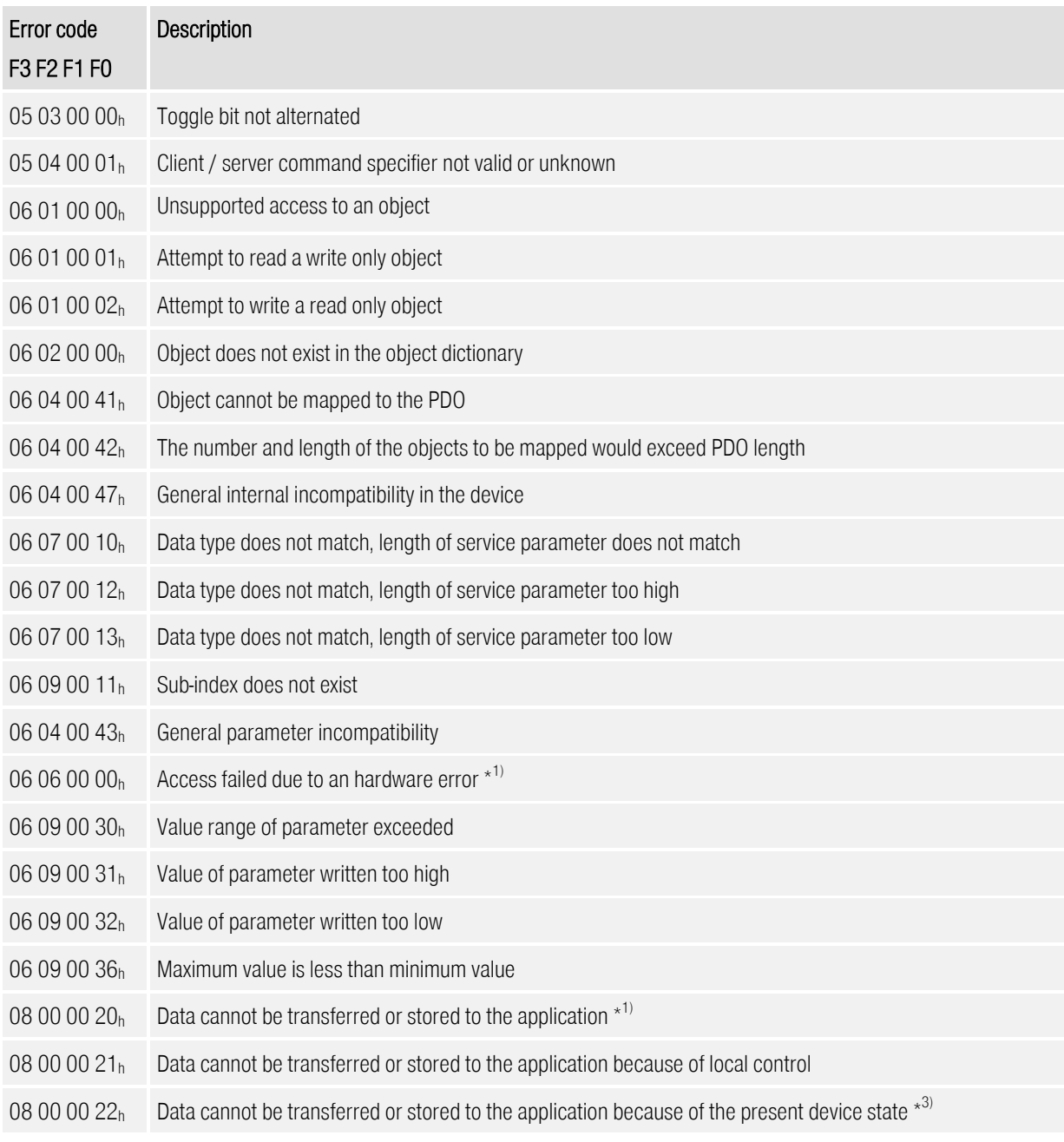

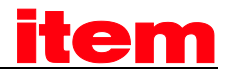

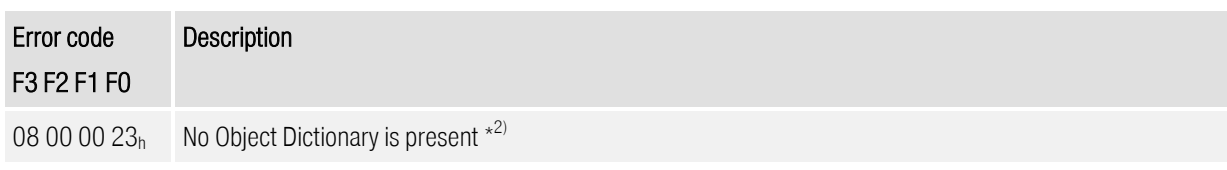

- $*1)$ According to DS301 used on invalid access to store\_parameters / restore\_parameters
- $_{\star}2)$ 2) This abort codes signals that another fieldbus controls the servo or the access to the parameter is not allowed.
- $*3)$ 3) "Device State" is used generally: This can be a wrong mode of operation as well as a missing technology module.

## <span id="page-32-0"></span>5.2.3 Simulation of SDO accesses via RS232

The firmware of the servo controller offers the option to simulate SDO accesses via the serial port. Consequently it is possible to check objects written to the controller via CAN bus by using the serial port. Particularly using the transfer window of ™ (see File | Transfer) will simplify the building of applications.

The following syntax has to be used:

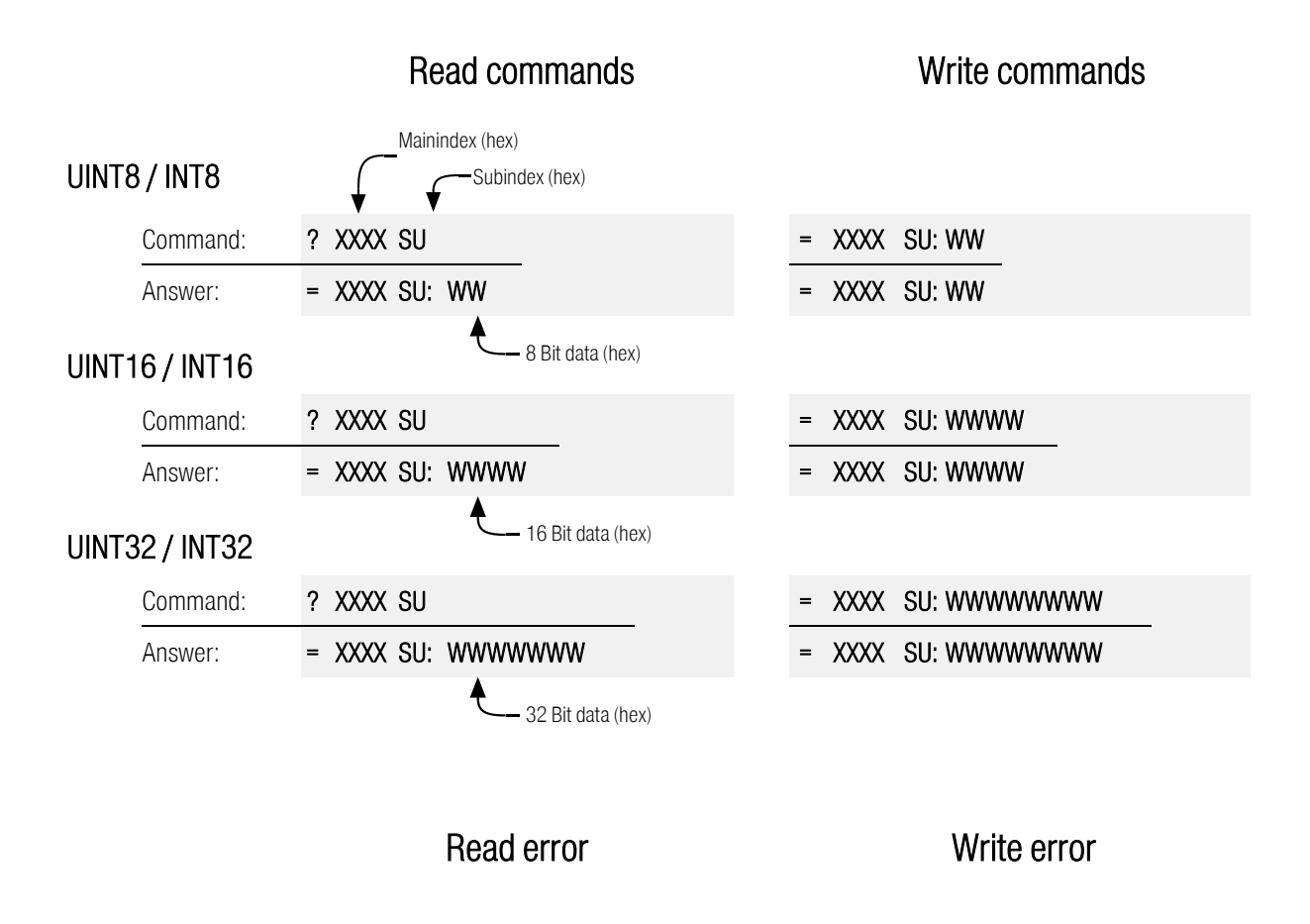

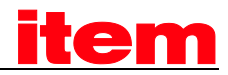

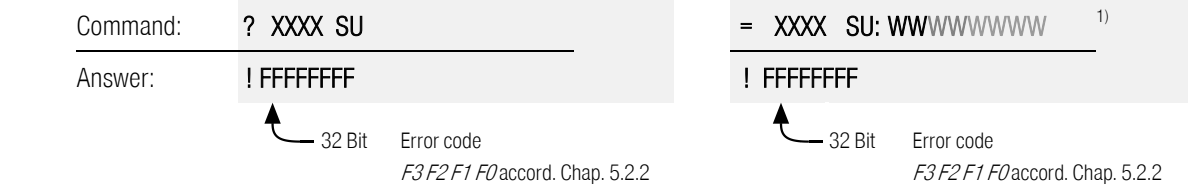

 $1)$  The answer is build similarly for each 3 commands (8, 16, 32 Bit).

Please note that the commands are composed out of chars without spaces.

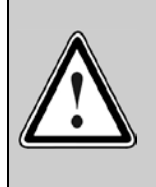

#### Never use this access mechanism in real applications!

The access via RS232 is only implemented for checking your application. The protocol is inapplicable for real time access to the controller and may cause errors.

In addition the syntax of this protocol may change without notice.

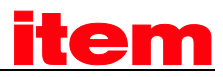

## <span id="page-34-0"></span>5.3 PDO-Message

Process Data Objects (PDOs) are suitable to transmit data event-controlled, whereat the PDO contains one or more predefined parameters. In contrast to SDOs no hand-shake is used. So the receiver has to be able to handle an arriving PDO at any time. In most cases this requires a great deal of software in the host computer. This disadvantage is in contrast to the advantage that the host computer does not need cyclically inquiry of the objects embedded in a PDO, which means a strong reduction of bus load.

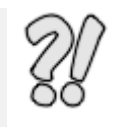

EXAMPLE<br>The host computer wants to know when the servo controller has reached the target position at a positioning from A to B. If SDOs are used the host constantly has to poll the object statusword, e.g. every millisecond, thus loading the bus capacity more or less depending on the request cycle time.

If PDOs are used the servo controller is configured at the start of an application in such a way that a PDO including the statusword is send on each modification of the statusword.

So the host computer does not need to poll the statusword all the time. Instead a message is send to the host automatically if the specified event occurs.

Following types of PDOs can be differenced:

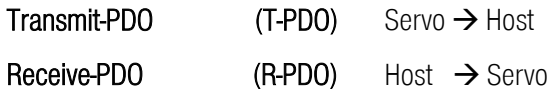

Servo controller sends PDO if a certain event occurs Servo controller evaluates PDO if a certain event occurs

The servo controller disposes of four Transmit- and four Receive-PDOs.

Almost all parameters can be embedded (mapped) into a PDO, i.e. the PDO is for example composed of the velocity actual value, the position actual value or the like.

Before a PDO can be used the servo controller has to know, what data shall be transmitted, because a PDO only contains useful data and no information about the kind of parameter. In the following example the PDO contains the position actual value in the data byte D0...D3 and the velocity actual value in the data bytes D4...D7.

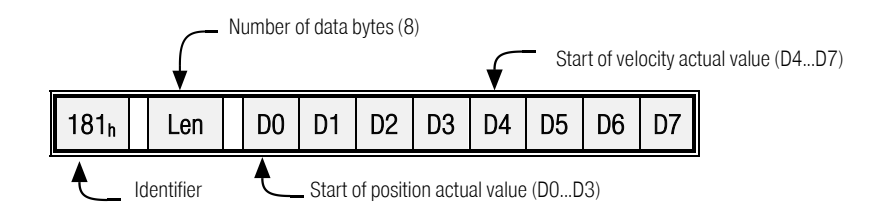

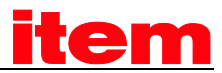

Almost any desired data frame can be built this way. The following chapter shows how to parametrize the servo controller for that purpose:
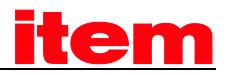

# 5.3.1 Description of objects

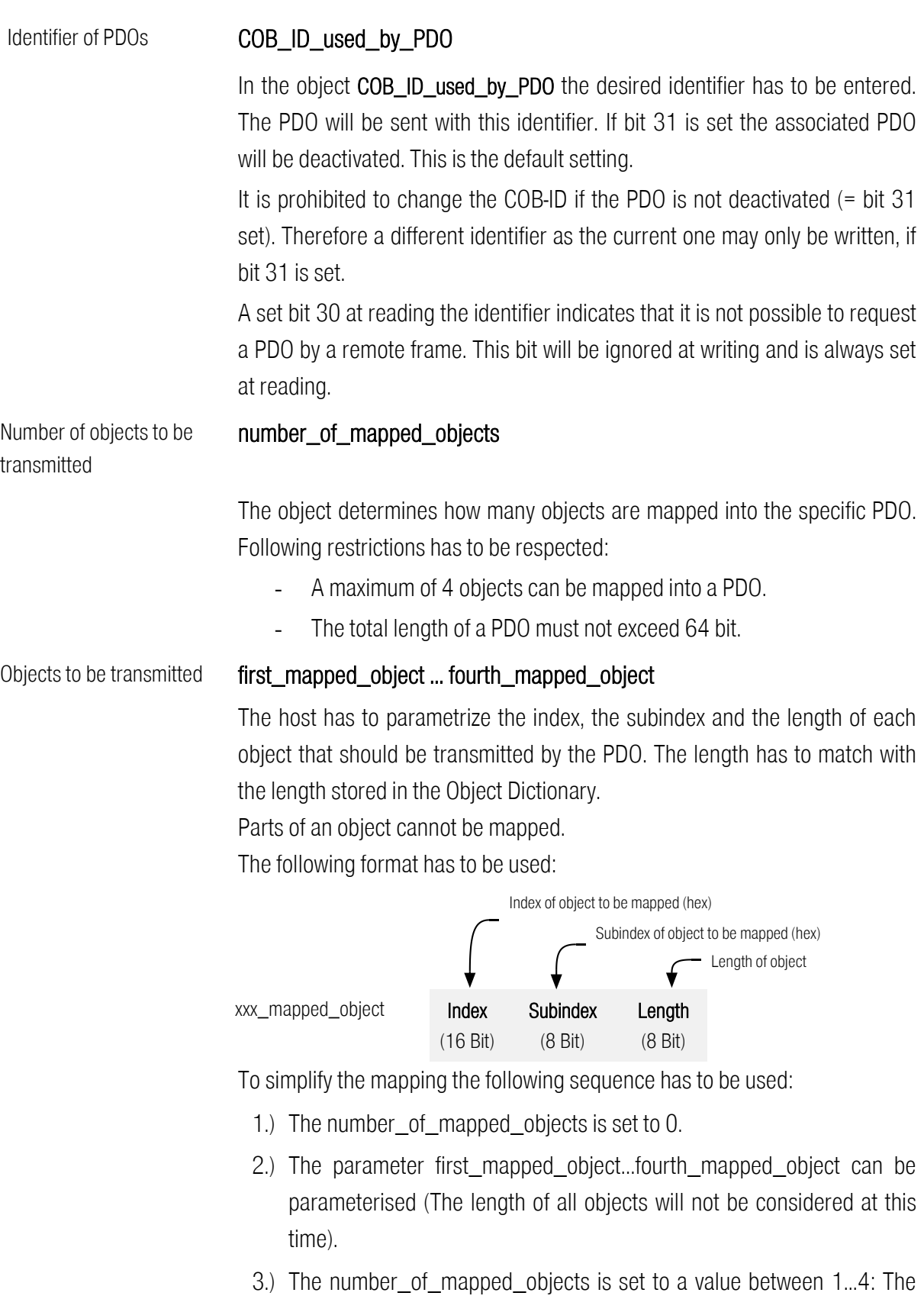

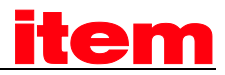

#### length of all mapped objects may not exceed 64 bit now.

#### Transmission type **transmission\_type** und **inhibit\_time**

For each PDO it can be configured which event results in sending (Transmit-PDO) resp. evaluating (Receive-PDO) the PDO:

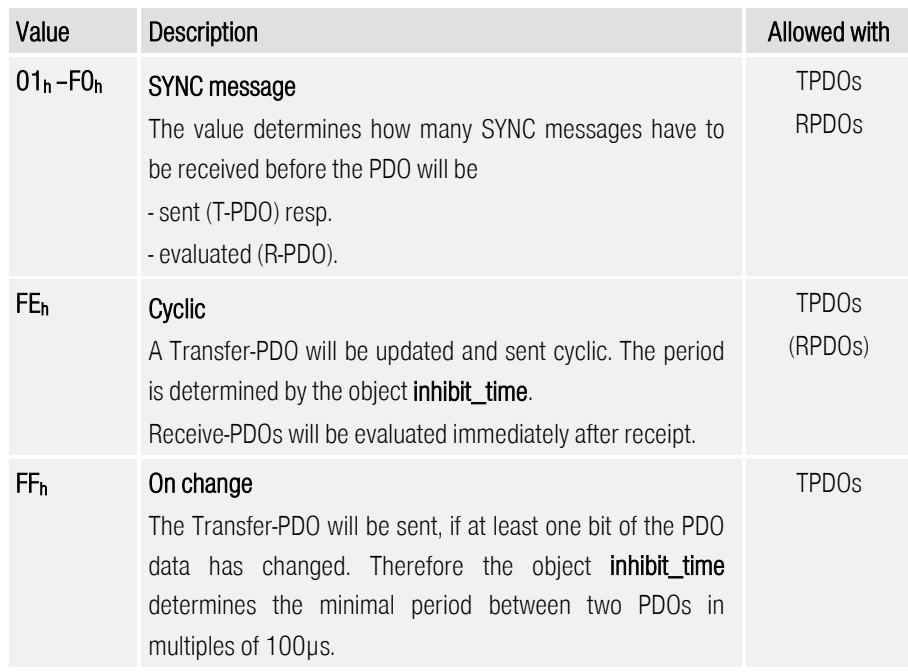

The use of any other value for this parameter is inhibited.

### Mask transmit\_mask\_high and transmit\_mask\_low

Using the transmission\_type "On change" the TPDO will always be sent if at least one bit has changed. Sometimes it is useful to send the TPDO only if a defined bit has changed. Therefore it is possible to mask the TPDO. Thereby only TPDO bits with an "1" in the corresponding bit of the mask will take effect to determine if the PDO has changed. This function is manufacturer specific and deactivated by default, i.e. all bits of the mask are set by default.

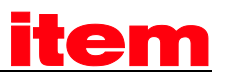

EXAMPLE<br>Following objects should be transmitted in a PDO:

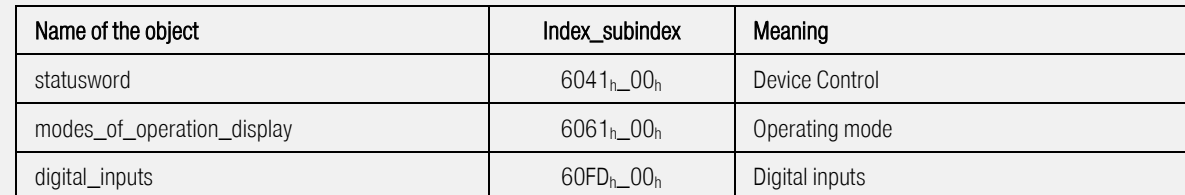

The 1st Transmit-PDO (TPDO 1) should be used and should always be sent if a digital input changes but with a minimum repetition time of 10 ms. The PDO should use identifier 187h.

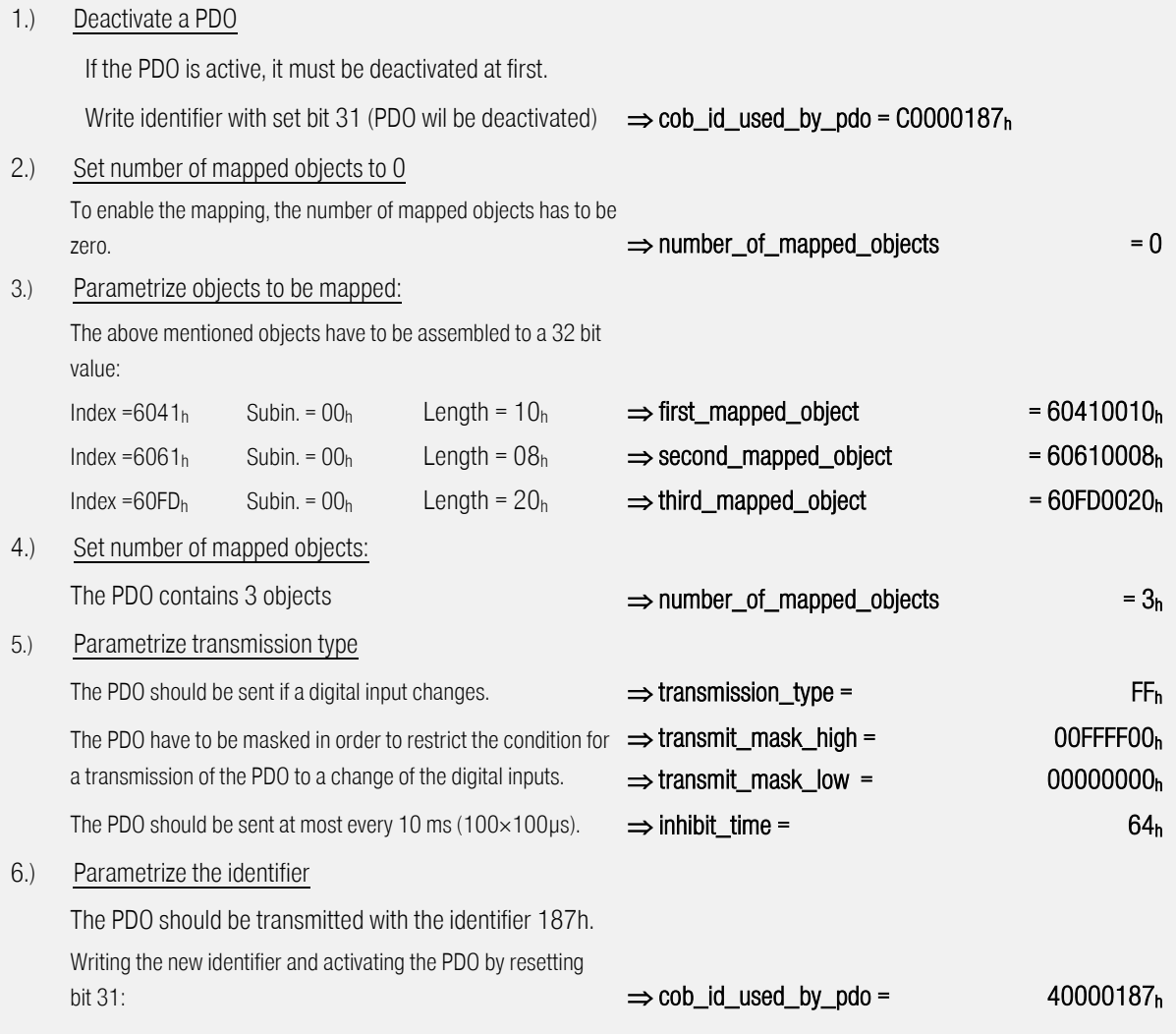

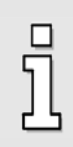

Please note that it is only allowed to change the settings of the PDOs if the Network state (NMT) is not operational. See also chapter [5.6.](#page-53-0)

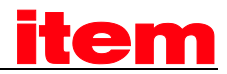

### 5.3.2 Objects for parameterising PDOs

The servo positioning controller of the contain 4 Transmit- and 4 Receive-PDOs. The objects for parameterising these PDOs are equal for each 4 TPDOs and each 4 RPDOs. Therefore only the description for the first TPDO is stated below. It can be taken analogous for all the other PDOs, listed in a table thereafter.

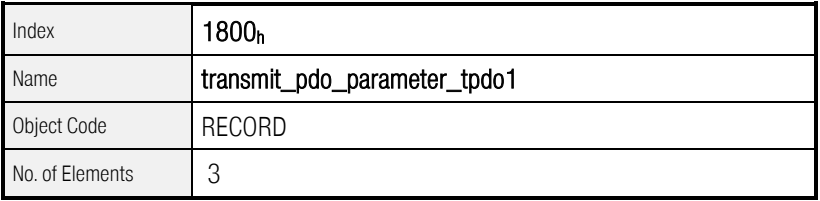

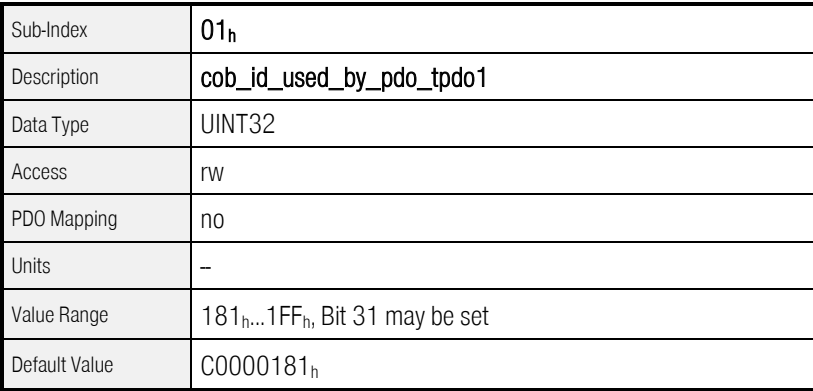

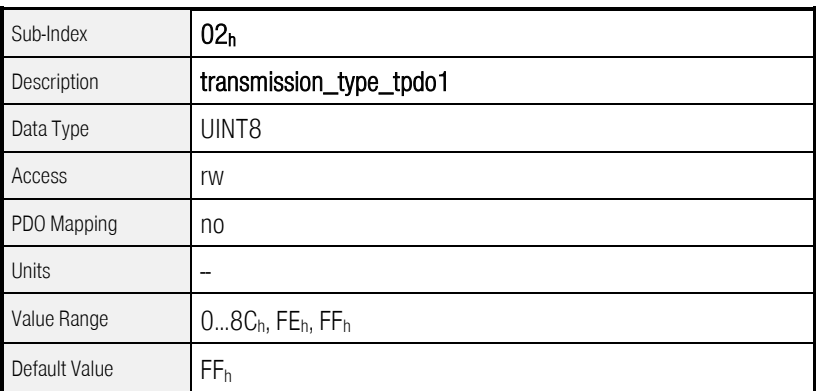

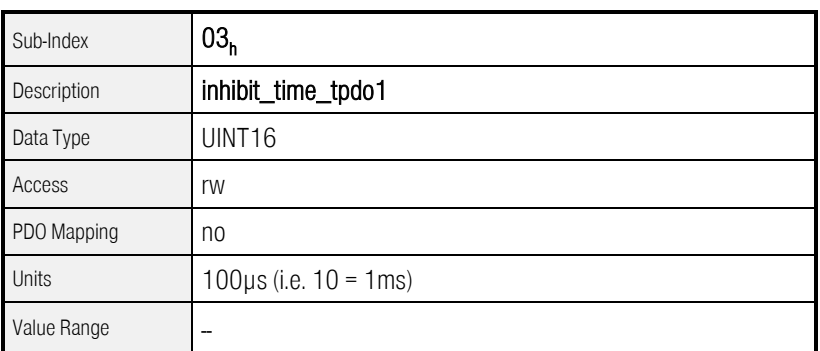

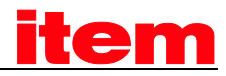

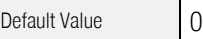

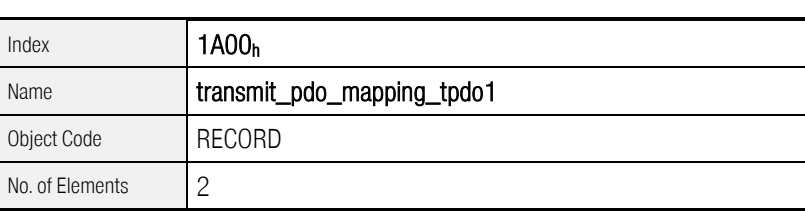

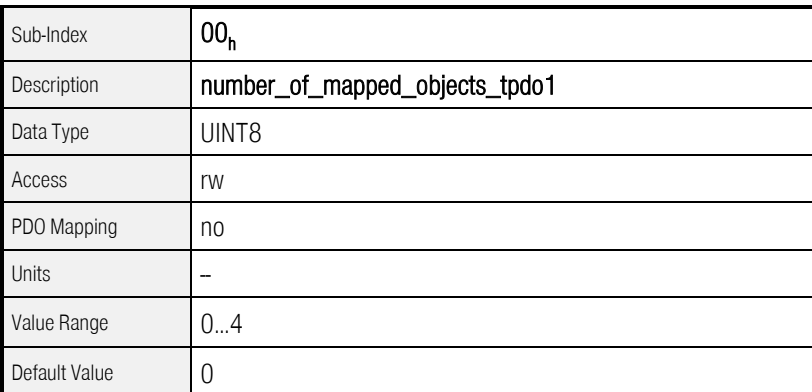

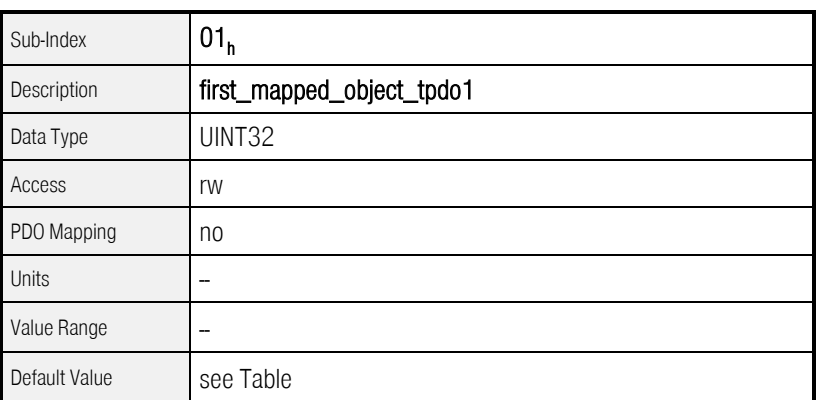

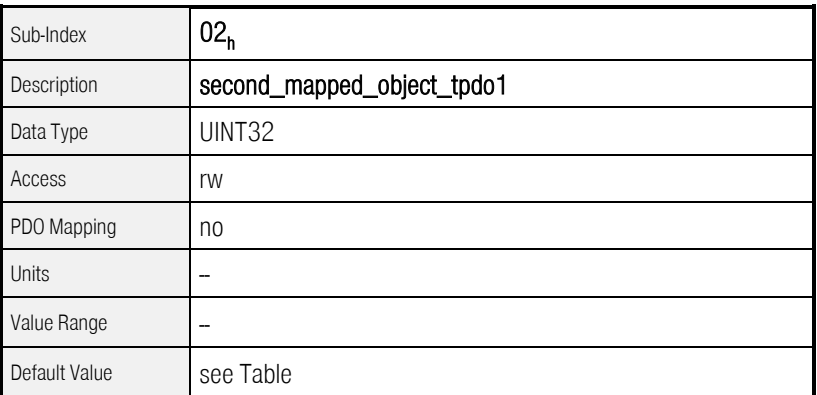

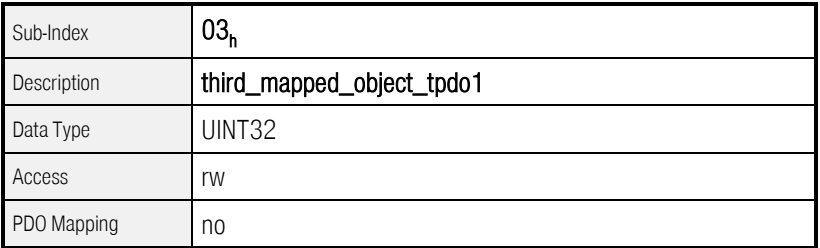

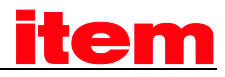

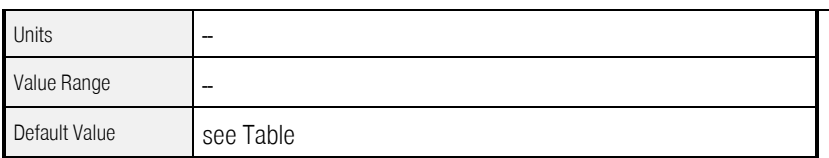

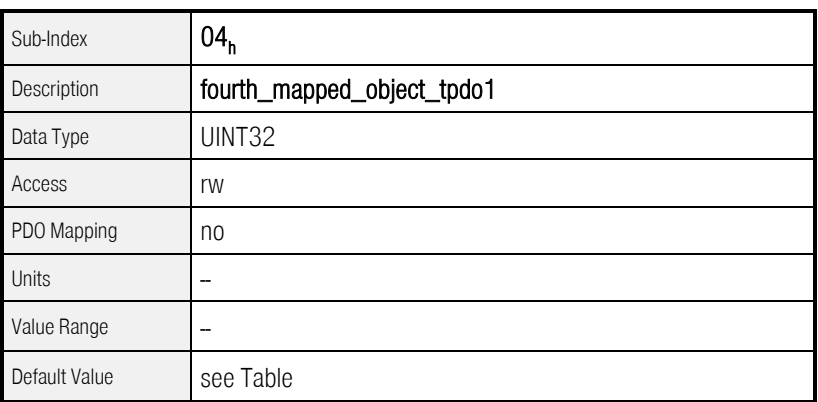

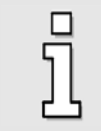

Please note that the object records transmit\_pdo\_parameter\_xxx and transmit\_pdo\_mapping\_xxx can only be written, if the PDO is deactivated (Bit 31 in cob\_id\_used\_by\_pdo\_xxx is set)

#### 1. Transmit-PDO

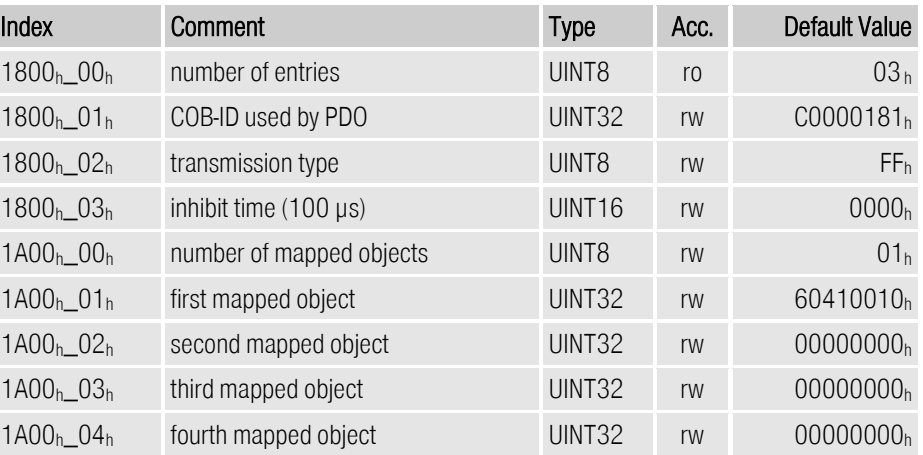

### 2. Transmit-PDO

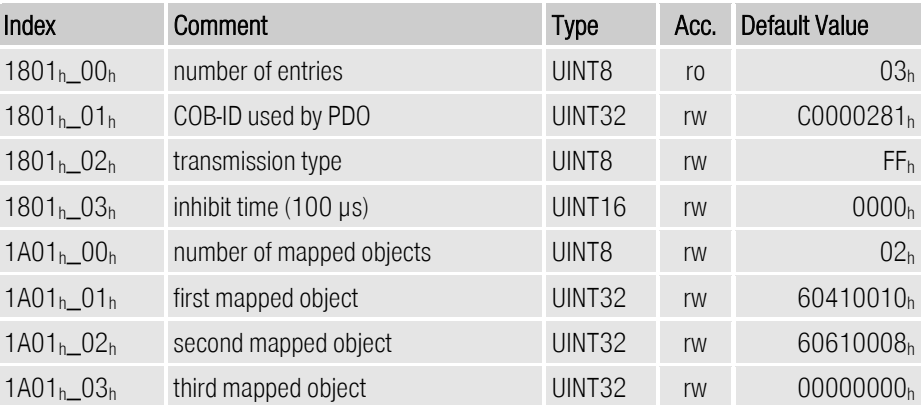

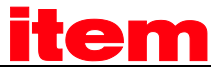

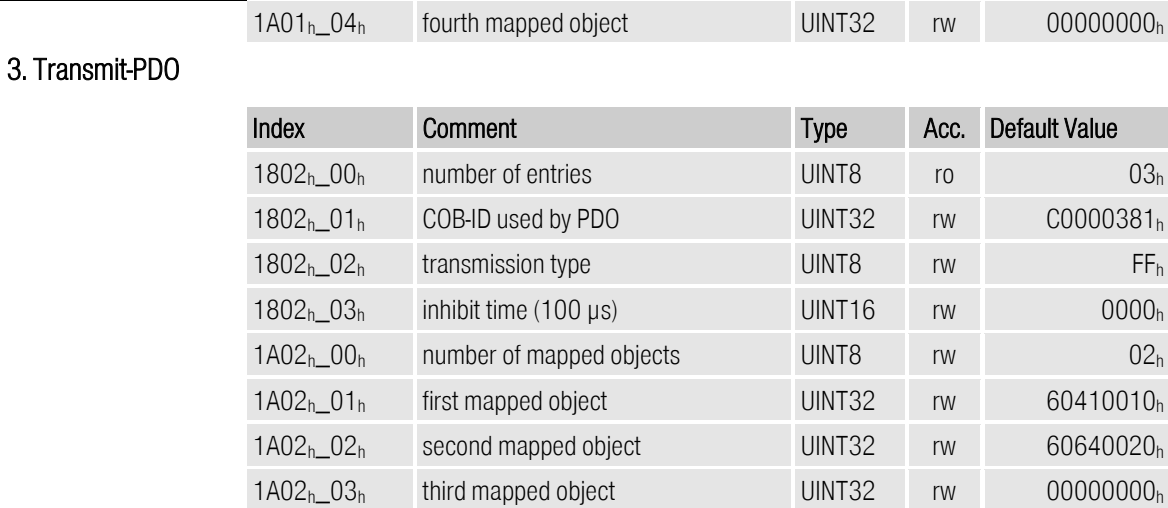

#### 4. Transmit-PDO

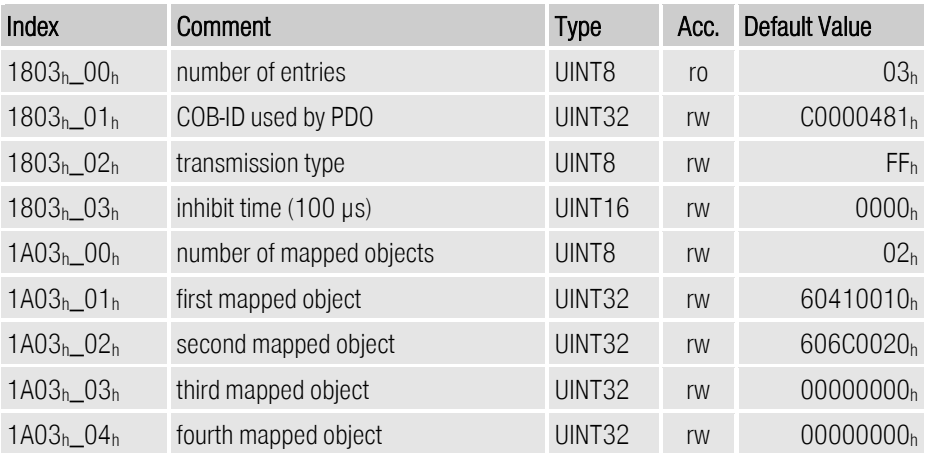

1A02h\_04h fourth mapped object UINT32 rw 00000000h

#### tpdo\_1\_transmit\_mask

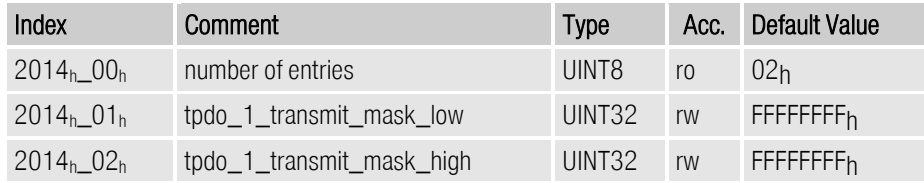

#### tpdo\_2\_transmit\_mask

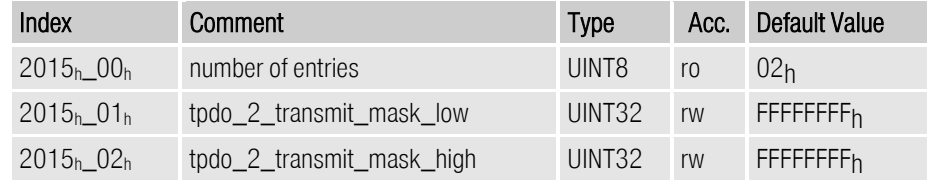

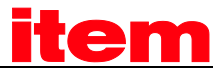

#### tpdo\_3\_transmit\_mask

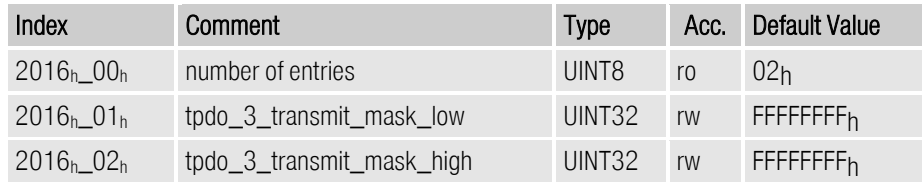

#### tpdo\_4\_transmit\_mask

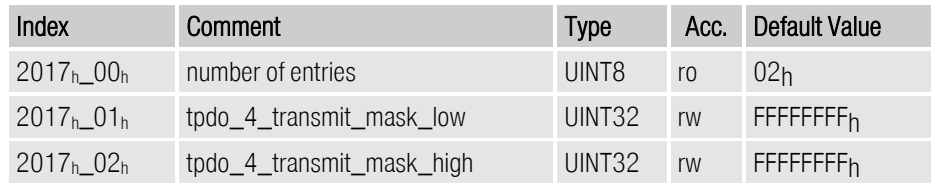

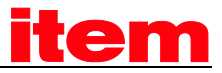

#### 1. Receive PDO

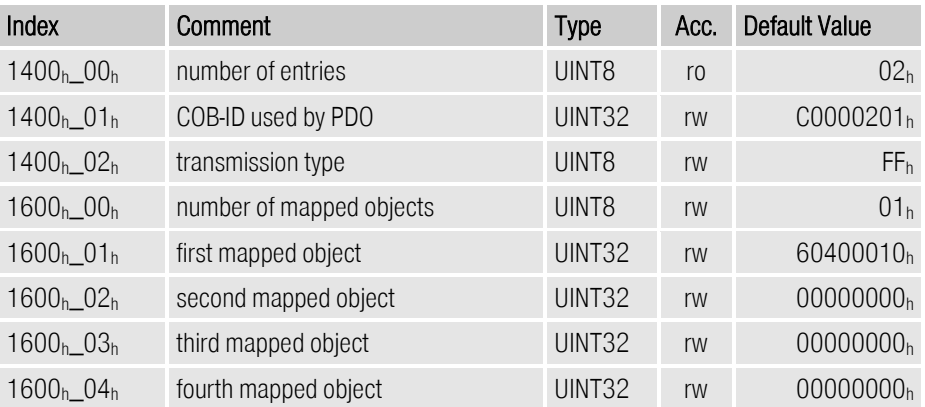

#### 2. Receive PDO

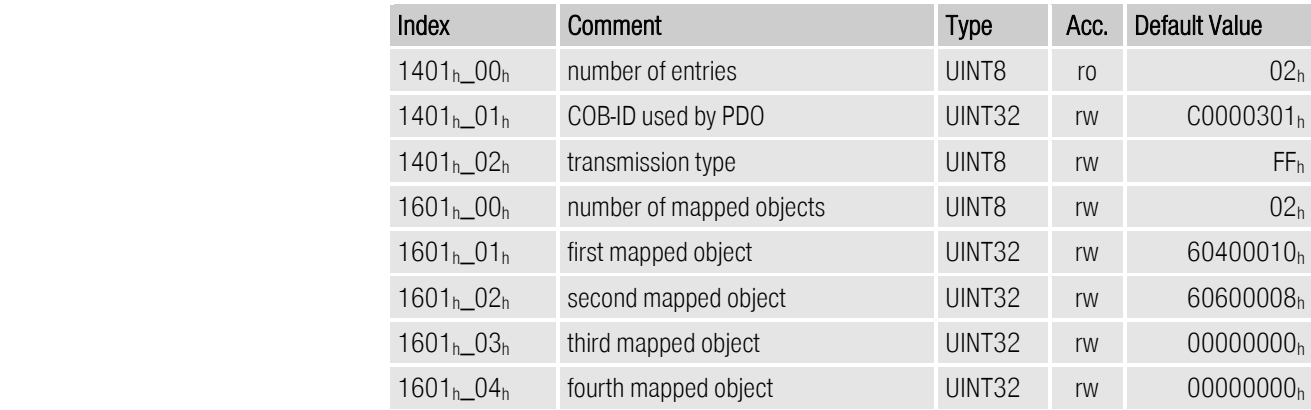

#### 3. Receive PDO

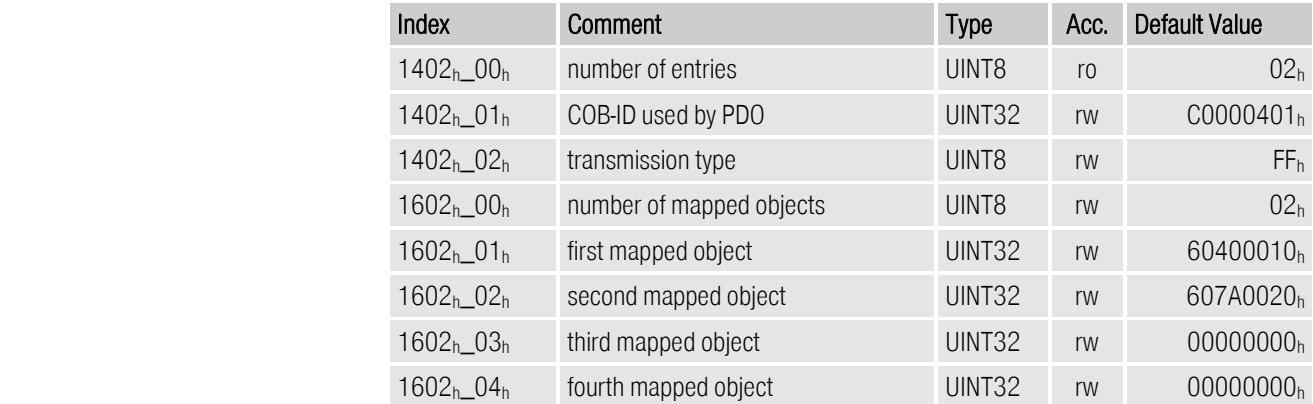

#### 4. Receive PDO

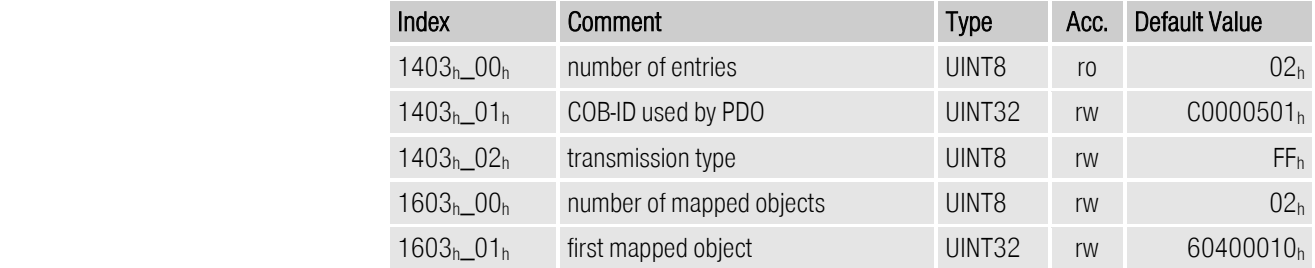

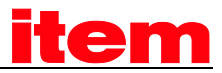

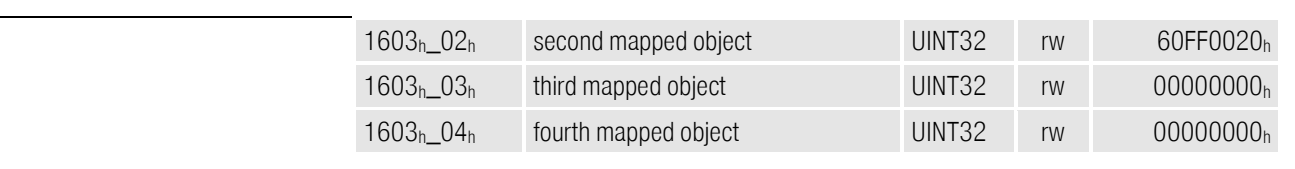

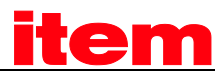

### 5.3.3 Activation of PDOs

The following points have to be fulfilled for the activation of a PDO:

- The object number\_of\_mapped\_objects has to be different from zero
- The bit 32 has to be deleted in the object cob\_id\_used\_for\_pdos
- The communication status of the servo has to be operational (see chapter [5.6,](#page-53-0) Network management)

The following points have to be fullfilled to parametrize a PDO

• The communication status of the servo must not be operational

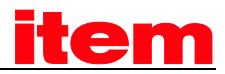

# 5.4 SYNC-Message

Several devices of a plant can be synchronised with each other. To that purpose one of the devices (in most cases the superimposed control) periodically sends synchronisation messages. All connected servo controllers receive these messages and use them for the treatment of the PDOs (see chapter 5.3).

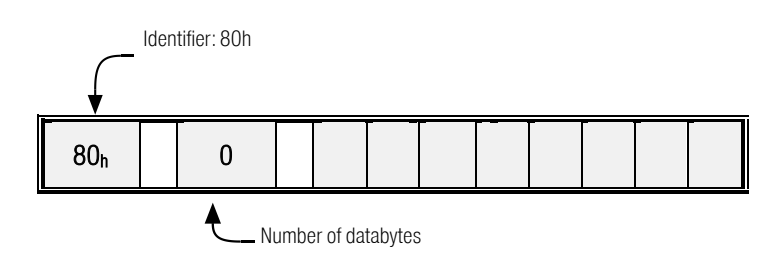

The identifier on which the servo controller receives SYNC messages is fixed to  $080<sub>h</sub>$ . The identifier can be read via the object cob\_id\_sync.

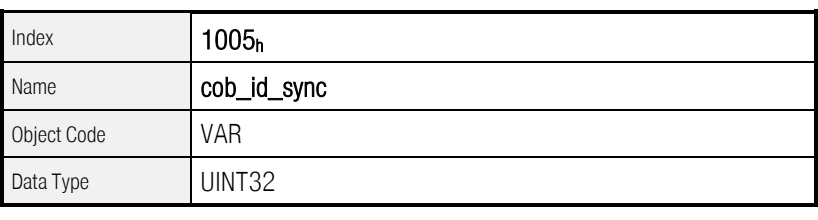

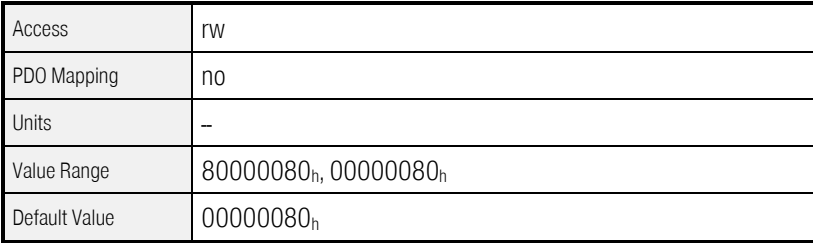

# 5.5 EMERGENCY-Message

The servo controller monitors the functions of its essential units. The power supply, the power stage, the angle encoder input, and the technology module belong to these units. Besides this the motor (temperature, angle encoder) and the limit switches are constantly controlled. Bad parameters could also result in error messages (division by zero etc.).

If an error occurs, the error number is displayed by the servo controller. If several error messages occur at the same time the message which has the highest priority (the least number) is displayed.

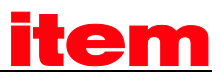

### 5.5.1 Survey

If an error occurs or an error-reset has been carried out the servo controller sends an EMERGENCY message. The identifier of this message is  $80<sub>h</sub>$  plus node number.

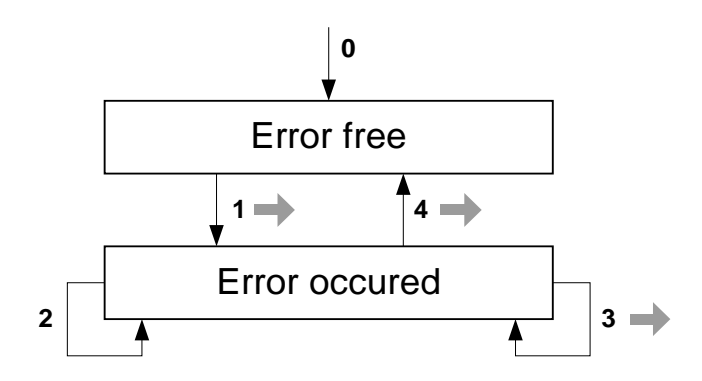

After Reset the state of the servo controller will be *Error free* (if there is an error right from the start, it immediately moves to *Error occured*). The following state transitions are possible:

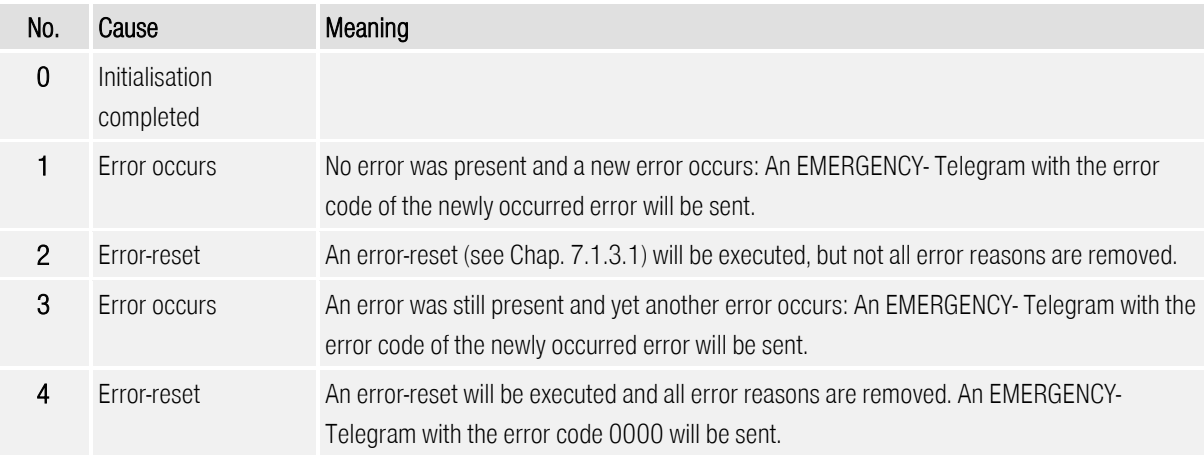

### 5.5.2 Structure of an EMERGENCY message

The EMERGENCY message consists of eight data bytes with the error code in the first two bytes.These error\_codes are described in the following table. There is a further error code (object  $1001<sub>h</sub>$ ) in the third byte. The other five bytes contain zeros.

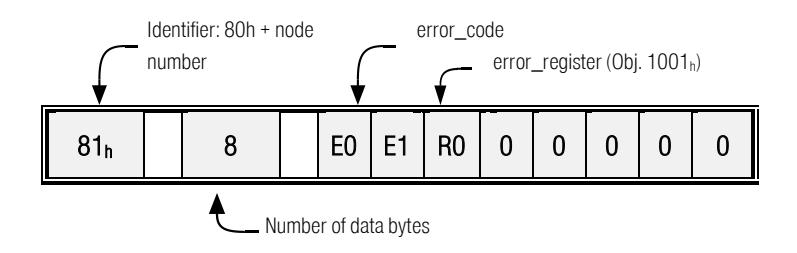

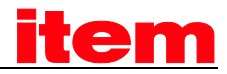

### The following error\_codes can occur

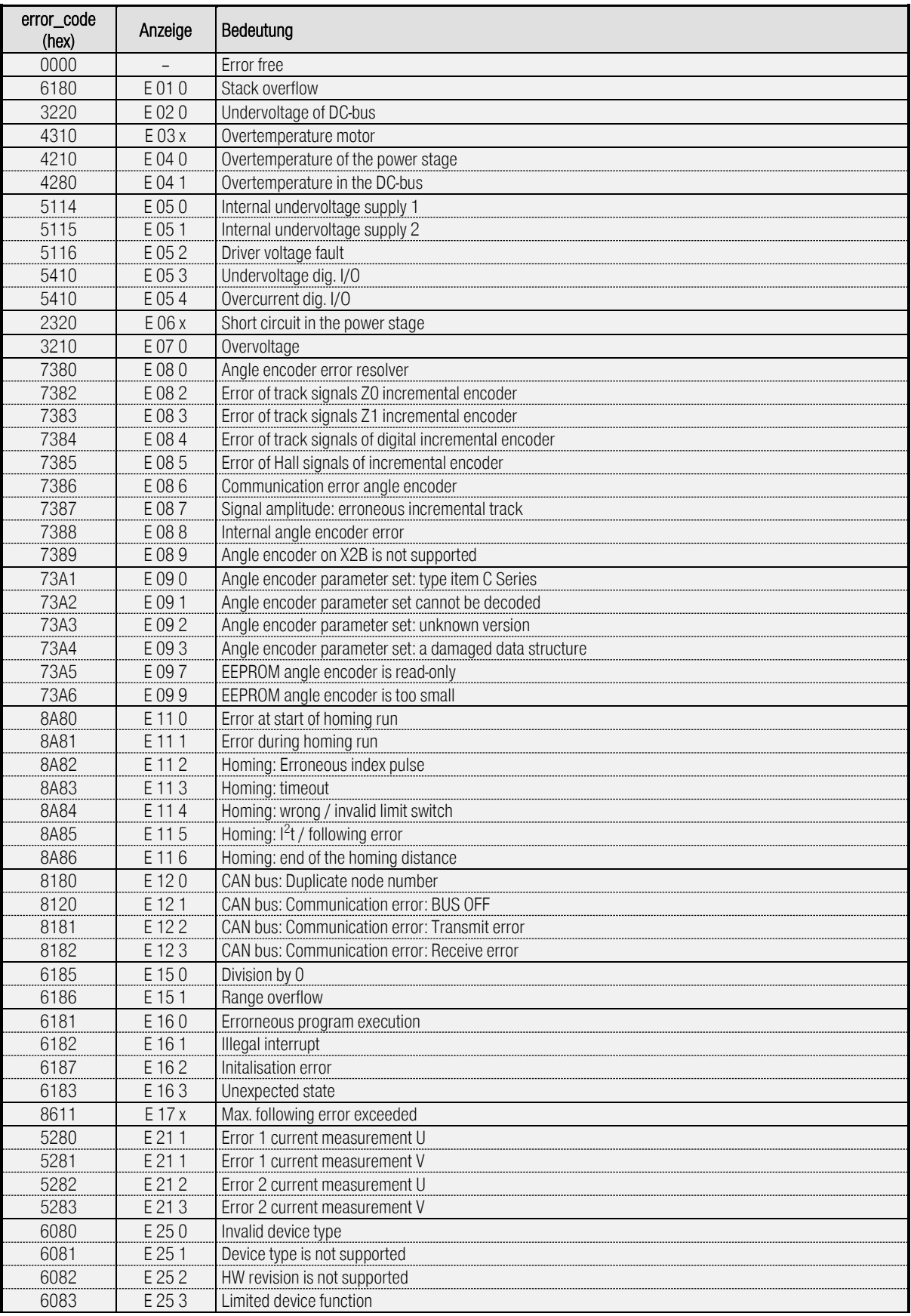

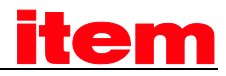

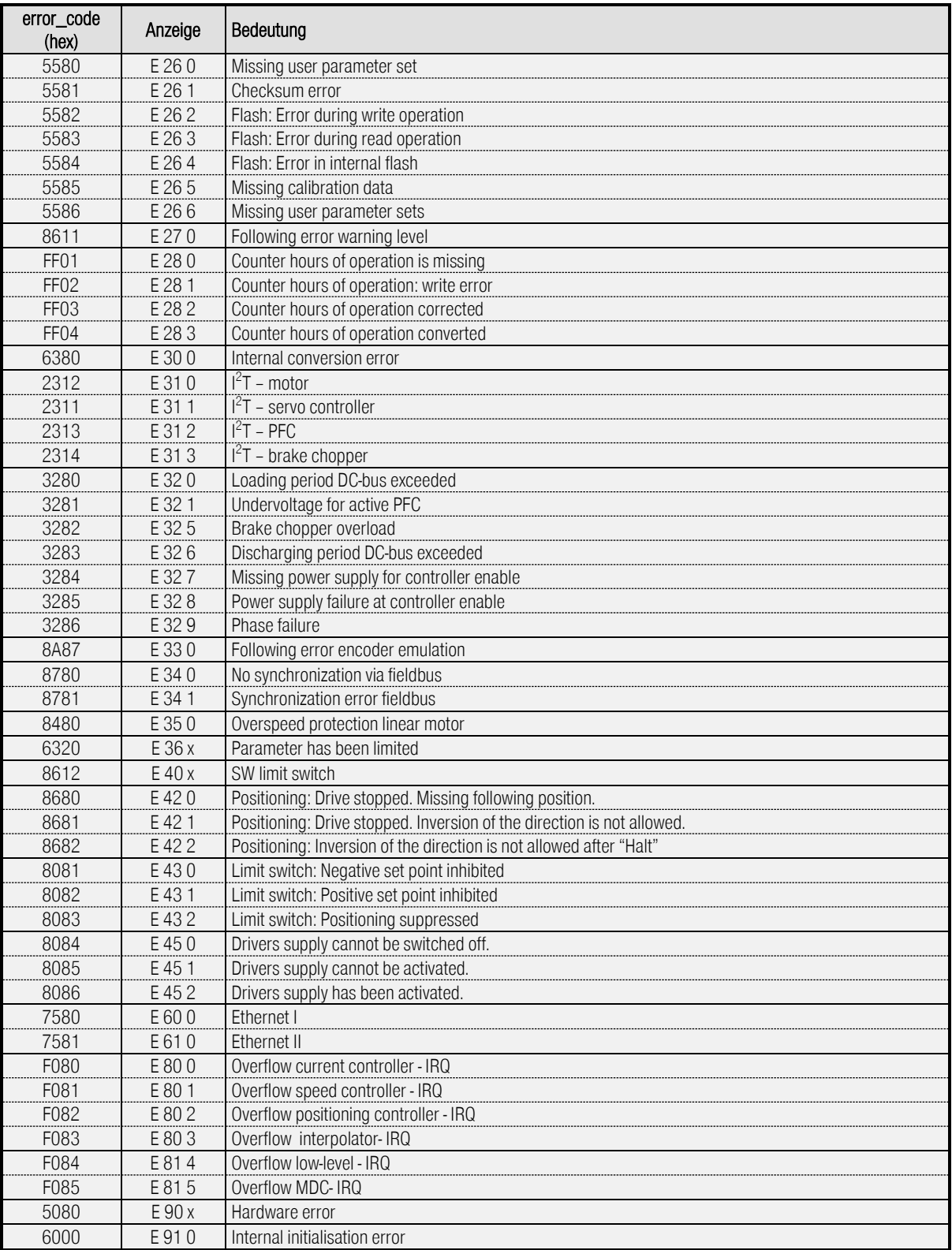

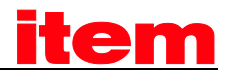

# 5.5.3 Description of Objects

### 5.5.3.1 Object 1003h: pre\_defined\_error\_field

The **error\_codes** of the error messages are recorded in a four-stage error memory. This memory is structured like a shift register so that always the last error is stored in the object 1003<sub>h</sub> 01<sub>h</sub> (standard\_error\_field\_0). By a read access to the object 1003<sub>h</sub>\_00<sub>h</sub> (pre\_defined\_error\_field) you can find out how many error messages are recorded in the error memory at the moment. The error memory is deleted by writing the value  $00<sub>h</sub>$  into the object  $1003<sub>h</sub>$  OO<sub>h</sub> (pre\_defined\_error\_field). In addition an error reset (see chapter 7.1: state transition 15) has to be executed to reactivate the power stage of the servo controller after an error.

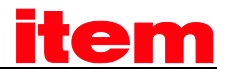

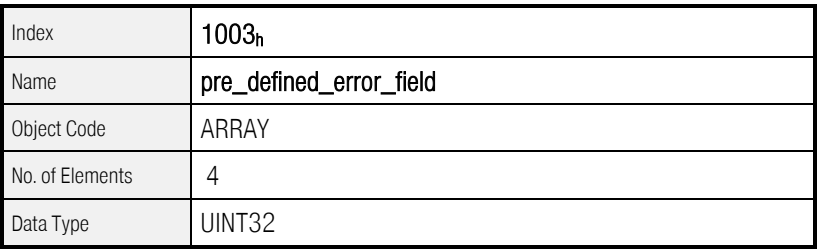

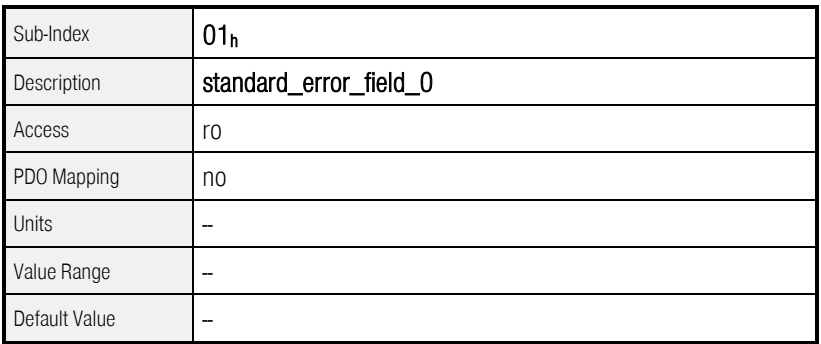

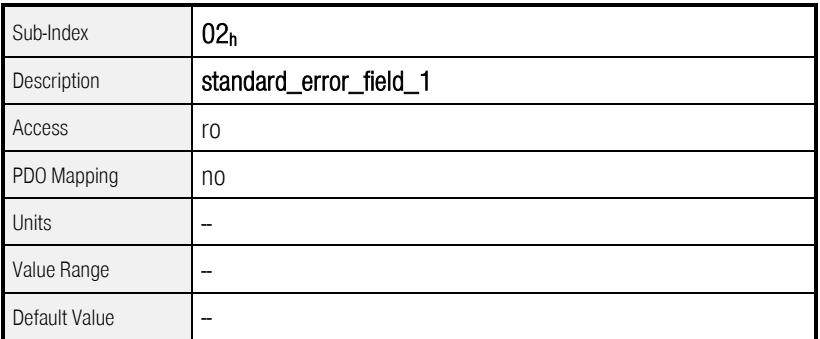

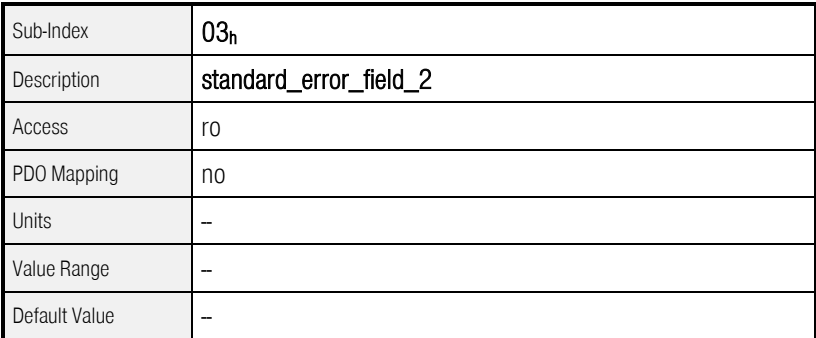

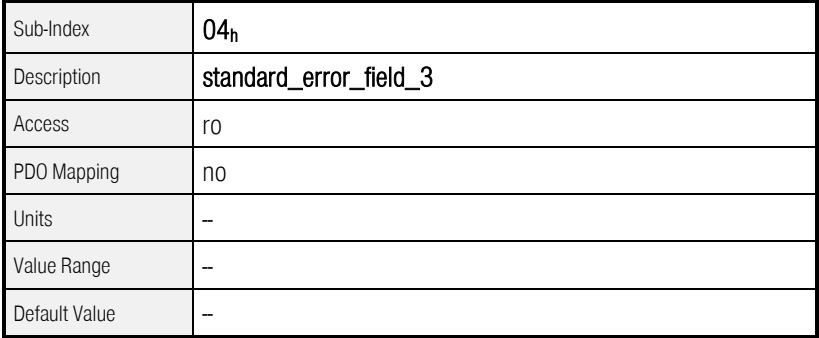

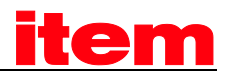

# <span id="page-53-0"></span>5.6 Network management (NMT service)

All CANopen devices can be triggered via the network management. A special identifier (000h) is reserved for that.

Commands can be sent to one or all servo controller via this identifier. Each command consists of two bytes. The first byte contains the command code and the second byte the node address of the addressed servo controller. All nodes which are in the network can be addressed via the node address zero simultaneously. So it is possible, for example, to make a reset in all devices at the same time. The servo controller does not quit the NMT-commands. It is only indirectly possible to decide if a reset was successful (e. g. through the Bootup message after a reset).

Structure of the message:

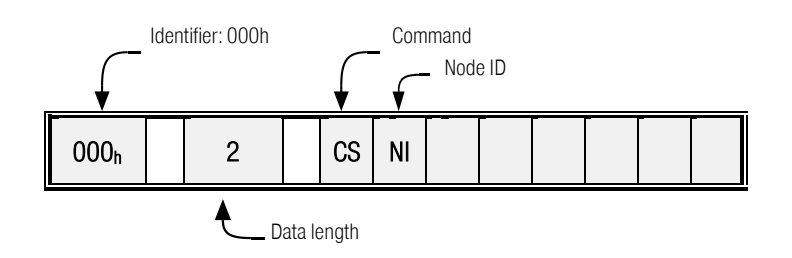

The NMT states of a CANopen device are determined in a state diagram. With the byte CS of the NMT message state transitions can be initiated. They are mostly determined by the target state.

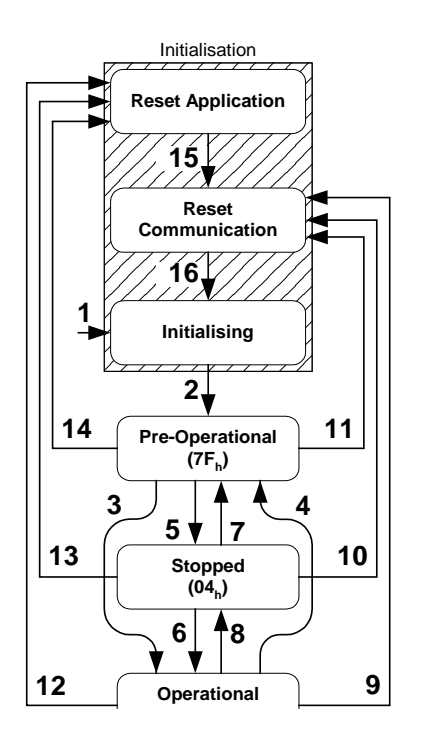

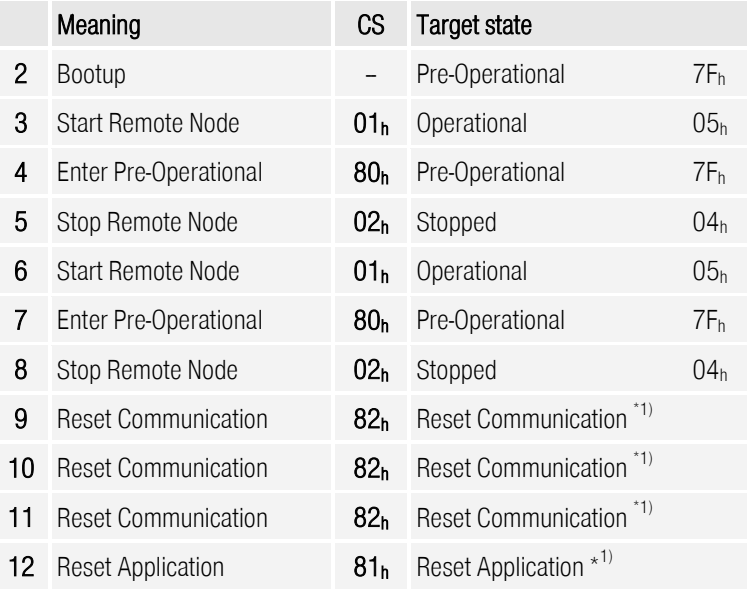

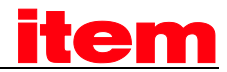

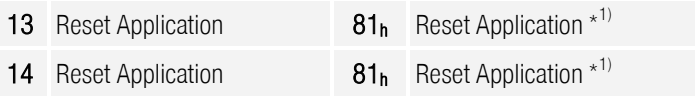

 $*1)$ The final target state is Pre-Operational  $(7F_h)$ , because the transitions 15, 16 and 2 are done automatically by the controller.

Figure 5.4: NMT-State machine

With the following commands the NMT state can be changed:

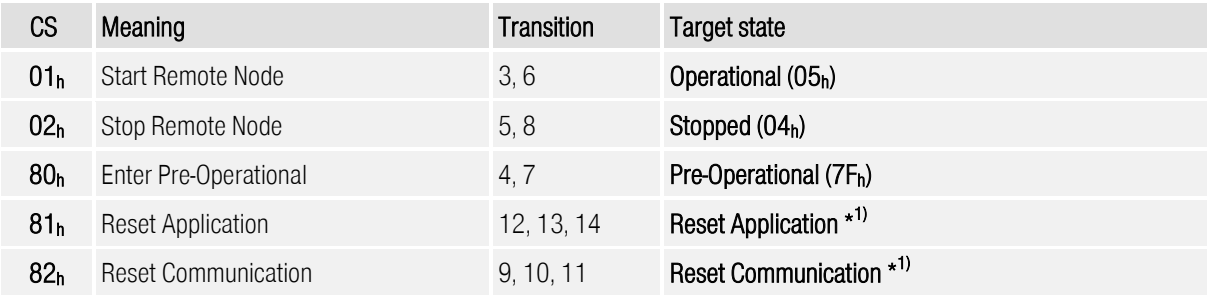

All remaining transitions will be executed automatically by the servo controller, e.g. if initialising has been finished.

The parameter NI contains the node number of the servo controller or zero, if all nodes within the network will be addressed. Depending on the NMT state several communication objects can not be used. For example it is necessary to set the NMT state to operational to enable sending and receiving PDOs.

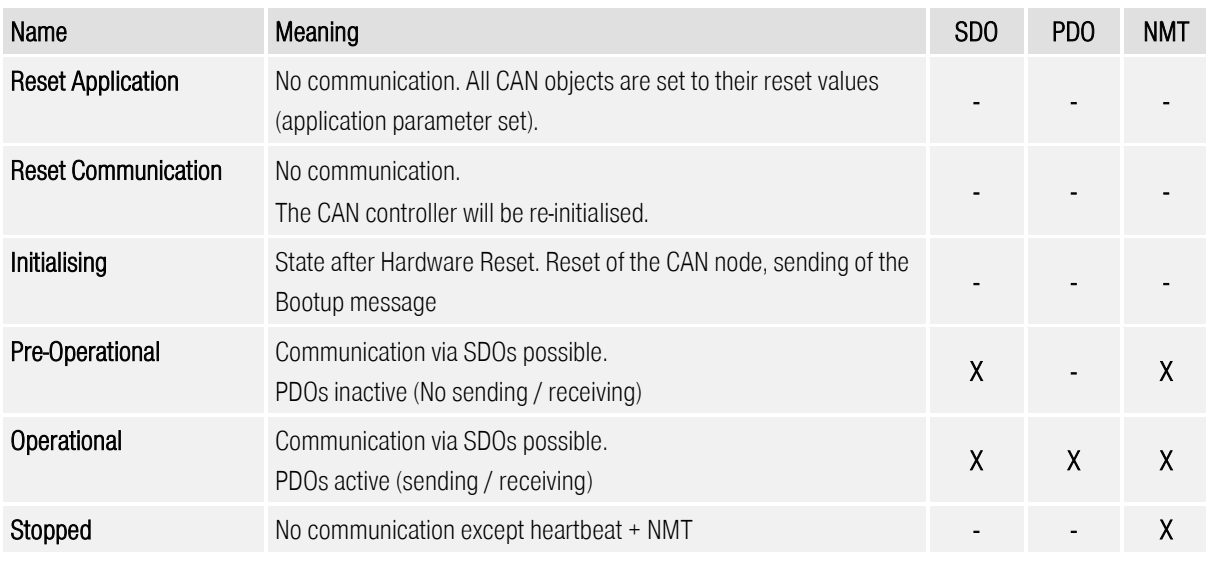

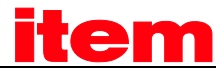

NMT messages.

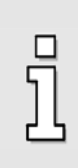

The NMT command "Reset Application" will be delayed while a save process to the flash (save\_all\_parameters) is running, as otherwise the save process may be uncompleted leading to a faulty parameter set.

The delay can last several seconds.

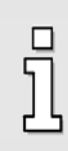

The communication status has to be set to operational to allow the servo to send and receive PDOs

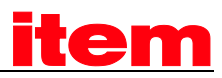

# 5.7 Bootup (Error Control Protocol)

### 5.7.1 Survey

After power-on or after reset, the servo positioning controller reports through a Bootup message that the initialising has been finished. The servo is afterwards in the NMT state **preoperational** (see Chapter [5.6,](#page-53-0) Network management)

### 5.7.2 Structure of the Bootup message

The Bootup message is nearly identical with the following Heartbeat message. Only instead of the NMT state zero will be sent.

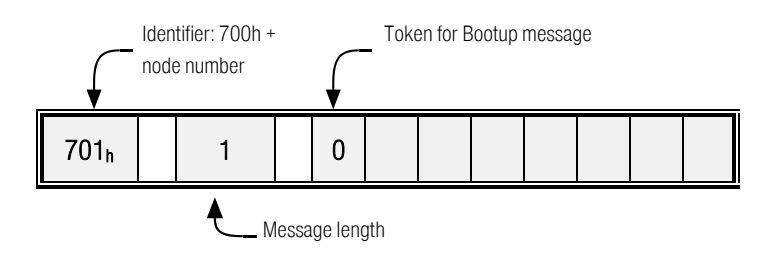

# 5.8 Heartbeat (Error Control Protocol)

### 5.8.1 Survey

To monitor the communication between slave (servo) and master the Heartbeat protocol is implemented. The servo cyclically sends a message to the master. The master can check if it cyclically receives the Heartbeat and initiate appropriate reactions if not. As the Heartbeat telegram as well as the Nodeguarding telegram use identifier  $700<sub>h</sub>$  + node number it is not possible to use both simultaneously. If both protocols are active simultaneously only Heartbeat will be available.

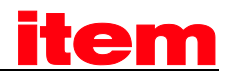

# 5.8.2 Structure of the Heartbeat message

The Heartbeat message will be sent with identifier  $700<sub>h</sub>$  + node number. It is only composed of 1 Byte, containing the NMT state of the servo (see Chapter [5.6,](#page-53-0) Network management).

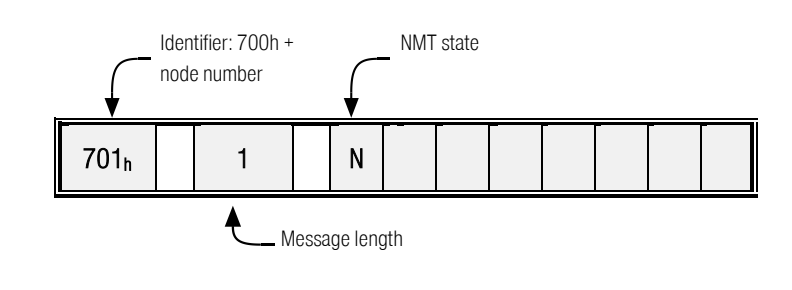

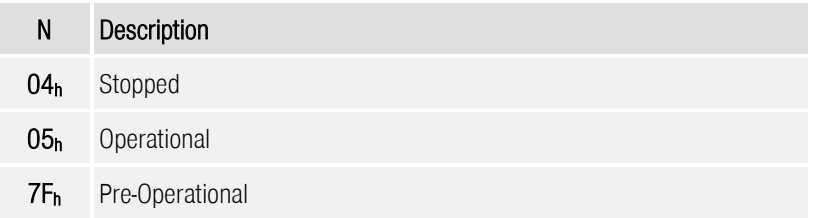

### 5.8.3 Objects

### 5.8.3.1 Object 1017h: producer\_heartbeat\_time

The time between two Heartbeat messages can be determined by the object producer\_heartbeat\_time.

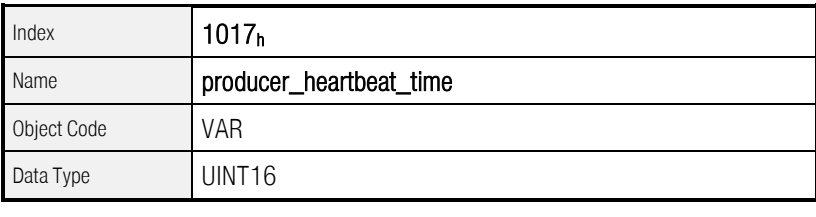

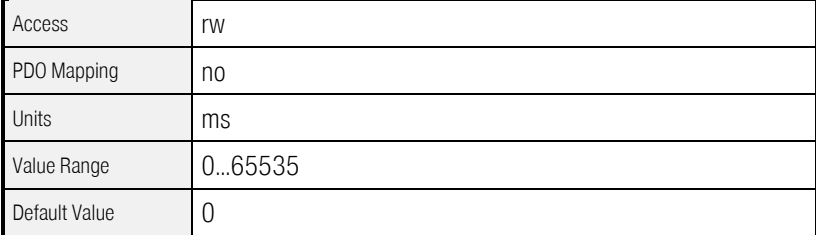

The producer\_heartbeat\_time can be saved in the parameter set. If the servo starts with a producer\_heartbeat\_time unequal zero, the Bootup message is seen as the first heatbeat.

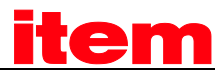

The controller can be used only as so-called Heartbeat Producer. Thus the object  $1016<sub>h</sub>$ (consumer\_heartbeat\_time) is implemented only because of compatibility reasons and always returns 0.

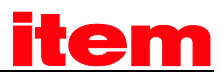

# 5.9 Nodeguarding (Error Control Protocol)

### 5.9.1 Survey

Nodeguarding can be used as well as the Heartbeat protocol to monitor the communication between Slave (servo controller) and Master. In opposite to the Heartbeat protocol it is possible that master and slave monitors each other:

The master asks the slave cyclically for its NMT state. In each answer of the slave one special bit will be toggled. If the slave doesn't answer or the toggle bit doesn't change, the master can react appropriate.

In the same way the slave monitors the master: If no Nodeguarding request arrives within a definite period of time, error 12-4 will be raised.

As the Nodeguarding telegram as well as the Heartbeat telegram use identifier  $700<sub>h</sub>$  + node number it is not possible to use both simultaneously. If both protocols are active simultaneously only Heartbeat will be available. Nodeguarding will be available as of firmware 3.5.x.1.1.

### 5.9.2 Structure of the Nodeguarding message

The request of the master has to be sent by a Remoteframe with Identifier  $700<sub>h</sub>$  + node number. A Remoteframe is a special CAN telegram where the remote bit is set. Remoteframes in principle have no data bytes.

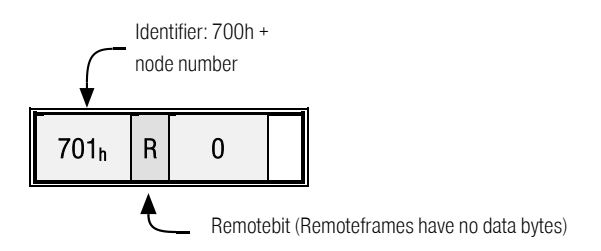

The response of the slave is similar to the Heartbeat message. It is also composed of just 1 Byte, containing the toggle bit and the NMT state of the servo (see Chapte[r 5.6,](#page-53-0) Network management).

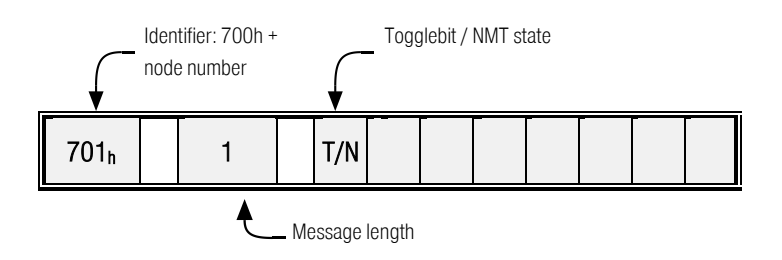

The first data byte (T/N) is composed as follows:

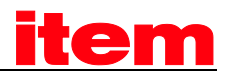

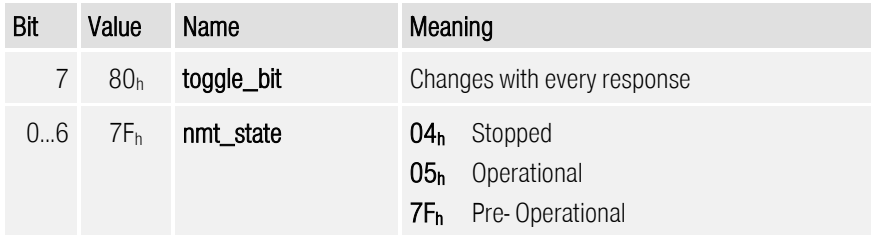

The guarding time (monitoring time) can be configured. The slave starts monitoring with the first received Remoteframe from the master. From this time all Remoteframes have to arrive before the expiration of the guard time, as otherwise error 12-4 will occur.

The toggle bit will be deleted by the NMT command Reset Communication. Therefore it is reset in the first response of the servo controller.

### 5.9.3 Description of Objects

### 5.9.3.1 Object 100Ch: guard\_time

For activating the Nodeguarding the maximum time between two remote requests of the master will be configured. As this time will be calculated as product of guard\_time (100 $C_h$ ) and life\_time\_factor (100 $D_h$ ), it is recommended to set the life\_time\_factor to 1 and write the guard\_time directly in milliseconds.

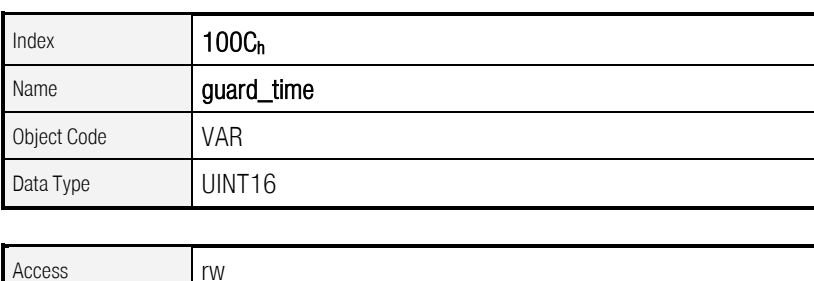

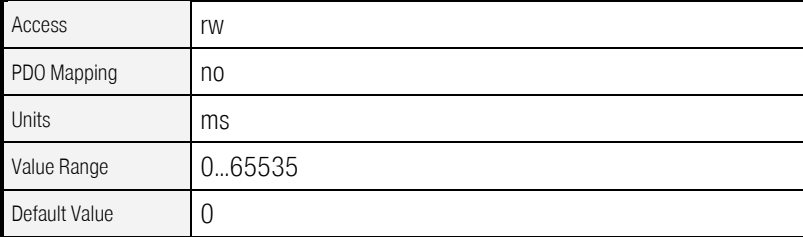

As of Firmware 3.5.x.1.1

### 5.9.3.2 Objekt 100Dh: life\_time\_factor

The life\_time\_factor should be set to 1 to write the guard\_time directly in milliseconds.

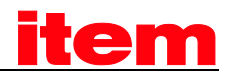

As of Firmware 3.5.x.1.1

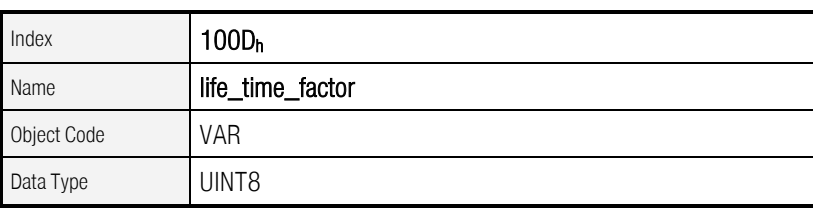

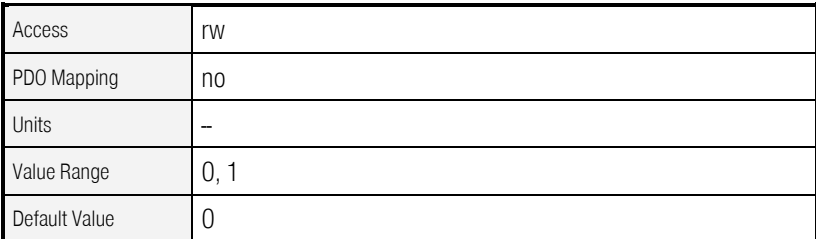

# 5.10 Table of identifiers

The following table gives a survey of the used identifiers.

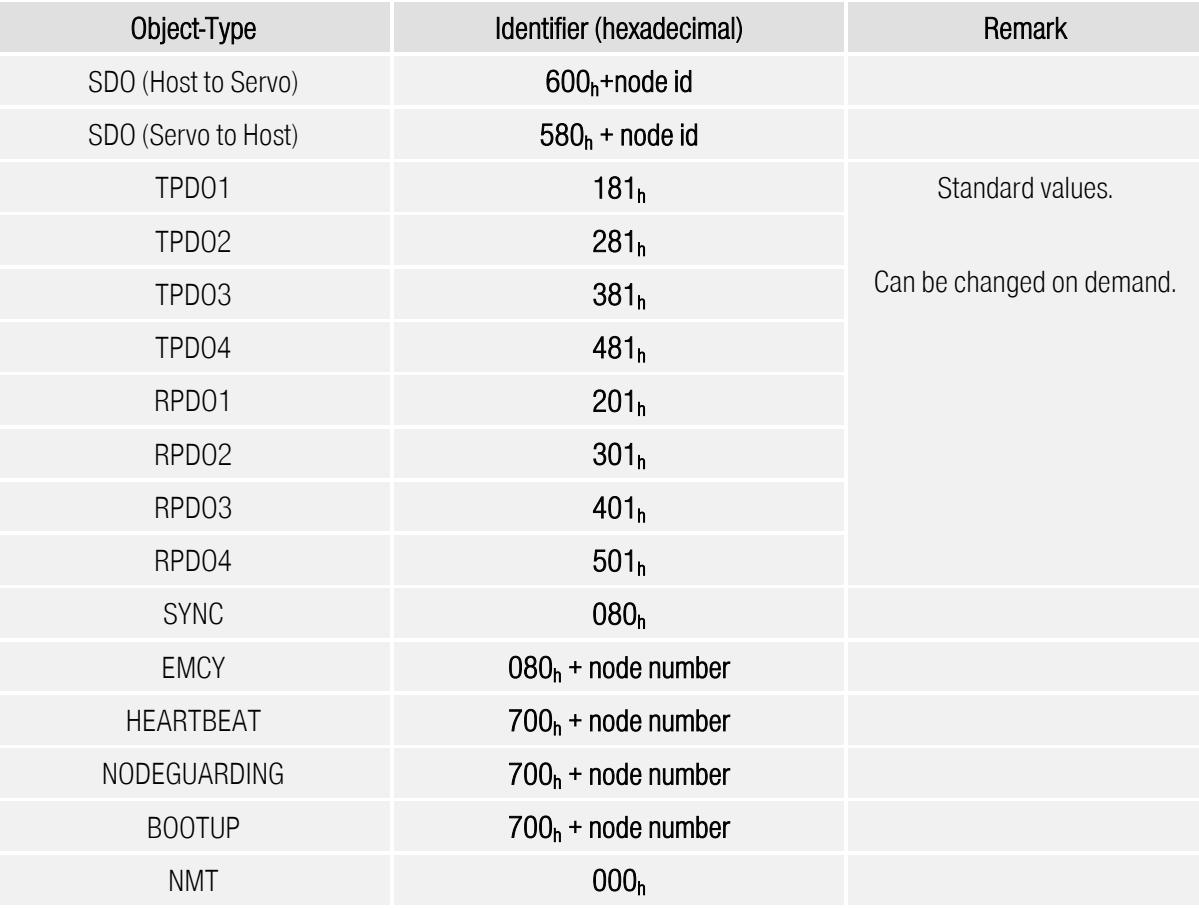

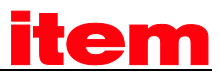

# 6 Adjustment of parameters

Before a certain task (e.g. torque or velocity control) can be managed by the servo controller several parameters have to be adjusted according to the used motor and the specific application. Therefore the chronological order suggested by the following chapters should be abided.

After explaining the parameter adjustment the device control and the several modes of operation will be presented.

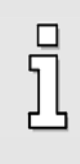

An "A" will be displayed by the servo controller if it is not properly commissioned yet. If the complete adjustment of parameter should be done via the CAN bus, object  $6510<sub>h</sub>$  CO<sub>h</sub> have to be configured to suppress the "A". (see chapter 6.17.1.12 Object 6510h C0h: [commissioning\\_state\)](#page-171-0).

Beside the parameters, described in details here, there are more parameters in the controller's object dictionary, which must be implemented according to the CANopen specification. They normally contain no information, which can be meaningful used for configuring an application with the . If necessary the specification of such objects can be found in [\[1\]](#page-12-0) an[d \[2\]](#page-12-1) (see page [13\)](#page-12-0).

# 6.1 Load and save set of parameters

### 6.1.1 Survey

The servo controller has three parameter sets:

### Current parameter set

This parameter set is in the transient memory (RAM) of the servo controller. It can be read and written optionally via the parameter set-up program ™ or via the CAN bus. When the servo controller is switched on the application parameter set is copied into the current parameter set.

### Default parameter set

This is the unmodifiable **default parameter set** of the servo controller given by the manufacturer. The default parameter set can be copied to the current parameter set through a write process into the CANopen object  $1011<sub>h</sub>$   $01<sub>h</sub>$  (restore\_all\_default\_parameters). This copy process is only possible while the output power stage is switched off.

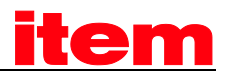

#### Application parameter set

The current parameter set can be saved into the non-transient flash memory. This saving process is enabled by a write access to the CANopen object  $1010<sub>h</sub>$   $01<sub>h</sub>$  (save all parameters). When the servo controller is switched on the application parameter set is copied to the current parameter set.

The following graphic illustrates the coherence between the respective parameter sets.

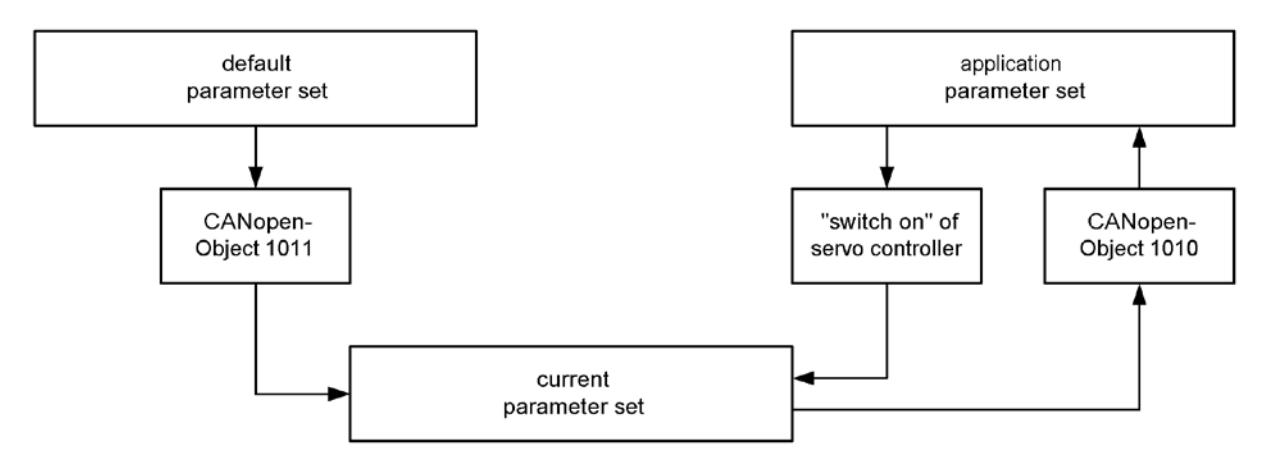

Two different methods are possible concerning the parameter set administration:

1. The parameter set is made up with the parameter set-up program ™ and also transferred to the single servo controller by the parameter set-up program ™. With this method only those objects which can be accessed via CANopen exclusively have to be adjusted via the CAN bus. This method has the disadvantage that the parameter set-up software is needed for every start

of a new machine or in case of repair (exchange of servo controller). Therefore this method only makes sense for individual units.

2. This method is based on the fact that most application specific parameter sets only vary in few parameters from the **default parameter set**. Thus it is possible to set up the **current parameter** set after every reset via the CAN bus. To that purpose the **default parameter set** is first loaded by the superimposed control (call of the CANopen object  $1011_h 01_h$ (restore\_all\_default\_parameters)). Afterwards only those objects are transferred which vary. The complete process only lasts about 0,3 seconds per drive. It is advantageous that this method also works for non-configured servo controllers and the parameter set-up software ™ is not necessary for this. It is urgently recommended to use method 2.

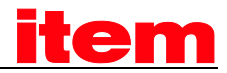

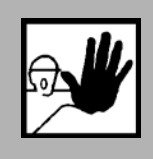

Before switching on the power stage for the first time, assure that the servo controller contains the desired parameters.

An incorrect parameter set-up may cause uncontrolled behaviour of the motor and thereby personal or material damage may occur.

### 6.1.2 Description of Objects

### 6.1.2.1 Object 1011h: restore\_default\_parameters

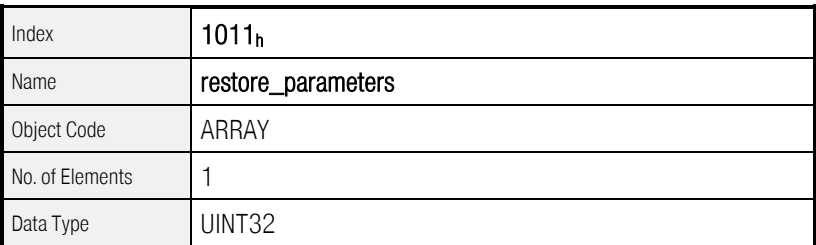

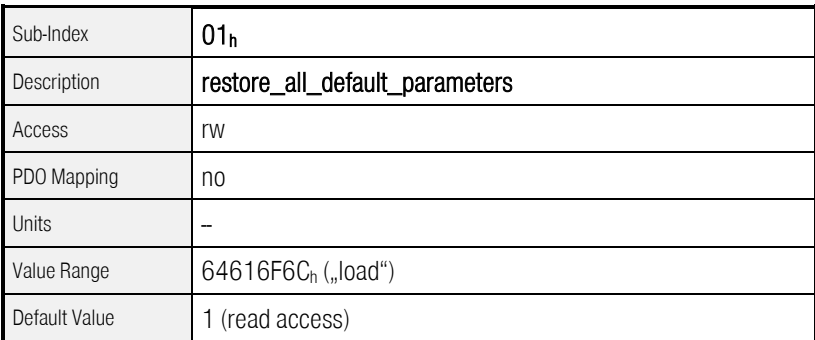

Through the object 1011<sub>h</sub> 01<sub>h</sub> (restore all default parameters) it is possible to put the current parameter set into a defined state. For that purpose the default parameter set is copied to the current parameter set. The copy process is enabled by a write access to this object and the string "load" is to be passed as data set in hexadecimal form.

This command is only executed while the output power stage is deactivated.Otherwise the SDO error "The controller is in wrong operation mode for this kind of operation" is generated.

The parameters for the CAN communication (node number, baudrate and mode) and several parameters for configuring the encoder inputs (partly needing a reset for becoming valid) remain unchanged.

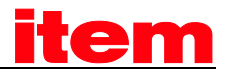

### 6.1.2.2 Object 1010h: store\_parameters

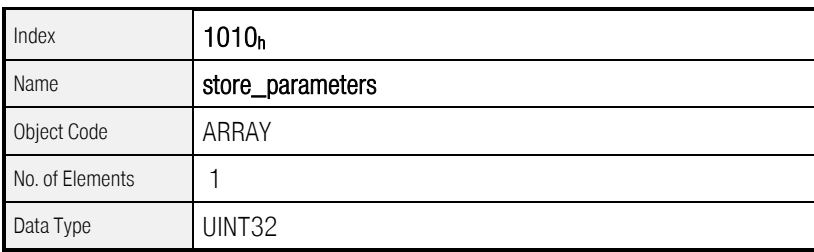

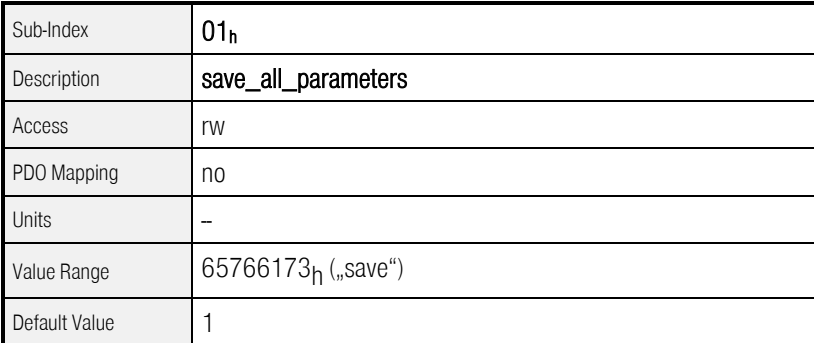

To store the default parameter set as application parameter set, the object  $1010<sub>h</sub>$  01<sub>h</sub> (save\_all\_parameters) must be used additionally.

The default behaviour for this object being written by an SDO access is an immediate SDO response. So the response does not mirror the end of the "saving parameters" process. This behaviour can be changed by object 6510<sub>h</sub>\_F0<sub>h</sub> (compatibility\_control).

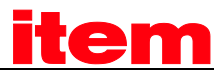

# 6.2 Compatibility settings

### 6.2.1 Survey

In order to be compatible to earlier CANopen implementations (also to other device series for example) on the one hand and to achieve changes and patches compared to the DSP402 and the DS301 on the other hand, the object compatibility\_control has been introduced. In the default parameter set this object returns 0, i.e. compatibility to earlier versions. For new applications we recommend to set the defined bits, to facilitate as high as possible conformance with the mentioned standards.

### 6.2.2 Description of Objects

### 6.2.2.1 Objects treated in this chapter

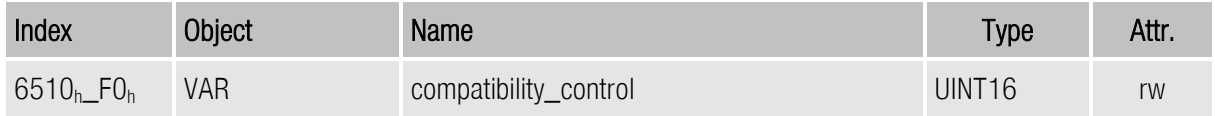

### 6.2.2.2 Object 6510<sub>h</sub> FO<sub>h</sub>: compatibility\_control

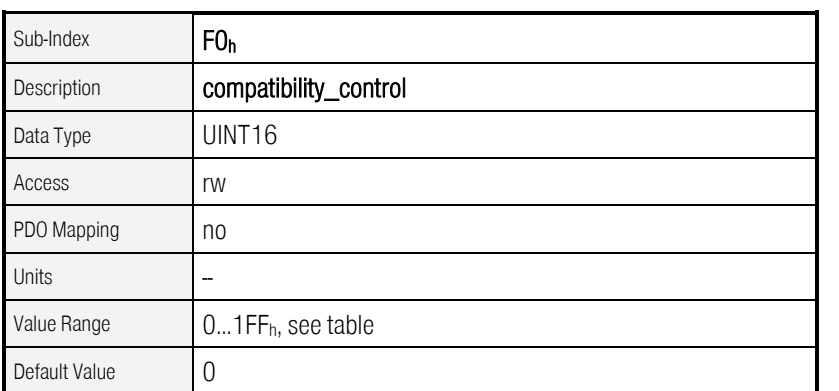

As of Firmware 3.2.0.1.1

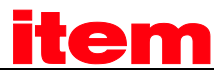

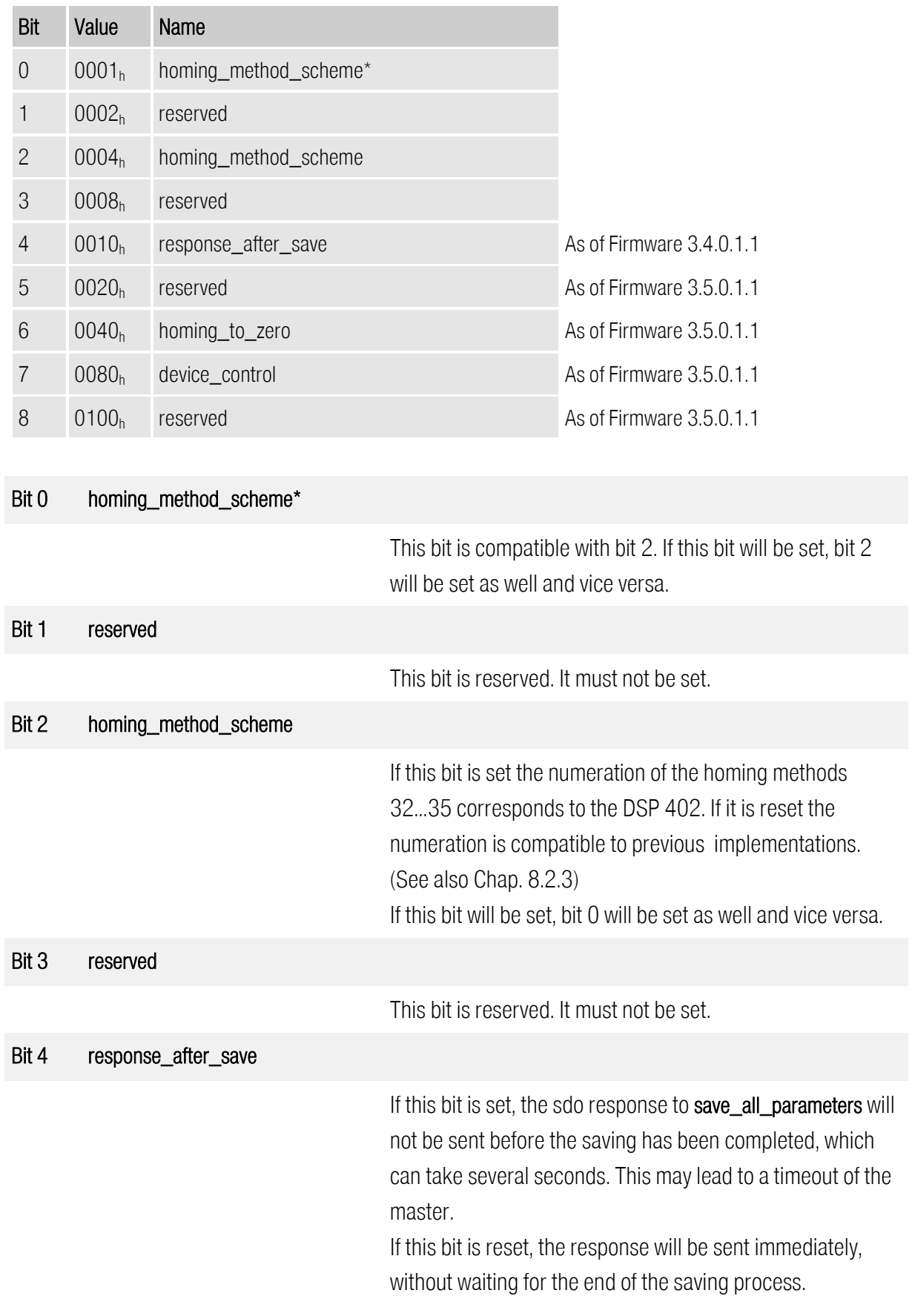

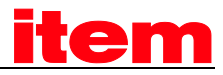

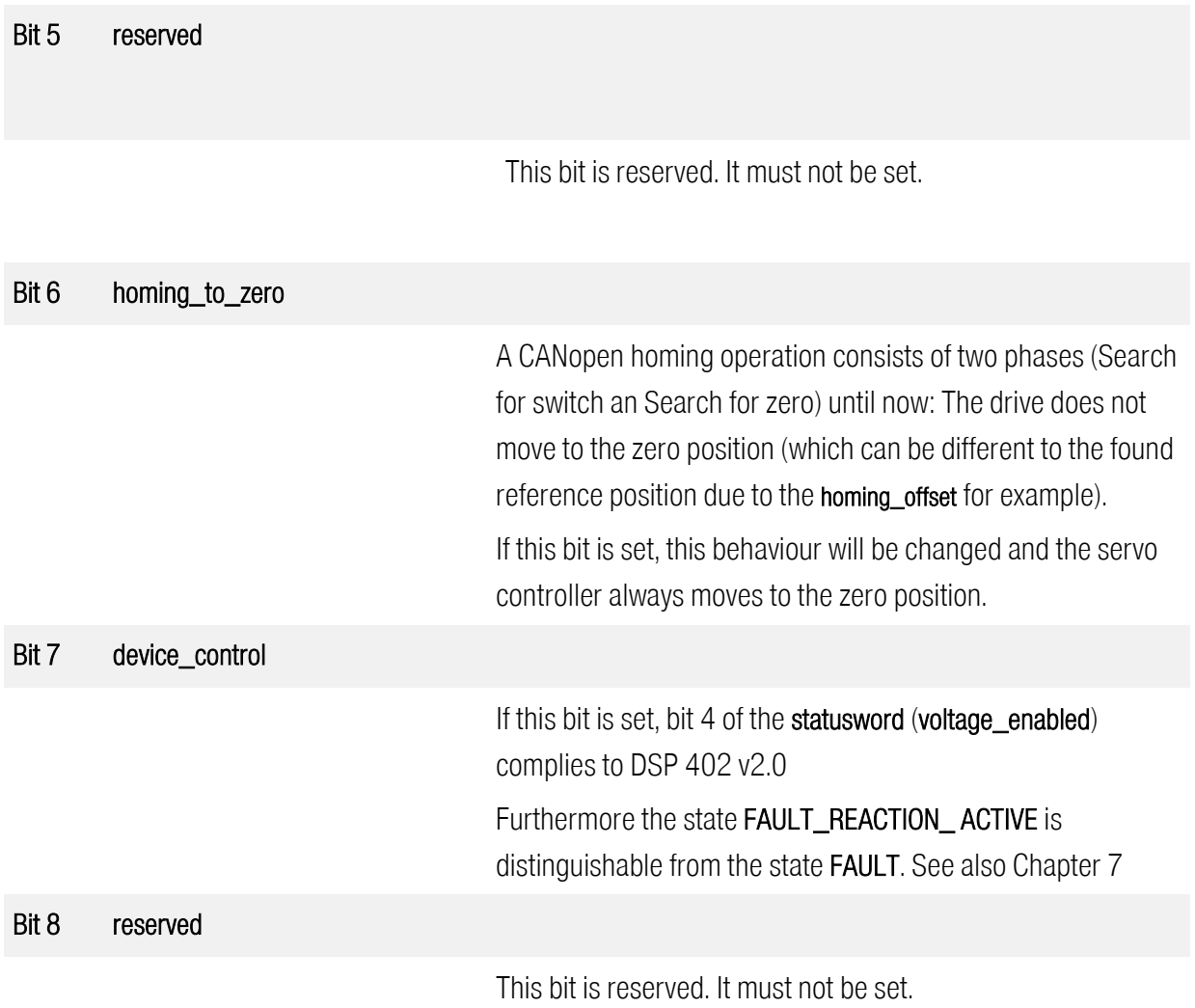

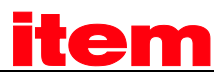

# 6.3 Conversion factors (Factor Group)

### 6.3.1 Survey

Servo controllers will be used in a huge number of applications: As direct drive, with gear or for linear drives. To allow an easy parametrization for all kinds of applications, the servo controller can be configured in such a way that all values like the demand velocity refer to the driven side of the plant. The necessary calculation is done by the servo controller.

Consequently it is possible to enter values directly in e.g. millimetre per second if a linear drive is used. The conversion is done by the servo controller using the Factor Group. For each physical value (position, velocity and acceleration) exists a specific conversion factor to adapt the unit to the own application. In general the user specific units defined by the Factor Group are called position units, speed units and acceleration\_units. The following Figure shows the function of the Factor Group:

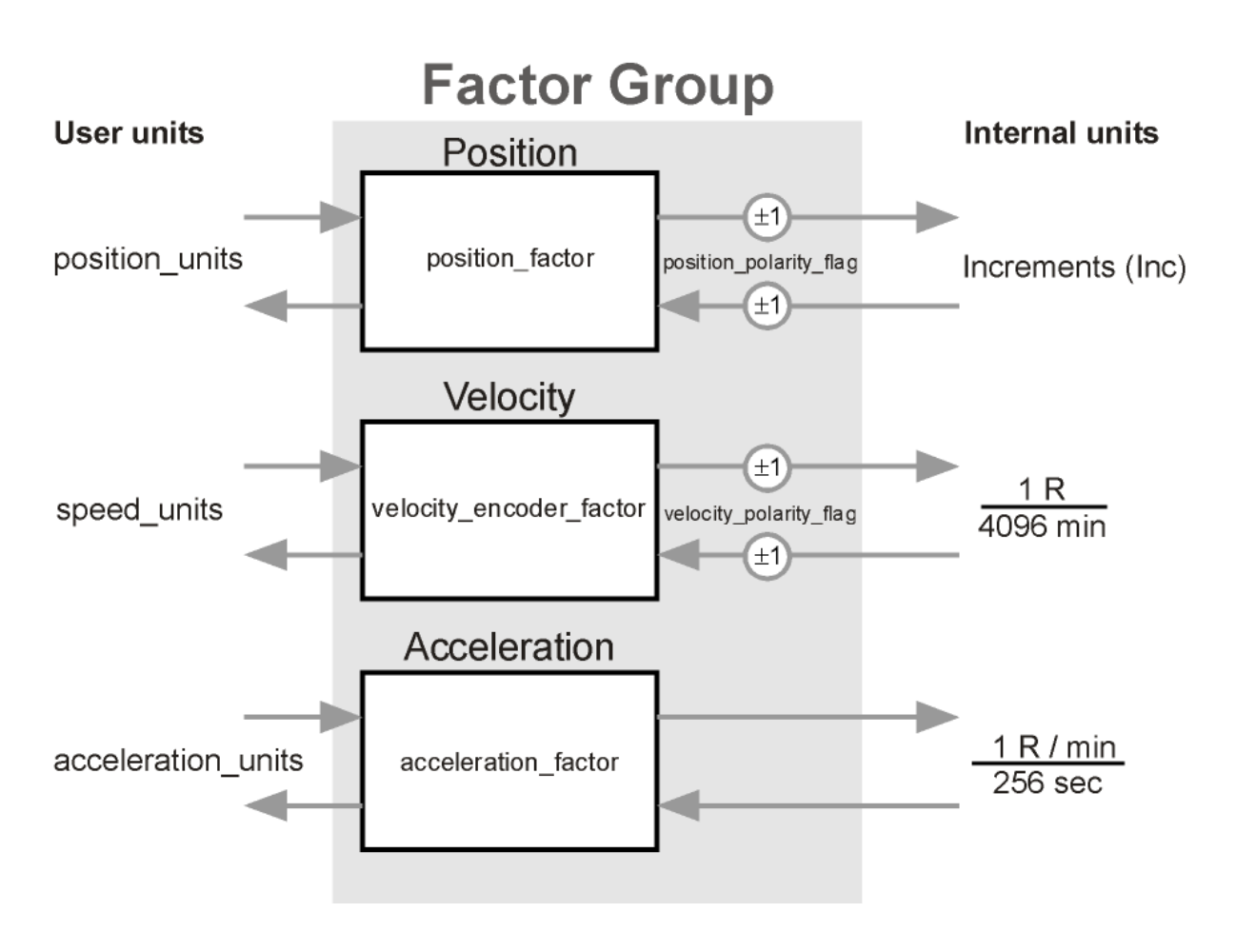

Principally all parameters will be stored in its internal units and converted while reading or writing a parameter.

### Therefore the Factor Group should be adjusted once before commissioning the servo controller and not to be changed during parametrization.

The default setting of the Factor Group is as follows:

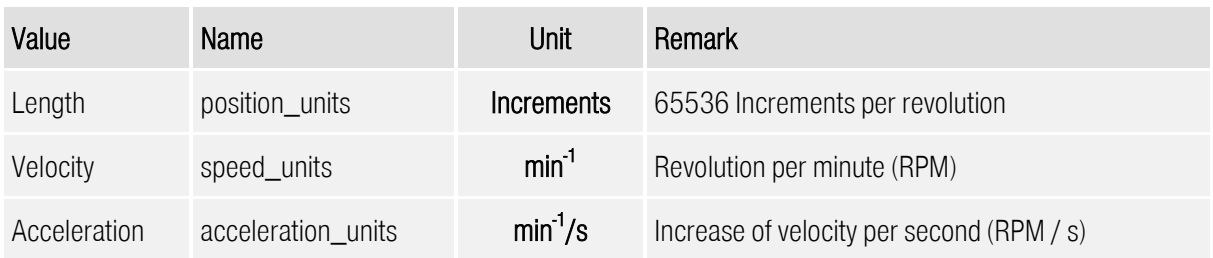

### 6.3.2 Description of Objects

### 6.3.2.1 Objects treated in this chapter

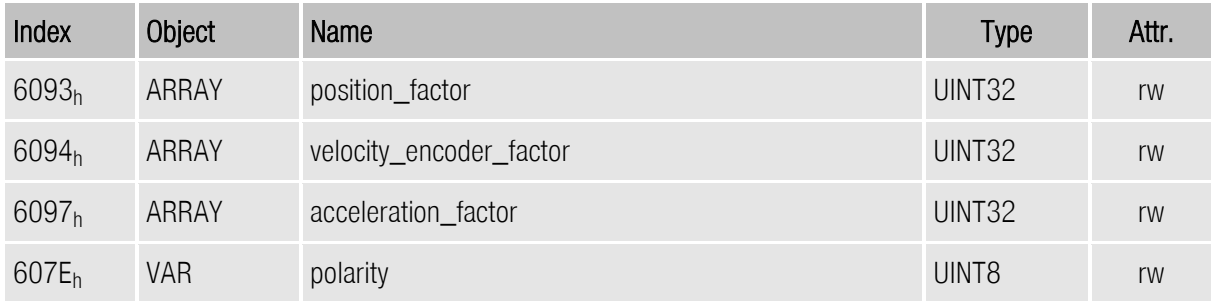

### 6.3.2.2 Object 6093h: position\_factor

The object position\_factor converts all values of length of the application from position\_units into the internal unit increments (65536 Increments equals 1 Revolution). It consists of numerator and divisor:

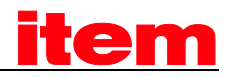

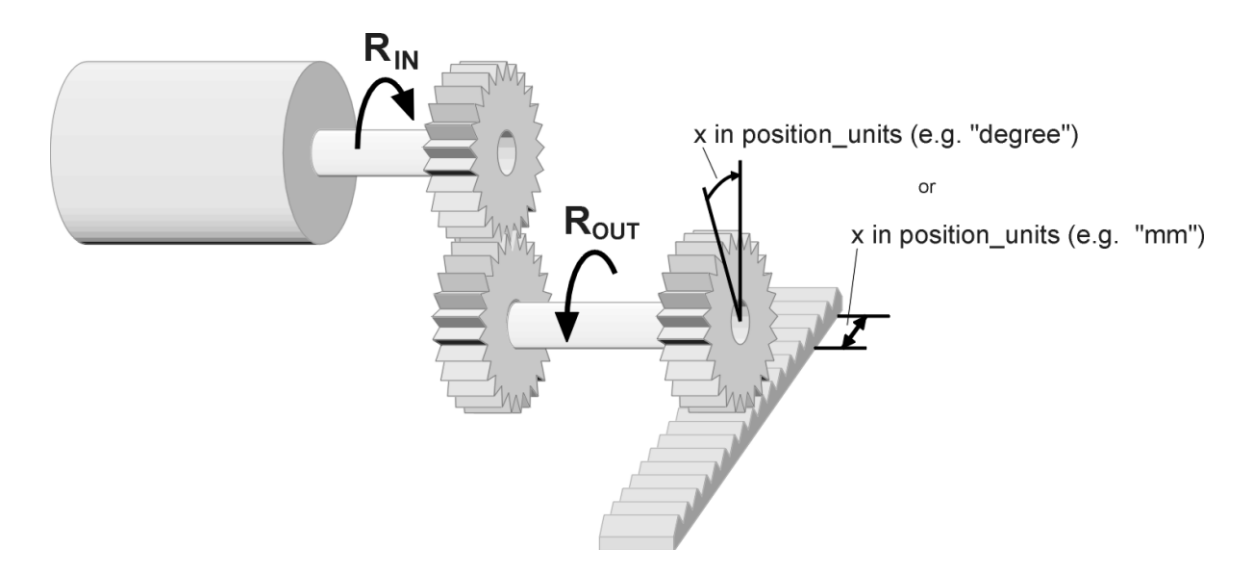

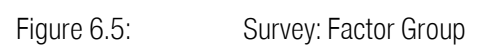

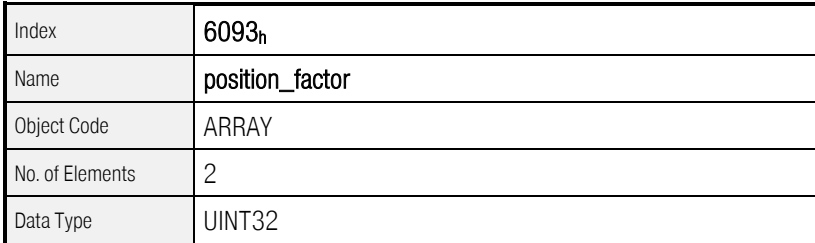

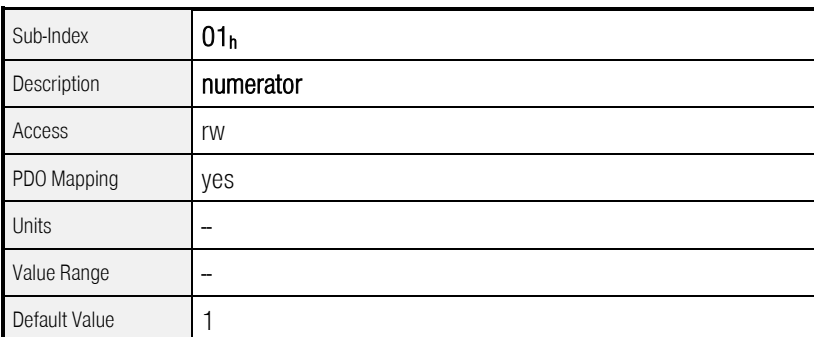

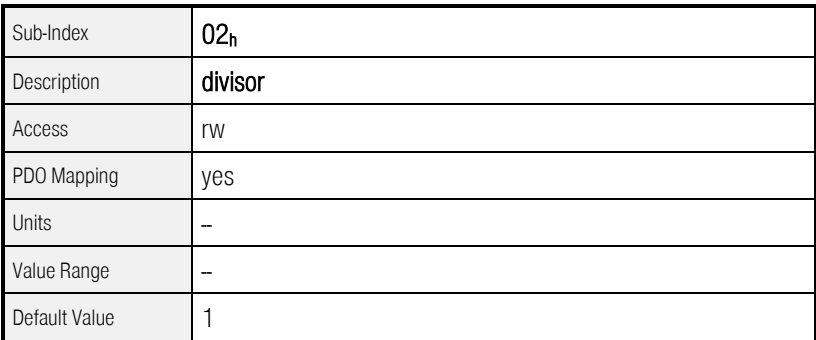

To calculate the position\_factor the following values are necessary:
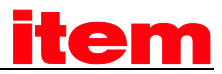

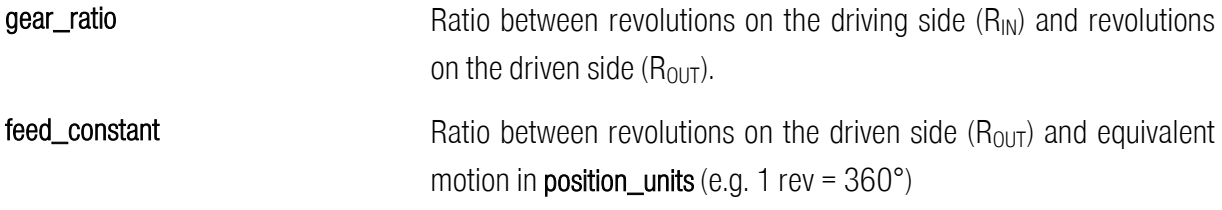

The calculation of the position\_factor is done with the following equation:

feed\_constant gear\_ratio · 65536 divisor position\_factor =  $\frac{\text{numerator}}{\text{numerator}}$  =  $\frac{\text{gear\_ratio}}{\text{num} \cdot \text{num}}$ 

Numerator and divisor of the position\_factor has to be entered separately. Therefore it may be necessary to extend the fraction to generate integers.

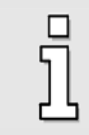

The **position\_factor** must not exeed  $2^{24}$ .

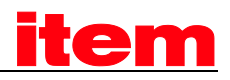

## EXAMPLE

 At first the desired unit (column 1) and the number of decimals (dec) must be specified, as well as the gear ratio and if necessary the feed constant of the application must be determined. This feed constant will be then represented in the desired position units (column 2). Finally all the values can be inserted in the formula and the fraction can be calculated.

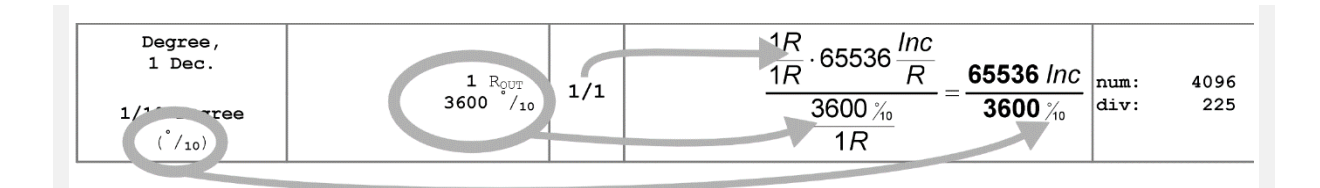

- $\ddot{\phantom{0}}$ Desired unit on the driven side (position\_units)
- 2. feed\_constant: How many position\_units are 1 Revolution (Rout)
- 3. Gear\_ratio: R<sub>IN</sub> per R<sub>out</sub>
- 4. Calculate equation

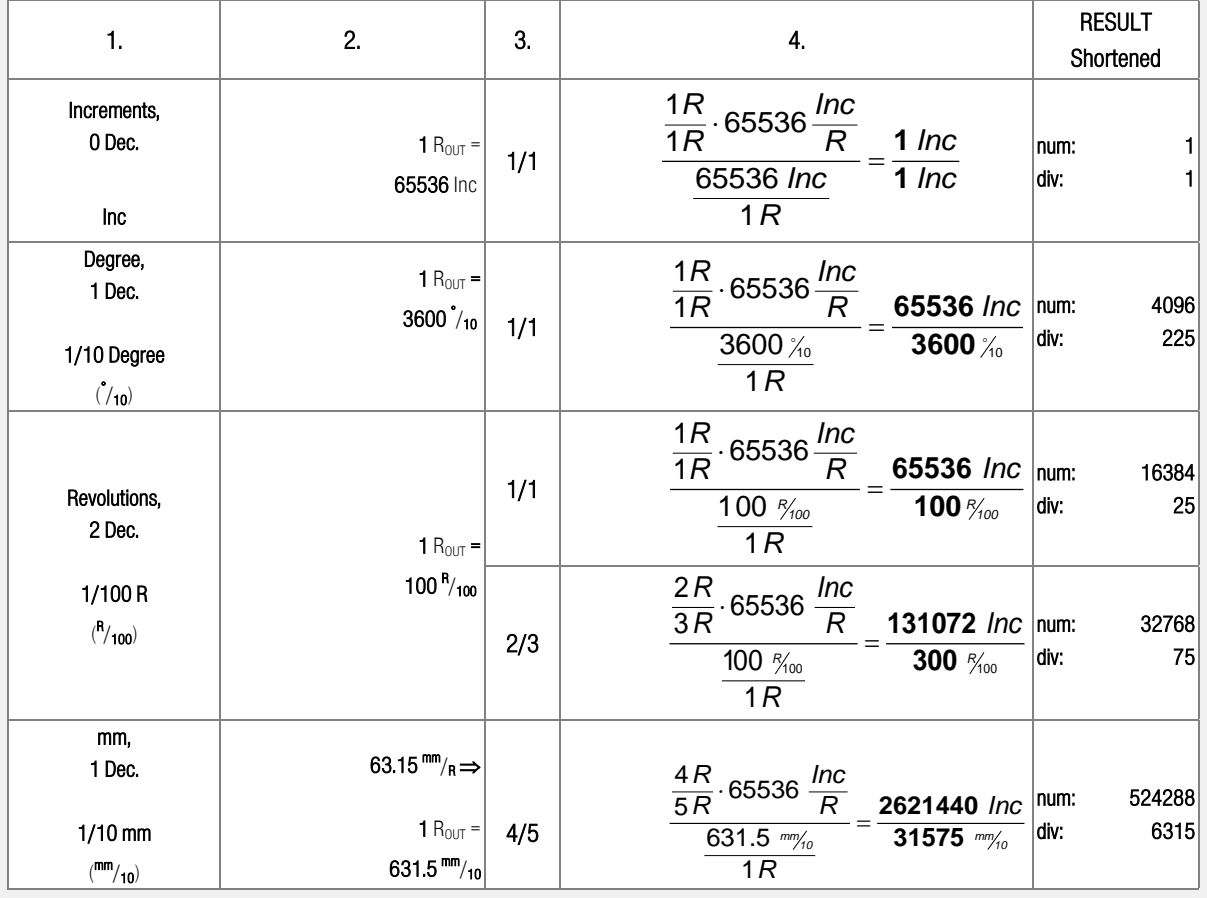

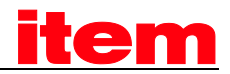

#### 6.3.2.3 Object 6094h: velocity\_encoder\_factor

The object velocity\_encoder\_factor converts all speed values of the application from speed\_units into the internal unit revolutions per 4096 minutes. It consists of numerator and divisor:

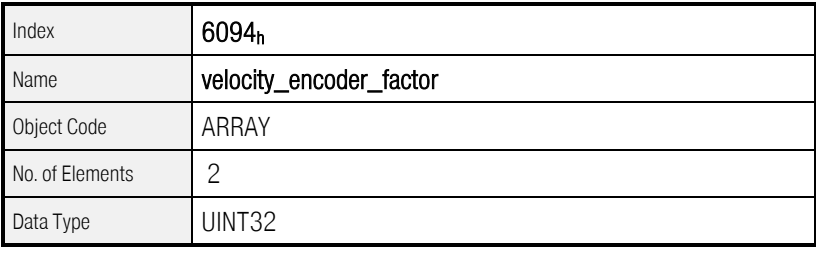

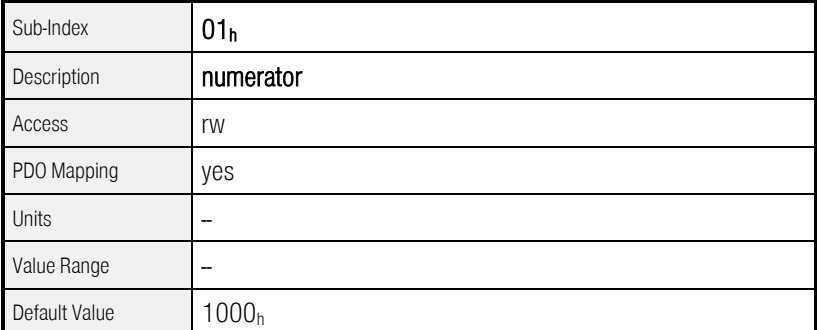

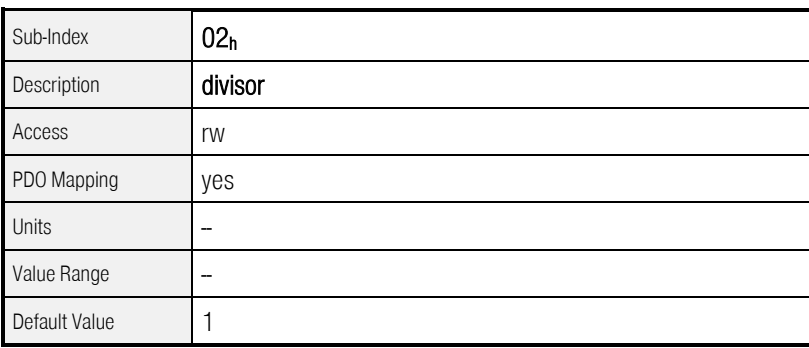

In principle the calculation of the velocity\_encoder\_factor is composed of two parts: A conversion factor from internal units of length into position\_units and a conversion factor from internal time units into user defined time units (e.g. from seconds to minutes). The first part equals the calculation of the position\_factor. For the second part another factor is necessary for the calculation:

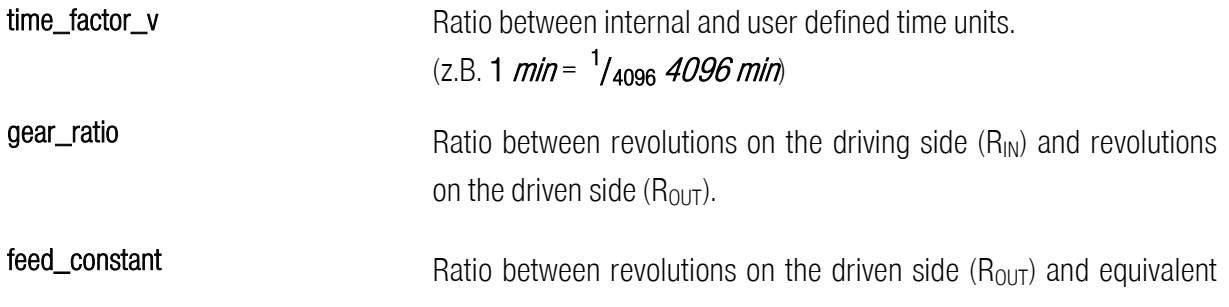

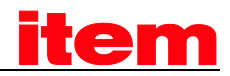

#### motion in position\_units (e.g.  $1 \text{ R} = 360^{\circ}$ )

The calculation of the velocity\_encoder\_factor is done with the following equation:

**feed\_constant velocity\_encoder\_factor** =  $\frac{\text{numerator}}{\text{divisor}} = \frac{\text{year\_ratio\_time\_factor\_v}}{\text{food\_constant}}$ **divisor**

Numerator and divisor of the velocity\_encoder\_factor has to be entered separately. Therefore it may be necessary to extend the fraction to generate integers:

**FXAMPLE** 

At first the desired unit (column 1) and the number of decimals (dec) must be specified, as well as the gear ratio and if necessary the feed constant of the application must be determined. This feed constant will be then represented in the desired position units (column 2). Subsequently the desired time unit has to be converted into the servo's time unit (column 3).

Finally all the values can be inserted in the formula and the fraction can be calculated.

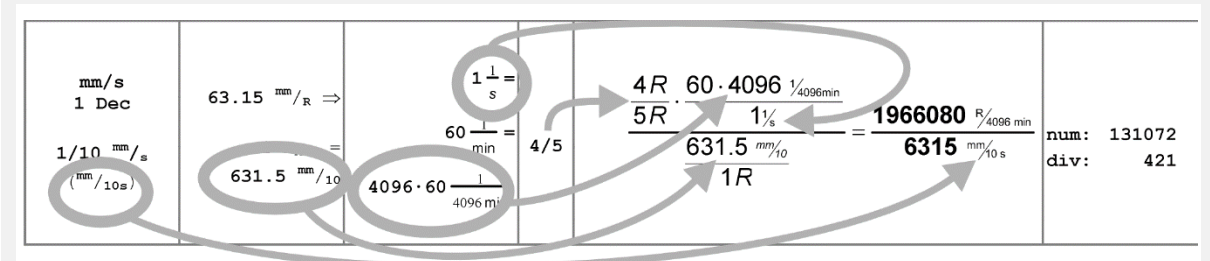

- 1. Desired unit on the driven side (*position\_units*)
- 2. feed\_constant: How many position\_units are 1 Revolution (Rout)
- 3. time\_factor\_v. Convert time\_unit to internal unit
- 4. Gear\_ratio:  $R_{IN}$  per  $R_{OUT}$
- 5. Calculate equation

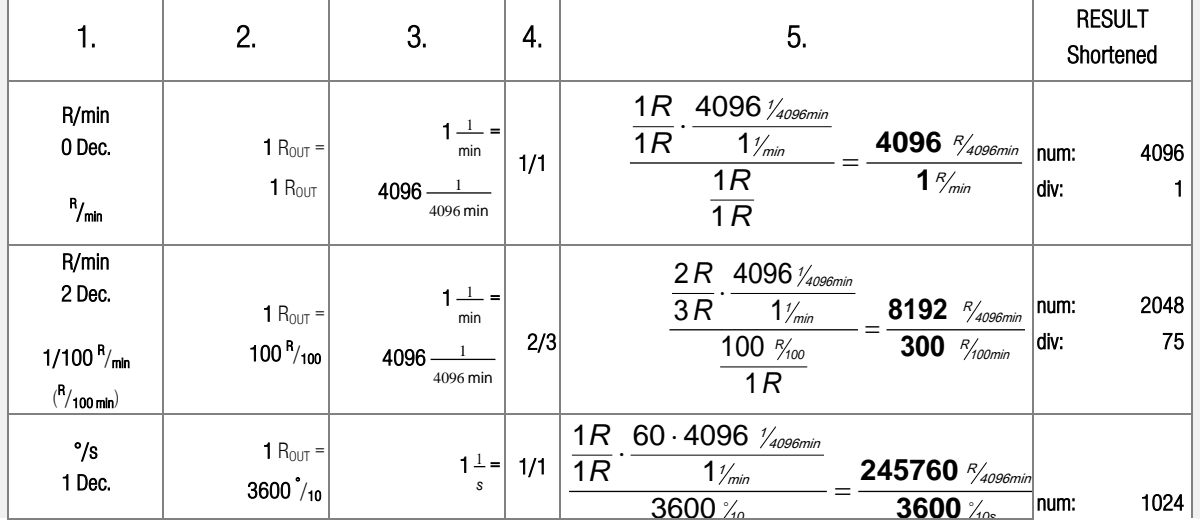

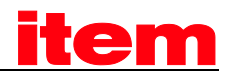

EXAMPLE<br>At first the desired unit (column 1) and the number of decimals (dec) must be specified, as well as the gear ratio and if necessary the feed constant of the application must be determined. This feed constant will be then represented in the desired position units (column 2). Subsequently the desired time unit has to be converted into the servo's time unit (column 3).

Finally all the values can be inserted in the formula and the fraction can be calculated.

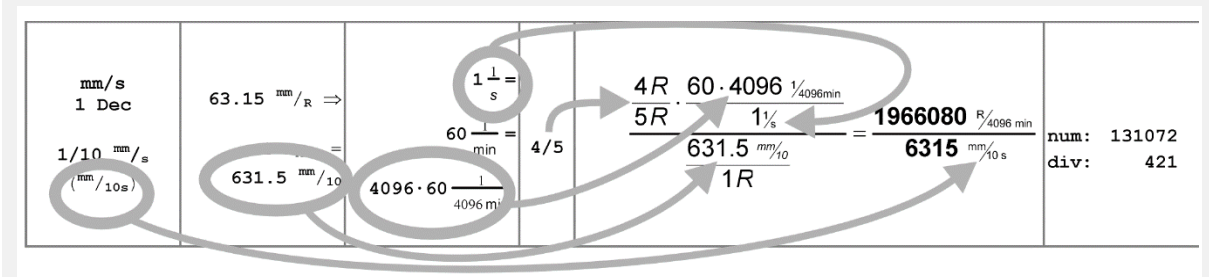

- 1. Desired unit on the driven side (*position\_units*)
- 2. *feed\_constant*: How many *position\_units* are 1 Revolution ( $R<sub>OUT</sub>$ )
- 3. time\_factor\_v. Convert time\_unit to internal unit
- 4. Gear\_ratio: R<sub>IN</sub> per R<sub>out</sub>
- 5. Calculate equation

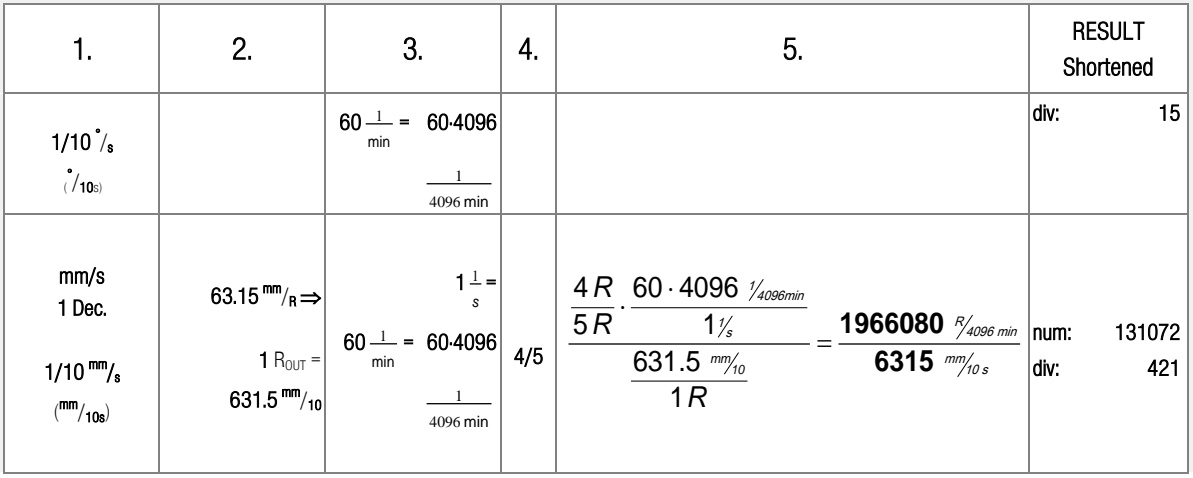

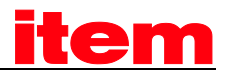

#### 6.3.2.4 Object 6097h: acceleration\_factor

The object acceleration\_factor converts all acceleration values of the application from acceleration\_units into the internal unit RPM per 256 minutes. It consists of numerator and divisor:

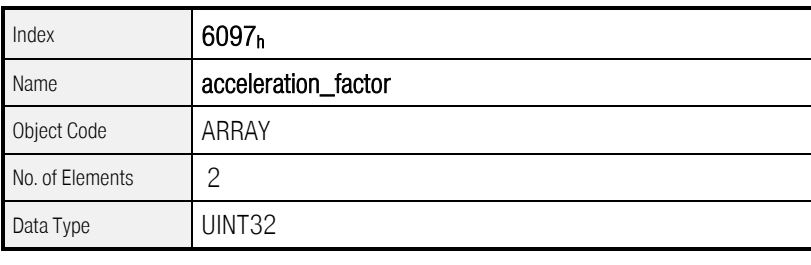

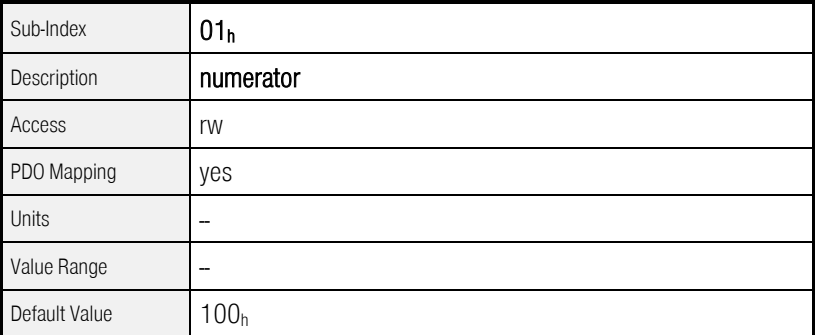

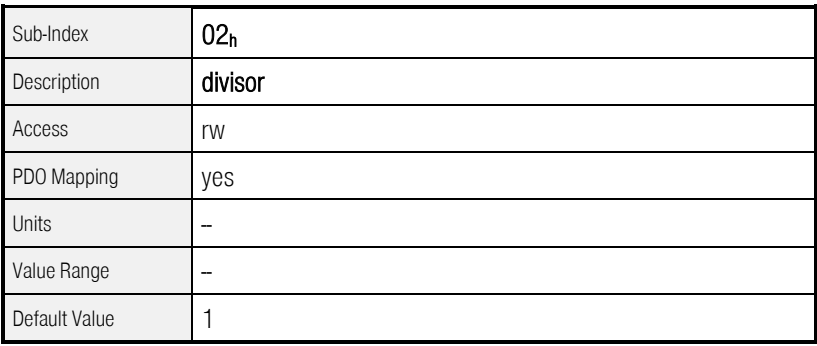

The calculation of the acceleration\_factor is also composed of two parts: A conversion factor from internal units of length into position\_units and a conversion factor from internal time units squared into user defined time units squared (e.g. from seconds<sup>2</sup> to minutes<sup>2</sup>). The first part equals the calculation of the position\_factor. For the second part another factor is necessary for the calculation:

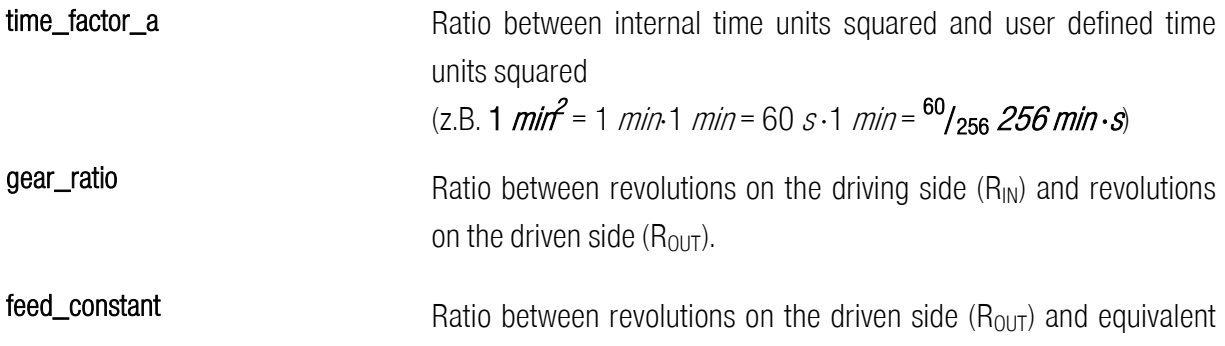

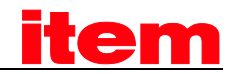

motion in position\_units (e.g. 1 R = 360°)

The calculation of the acceleration\_factor is done with the following equation:

#### **feed\_constant gear\_ratio time\_factor\_a divisor numerator acceleration\_factor** <sup>⋅</sup> <sup>=</sup> <sup>=</sup>

Numerator and divisor of the acceleration\_factor has to be entered separately. Therefore it may be necessary to extend the fraction to generate integers.

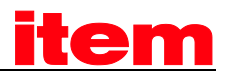

# EXAMPLE

At first the desired unit (column 1) and the number of decimals (dec) must be specified, as well as the gear ratio and if necessary the feed constant of the application must be determined. This feed constant will be then represented in the desired position units (column 2). Subsequently the desired time unit squared has to be converted into the servo's time unit squared (column 3).

Finally all the values can be inserted in the formula and the fraction can be calculated.

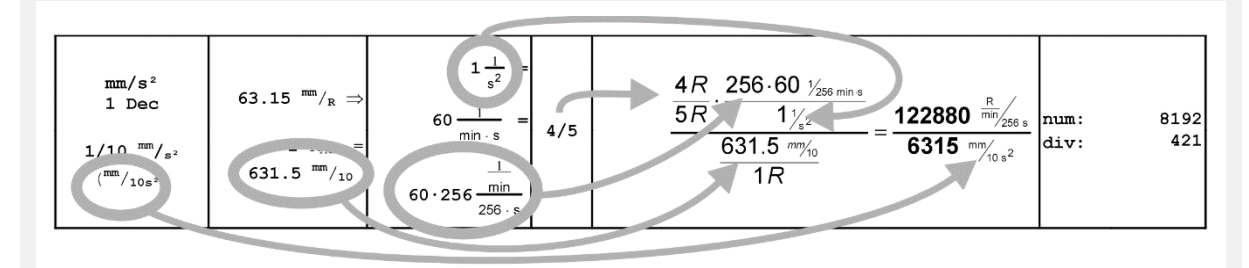

- 1. Desired unit on the driven side (acceleration units)
- 2. feed\_constant. How many position\_units are 1 Revolution (R<sub>OUT</sub>)
- 3. time\_factor\_v. Convert (time\_unit)<sup>2</sup> to internal unit<sup>2</sup>
- 4. Gear\_ratio: R<sub>IN</sub> per R<sub>out</sub>
- 5. Calculate equation

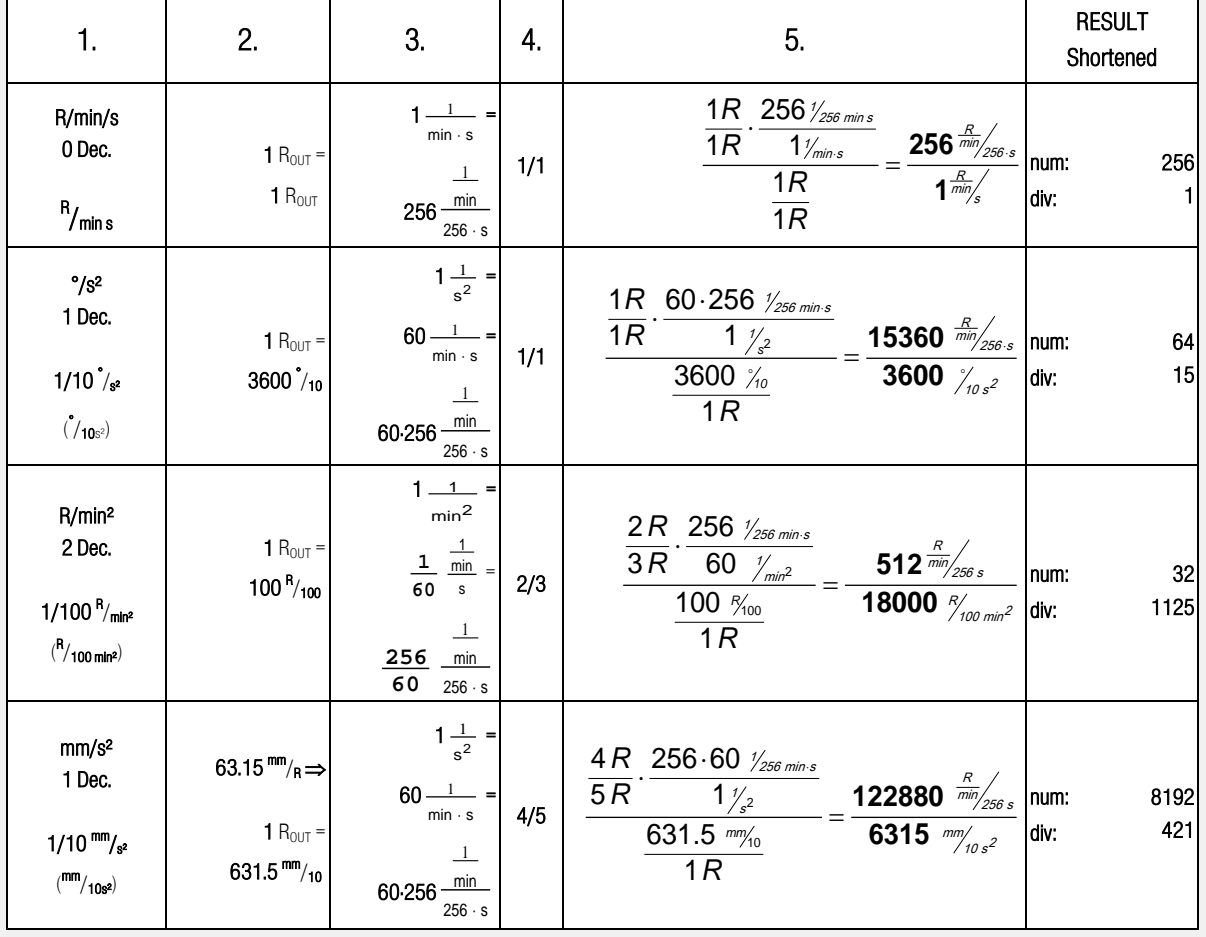

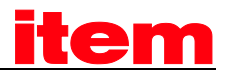

### 6.3.2.5 Object 607Eh: polarity

The signs of the position and velocity values of the servo controller can be adjusted via the corresponding polarity flag. This flag can be used to invert the direction of rotation of the motor keeping the same desired values. In most applications it makes sense to set the position\_polarity\_flag and the velocity\_polarity\_flag to the same value. The conversion factors will be used when reading or writing a position or velocity value. Stored parameters will not be affected.

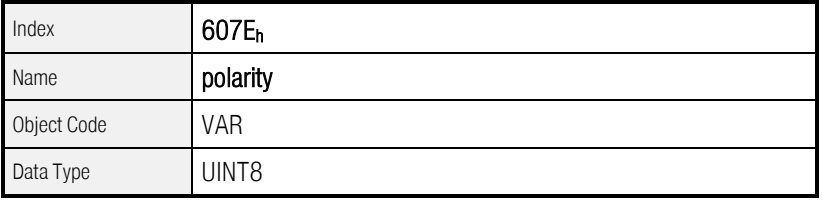

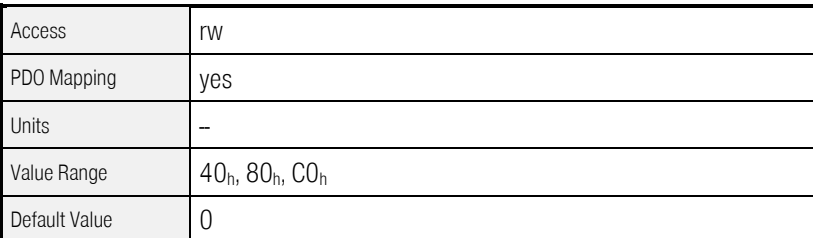

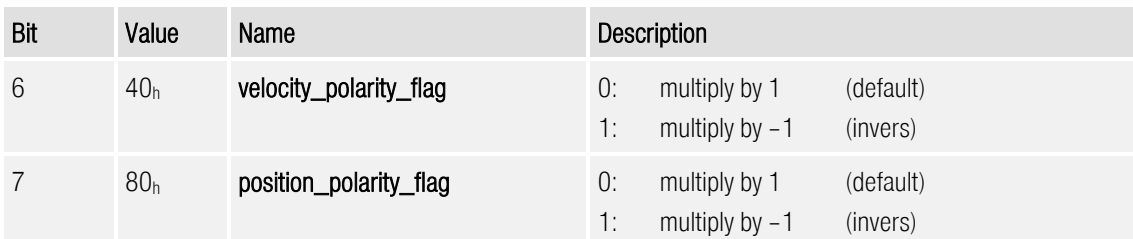

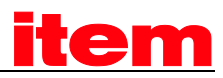

## 6.4 Power stage parameters

## 6.4.1 Survey

The intermediate circuit is charged by the main supply voltage using a precharge control. Thereby the current is limited and the loading process is controlled. The precharge control will be bridged if the intermediate circuit is loaded completely. Before this it is not possible to enable the controller.

The rectified supply voltage is smoothened by the capacitors of the intermediate circuit. The motor is fed from the intermediate circuit via the IGBTs. The power stage contains a number of security functions which can be configured in part:

- Controller enable logic (software and hardware enabling)
- Over- and undervoltage control of the intermediate circuit

- 
- Overcurrent control Power stage control

## 6.4.2 Description of Objects

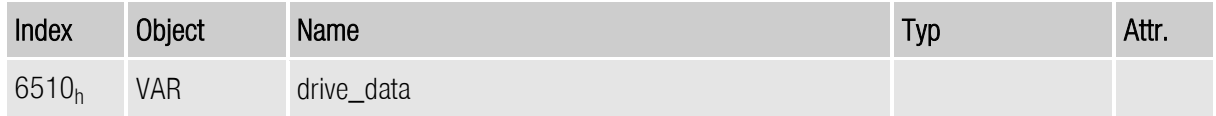

#### $6.4.2.1$  Object  $6510<sub>h</sub>$  10<sub>h</sub>: enable\_logic

The digital inputs enable power stage and enable controller have to be set so that the power stage of the servo controller can be activated. The input **enable power stage** directly acts on the trigger signals of the power transistors and would also be able to interrupt them in case of a defective microprocessor. Therefore the clearing of the signal **enable power stage** during the motor is rotating causes the effect that the motor coasts down without being braked or is only stopped by a possibly existing holding brake. The signal of the input **enable controller** is processed by the microcontroller of the servo controller. Depending on the mode of operation the servo controller reacts differently after clearing this signal:

#### • Profile Position Mode and Profile Velocity Mode

The motor is decelerated using the defined brake ramp after clearing the signal. The power stage is switched off if the motor speed is below 10 rpm and a possibly existing holding brake is locked.

#### • Torque Mode

The power stage is switched off immediately after the signal has been cleared. At the same time a possibly existing holding brake is locked. Therefore the motor coasts down without being braked or is only stopped by a stop brake which might exists.

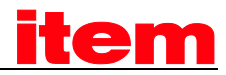

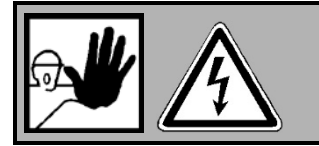

#### CAUTION!

Both signals do not ensure that the motor is de-energised, although the power stage has been switched off.

If the servo controller is operated via the CAN bus, it is possible to connect the digital inputs enable power stage and enable controller together at 24 V and to control the enabling via the CAN bus. To that object  $6510<sub>h</sub>$  10<sub>h</sub> (enable\_logic) has to be set to 2. For safety reasons this is done automatically after activation of CANopen (also after a reset).

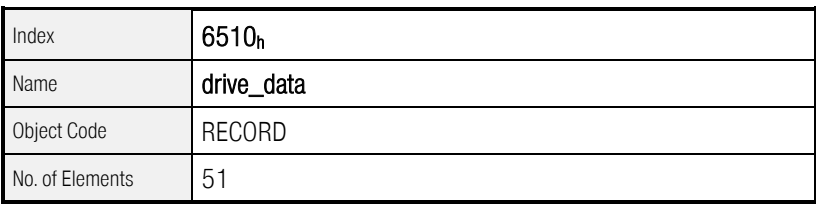

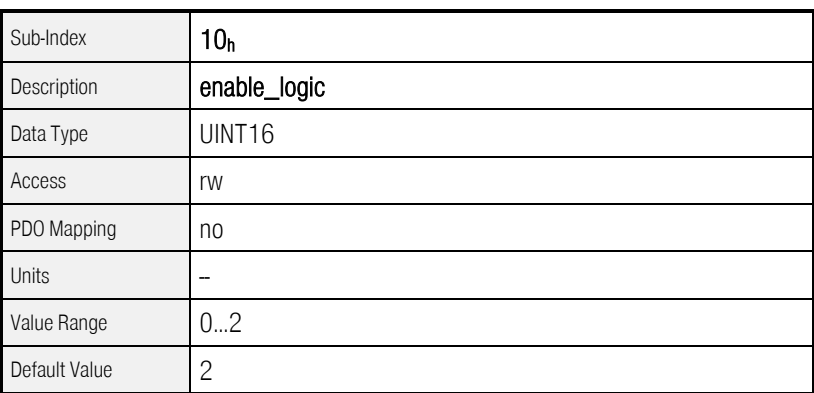

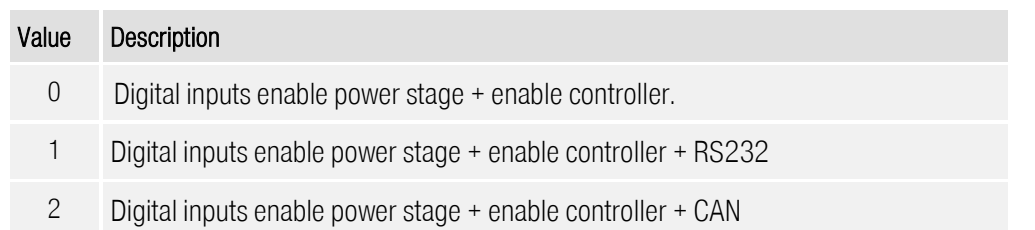

#### 6.4.2.2 Object  $6510_h$ \_ $30_h$ : pwm\_frequency

The switching losses of the power stage are proportional to the switching frequency of the power transistors. A little more power can be taken from some devices of the by dividing the PWM frequency by two.The disadvantage is an increasing current ripple. Switch over is only possible while the power stage is switched off.

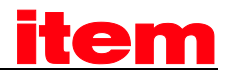

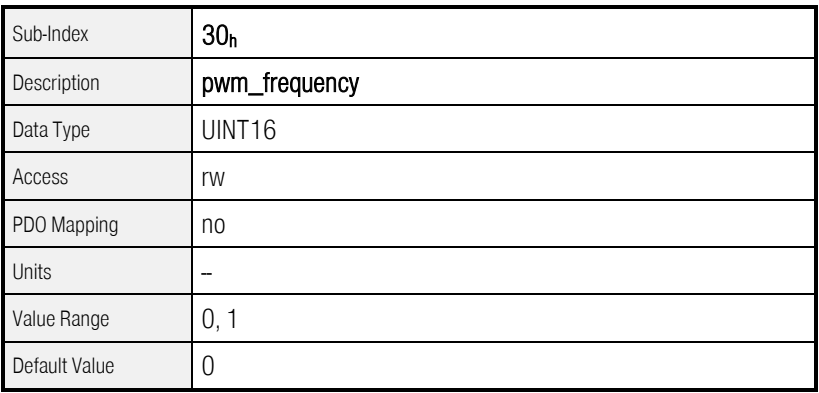

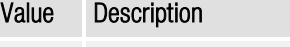

- 0 Nominal PWM frequency
- 1 Half of nominal PWM frequency

#### $6.4.2.3$  Object  $6510_h$   $3A_h$ : enable enhanced modulation

With the object enable\_enhanced\_modulation the enhanced modulation can be activated. The DC bus voltage will be used more effective thereby increasing the possible velocity by up to 14%. In contrast the control behaviour and the smooth running properties at low speed diminish a little. This object can only be written if the power stage is switched off.

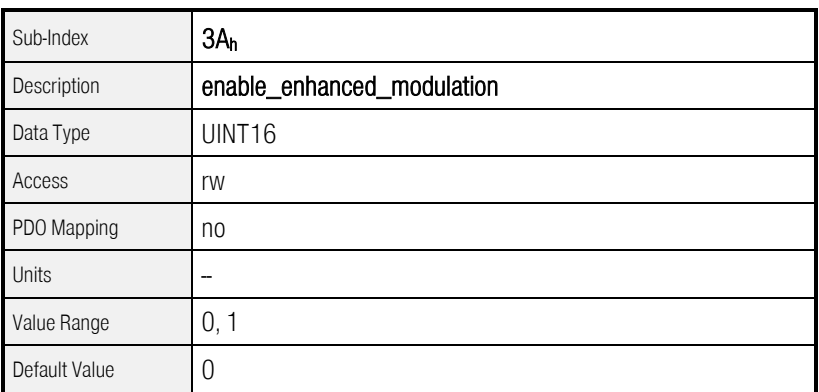

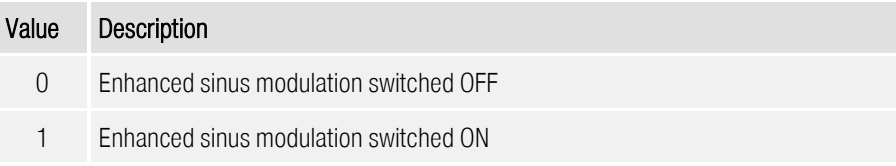

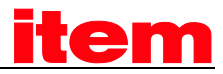

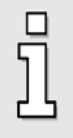

The Activation of the enhanced modulation will need a Reset to become valid. Therefore the parameter set must be saved (save\_all\_parameters) and after it a Reset must be performed.

#### 6.4.2.4 Object  $6510<sub>h</sub>$  31<sub>h</sub>: power\_stage\_temperature

The temperature of the power stage can be read via the object power\_stage\_temperature. If the temperature specified in the object 6510<sub>h</sub>\_32<sub>h</sub> (max\_power\_stage\_temperature) is exceeded the power stage is switched off and an error message is sent.

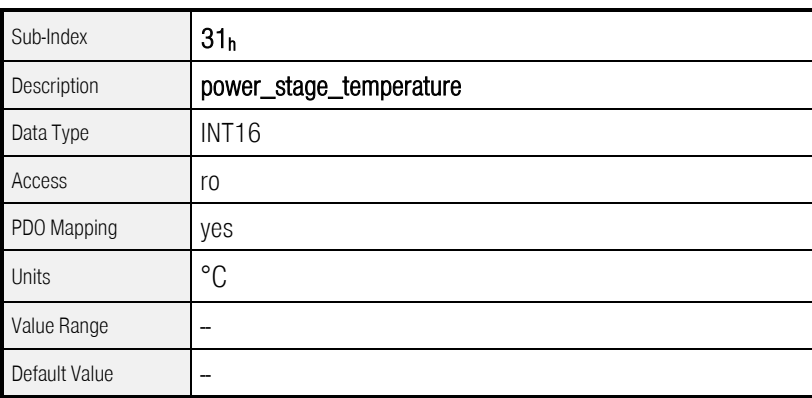

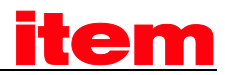

## $6.4.2.5$  Object  $6510_h$ \_ $32_h$ : max\_power\_stage\_temperature

The temperature of the power stage can be read via the object 6510<sub>h</sub>\_31<sub>h</sub> (power\_stage\_temperature). If the temperature specified in the object max\_power\_stage\_temperature is exceeded the power stage is switched off and an error message is sent.

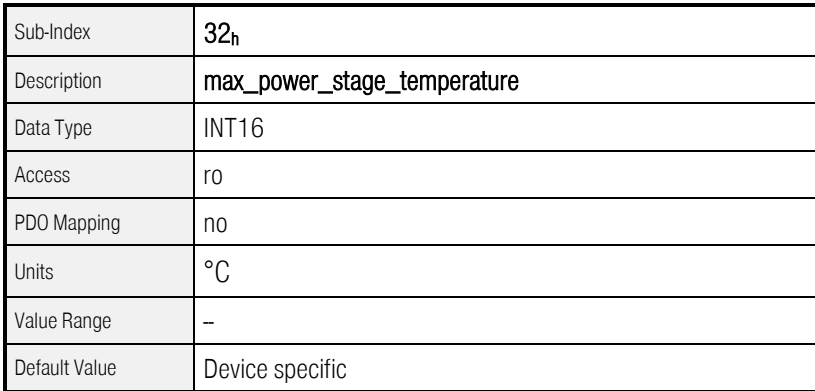

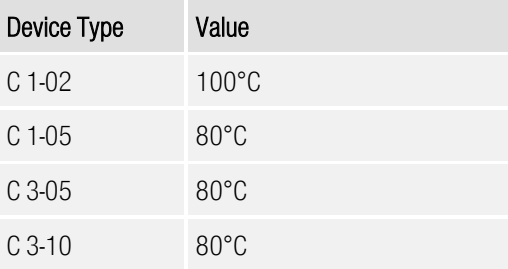

#### $6.4.2.6$  Object  $6510_h$ <sup>33</sup><sub>h</sub>: nominal\_dc\_link\_circuit\_voltage

The nominal device voltage in mV can be read via the object nominal\_dc\_link\_circuit\_voltage.

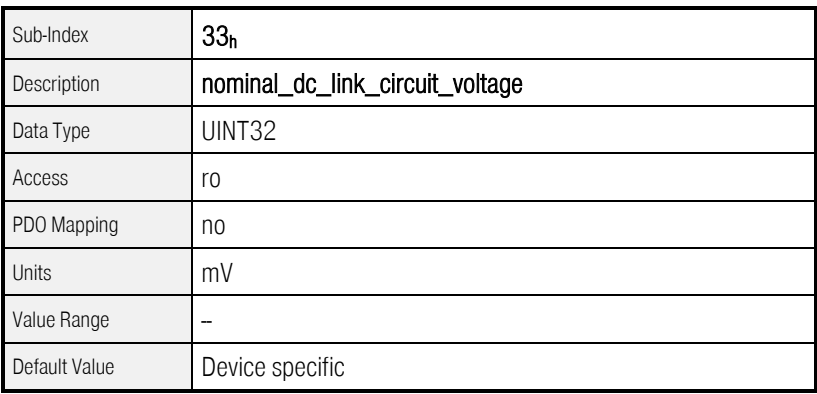

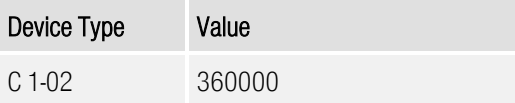

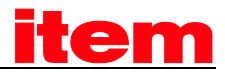

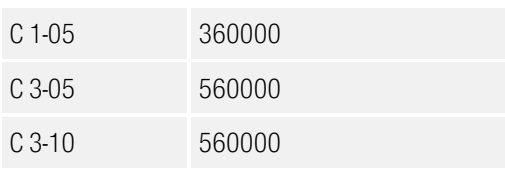

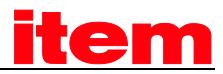

### $6.4.2.7$  Object  $6510<sub>h</sub>$   $34<sub>h</sub>$ : actual dc link circuit voltage

The current voltage in mV of the intermediate circuit can be read via the object actual\_dc\_link\_circuit\_voltage.

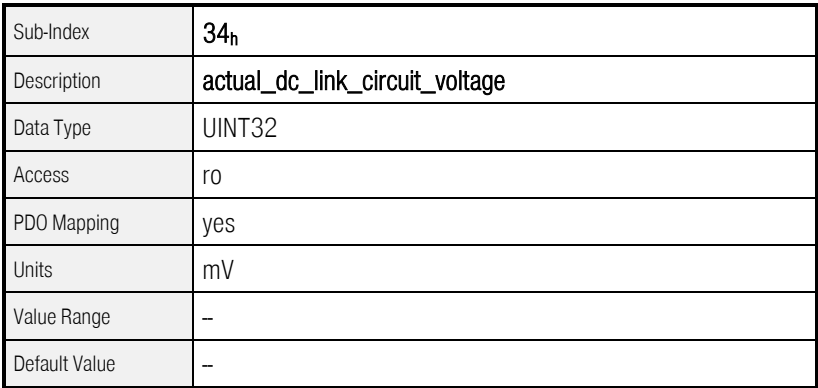

#### $6.4.2.8$  Object  $6510_h\_35_h$ : max\_dc\_link\_circuit\_voltage

The max\_dc\_link\_circuit\_voltage indicates above which voltage in the intermediate circuit the power stage is immediately switched off for reasons of safety. An error message is sent, too.

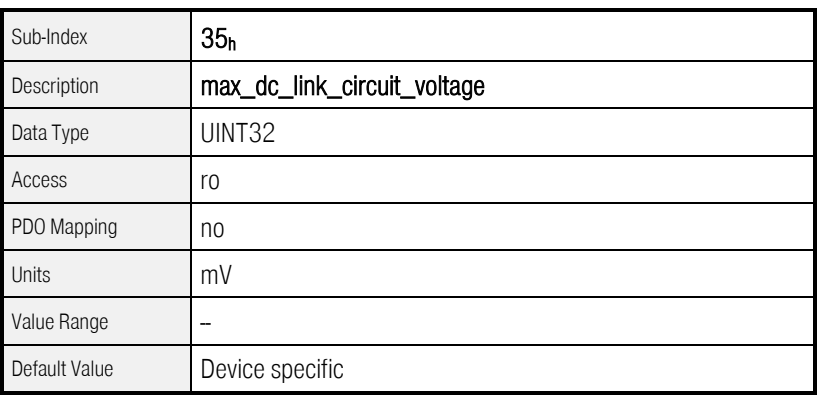

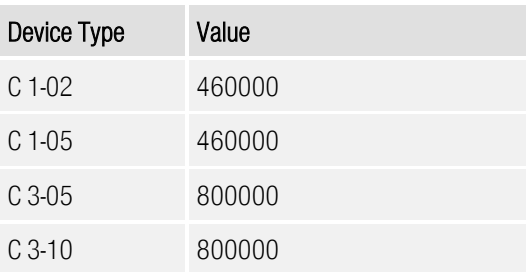

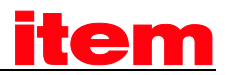

#### $6.4.2.9$  Object  $6510_h$   $36_h$ : min\_dc\_link\_circuit\_voltage

The servo controller has an undervoltage control. This control can be activated via the object  $6510_h$ \_37<sub>h</sub> (enable\_dc\_link\_undervoltage\_error). The object  $6510_h$ \_36<sub>h</sub> (min\_dc\_link\_circuit\_voltage) determines the lower voltage range. Below this voltage the servo controller decelerates and switches off the power stage afterwards. Furthermore the error E 02 0, "Undervoltage in DC bus" will be activated.

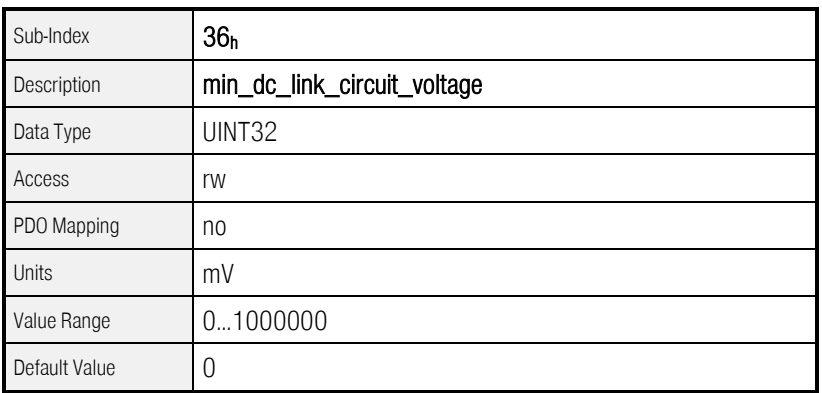

#### $6.4.2.10$  Object  $6510<sub>h</sub>$   $37<sub>h</sub>$ : enable\_dc\_link\_undervoltage\_error

The undervoltage control can be activated via the object enable\_dc\_link\_undervoltage\_error. The voltage of the intermidiate circuit above wich the servo should work correctly has to be placed in the object 6510h\_36h (min\_dc\_link\_circuit\_voltage).

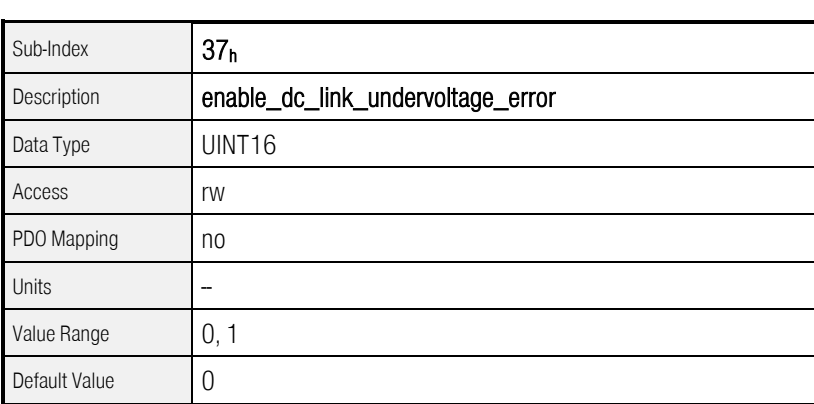

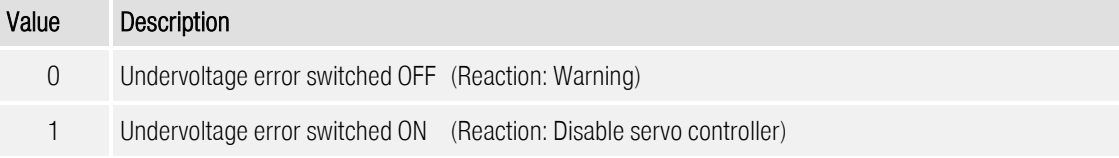

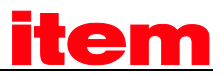

The enabling of the error 02-0 is done by changing the error reaction. Reactions leading to a stop of the motor will be returned as ON, all the rest as OFF. On writing a 0 the reaction "Warning" will be set, on writing a 1 the reaction "Disable servo controller". See also chapter [6.18](#page-172-0) [\(Error management\)](#page-172-0).

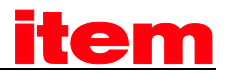

### $6.4.2.11$  Object  $6510<sub>h</sub>$  40<sub>h</sub>: nominal\_current

The nominal current of the device can be read via this object. It is also the upper limit for the object 6075h (motor\_rated\_current).

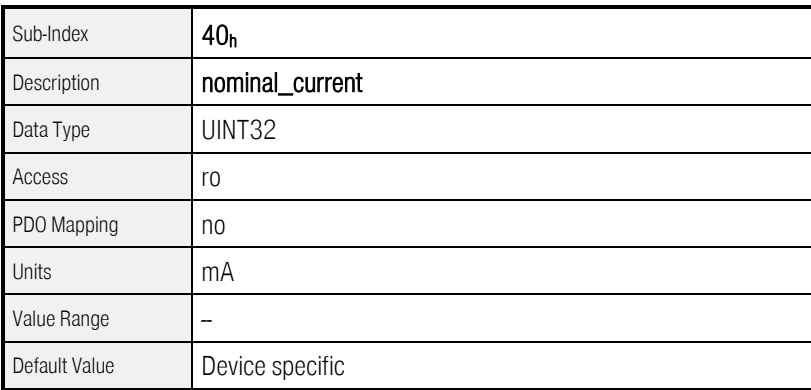

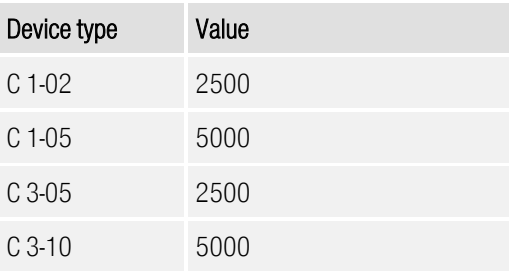

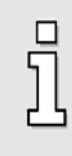

Depending on the controller's cycle time and the frequency of the power stage different values could be shown due to power derating.

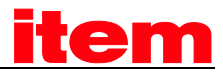

## 6.4.2.12 Object  $6510<sub>h</sub>$  41<sub>h</sub>: peak\_current

The devices peak current can be read via this object. It is also the upper limit for the object  $6073<sub>h</sub>$ (max\_current).

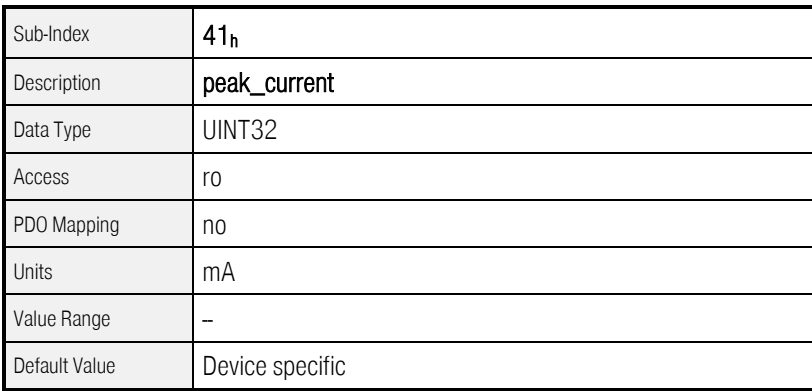

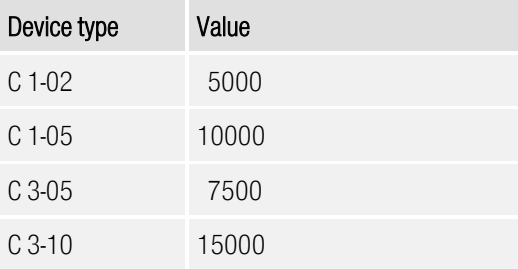

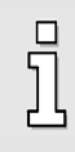

Depending on the controller's cycle time and the frequency of the power stage different values could be shown due to power derating.

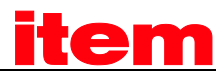

## 6.5 Current control and motor adaptation

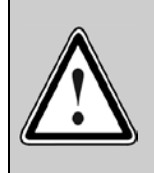

#### Caution!

Incorrect setting of current control parameters and the current limits may possibly destroy the motor and even the servo controller immediately!

## 6.5.1 Survey

The parameter set of the servo controller has to be adapted to the connected motor and the used cable set. The following parameters are concerned:

- Nominal current Depending on motor
- Overload Depending on motor
- Pairs of poles **Depending on motor**
- Current controller Depending on motor
- Direction of rotation Depending on motor and the phase sequence in the motor cable and the resolver cable
- Offset angle Depending on motor and the phase sequence in the motor cable and the resolver cable

These data have to be determined by the program ™ when a motor type is used for the first time. You may obtain elaborate parameter sets for a number of motors from your dealer. Please remember that direction of rotation and offset angle also depend on the used cable set. Therefore the parameter sets only work correctly if wiring is identical.

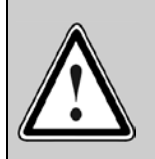

Permuted phase order in the motor or the resolver cable may result in a positive feedback so the velocity in the motor cannot be controlled. The motor will rotate uncontrolled!

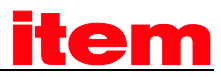

## 6.5.2 Description of Objects

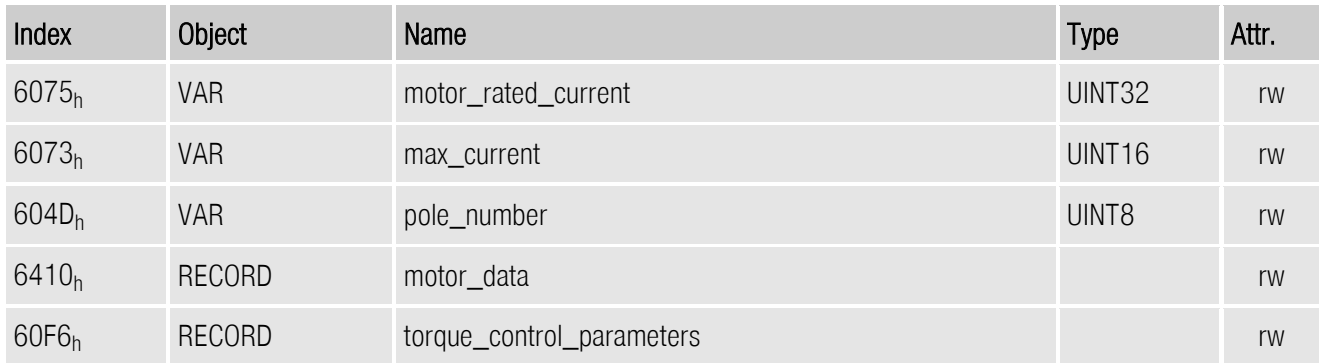

#### 6.5.2.1 Object 6075h: motor\_rated\_current

This value can be read on the motor plate and is specified in mA (effective value, RMS). The upper limit is determined by the object 6510h\_40h: nominal\_current.

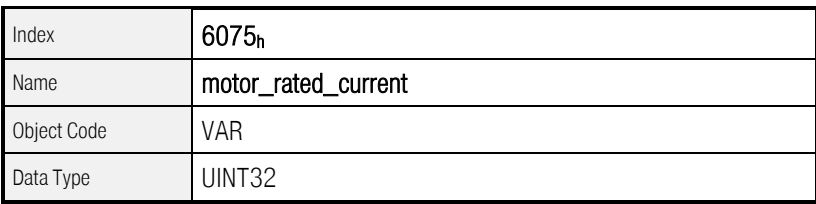

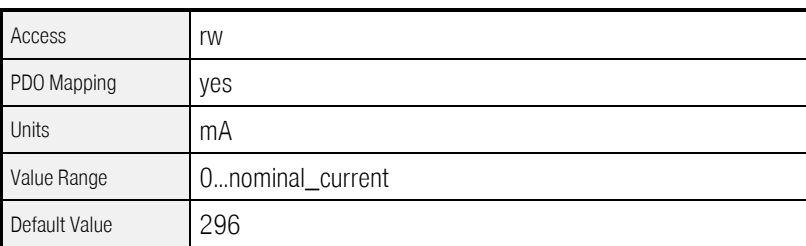

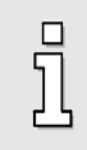

If a new value is written into the object 6075h (motor\_rated\_current) also object 6073h (max\_current) has to be rewritten.

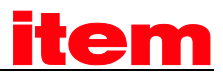

#### $6.5.2.2$  Object  $6073_h$ : max\_current

Servo motors may be overloaded for a certain period of time. The maximum permissible motor current is set via this object. It refers to the nominal motor current (object 6075<sub>h</sub>: motor\_rated\_current) and is set in thousandths. The upper limit for this object is determined by the object  $6510<sub>h</sub>$  41<sub>h</sub> (peak\_current). Many motors may be overloaded by the factor 2 for a short while. In this case the value 2000 has to be written into this object.

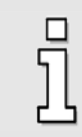

Before writing object  $6073_h$  (max\_current) the object  $6075_h$  (motor\_rated\_current) must have a valid value.

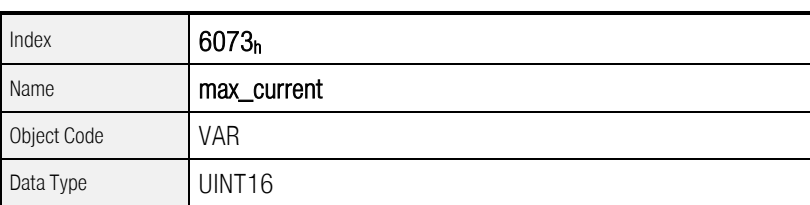

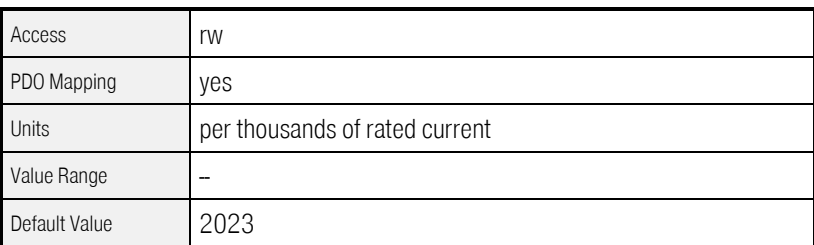

#### 6.5.2.3 Object 604Dh: pole\_number

The number of poles of the motor can be read in the datasheet of the motor or the parameter set-up program ™. The number of poles is always an integer value. Often the number of pole pairs is specified instead of the number of poles. In this case the number of poles equals the number of pole pairs multiplied with two.

This parameter will not be changed by restore\_default\_parameters.

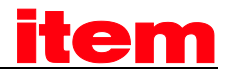

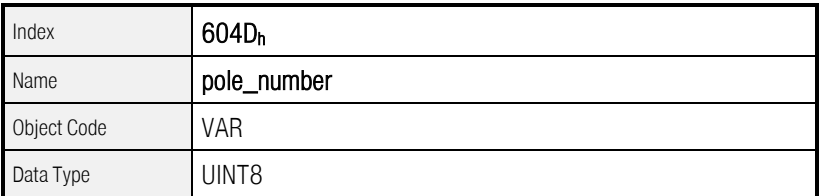

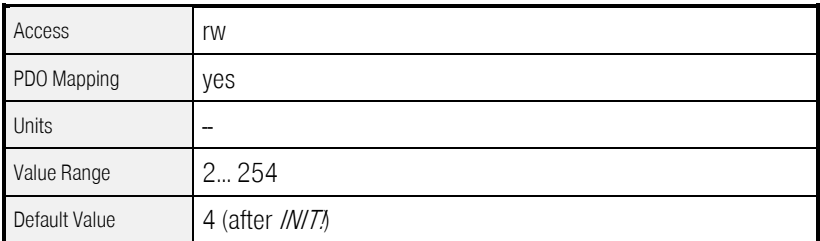

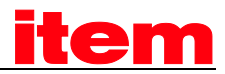

### 6.5.2.4 Object  $6410_h$   $03_h$ : iit\_time\_motor

Servo motors may be overloaded for a certain period of time. This object indicates how long the motor may receive a current specified in the object  $6073<sub>h</sub>$  (max\_current). After the expiry of the I<sup>2t-time</sup> the current is automatically limited to the value specified in the object **6075<sub>h</sub> (motor\_rated\_current**) in order to protect the motor. The default adjustment is 2 seconds and can be used for most motors.

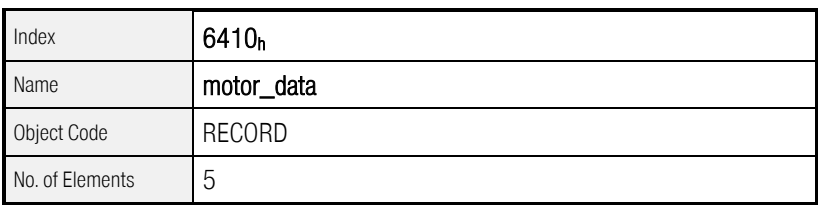

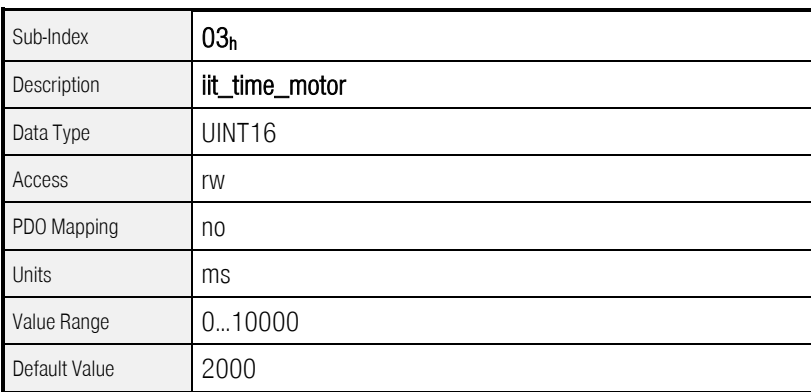

#### 6.5.2.5 Object  $6410_h$ \_04<sub>h</sub>: iit\_ratio\_motor

The actual value of iit can be read via the object iit\_ratio\_motor.

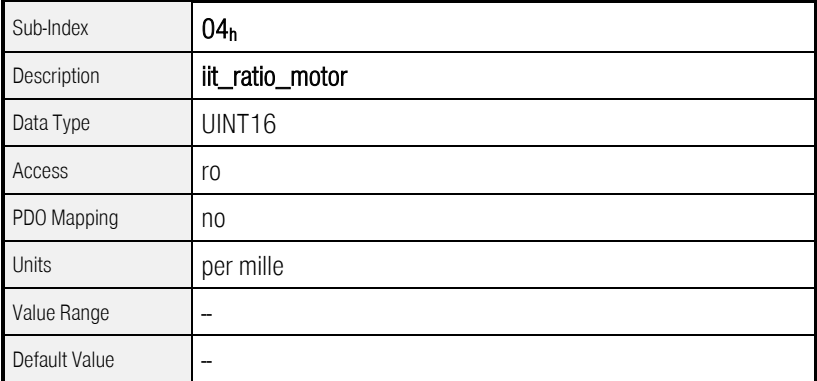

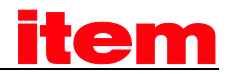

#### $6.5.2.6$  Object  $6510_h$   $38_h$ : iit\_error\_enable

The object iit\_error\_enable determines the behaviour when reaching the iit limit: Either this will only be displayed in the statusword or Error 31 0 will be generated

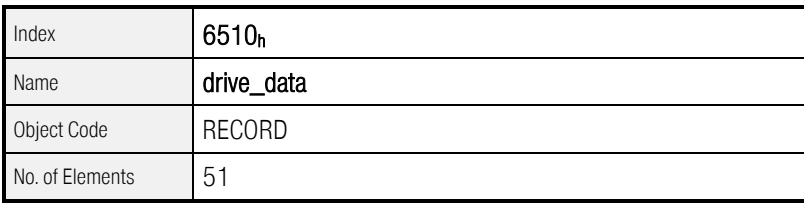

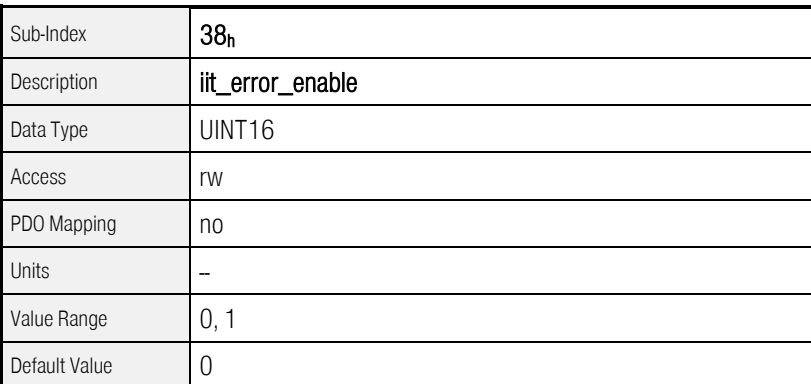

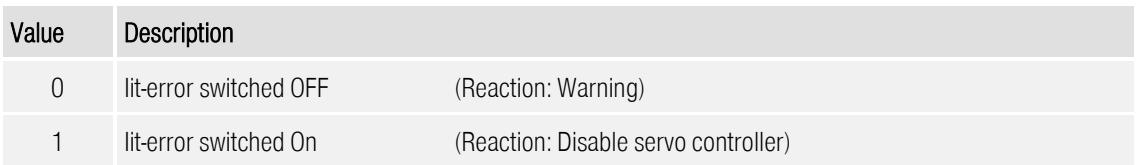

The enabling of the error 31-0 is done by changing the error reaction. Reactions leading to a stop of the motor will be returned as ON, all the rest as OFF. On writing a 0 the reaction "Warning" will be set, on writing a 1 the reaction "Disable servo controller". See also chapter [6.18](#page-172-0) [\(Error management\)](#page-172-0).

#### 6.5.2.7 Object  $6410<sub>h-10h</sub>$ : phase\_order

With the object phase\_order it is possible to consider permutations of motor- or resolver cable. This value can be taken from ™. A zero means "right", a one means "left".

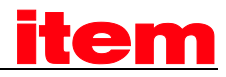

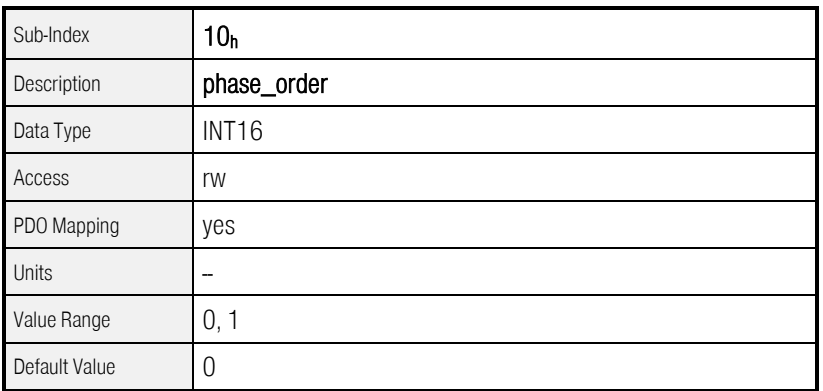

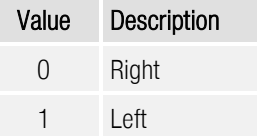

#### $6.5.2.8$  Object  $6410<sub>h</sub>$  11<sub>h</sub>: encoder\_offset\_angle

In case of the used servo motors permanent magnets are on the rotor. These magnets generate a magnetic field whose orientation to the stator depends on the rotor position. For the electronic commutation the controller always has to position the electromagnetic field of the stator in the correct angle towards this permanent magnetic field. For that purpose it permanently determines the rotor position with an angle encoder (resolver etc.).

The orientation of the angle encoder to the magnetic field has to be written to the object resolver\_offset\_angle. This angle can be determined by the parameter set-up program ™. The angle determined by the parameter set-up program ™ is in the range of +/-180°. It has to be converted as follows to be written into the object resolver offset angle:

encoder\_of\_set\_angle = "Offset of encoder" 
$$
\times
$$
  $\frac{32767}{180^{\circ}}$ 

This parameter will not be changed by restore\_default\_parameters.

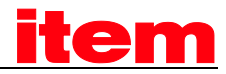

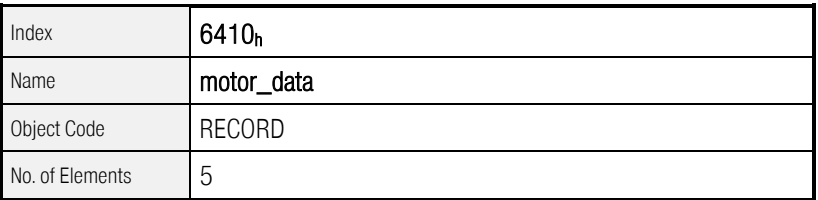

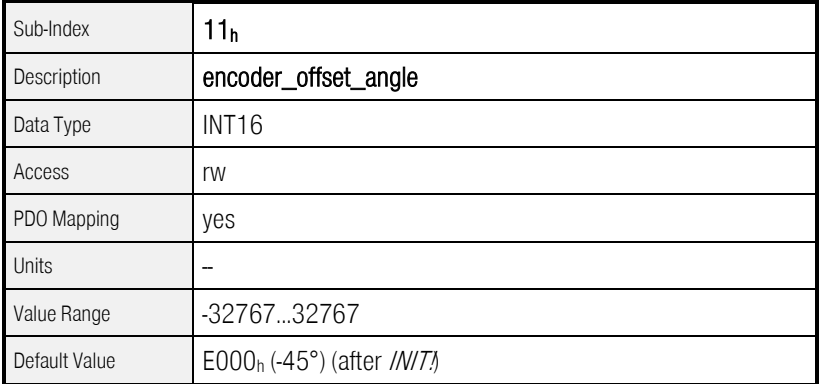

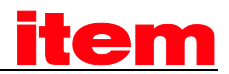

As of Firmware 3.2.0.1.1

#### $6.5.2.9$  Object  $6410<sub>h</sub>$  14<sub>h</sub>: motor\_temperature\_sensor\_polarity

The polarity of the motor temperature sensor can be configured by this object. For B-contacts (normally closed) zero has to be entered, for A-contacts (normally opened) one.

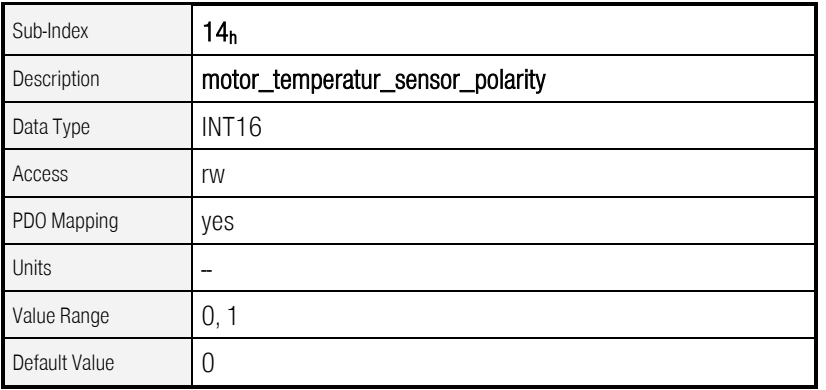

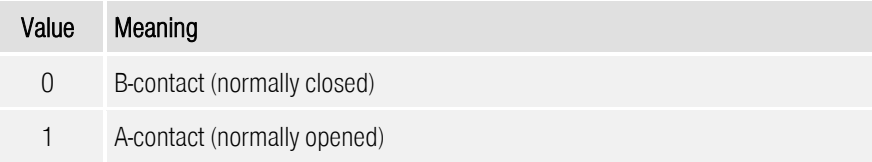

#### 6.5.2.10 Objekt  $6510_h$ <sup>2E<sub>h</sub>: motor\_temperature</sup>

The current motor temperature can be read by this object if a suitable (analogue) motor temperature sensor is connected to the servo. Otherwise the object is undefined.

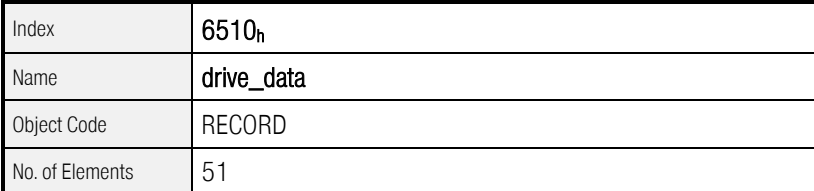

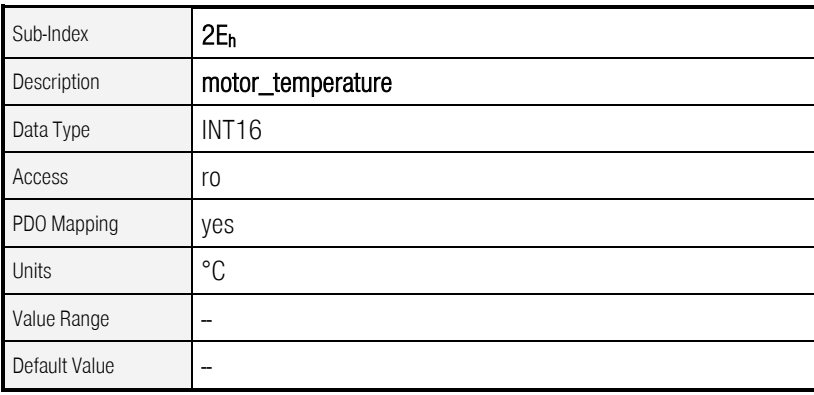

As of Firmware 3.5.x.1.1

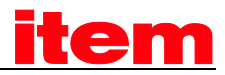

#### 6.5.2.11 Objekt  $6510<sub>h</sub>$  2F<sub>h</sub>: max\_motor\_temperature

With this object the maximum motor temperature can be set: If the motor\_temperature exceeds this value, a reaction according to the error management (Error 3-0, Overtemperature motor analog) will be initiated. If this reaction stops the movement ("Error") an emergency telegram will be sent. See Chapter [6.18](#page-172-0) (error management) for more details.

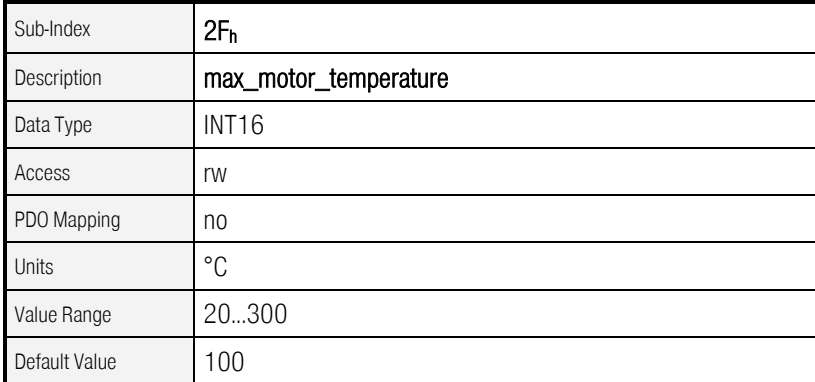

As of Firmware 3.5.x.1.1

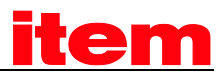

#### 6.5.2.12 Object 60F6h: torque\_control\_parameters

The data of the current controller has to be taken from the parameter set-up program ™. The following conversions have to be noticed:

The gain of the current controller has to be multiplied by 256. In case of a gain of 1.5 in the parameter set-up program ™ the value  $384 = 180<sub>h</sub>$  has to be written into the object torque\_control\_gain.

The time constant of the current controller is specified in milliseconds in the parameter set-up program ™. This time constant has to be converted to microseconds before it can be transferred into the object torque\_control\_time. In case of a specified time of 0.6 milliseconds a value of 600 has to be entered into the object torque\_control\_time.

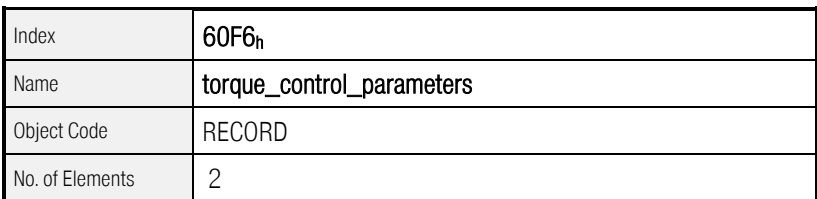

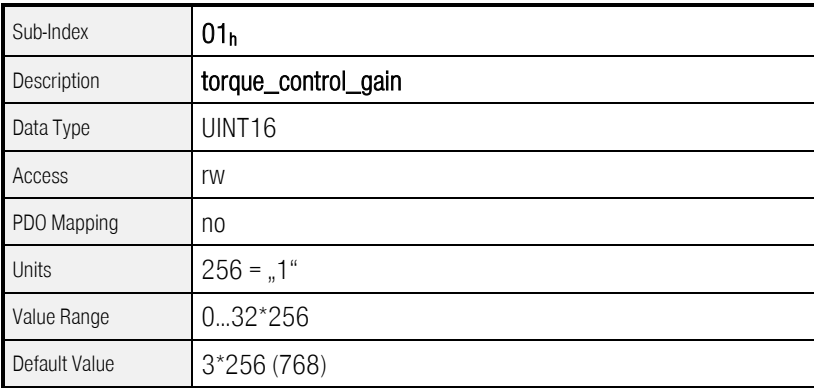

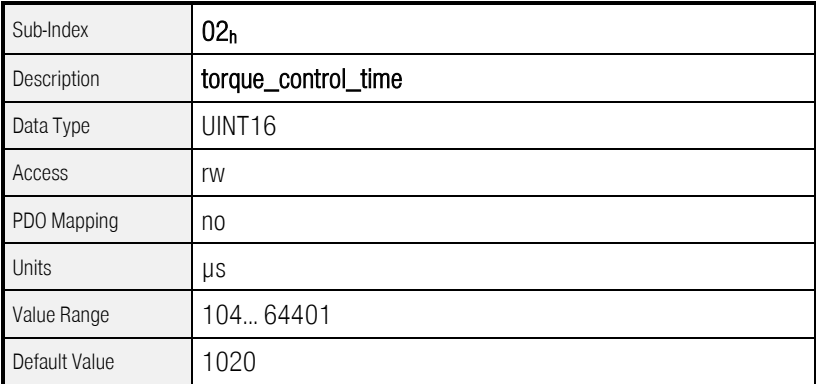

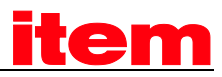

## 6.6 Velocity controller

## 6.6.1 Survey

The parameter set of the servo controller has to be adapted to the specific application. In particular the gain strongly depends on the masses coupled to the motor. So the data have to be determined by means of the program ™ when the plant is set into operation.

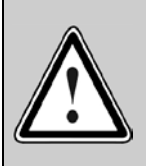

Incorrect setting of the velocity control parameters may lead to strong vibrations and destroy parts of the plant!

## 6.6.2 Description of Objects

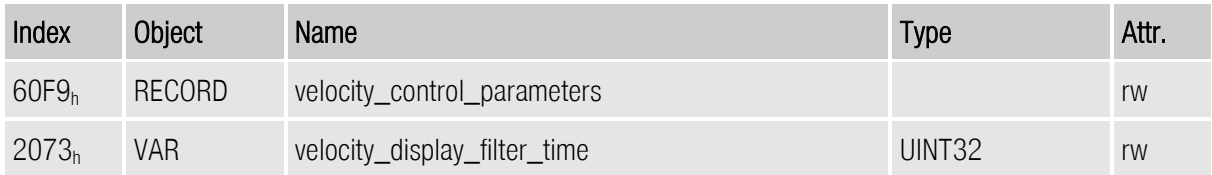

#### 6.6.2.1 Object 60F9h: velocity\_control\_parameters

The data of the velocity controller can be taken from the parameter set-up program ™. Note the following conversions:

The gain of the velocity controller has to be multiplied by 256. In case of a gain of 1.5 in ™ the value 384 has to be written into the object velocity\_control\_gain.

The time constant of the velocity controller is specified in milliseconds in ™. This time constant has to be converted to microseconds before it can be transferred into the object velocity\_control\_time. In case of a specified time of 2.0 milliseconds a value of 2000 has to be written into the object velocity\_control\_time.

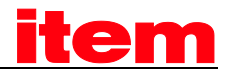

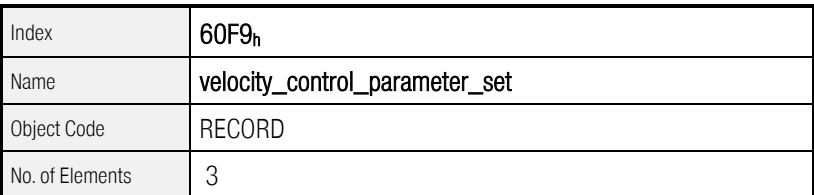

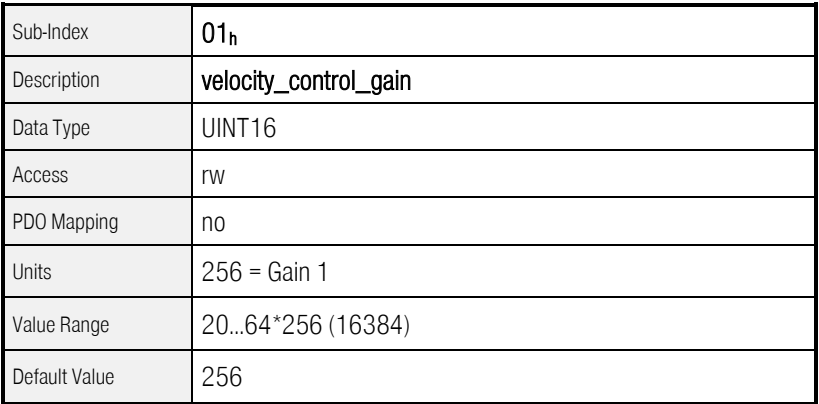

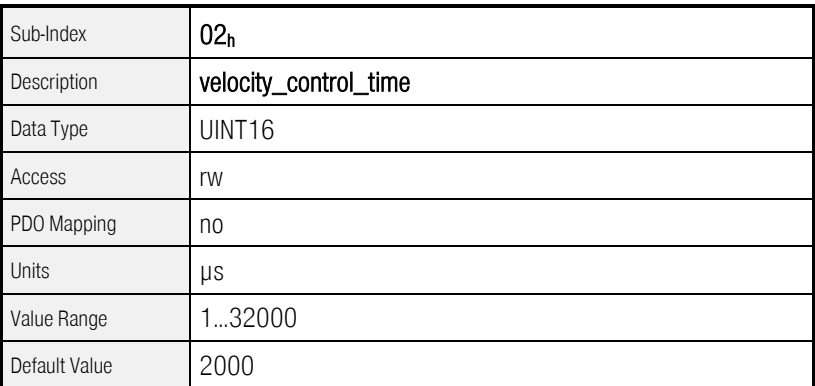

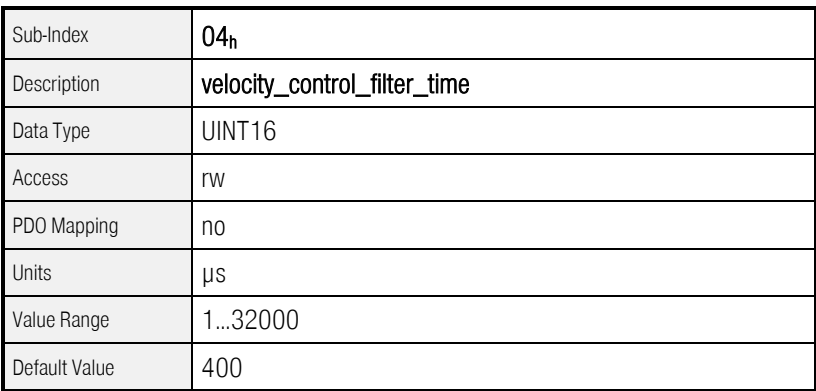

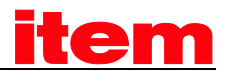

#### 6.6.2.2 Objekt 2073h: velocity\_display\_filter\_time

The filter time of the filter for the actual display velocity (velocity\_actual\_value\_filtered) can be configured by this object. This velocity value should only be used for display purposes.

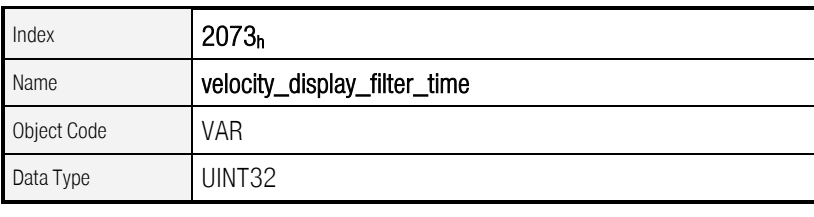

As of Firmware 3.5.x.1.1

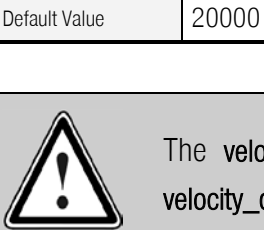

Access Trw PDO Mapping no Units µs

Value Range 1000..50000

he velocity\_actual\_value\_filtered will be used for overspeed protection. If the locity\_display\_filter\_time is set to a great value, an overspeed error will be detected delayed.

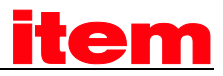

## 6.7 Position Control Function

## 6.7.1 Survey

This chapter describes all parameters which are required for the position controller. The desired position value (position\_demand\_value) of the trajectory generator is the input of the position controller. Besides this the actual position value (position actual value) is supplied by the angle encoder (resolver, incremental encoder, etc.). The behaviour of the position controller can be influenced by parameters. It is possible to limit the output quantity (control\_effort) in order to keep the position control system stable. The output quantity is supplied to the speed controller as desired speed value. In the **Factor Group** all input and output quantities are converted from the application-specific units to the respective internal units of the controller.

The following subfunctions are defined in this chapter:

#### **1.** Trailing error (Following Error)

The deviation of the actual position value (position actual value) from the desired position value (position\_demand\_value) is named trailing error. If for a certain period of time this trailing error is bigger than specified in the trailing error window (following\_error\_window) bit 13 (following\_error) of the object statusword will be set. The permissible time can be defined via the object following\_error\_time\_out.

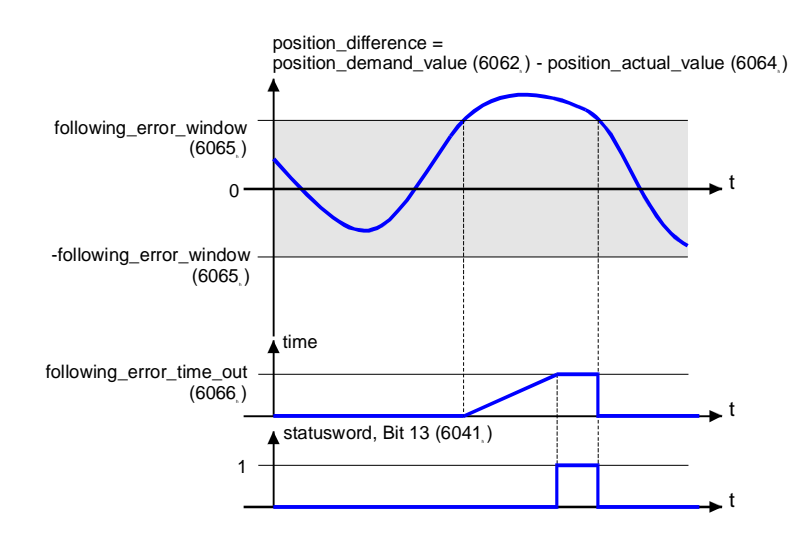

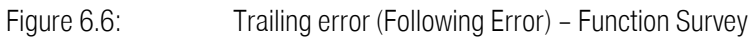

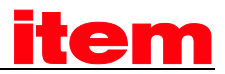

Figure 6.7 shows how the window function is defined for the message "following error". The range between - $x_0$  and  $x_i$ + $x_0$  is defined symmetrically around the desired position (**position\_demand\_value**)  $x_i$ . For example the positions  $x_{t2}$  and  $x_{t3}$  are outside this window (following\_error\_window). If the drive leaves this window and does not return to the window within the time defined in the object following\_error\_time\_out then bit 13 (following\_error) in the statusword will be set.

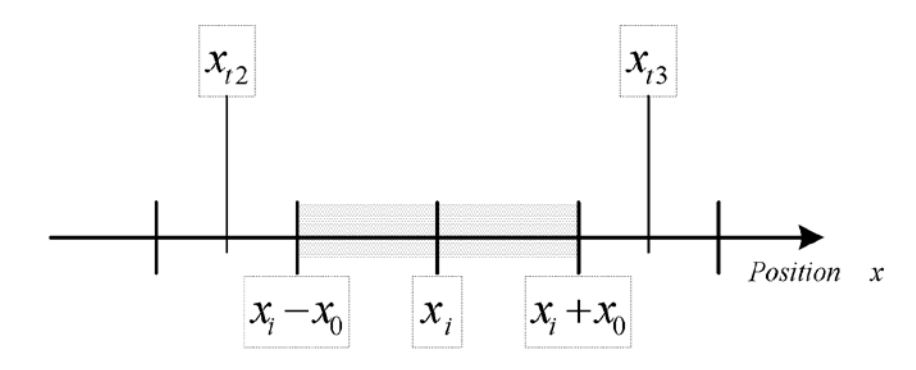

Figure 6.7: Trailing error (following error)

#### **2.** Position Reached

This function offers the chance to define a position window around the target position (target\_position). If the actual position of the drive is within this range for a certain period of time – the position\_window\_time – bit 10 (target\_reached) will be set in the statusword.

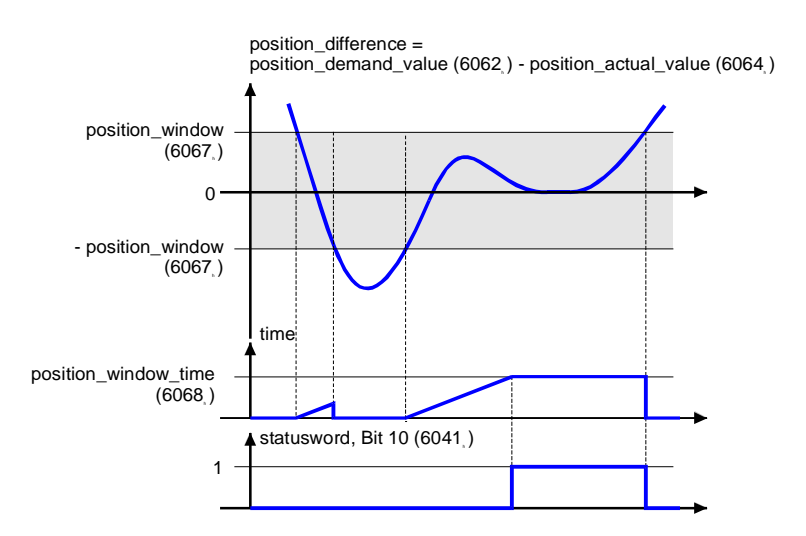

Figure 6.8: Position Reached – Function Survey
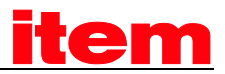

Figure 6.9 shows how the window function is defined for the message "position reached". The position range between  $x_i-x_0$  and  $x_i+x_0$  is defined symmetrically around the target position (target\_position)  $x_i$ . For example the positions  $x_{t0}$  and  $x_{t1}$  are inside this position window (position\_window). If the drive is within this window a timer is started. If this timer reaches the time defined in the object position\_window\_time and the drive uninterruptedly was within the valid range between x<sub>i</sub>-x<sub>0</sub> and x<sub>i</sub>+x<sub>0,</sub> bit 10 (**target\_reached**) will be set in the statusword. As far as the drive leaves the permissible range, bit 10 is cleared and the timer is set to zero.

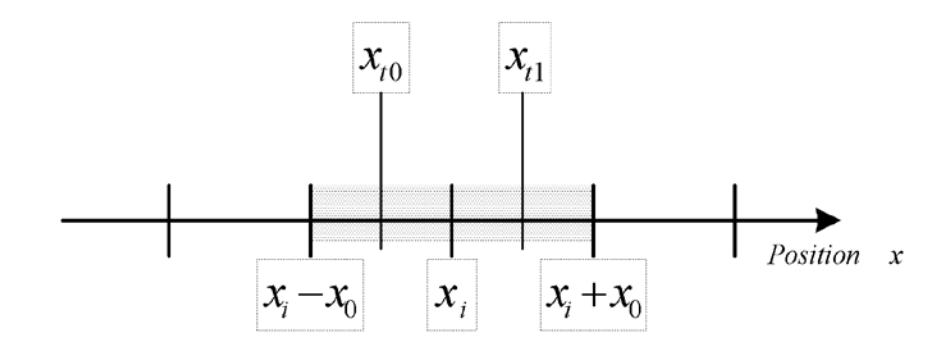

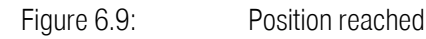

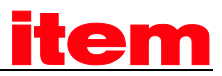

# 6.7.2 Description of Objects

## 6.7.2.1 Objects treated in this chapter

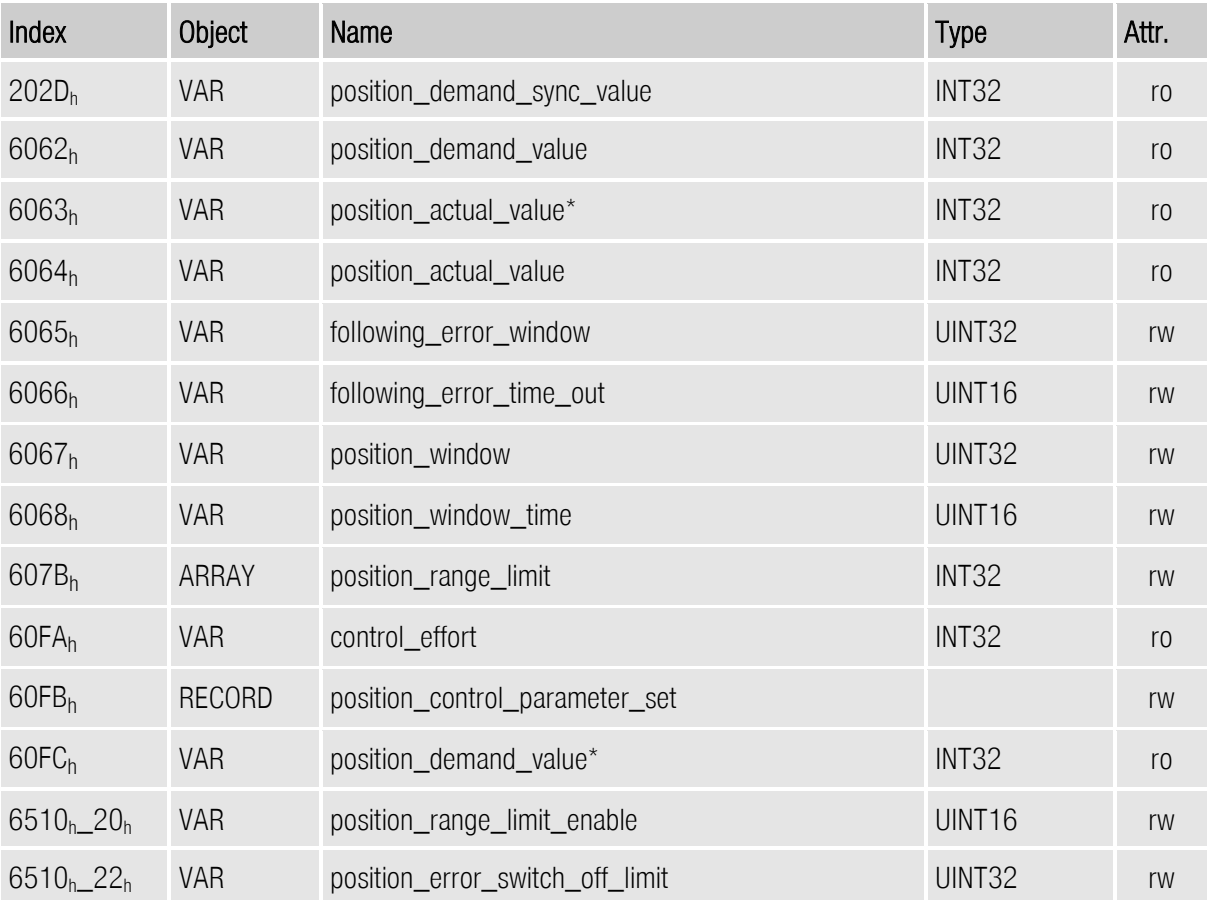

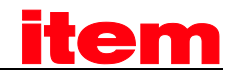

#### 6.7.2.2 Affected objects from other chapters

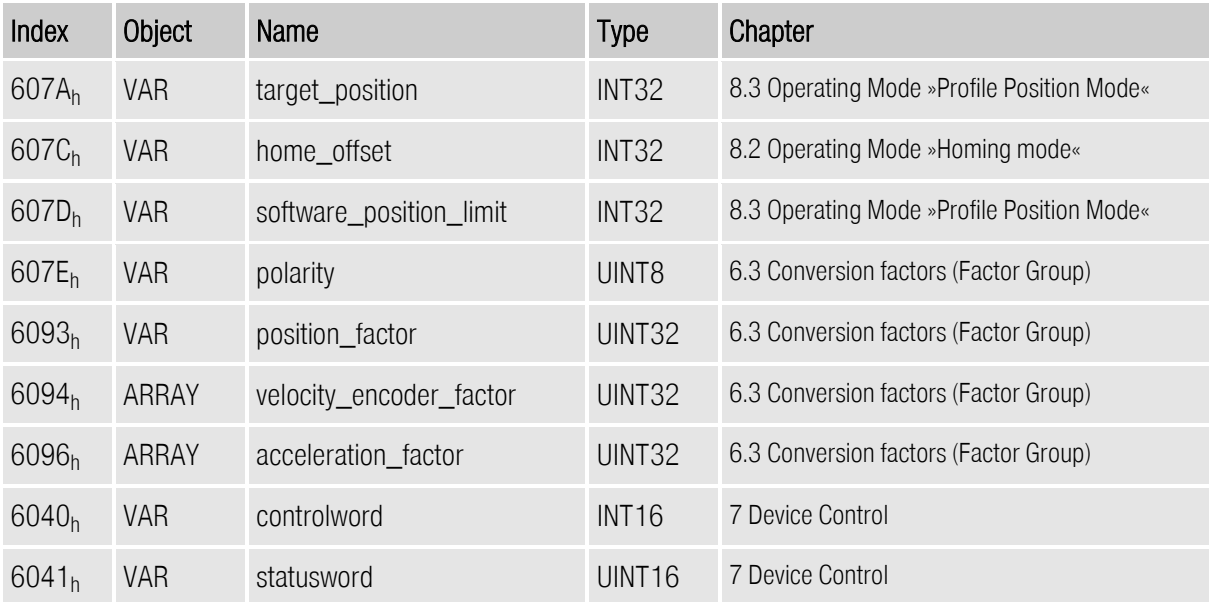

### 6.7.2.3 Object 60FBh: position\_control\_parameter\_set

All parameters of the servo controller have to be adapted to the specific application. Therefore the position control parameters have to be determined optimal by means of the parameter set-up program ™.

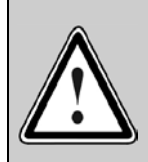

Incorrect setting of the position control parameters may lead to strong vibrations and so destroy parts of the plant!

The position controller compares the desired position with the actual position and forms a correction speed (Object 60FAh: control\_effort). This correction speed is supplied to the speed controller. The position controller is relatively slow compared to the current controller and speed controller. Therefore the controller internally works with feed forward so that the correction work for the position controller is minimised reaching a fast settling time.

Usually a proportional control unit is sufficient as position controller. The gain of the position controller has to be multiplied by 256. In case of a gain of 1.5 in the menu Position controller of the parameter set-up program ™ the value  $384 = 180<sub>h</sub>$  has to be written into the object position control gain.

Normally the position controller can work without an integrator. In this case 0 has to be written into the object position control time. Otherwise the time constant of the position controller has to be converted to microseconds. So the value 4000 has to be written into the object position\_control\_time in case of a time of 4.0 milliseconds.

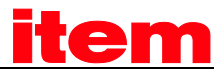

As the position controller even transforms smallest deviations into a considerable correction speed, very high correction speeds may occur in case of a short disturbance (e. g. short blocking). This can be avoided if the output of the position controller is adequately limited (e.g. 500 rpm) via the object position\_control\_v\_max.

The object position\_error\_tolerance\_window determines the maximum control deviation without reaction of the position controller. Therewith it is possible to even out backlash within the plant.

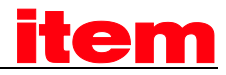

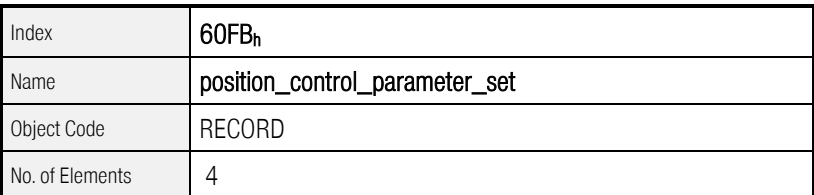

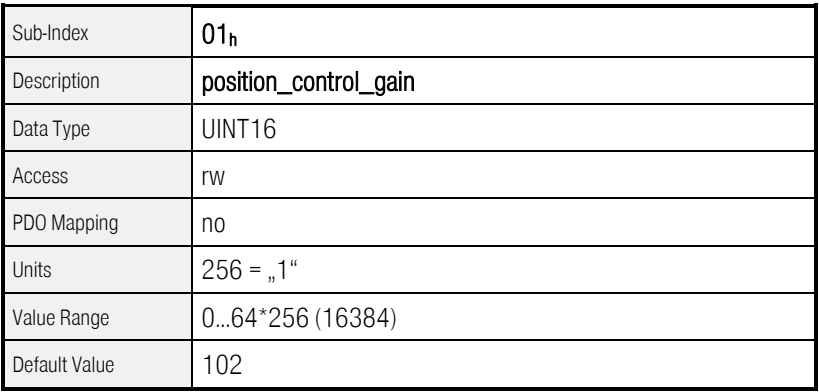

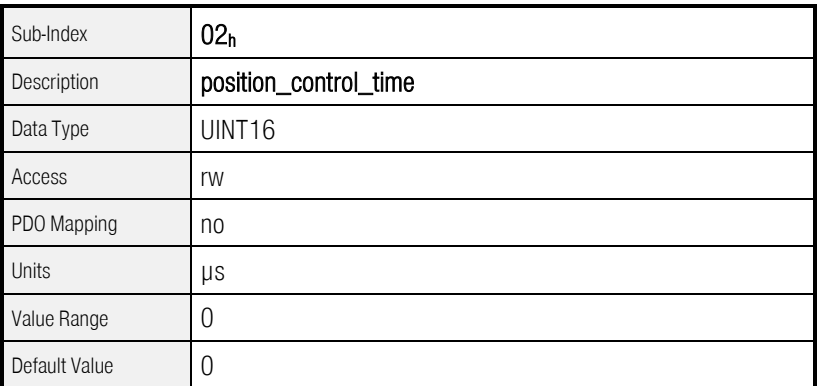

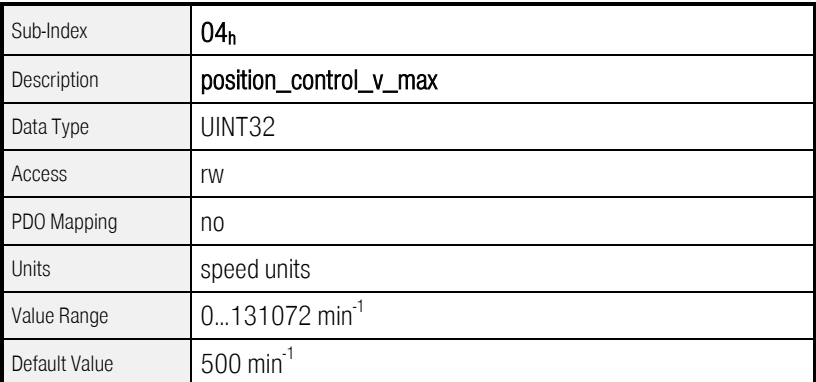

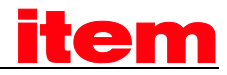

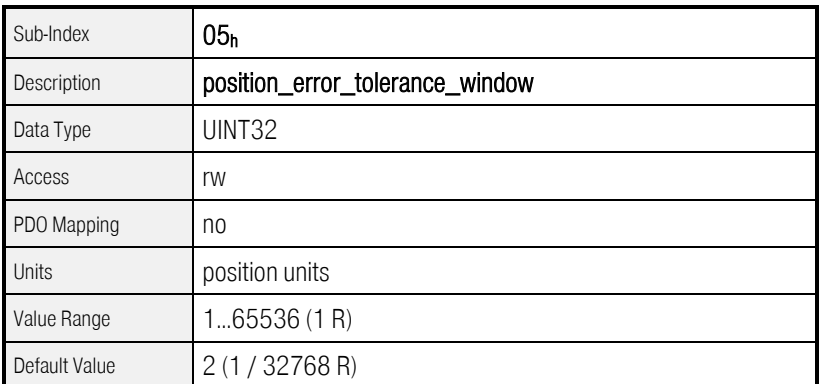

#### 6.7.2.4 Object 6062h: position\_demand\_value

The current position demand value can be read by this object. This position is fed into the position controller by the trajectory generator.

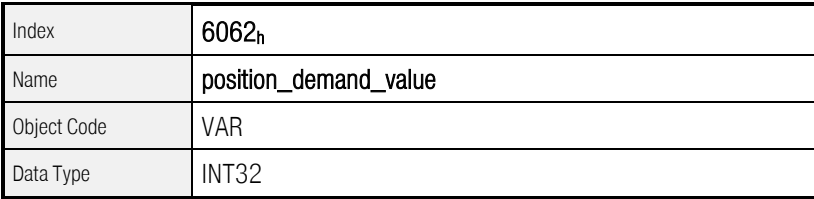

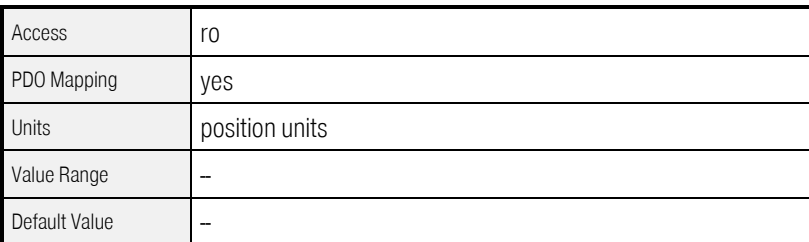

### 6.7.2.5 Object 202Dh: position\_demand\_sync\_value

The position setpoint of the synchronization encoder can be read by this object. This position is defined by the object 2022<sub>h</sub> synchronization\_encoder\_select (chap[.6.11\)](#page-136-0). This object is specified in user-defined units.

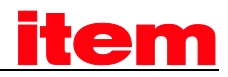

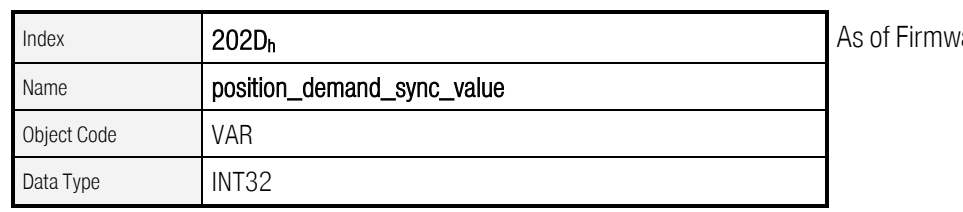

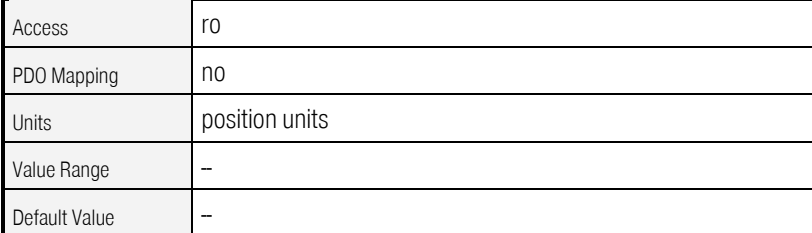

are 3.2.0.1.1

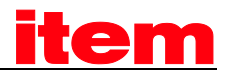

## 6.7.2.6 Object 6064h: position\_actual\_value

The actual position can be read by this object. This value is given to the position controller by the angle encoder. This object is specified in user-defined units.

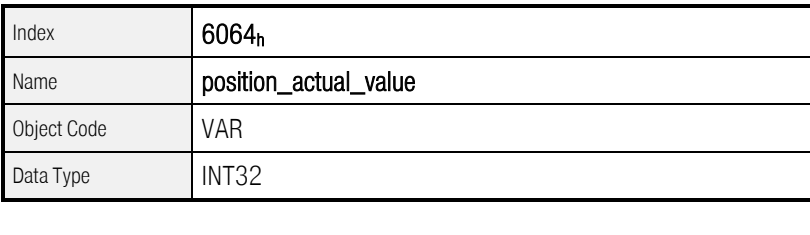

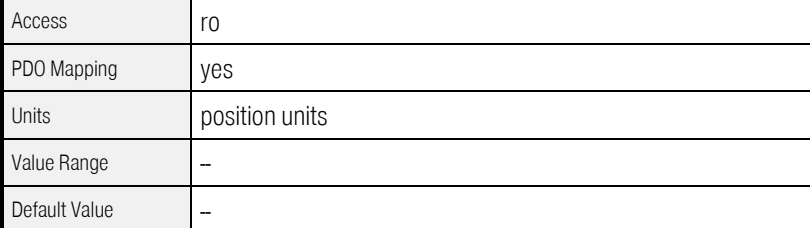

### 6.7.2.7 Object 6065h: following\_error\_window

The object following\_error\_window (trailing error window) defines a symmetrical range around the desired position value (position\_demand\_value). If the actual position (position\_actual\_value) is outside the trailing error window (following\_error\_window) a trailing error occurs and bit 13 in the object statusword will be set.

The following reasons may cause a trailing error:

- A drive is locked
- The positioning speed is too high
- The accelerations are too high
- The object following\_error\_window configured too small
- The position controller is not configured correctly.

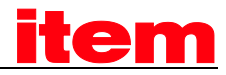

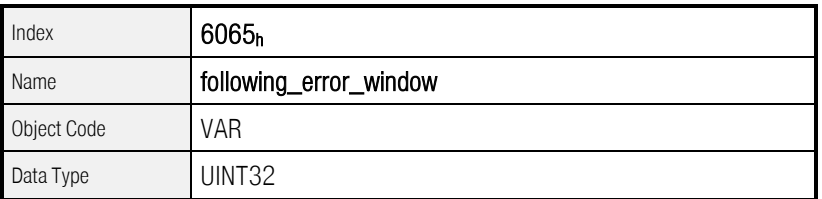

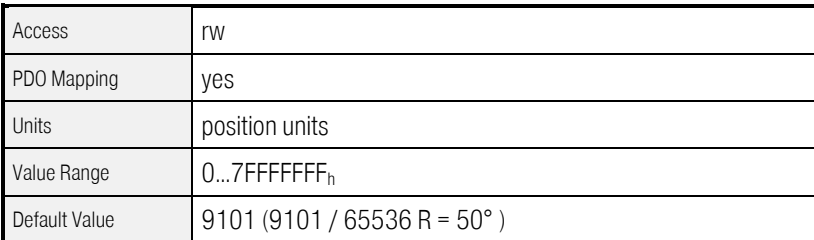

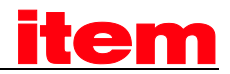

## 6.7.2.8 Object 6066h: following\_error\_time\_out

If a trailing error occurs longer than defined in this object bit 13 (following\_error) will be set in the statusword.

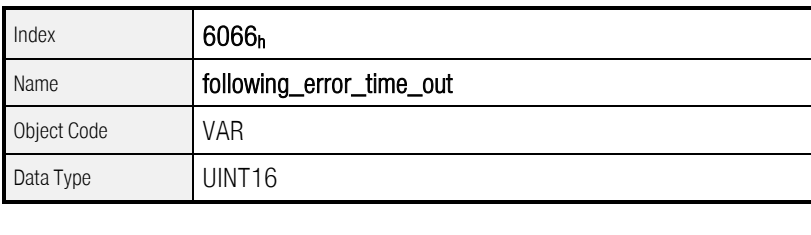

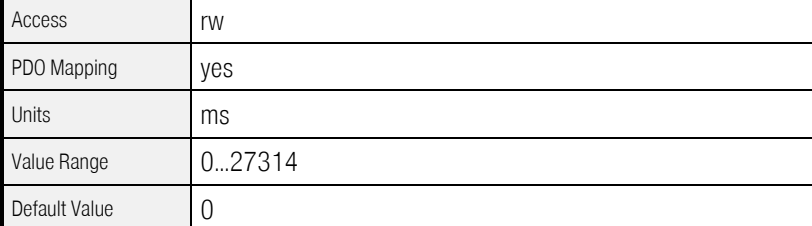

## 6.7.2.9 Object 60FAh: control\_effort

The output quantity of the position controller can be read via this object. This value is supplied internally to the speed controller as desired value.

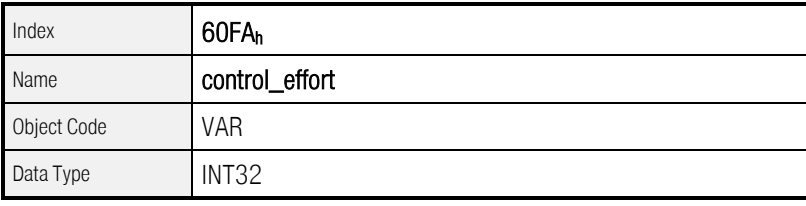

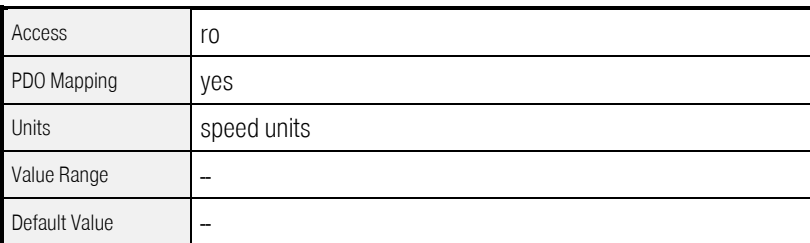

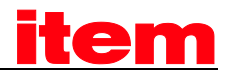

## 6.7.2.10 Object 6067h: position\_window

A symmetrical range around the target position (target\_position) is defined by the object position\_window. If the actual position value (position\_actual\_value) is within this range the target position (target\_position) is regarded as reached.

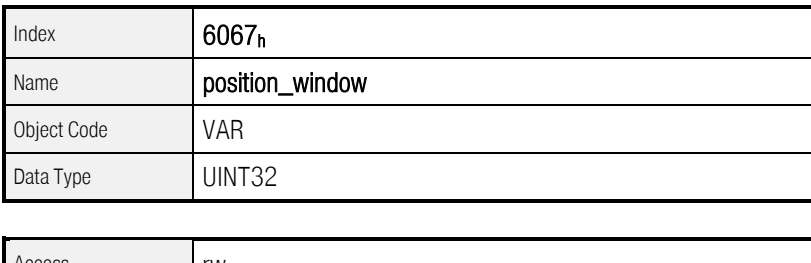

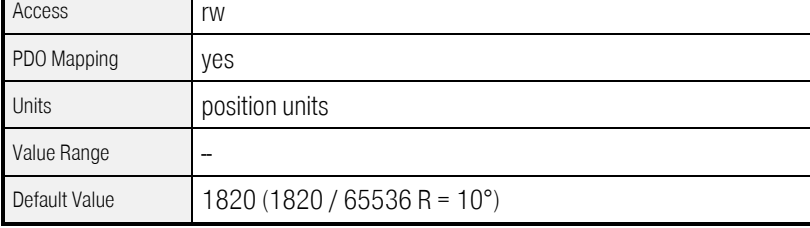

## 6.7.2.11 Object 6068h: position\_window\_time

If the actual position of the drive is within the positioning window (position\_window) as long as defined in this object bit 10 (target\_reached) will be set in the statusword.

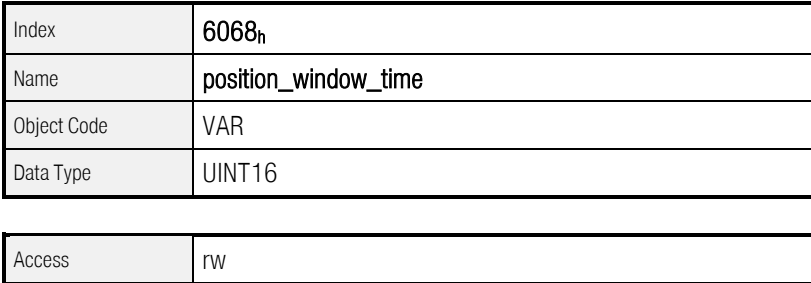

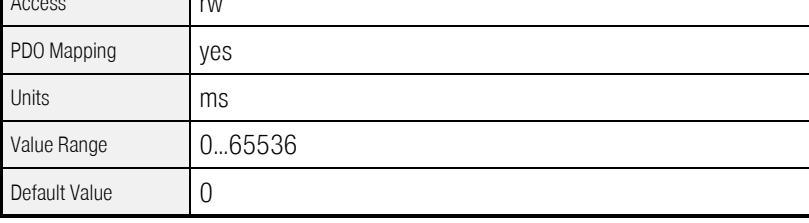

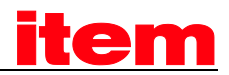

#### 6.7.2.12 Object 6510<sub>h</sub>\_22<sub>h</sub>: position\_error\_switch\_off\_limit

In the object position\_error\_switch\_off\_limit the maximum acceptable deviation between the position setpoint and the position actual value can be entered. In contrast to the following error message mentioned above the power stage will be immediately disabled, whenever the deviation is exceeded, and an error will occur. The motor rotates non-braked, except if a holding brake is available.

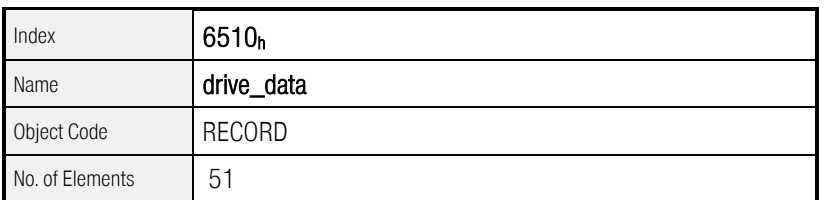

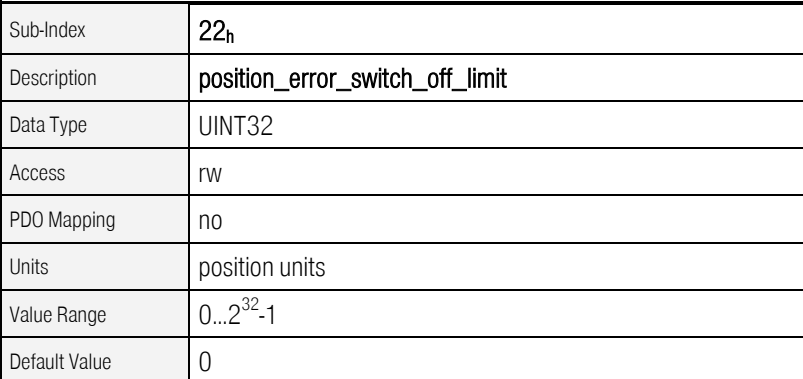

As of Firmware 3.2.0.1.1

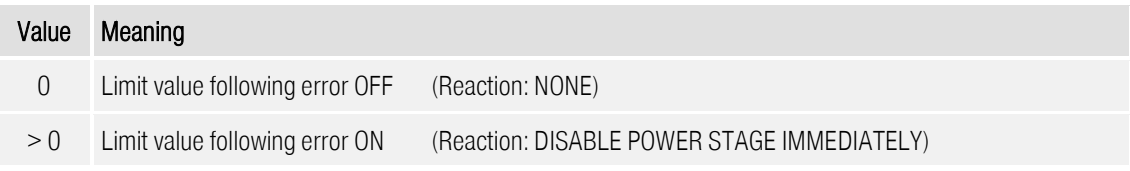

The enabling of the error 17-0 is done by changing the error reaction. The reaction DISABLE POWER STAGE IMMEDIATELY is returned as ON and all others are returned as OFF. If the value is set to 0, the error reaction will be set to NONE. If a value greater as 0 is set the error reaction will be set to DISABLE POWER STAGE IMMEDIATELY. See also chapter [6.18](#page-172-0) [\(Error management\)](#page-172-0).

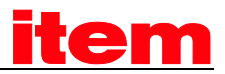

### 6.7.2.13 Object 607Bh: position\_range\_limit

The object group position\_range\_limit contains two subparameters, which limit the range of the position values. If one of these limits is exceeded, the position value automatically jumps to the respectively other limit. This allows the parameterisation of so-called circular axes. For this purpose the limits must be specified, which should equal the same position (e.g. 0° and 360°). So that the limits take effect, a circular axis mode must be selected via the object  $6510<sub>h</sub>$   $20<sub>h</sub>$ 

(position\_range\_limit\_enable).

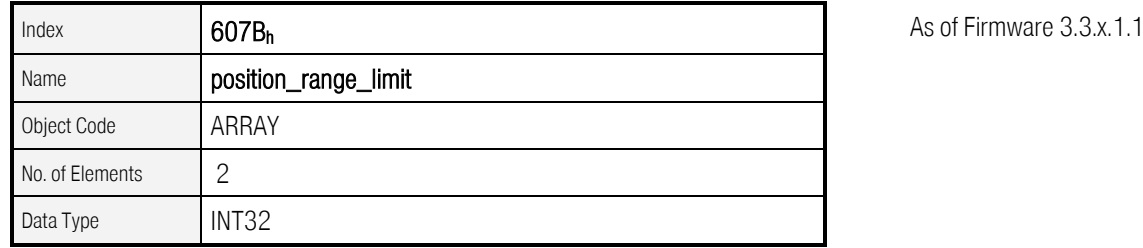

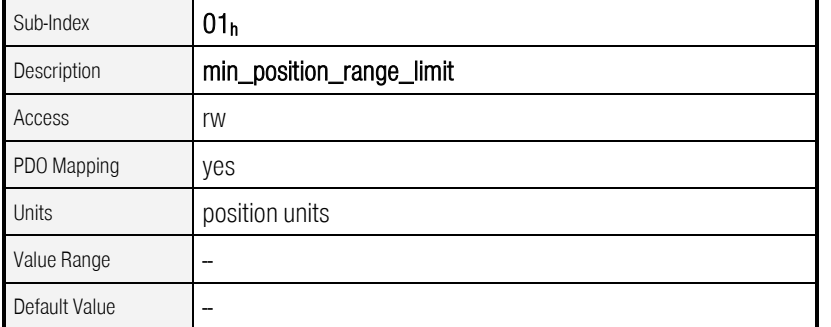

Sub-Index  $\big| 02_h \big|$   $\big| 03_h \big|$ Description | max\_position\_range\_limit Access Tw PDO Mapping Ves Units position units Value Range  $\vert - \vert$ Default Value  $\|$  -

## $6.7.2.14$  Object  $6510<sub>h</sub>$  20<sub>h</sub>: position\_range\_limit\_enable

The range limits, defined by the object 607B<sub>h</sub>, can be activated via the object position\_range\_limit\_enable. Diverse modes are possible.

If the mode "shortest way" is selected, the positioning jobs are always executed using the physical shortest distance to the target. The drive adjusts the sign of the running speed. In the both modes "fixed rotating direction" the positioning job occurs basically in the direction, specified by the appropriate mode.

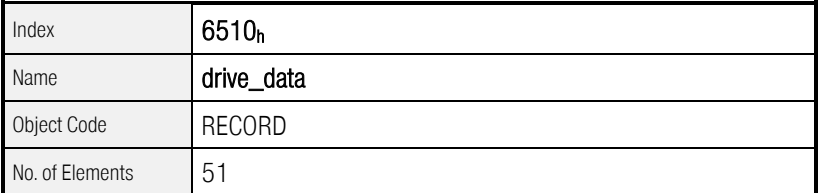

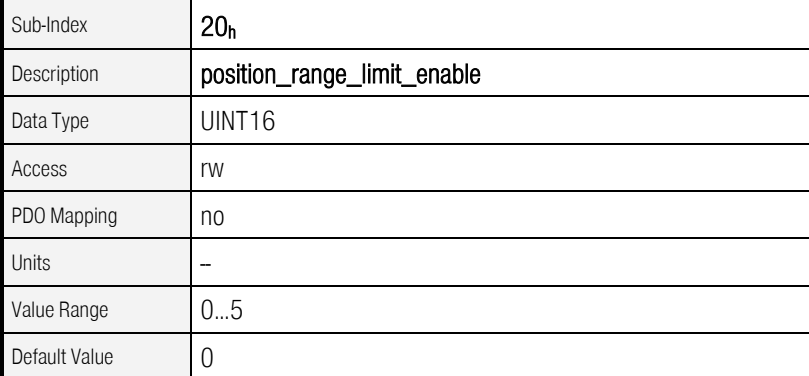

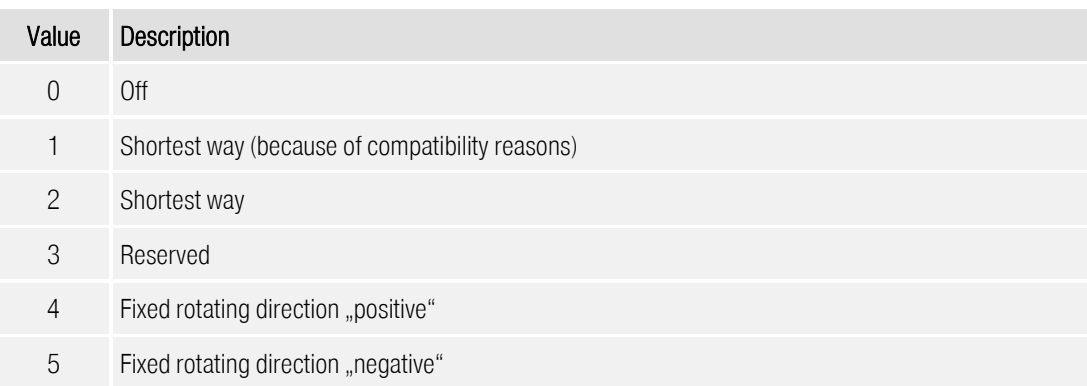

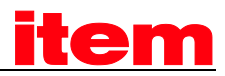

#### 6.7.2.15 Object 2030h: set\_position\_absolute

All readable actual position values can be set to a defined position without changing the physical position. No movement will be executed. If an absolute encoder system is connected, the position offset will be written into the encoder if possible. So in this case this position offset will remain after a Reset. The saving process runs in background independantly from this object. All further parameters which are assigned to the encoder memory are also saved with their current value.

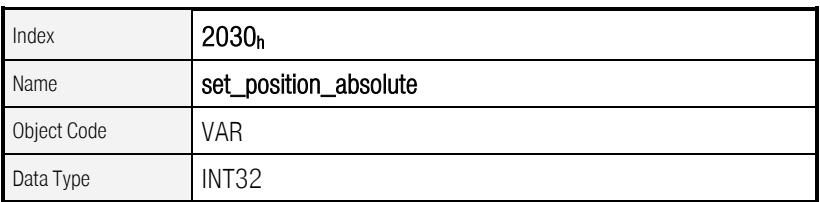

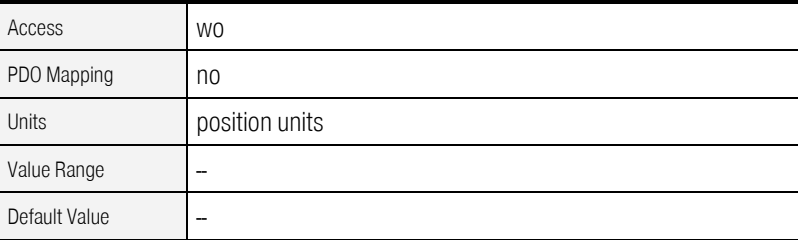

As of Firmware 3.5.x.1.1

# 6.8 Setpoint limitation

## 6.8.1 Description of objects

#### 6.8.1.1 Objects treated in this chapter

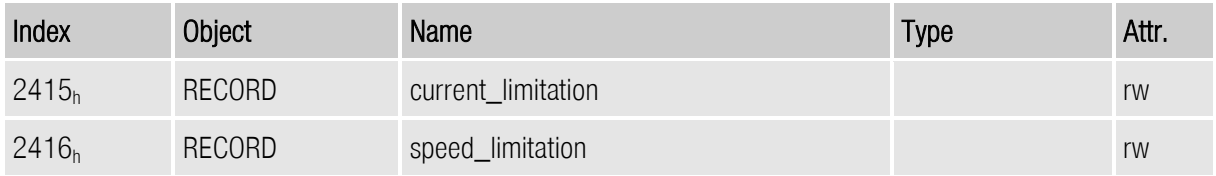

#### 6.8.1.2 Object 2415h: current\_limitation

The record current\_limitation allows a limitation of the maximum current in the operating modes profile\_position\_mode, interpolated\_position\_mode, homing\_mode and velocity\_mode, whereby a

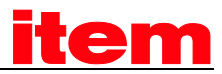

torque limited speed control mode is possible. With the object limit\_current\_input\_channel the source of the limit torque can be chosen. Possible sources are "fixed value" or an analogue input. Depending on the chosen source, the object limit\_current determines the limit torque (source = fixed value) or the scaling factor for the analogue input (source = analogue input). In the first case the limit current in mA can be entered directly, in the latter case the current in mA, corresponding to an input value of 10V, has to be entered.

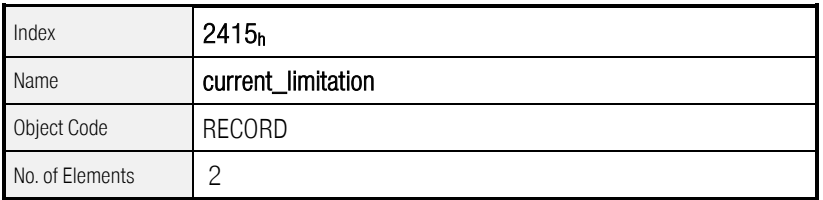

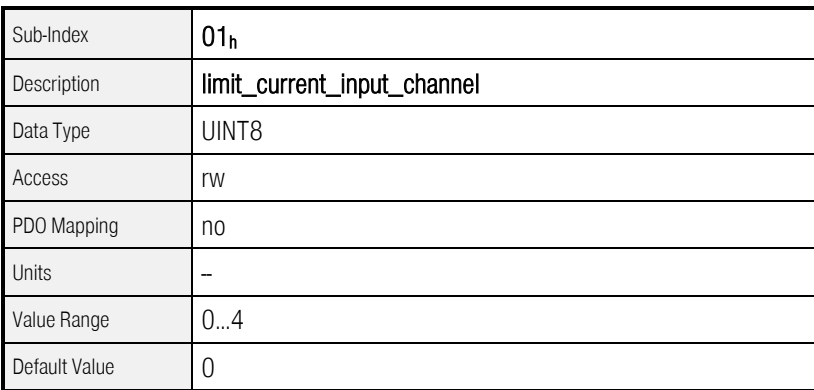

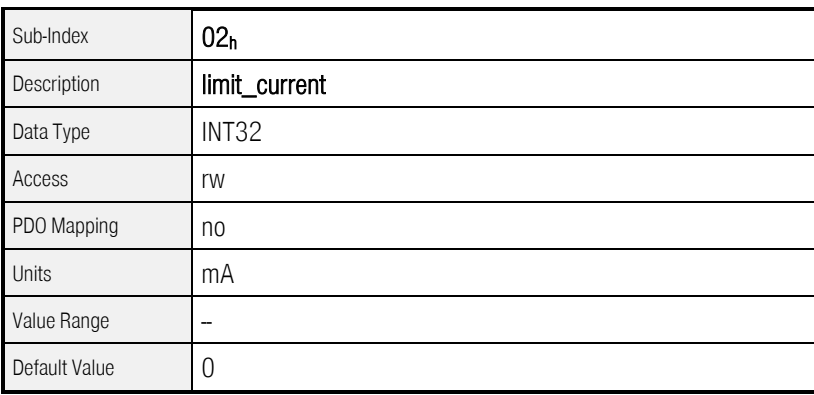

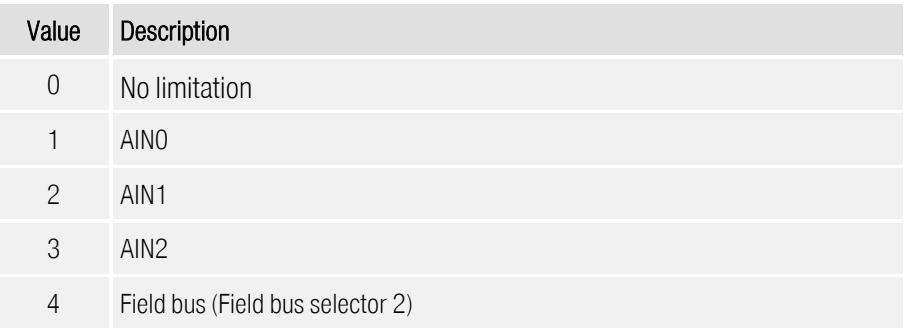

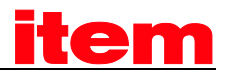

#### 6.8.1.3 Object 2416h: speed\_limitation

The record speed\_limitation allows a limitation of the maximum motor speed in the operating mode profile\_torque\_mode, whereby a speed limited torque control is possible. With the object limit\_speed\_input\_channel the source of the limit speed can be chosen. Possible sources are "fixed value" or an analogue input. Depending on the chosen source the object limit\_speed determines either the limit speed (source = fixed value) or the scaling factor for the analogue input (source = analogue input). In the first case the limit speed can be entered directly, in the latter case the speed, corresponding to an input value of 10V, has to be entered.

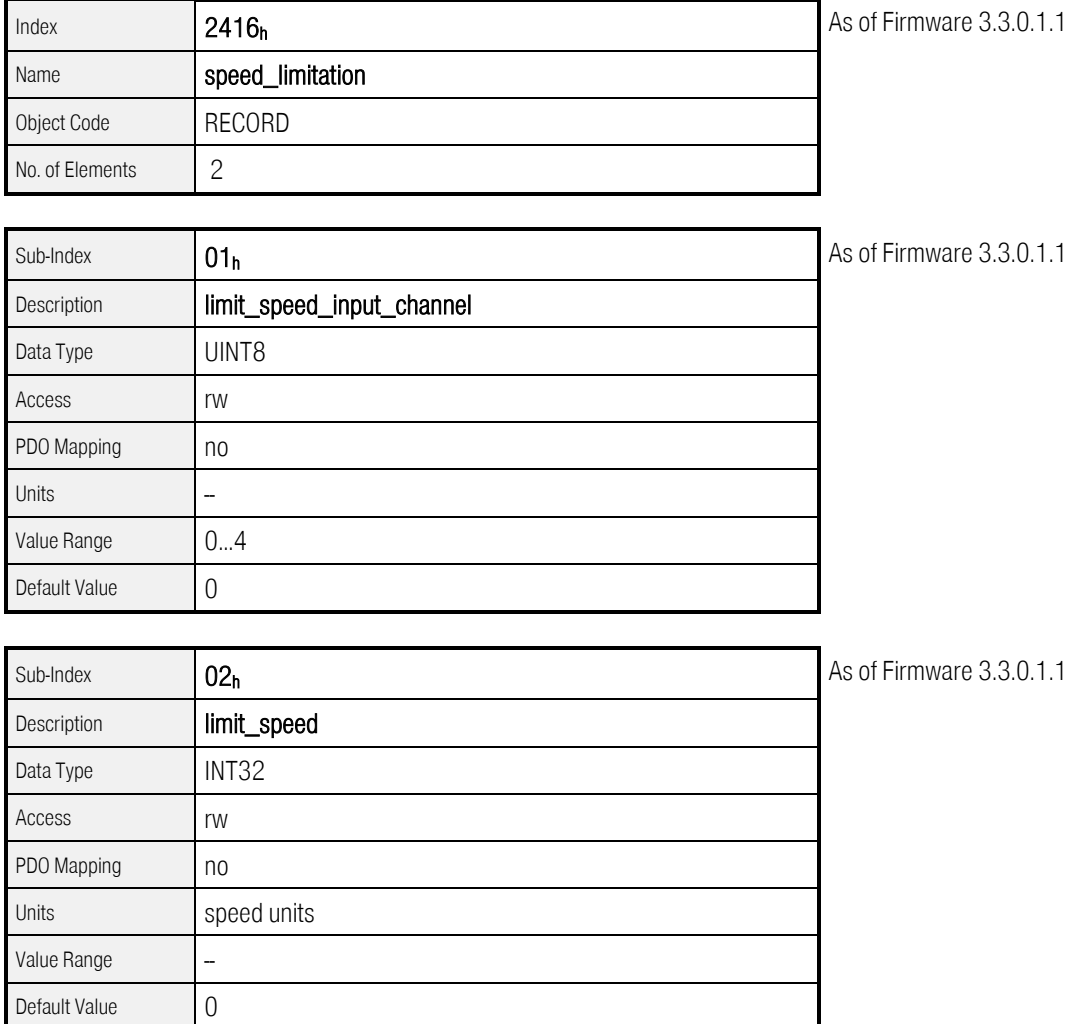

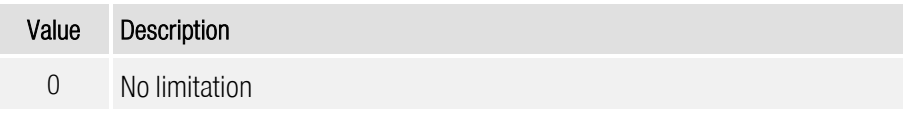

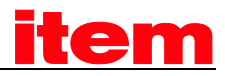

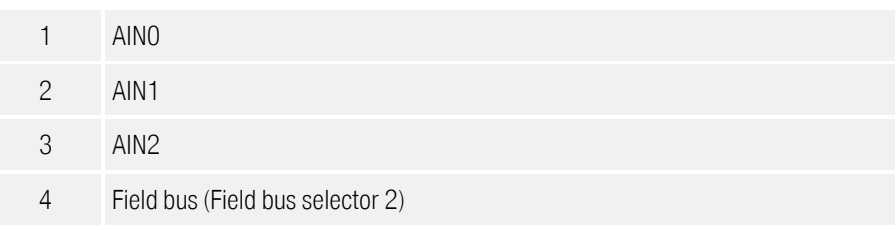

# 6.9 Encoder settings

# 6.9.1 Survey

This chapter describes the configuration of the angle encoders X2A, X2B and the incremental input X10.

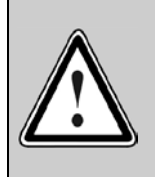

## Caution!

Wrong angle encoder settings may lead to uncontrolled behaviour of the drive and maybe destroy parts of the system.

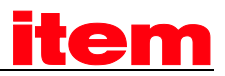

# 6.9.2 Description of Objects

#### 6.9.2.1 Objects treated in this chapter

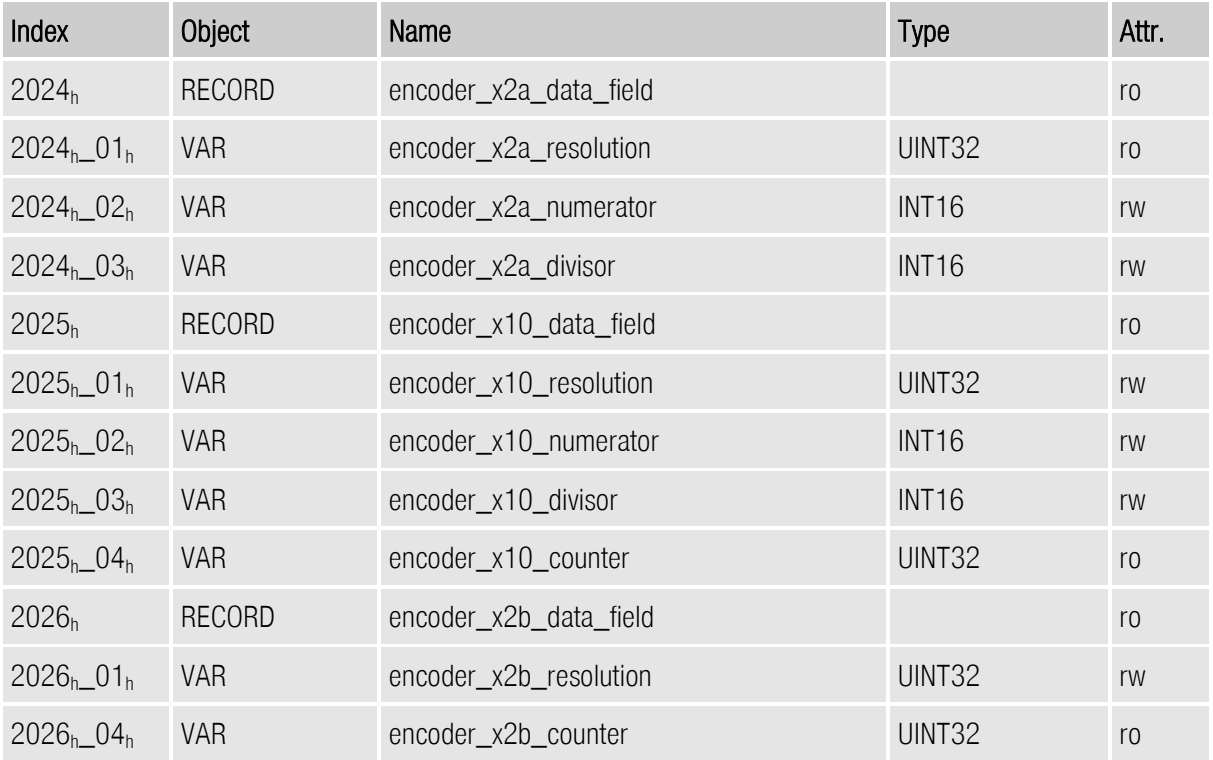

### 6.9.2.2 Object 2024h: encoder\_x2a\_data\_field

The record encoder\_x2a\_data\_field summarises the parameters, which are necessary for the operation of the angle encoder connected on X2A.

Because numerous angle encoder settings are activated only after a reset, the selection and the settings of the encoders should be made with the ™.

The following settings can be read resp. changed via CANopen.

The object encoder\_x2a\_resolution specifies how many increments per revolution or per unit length an encoder produces. The value 65536 is returned always by this object, because only resolvers evaluated with 16 bit can be connected on the input X2A.

The objects encoder\_x2a\_numerator and encoder\_X2a\_divisor specify the gear (signed or unsigned) between the motor shaft and the encoder.

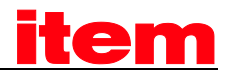

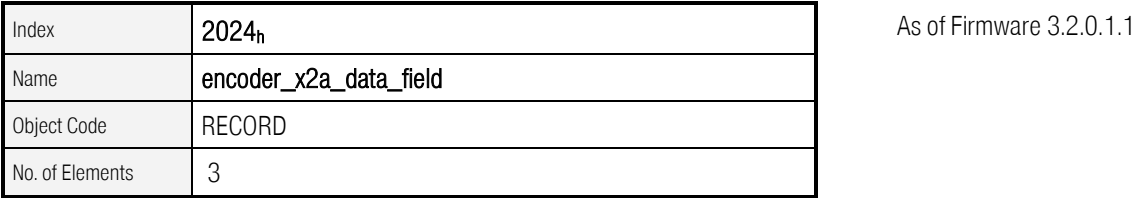

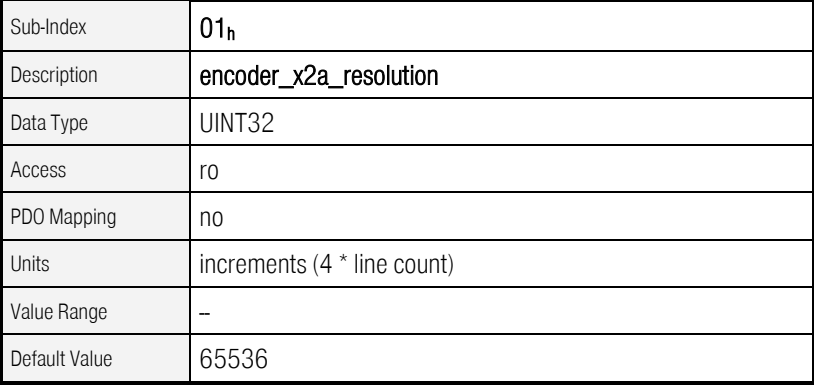

As of Firmware 3.2.0.1.1

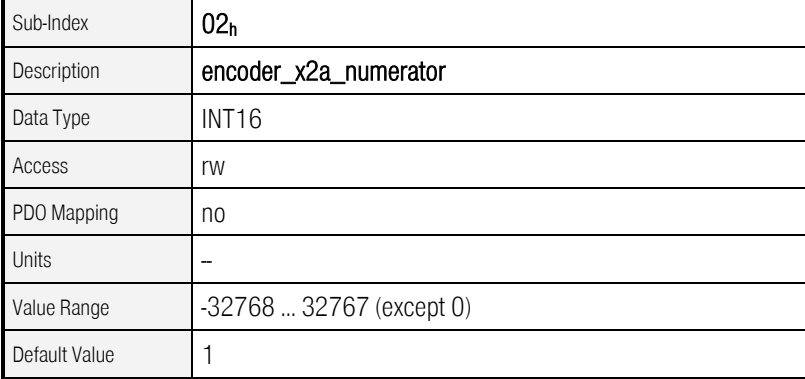

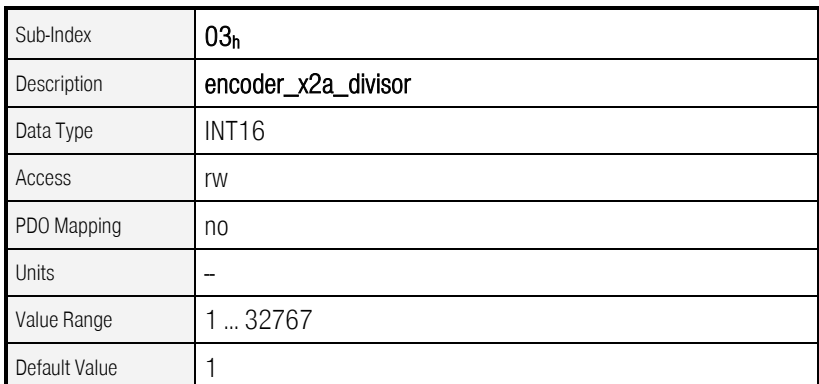

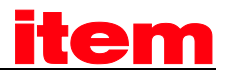

#### 6.9.2.3 Object 2026h: encoder\_x2b\_data\_field

The record encoder\_x2b\_data\_field summarises the parameters, which are necessary for the operation of the angle encoder connected on X2B.

The object encoder\_x2b\_resolution specifies how many increments per revolution an encoder produces (for incremental encoders the resolution equals the fourfold line count resp. periods per revolution). The object encoder\_x2b\_counter returns the actual counted number of increments. It returns values between 0 and the number of increments – 1.

An own gear cannot be specified for X2B. The objects encoder\_x2a\_numerator and encoder\_x2a\_divisor can be used instead to set the gear for X2B. The objects encoder x2a numerator and encoder X2a divisor specify the gear (signed or unsigned) between the motor shaft and the encoder connected to X2b.

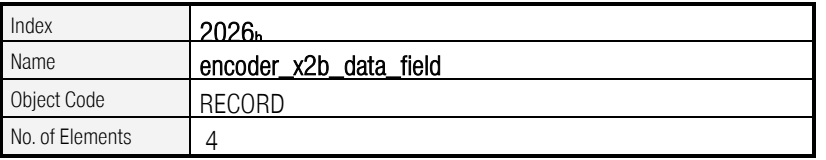

As of Firmware 3.2.0.1.1

As of Firmware 3.2.0.1.1

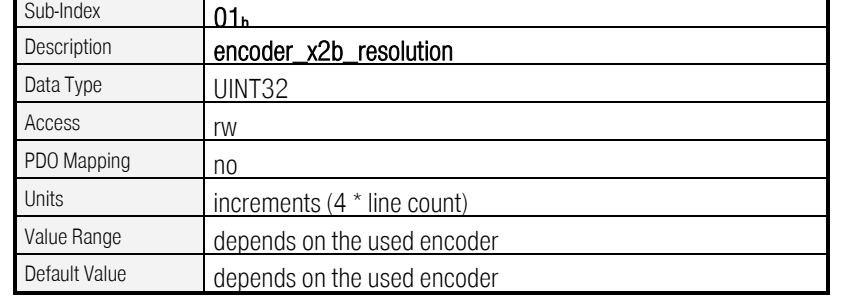

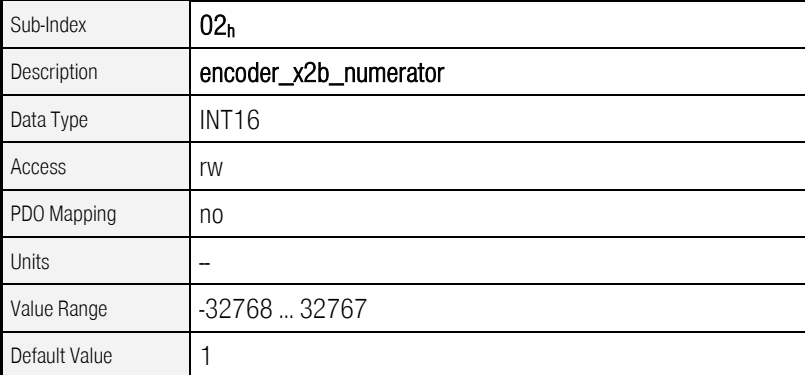

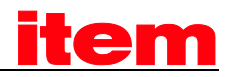

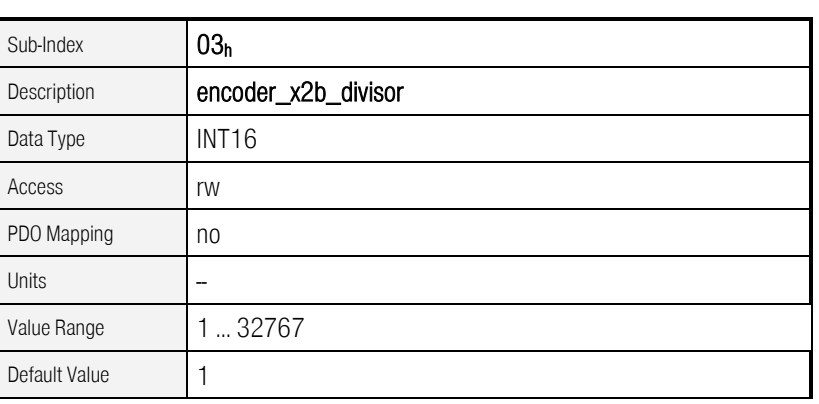

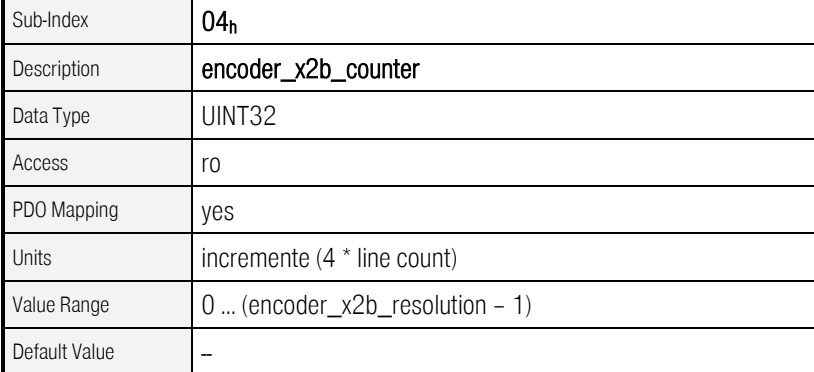

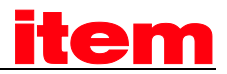

#### 6.9.2.4 Object 2025h: encoder\_x10\_data\_field

The record encoder x10 data field summarises the parameters, which are necessary for the operation of the incremental input X10. A digital incremental encoder or emulated incremental signals of another can be connected to the incremental input. The input signals via X10 can be used as setpoint or as actual value. You can find more details in chapte[r 6.11.](#page-136-0)

The object **encoder\_x10\_resolution** specifies how many increments per revolution an encoder produces (this equals the fourfold line count). The object encoder x10 counter returns the actual counted number of increments (between 0 and the adjusted number of increments – 1). The objects encoder\_x10\_numerator and encoder\_x10\_divisor specify the gear ratio (signed or unsigned).

When using the X10 signals as an actual value, the gear represents the gear between the motor and actual value encoder connected to X10, which is mounted on the output. When using the X10 signals as a setpoint, a gear ratio between the master and the slave can be realised.

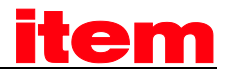

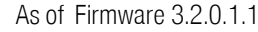

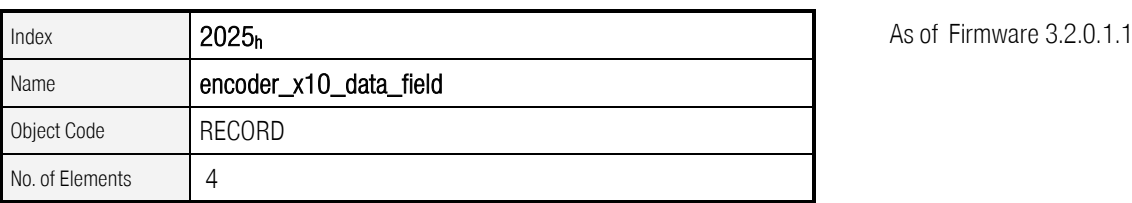

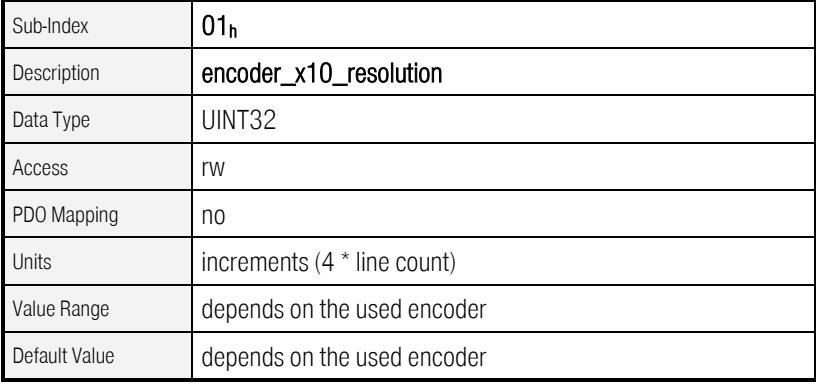

As of Firmware 3.2.0.1.1

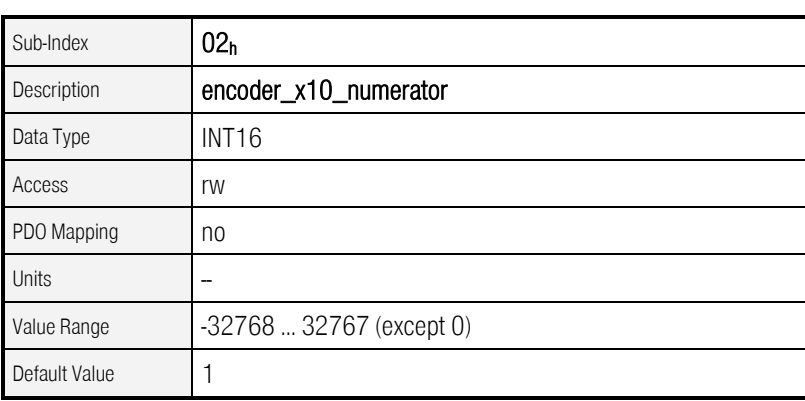

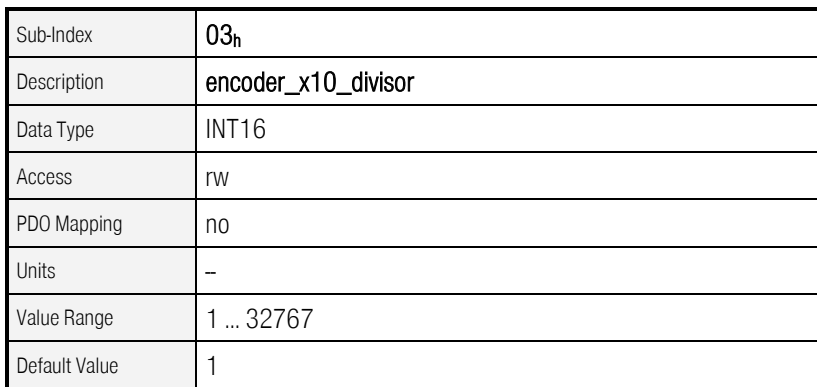

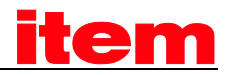

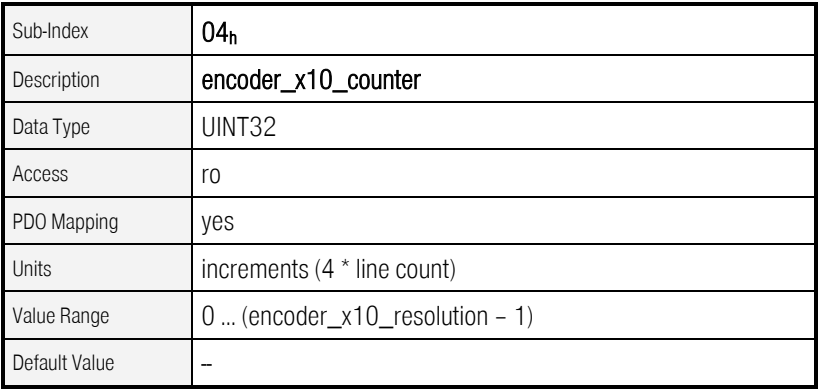

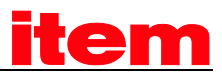

# 6.10 Incremental encoder emulation

# 6.10.1 Survey

This object group makes it possible to adjust the incremental output X11. Thus master-slave application, by which the master's output X11 is connected to the slave's input X10, can be parametrised via CANopen.

## 6.10.2 Description of Objects

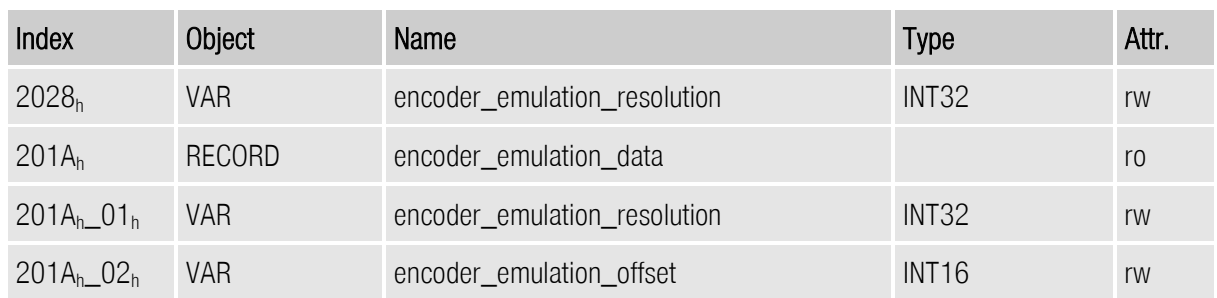

#### 6.10.2.1 Objects treated in this chapter

### 6.10.2.2 Object 2028h: encoder\_emulation\_resolution

The object record encoder\_emulation\_data encapsulates all settings for the incremental output X11:

Via the object encoder\_emulation\_resolution the output number of increments ( = fourfold line count) can be freely set as a multiple of 4. To achieve a ratio of 1:1 in a master-slave application, this must equal the slave's encoder\_X10\_resolution.

With the object encoder\_emulation\_offset the position of the output zero pulse can be shifted based on the zero position of the actual value encoder.

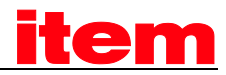

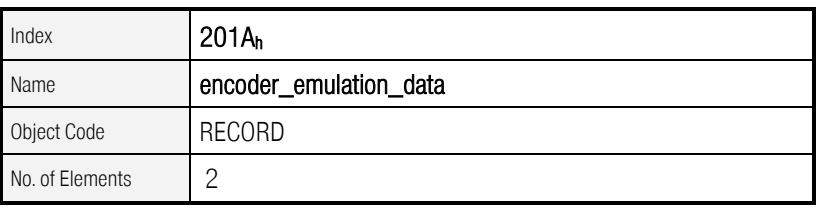

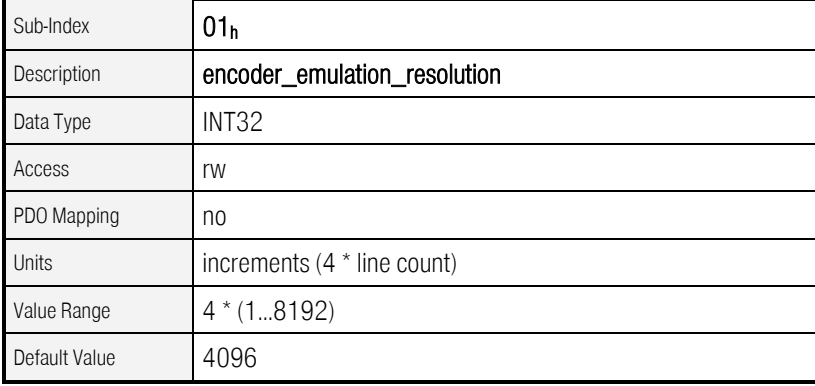

As of Firmware 3.2.0.1.1

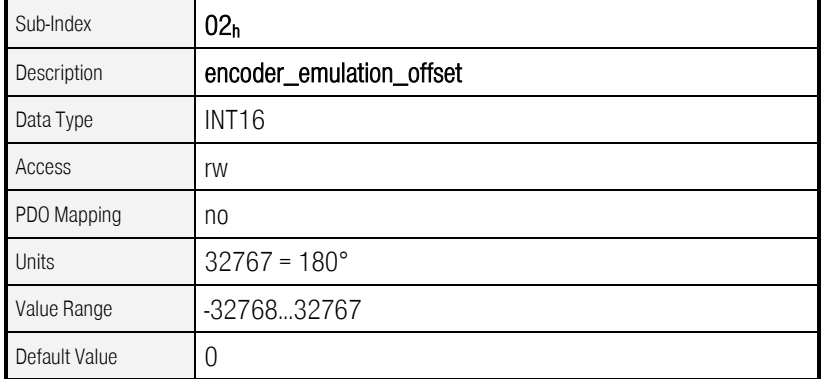

As of Firmware 3.2.0.1.1

### 6.10.2.3 Object 2028h: encoder\_emulation\_resolution

The object encoder\_emulation\_resolution is only avalilable because of compatibility reasons. It complies with the object 201A<sub>h</sub>\_01h.

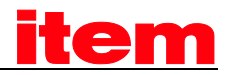

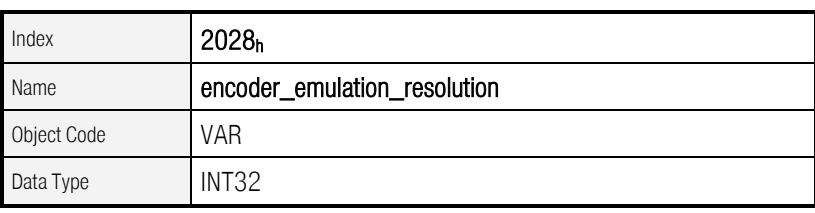

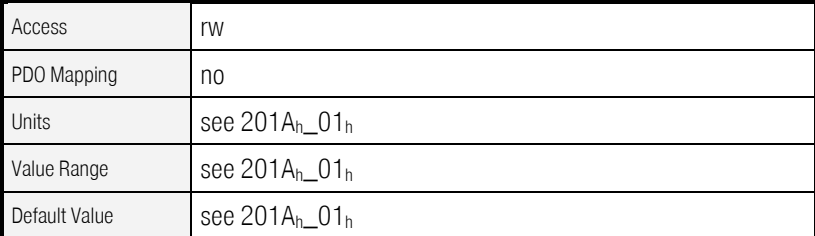

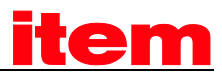

# <span id="page-136-0"></span>6.11 Sources for demand / actual value

# 6.11.1 Survey

The source for the setpoint and the source for the actual value can be changed with the following objects. As standard the controller uses the input of the motor encoder X2A resp. X2B as an actual value for position control. When using an external position encoder, e.g. behind a gear, the supplied position value via X10 can be selected as an actual value for the position controller. Furthermore it is possible to select the X10 input signals (e.g. of a second controller) as an additional setpoint, whereby synchronous operation modes are possible.

# 6.11.2 Description of Objects

## 6.11.2.1 Objects treated in this chapter

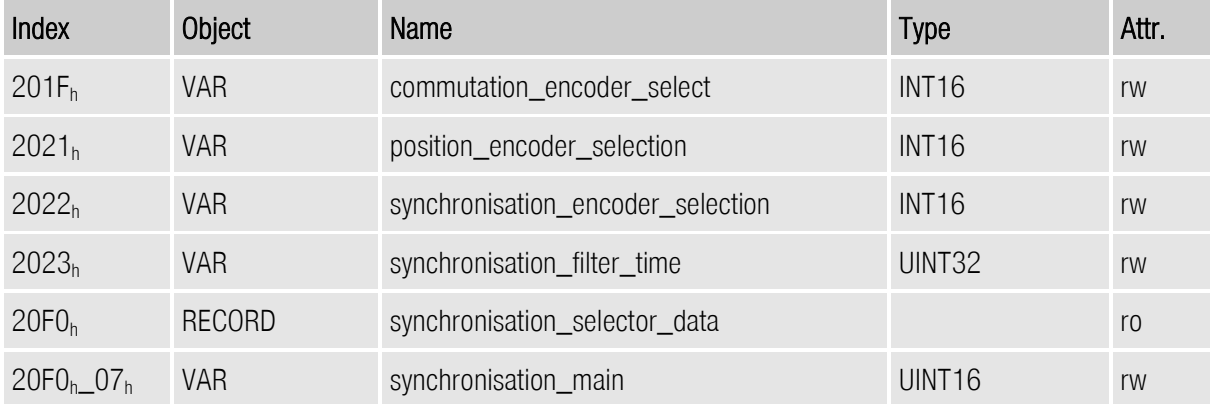

### 6.11.2.2 Object 201Fh: commutation\_encoder\_select

The object commutation\_encoder\_select specifies the encoder input, which is used as commutating encoder. Because this value will be activated only after a reset, the setting of the commutating encoder should be made with the ™.

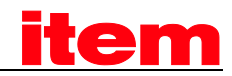

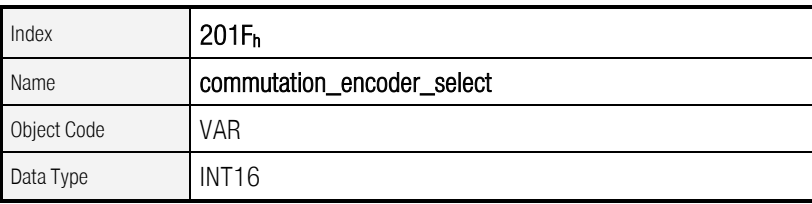

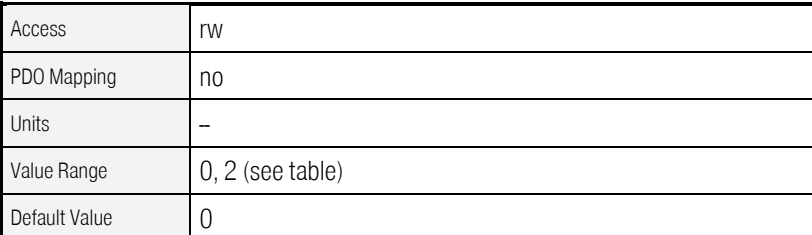

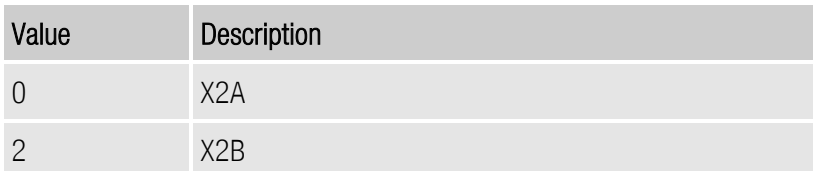

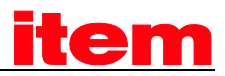

#### 6.11.2.3 Object 2021h: position\_encoder\_selection

The object position encoder\_selection specifies the encoder input, which is used for the determination of the actual position (actual value encoder). This value can be changed in order to switch to position control via an external (connected to the output) encoder. Thereby it can be switched between the X10 and the encoder input (X2A, X2B), selected as commutating encoder input. If one of the encoders X2A / X2B is selected as the actual value encoder, then the one, used as the commutating encoder, should be used. If the respectively other one encoder is selected, then it will be automatically switched to the commutating encoder.

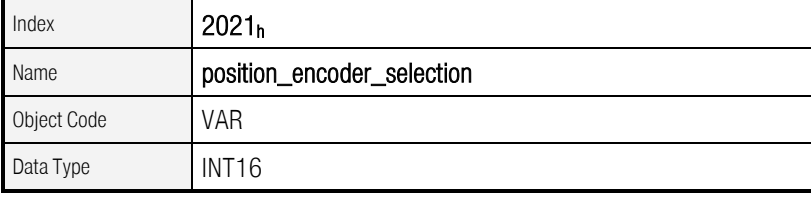

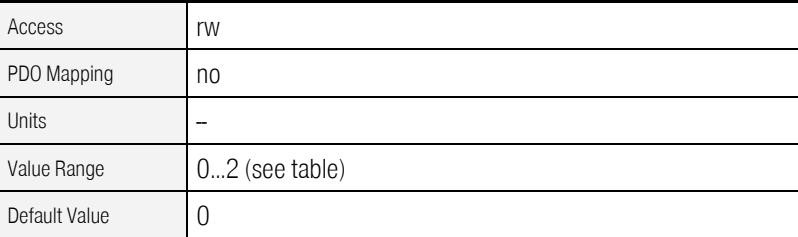

Value Description 0 X2A 1 X2B 2 X10

As of Firmware 3.2.0.1.1

i

It can be chosen only between the encoder input X10 and the respective commutating encoder X2A or X2B as the actual value encoder. The configuration X2A as the commutating encoder and X2B as the actual value encoder or otherwise is not possible.

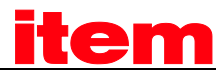

#### 6.11.2.4 Object 2022h: synchronisation\_encoder\_selection

The object synchronisation\_encoder\_selection specifies the encoder input, which is used as a synchronisation setpoint. Depending on the operation mode this corresponds to a position setpoint (Profile Position Mode) or to a speed setpoint (Profile Velocity Mode).

Only X10 can be used as a synchronisation input. Thus only X10 or No input can be selected. The input choosen as synchronisation setpoint must not be equal to the position encoder selection.

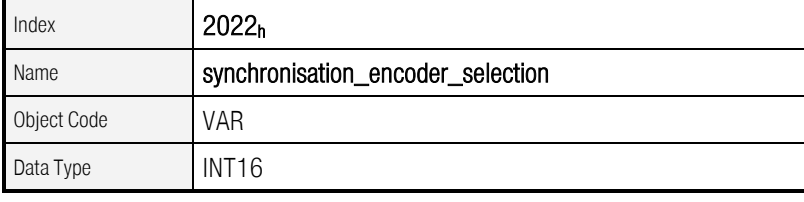

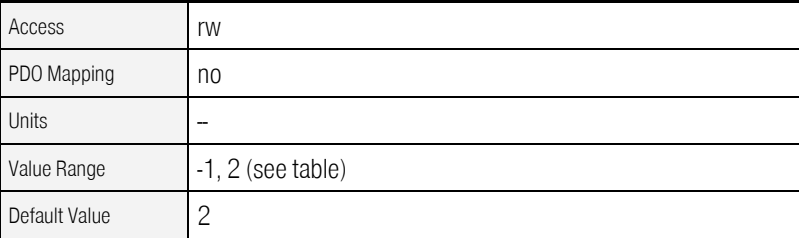

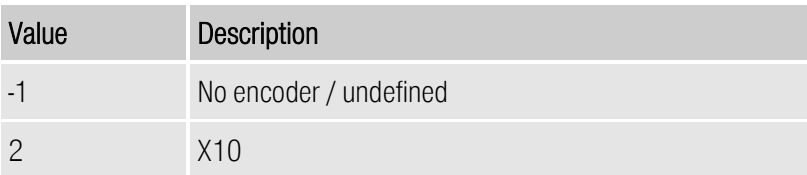

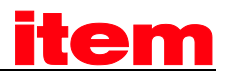

### 6.11.2.5 Object 202Fh: synchronisation\_selector\_data

By the object synchronisation\_main the enabling of a synchronisation setpoint can be set. To calculate the synchronous setpoint at all, bit 0 must be set. Bit 1 makes it possible in newer firmware versions to switchg on the synchronous position by starting a positioning. At present only 0 is parametrisable, so that the synchronous position is always switched on. Bit 8 specifies if the homing is made without adding the synchronous position, in order to reference the master and the slave separately.

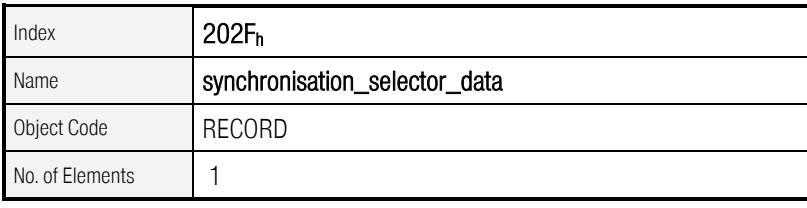

As of Firmware 3.2.0.1.1

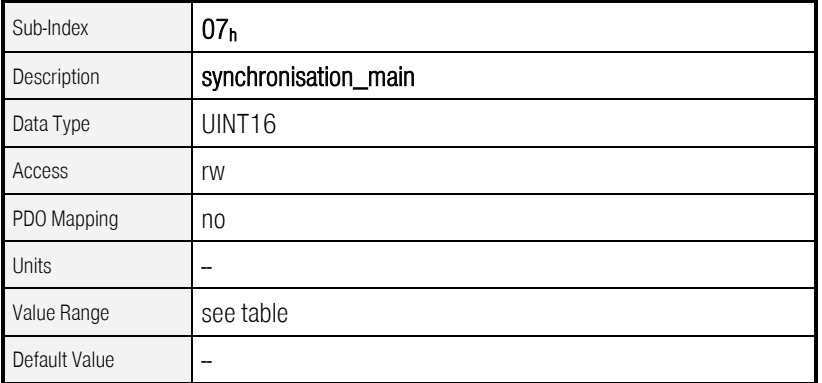

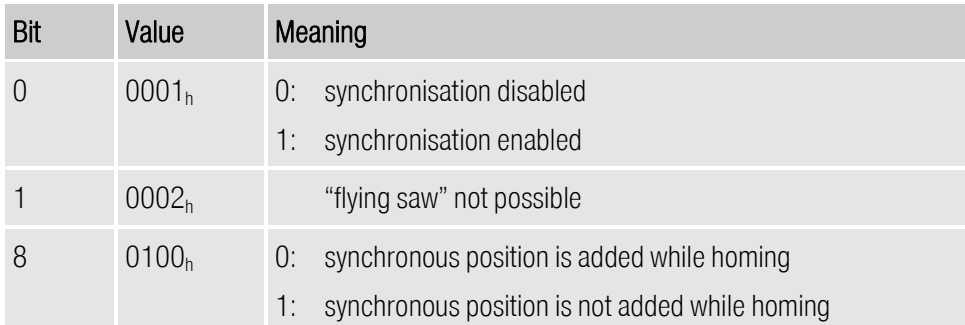

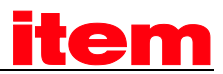

## 6.11.2.6 Object 2023h: synchronisation\_filter\_time

The object synchronisation\_filter\_time specifies the filter time constant of a PT1 filter by which the synchronisation speed will be smoothed. This may be necessary particularly for low line counts, because small changes of the input value here correspond to high speeds. On the other hand the drive may not be able to follow the input signal as fast as necessary due to high filter times.

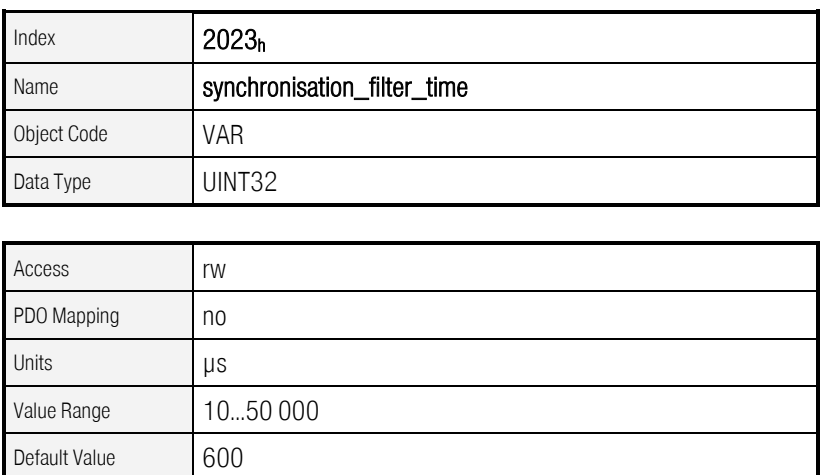

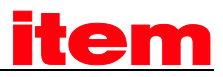

# 6.12 Analogue inputs

# 6.12.1 Survey

The servo controller of the contains three analogue inputs, which can be used to enter a demand value for instance For all of these inputs the following objects allow to read out the current input voltage (analog\_input\_voltage) and to determine an offset (analog\_input\_offset).

# 6.12.2 Description of Objects

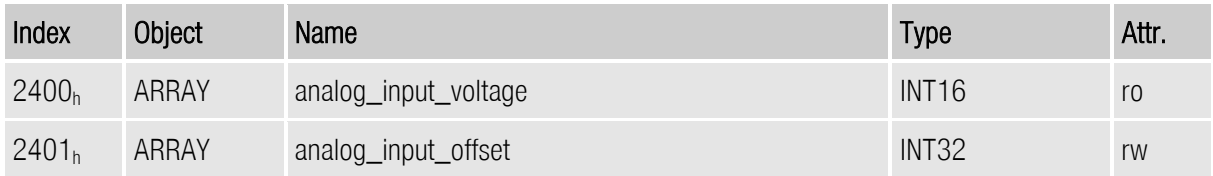

## $6.12.2.1$   $2400_h$ : analog\_input\_voltage

The object record analog\_input\_voltage returns the current input voltage in millivolt considering the offset voltage.

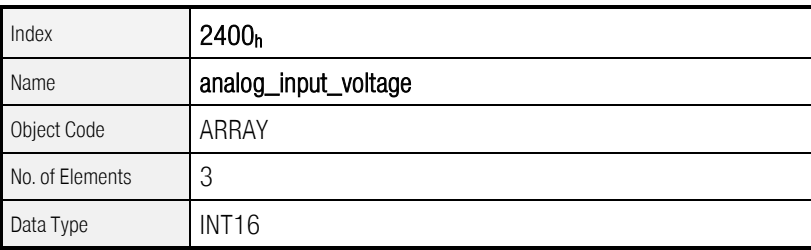

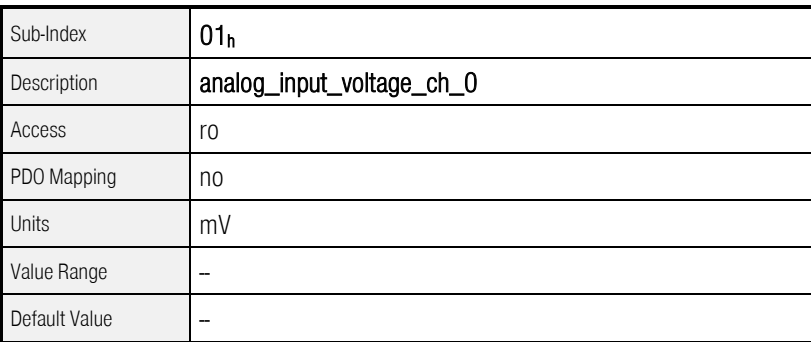

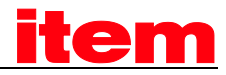

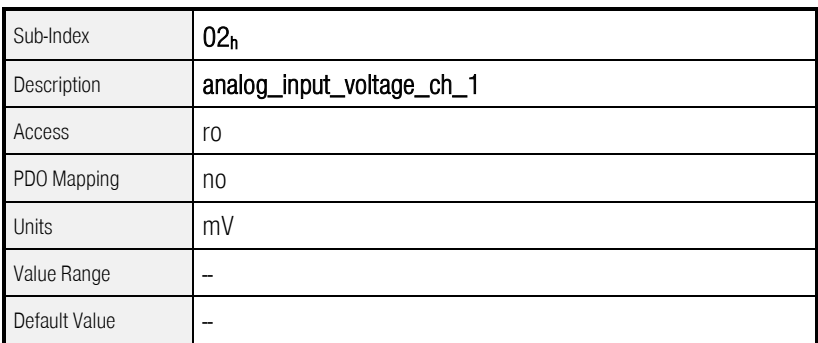

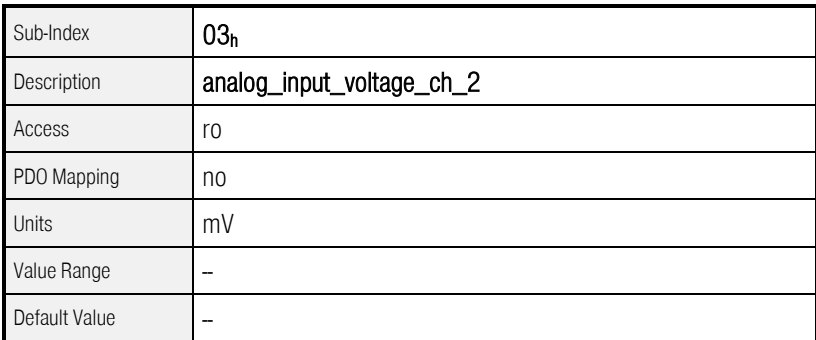

## 6.12.2.2 Object 2401h: analog\_input\_offset (Offset Analogeingänge)

The object record analog\_input\_offset can be used to determine an offset voltage in millivolt for the respective analogue input. A positive offset compensates a positive dc offset voltage.

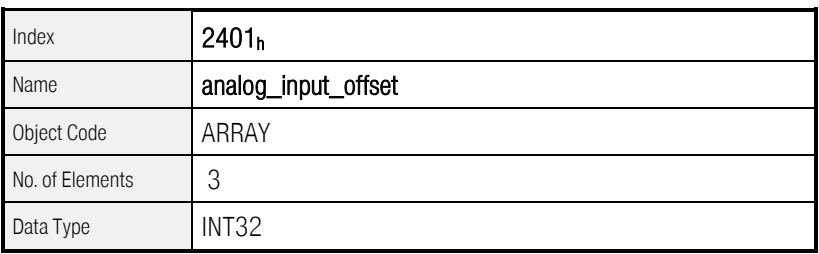

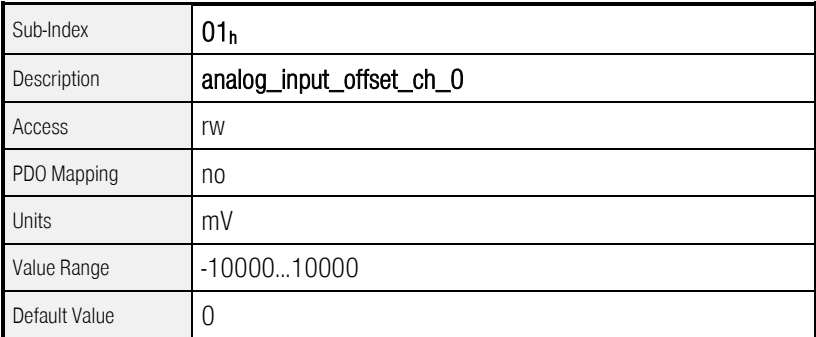
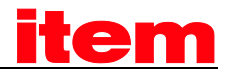

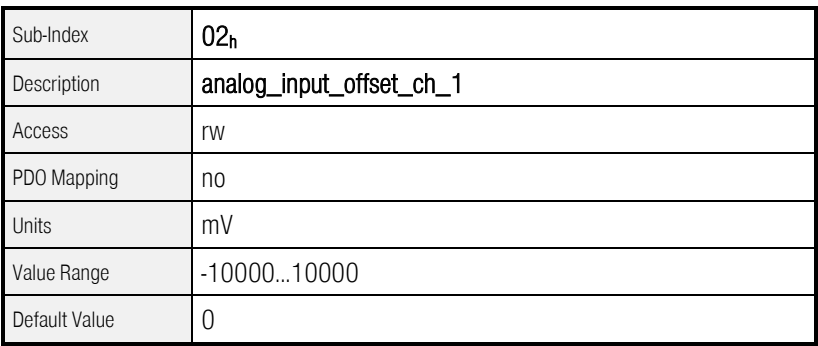

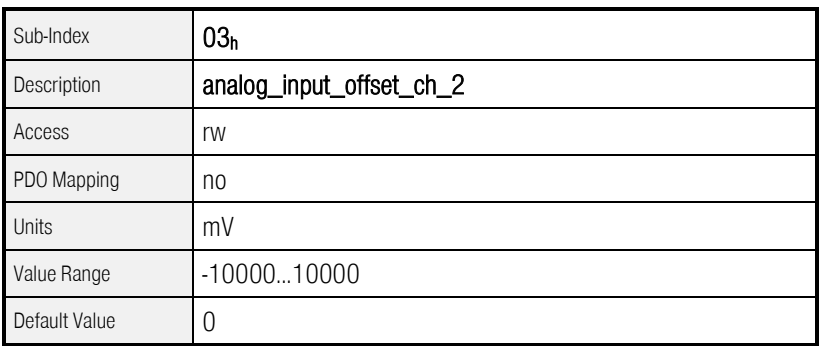

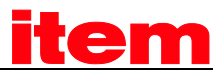

## 6.13 Digital inputs and outputs

### 6.13.1 Survey

All digital inputs of the servo controller can be read and almost all digital outputs can be set or reset using the can bus.

## 6.13.2 Description of Objects

#### 6.13.2.1 Objects treated in this chapter

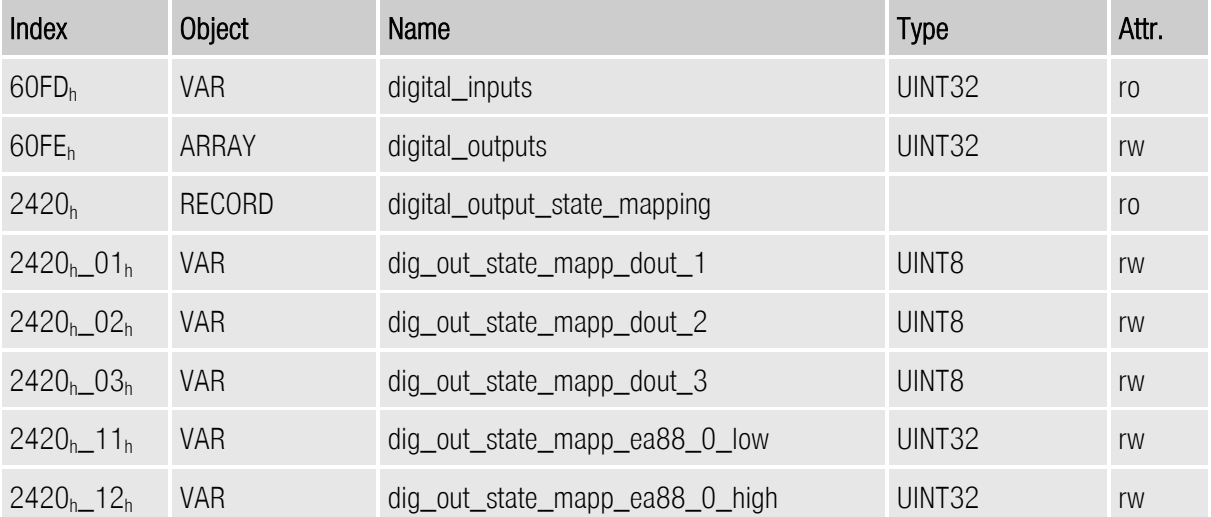

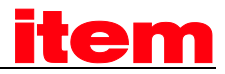

### 6.13.2.2 Object 60FDh: digital\_inputs

Using object 60FD<sub>h</sub> the digital inputs can be read out:

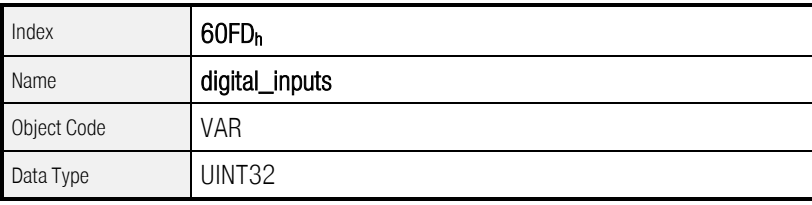

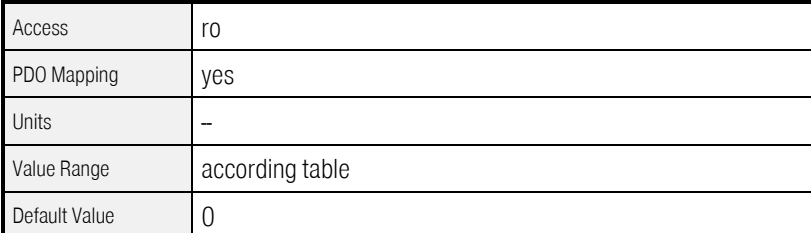

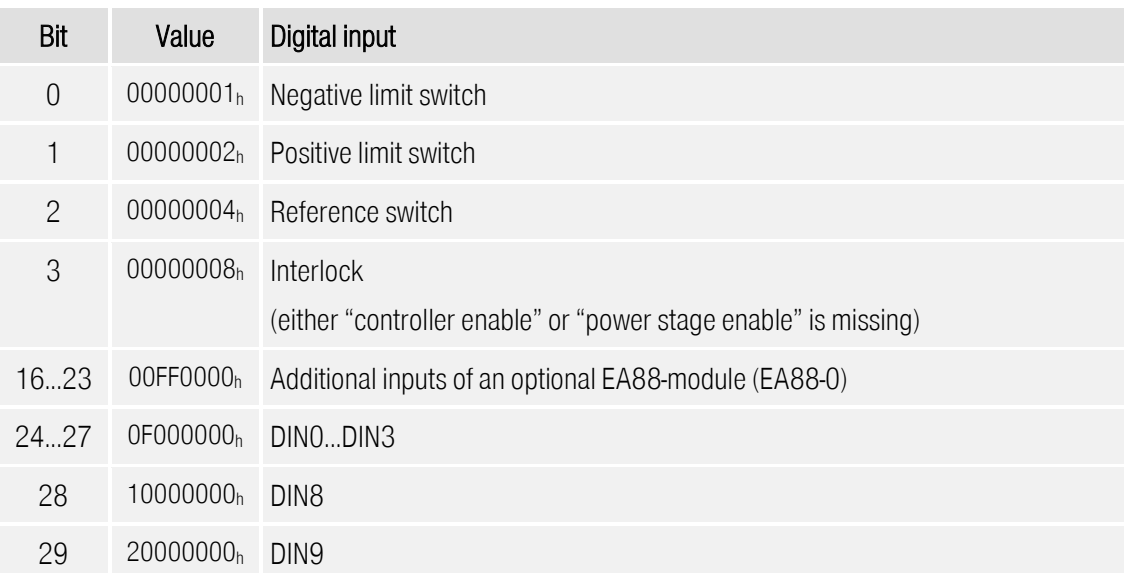

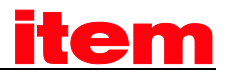

#### 6.13.2.3 Object 60FEh: digital\_outputs

The digital outputs can be set via the object 60FE<sub>h</sub>. For that purpose it has to be indicated which of the digital outputs are allowed to be set in the object digital\_outputs\_mask. Then the selected outputs can be set optionally via the object digital\_outputs\_data. It has to be kept in mind that a delay of up to 10 ms may occur between sending the command and a real reaction of the. The time the outputs are really set can be seen by rereading the object 60FEh.

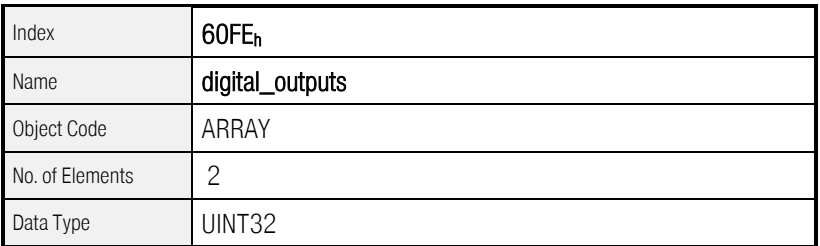

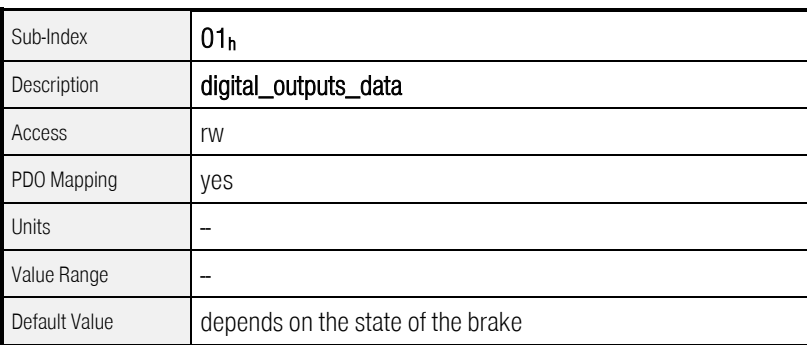

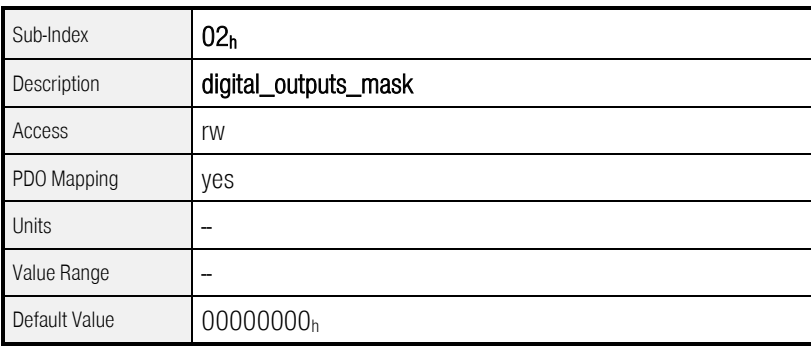

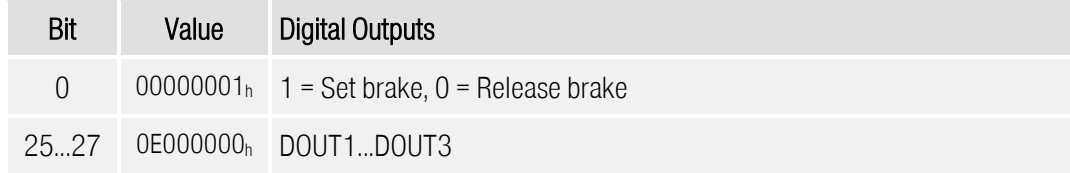

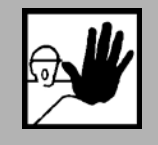

If the digital\_output\_mask is set accordingly, the brake can be released by clearing bit 0 of digital\_output\_data immediately. This may cause the dropping of a vertical axis.

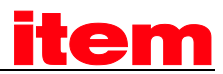

#### 6.13.2.4 Object 2420h: digital\_output\_state\_mapping

By the object group digital\_outputs\_state\_mapping different controller's status messages can be output via the digital outputs.

Each of the integrated controller's digital outputs has its own subindex. Each subindex summarises 4 outputs. Thus there is one byte for each output, where the function's number has to be entered.

If a function was assigned to a digital output and the output is then switched on or switched off via the object digital\_outputs (60FEh), the object digital\_outputs\_state\_mapping is also set to OFF(0) resp. ON(12).

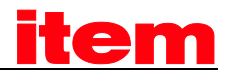

As of Firmware 3.2.0.1.1

As of Firmware 3.2.0.1.1

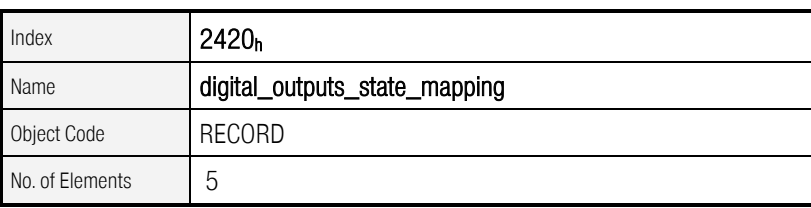

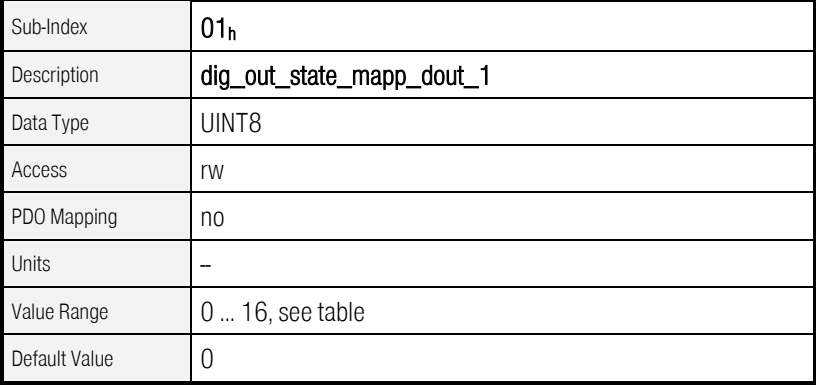

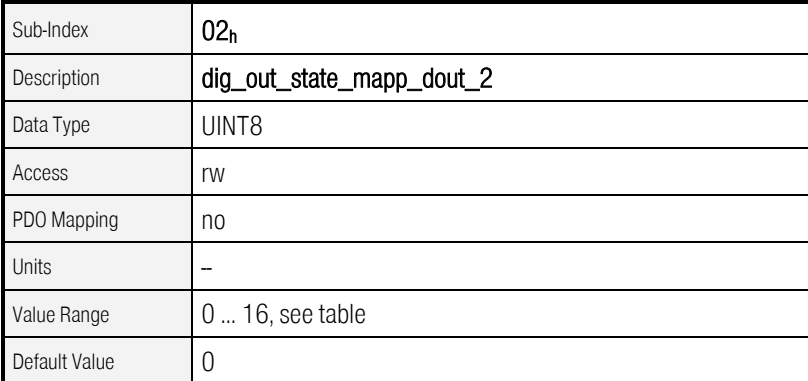

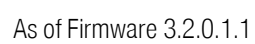

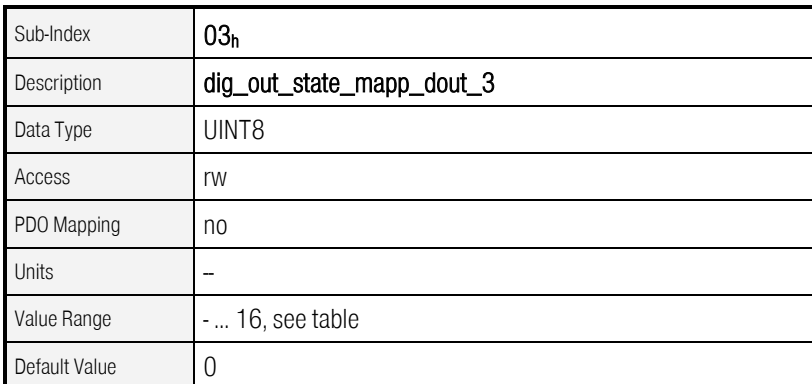

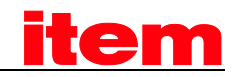

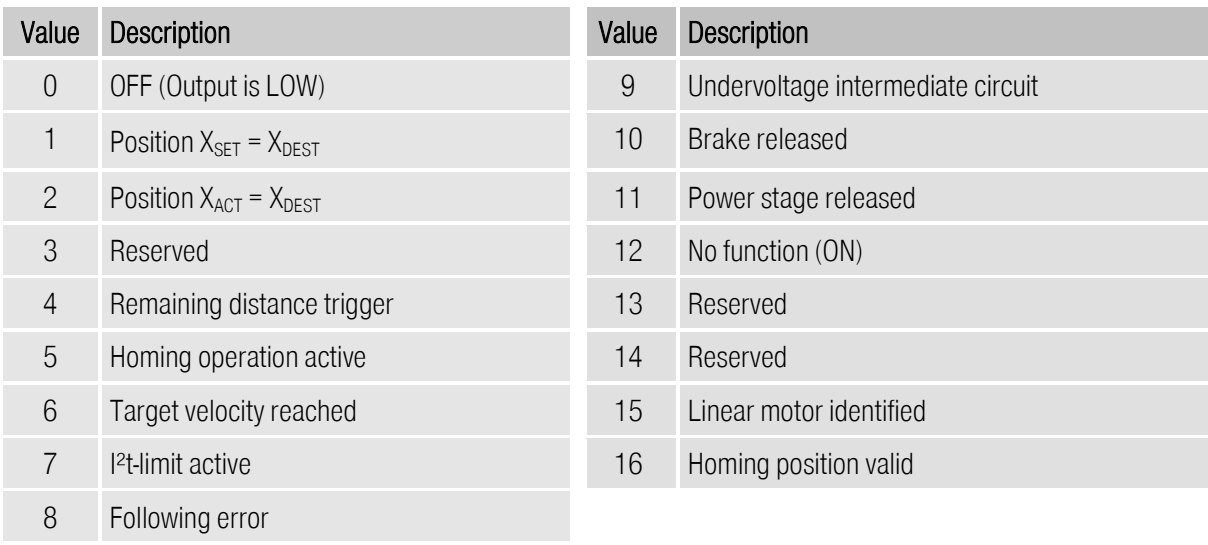

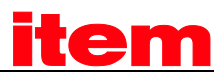

## 6.14 Homing switches (Limit / Reference switch)

### 6.14.1 Survey

For the definition of the reference (zero) position of the servo controller optional limit switches or reference switches can be used. Further information concerning reference methods can be found in chapter [8.2,](#page-204-0) Operating Mode »Homing mode«..

### 6.14.2 Description of Objects

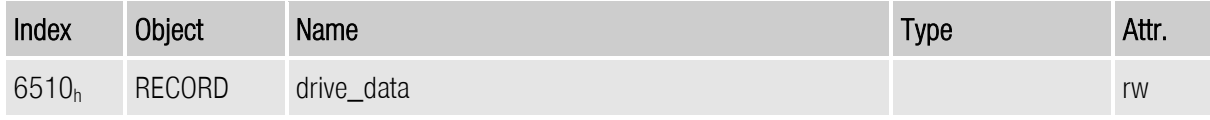

#### 6.14.2.1 Object  $6510<sub>h</sub>$  11<sub>h</sub>: limit\_switch\_polarity

The polarity of the limit switches can be configured by the object  $6510<sub>h-11<sub>h</sub></sub>$  (limit\_switch\_polarity). For B-contacts (normally closed) zero has to be entered, for A-contacts (normally opened) one.

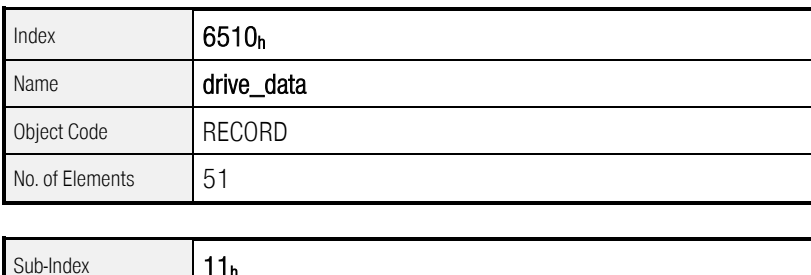

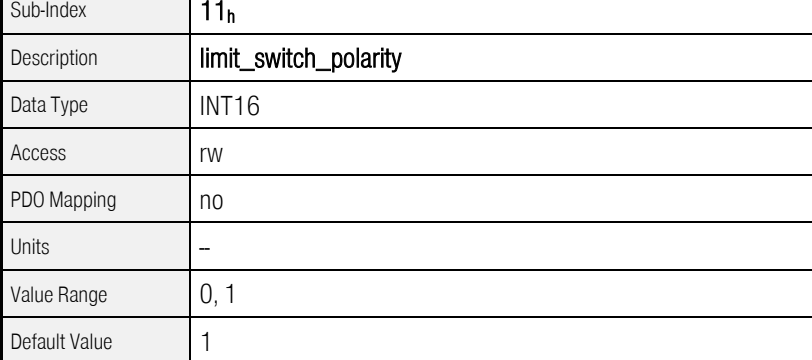

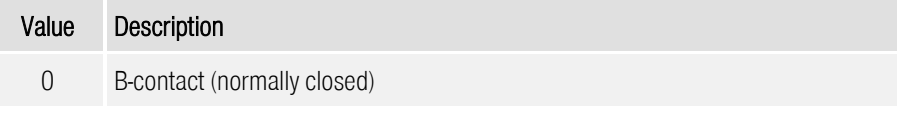

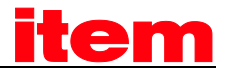

1 A-contact (normally opened)

#### $6.14.2.2$  Object  $6510<sub>h</sub>$  12<sub>h</sub>: limit\_switch\_selector

Using object 6510<sub>h</sub>\_12<sub>h</sub> (limit\_switch\_selector) the assignment of the limit switches (negative, positive) can be swapped, without changing the cabling. To swap the assignment one has to be entered.

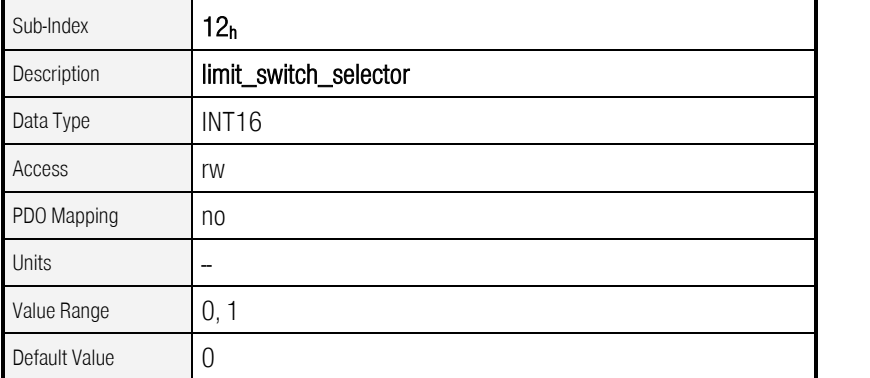

As of Firmware 3.5.x.1.1

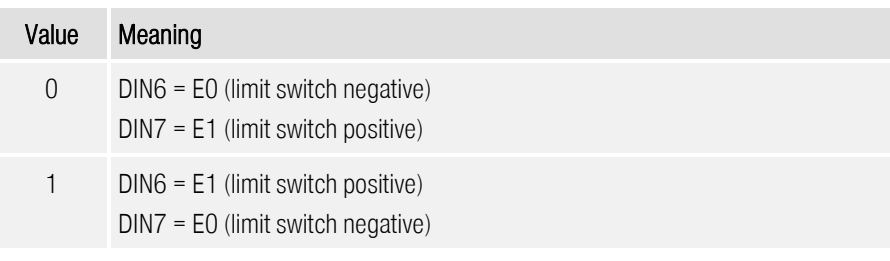

#### 6.14.2.3 Object  $6510<sub>h</sub> - 14<sub>h</sub>$ : homing\_switch\_polarity

The polarity of the homing switch can be configured by the object  $6510<sub>h</sub>14<sub>h</sub>$ (homing\_switch\_polarity). For B-contacts (normally closed) zero has to be entered, for A-contacts (normally opened) one.

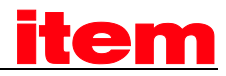

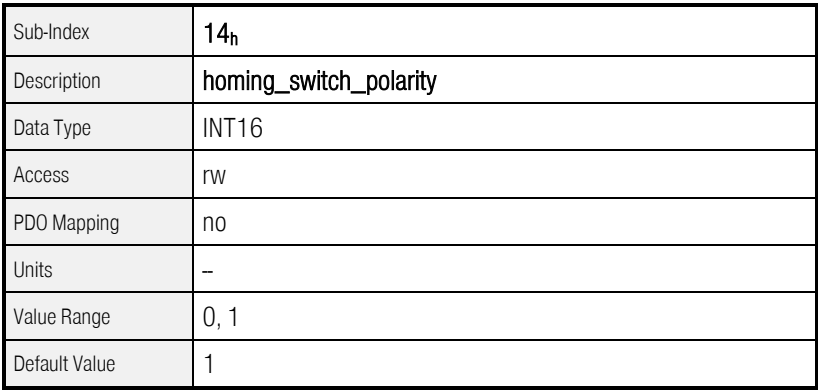

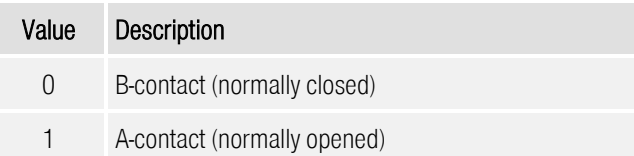

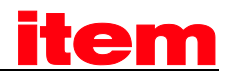

#### 6.14.2.4 Object  $6510<sub>h</sub>$  13<sub>h</sub>: homing\_switch\_selector

The object  $6510<sub>h</sub>13<sub>h</sub>$  (homing\_switch\_selector) determines, wether DIN8 or DIN9 should be used as reference switch.

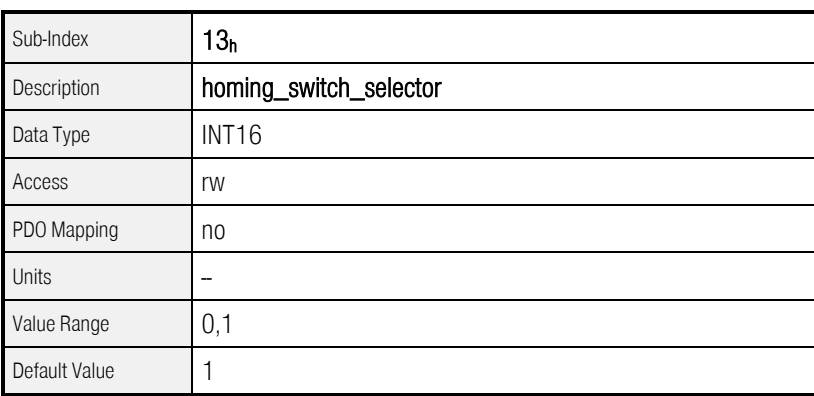

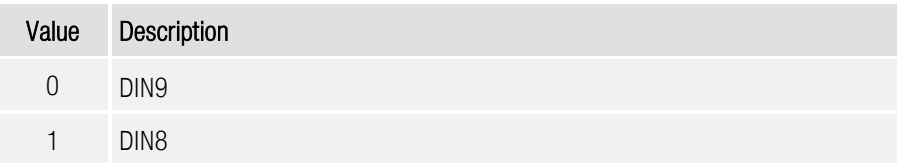

#### 6.14.2.5 Object  $6510<sub>h</sub>$  15<sub>h</sub>: limit\_switch\_deceleration

The object limit\_switch\_deceleration determines the deceleration used to stop the motor if a limit switch will be reached during normal operation (limit switch emergency stop).

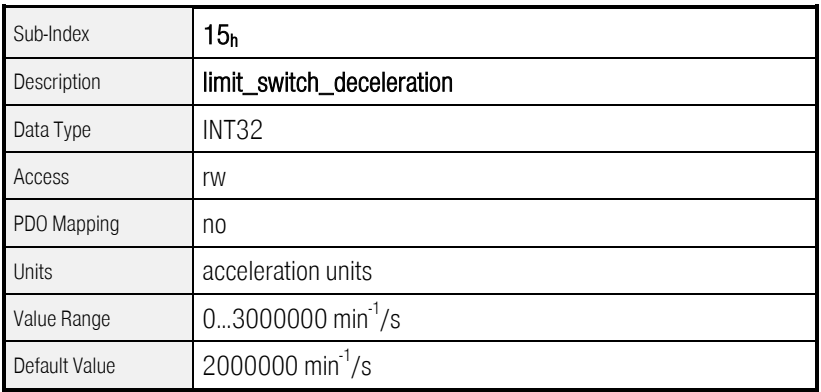

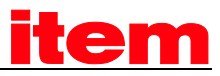

## 6.15 Sampling positions

### 6.15.1 Survey

The offer the possibility to store the actual position value at the rising or at the falling edge of a digital input. This position value can be later read and used for different purposes, e.g. for calculations within a control system.

All necessary objects are summarised in the record sample\_data. The object sample\_mode specifies the kind of the sampling: Should only a one-time sample event be recorded or should it be sampled continuously? By the object sample\_status the control system can query, if a sample event has occurred. This will be signalised by a set bit, which can be also shown in the statusword, when the object sample\_status\_mask is correspondingly set.

The object sample control is used to control the enabling of the sample events and finally the sampled positions can be read via the objects sample\_position\_rising\_edge und sample\_position\_falling\_edge.

In the menu Parameters / IOs / Digital Inputs / Sample-Input in the ™ can be specified, which digital input will be used.

### 6.15.2 Description of Objects

#### 6.15.2.1 Objects treated in this chapter

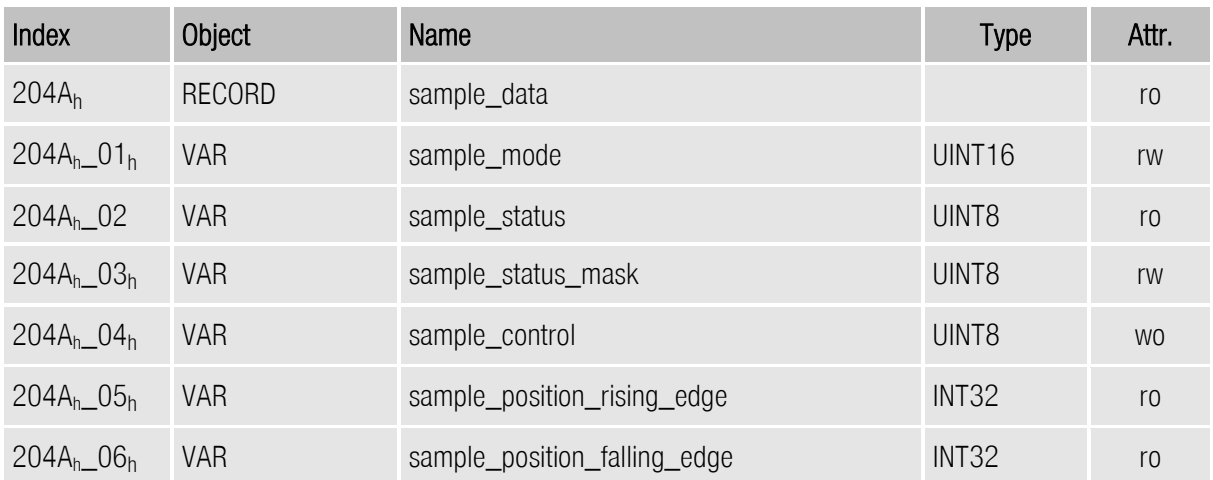

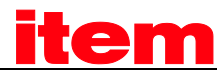

#### 6.15.2.2 Object 204Ah: sample\_data

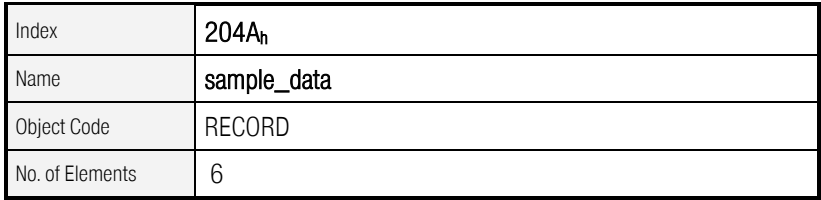

The following object determines, if the position is acquired on each sample event (continuous sampling) or if the sampling should be inhibited after a sample event, until the sampling is restarted. Please consider here, that a bouncing could have already activated both edges.

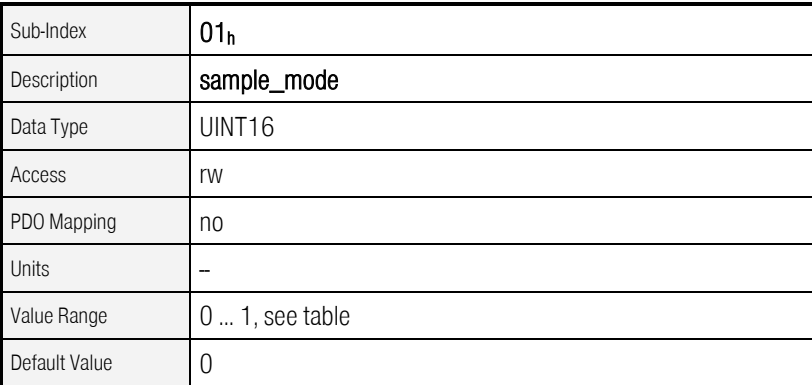

As of Firmware 3.2.0.1.1

As of Firmware 3.2.0.1.1

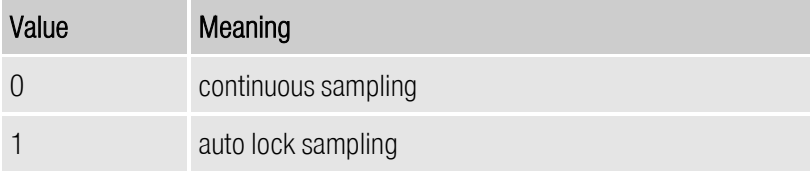

The following object indicates a new sample event.

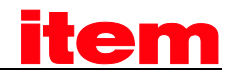

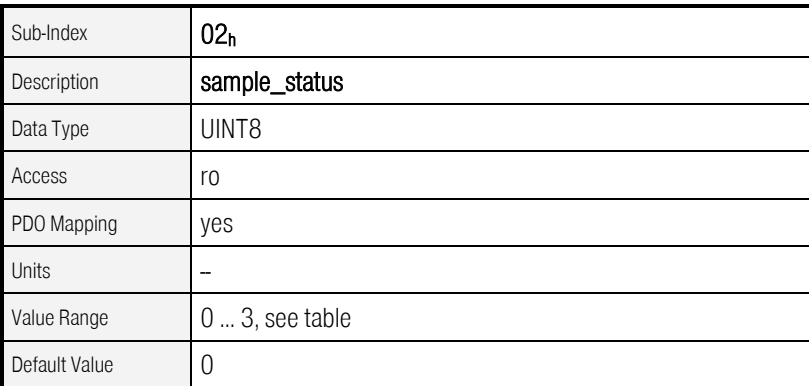

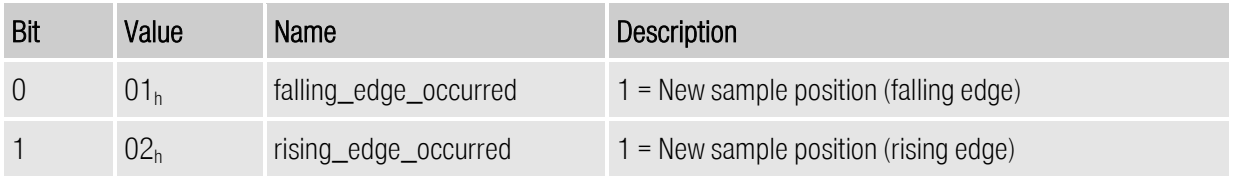

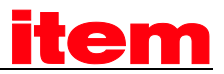

With the following object the bits of the object sample\_status can be specified, which should cause the setting of bit 15 in the statusword. Thereby it is possible to have the information "sample event occurred" in the statusword, which may be transmitted cyclically anyhow. Only if this bit is set in the statusword it is neccessary to read the sample\_status additionally to find out if the falling or rising edge has occurred.

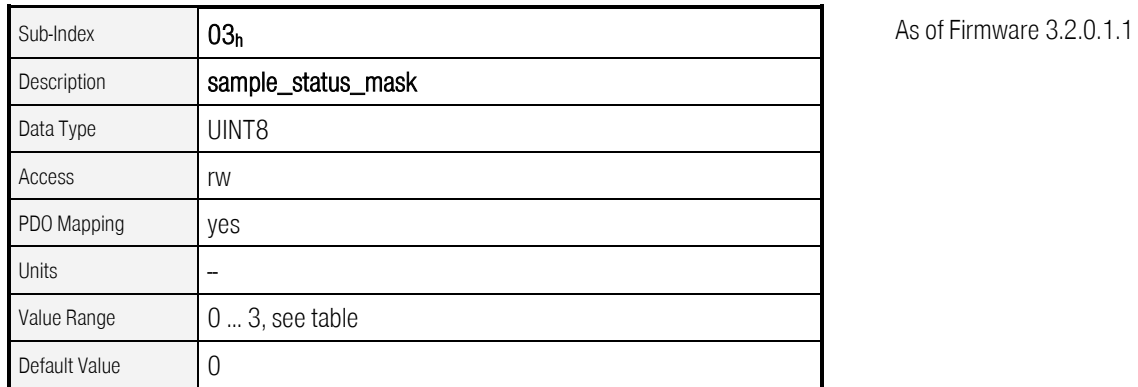

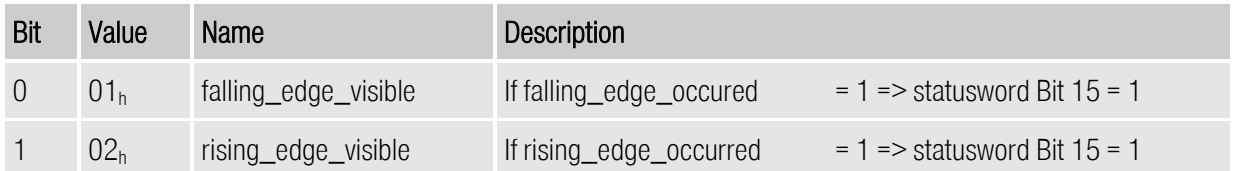

The setting of the respective bits in sample\_control causes the reset of the corresponding status bit in sample\_status and in the case of "autolock" sampling the sampling is released again.

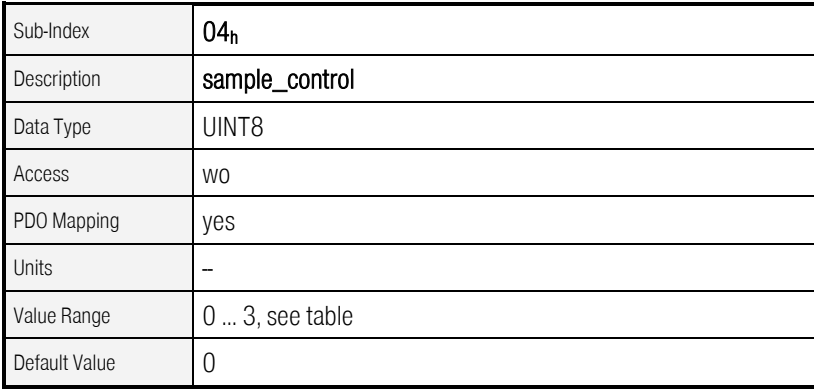

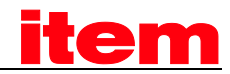

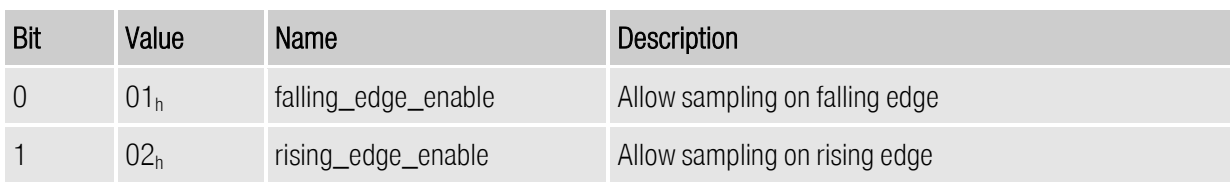

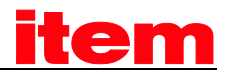

The following objects contain the sampled positions.

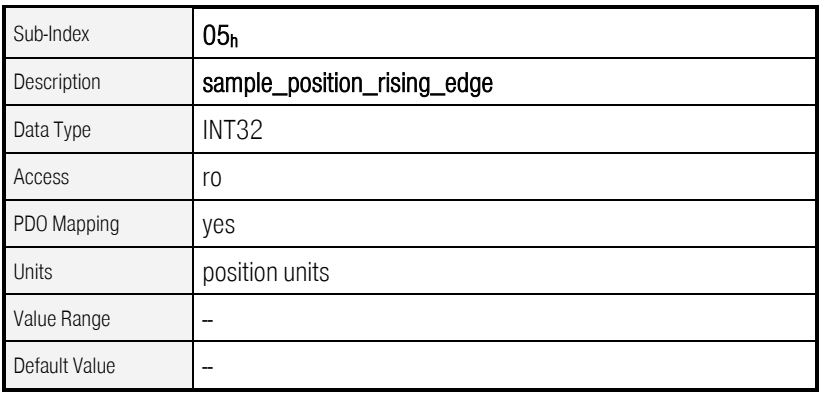

As of Firmware 3.2.0.1.1

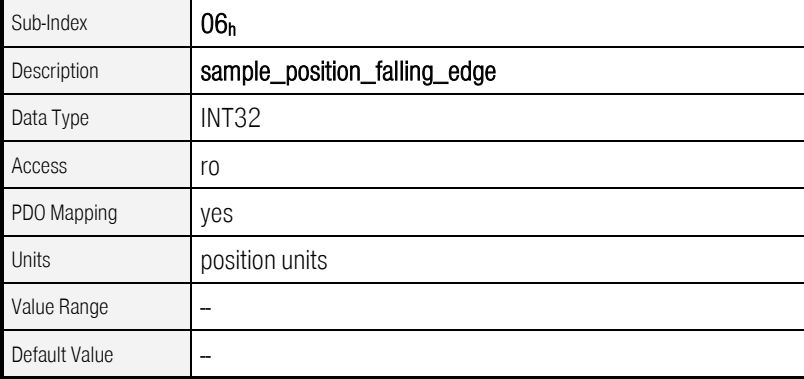

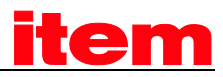

## 6.16 Brake control

### 6.16.1 Survey

Using the following objects it can be determined how a possibly existing motor brake will be controlled by the servo controller. The brake will always be released if the controller is enabled, i.e. if the external and internal enable is present. For the use of brakes with a high inertia a delay time can be determined to ensure the brake is locked before the power stage switches off (Dropping of vertical axis). This delay time can be set via the object **brake\_delay\_time**. As can be seen in the following figure the velocity demand value will be delayed for the brake\_delay\_time after enabling the servo controller. Equally the deactivation of the power stage will be delayed when disabling the servo controller.

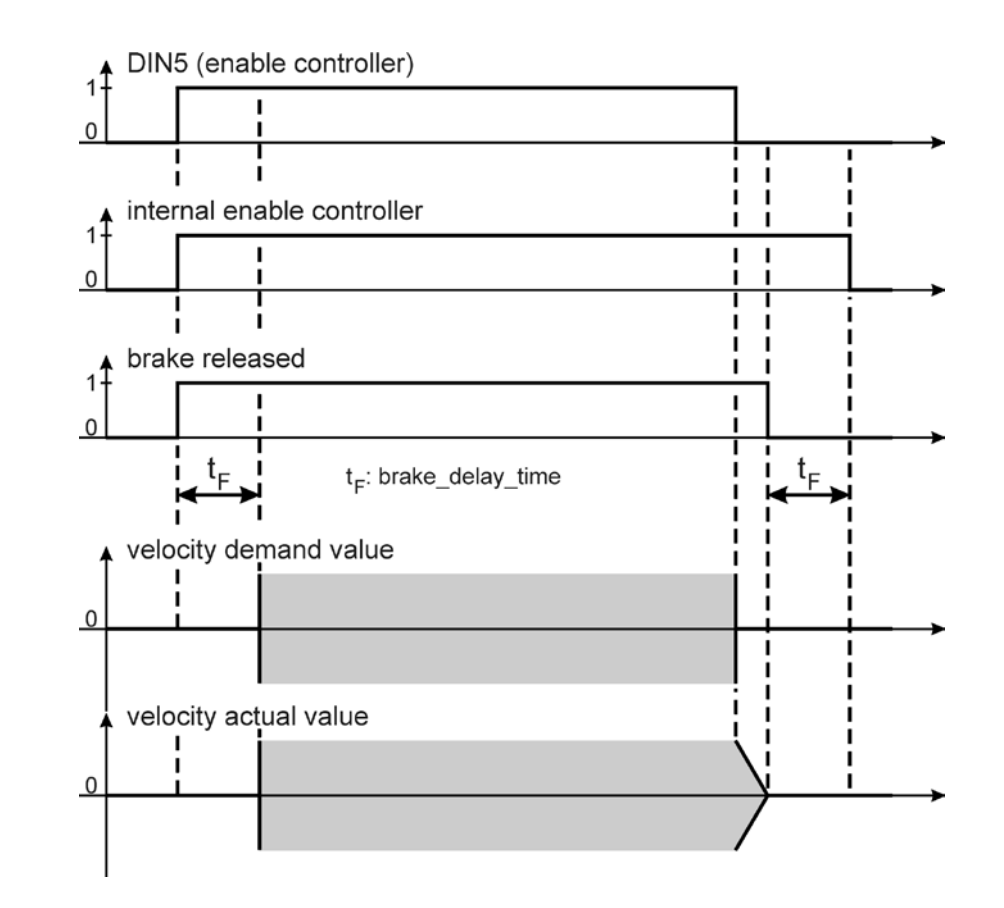

Figure 6.10: Function of brake delay (in Operating Mode Profile Velocity Mode an[d Operating Mode](#page-217-0)  [»Profile Position Mode«\)](#page-217-0)

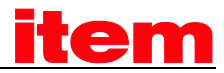

## 6.16.2 Description of Objects

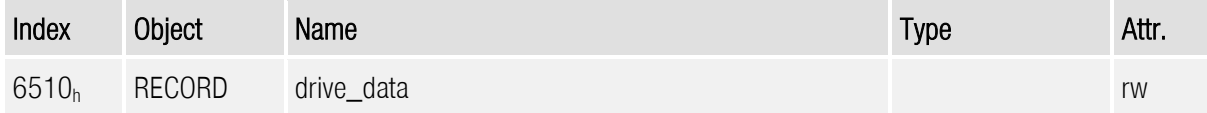

#### $6.16.2.1$  Object  $6510<sub>h</sub>$  18<sub>h</sub>: brake\_delay\_time

With the object brake\_delay\_time the delay of the brake can be configured.

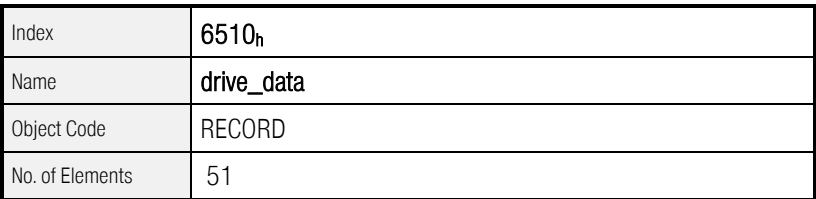

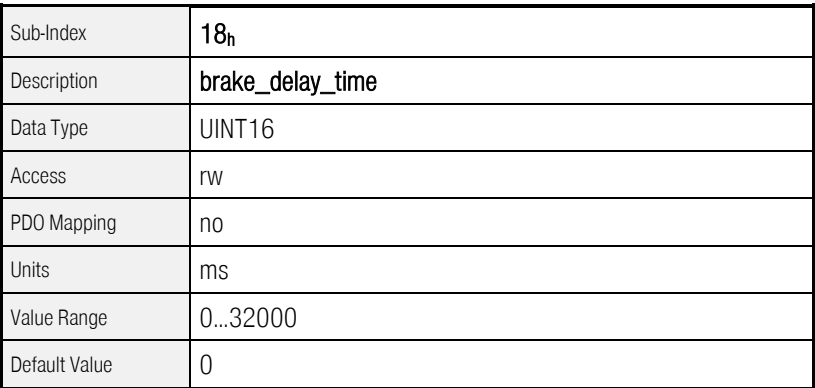

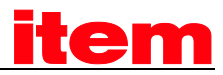

## 6.17 Device informations

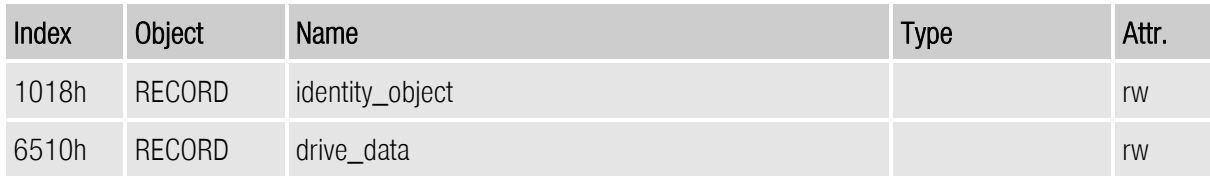

A huge number of CAN objects have been implemented to read out several device informations like type of servo controller, firmware revision and so on.

### 6.17.1 Description of Objects

#### 6.17.1.1 Object 1018h: identity\_object

To identify the servo controller uniquely in a CANopen-network the identity\_object according to the DS301 can be used.

A unique manufacturer code (vendor\_id), a unique product code (product\_code), the revision number of the CANopen implementation (revision\_number) and the device serial number (serial\_number) can be read.

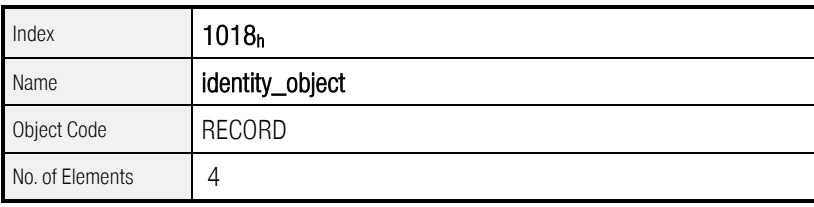

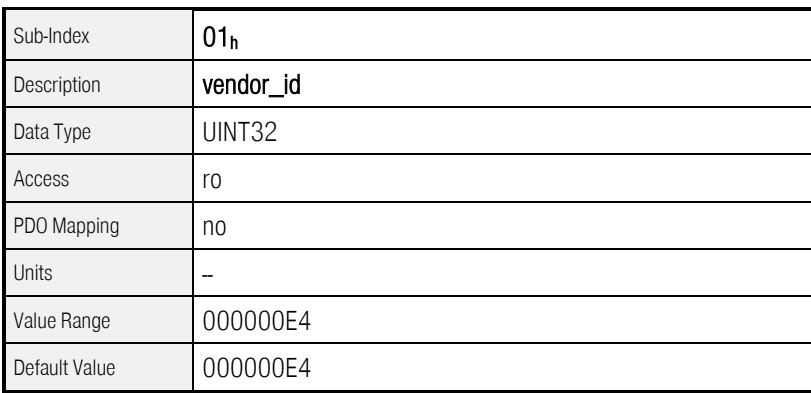

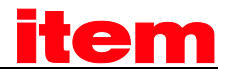

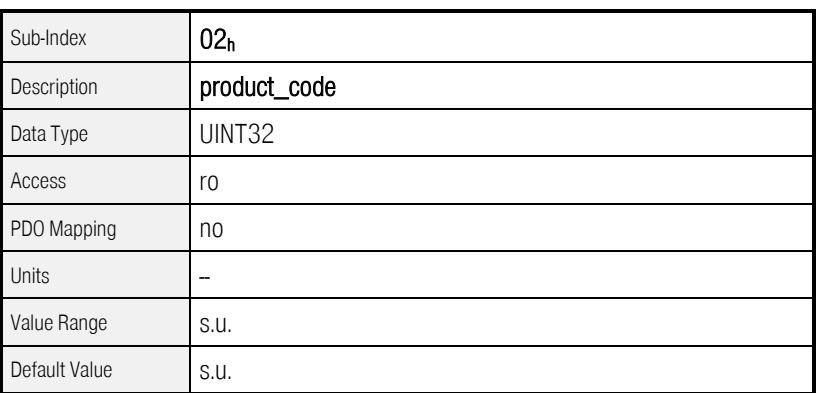

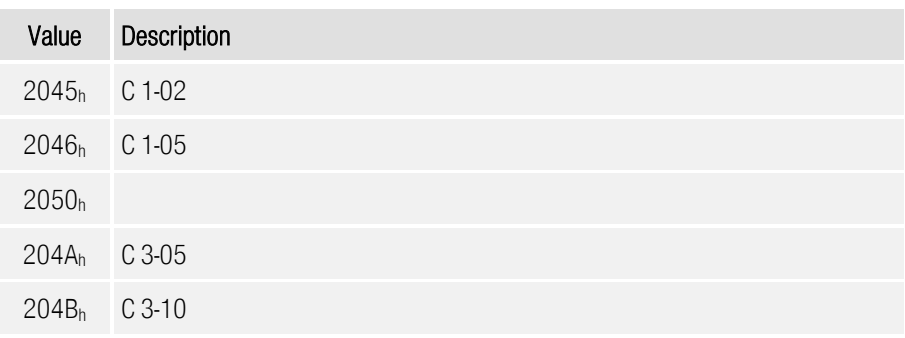

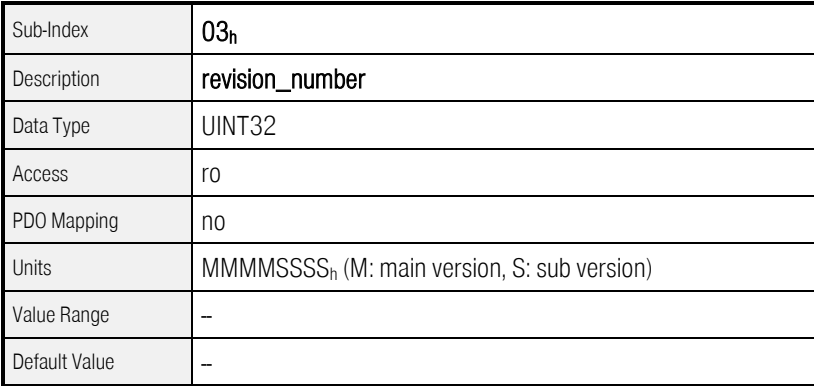

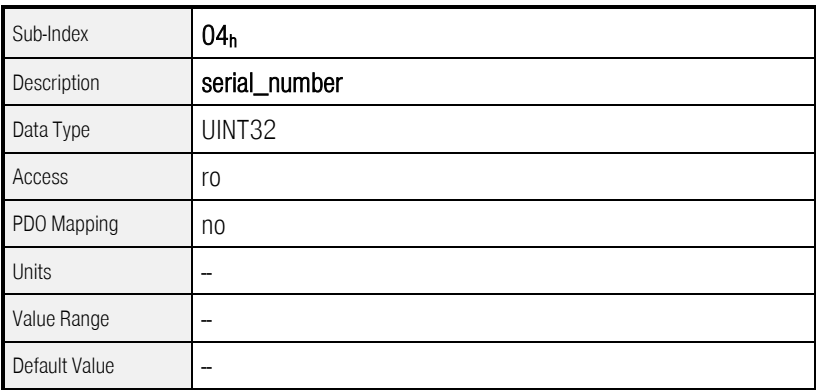

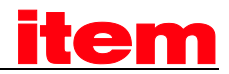

#### $6.17.1.2$  Object  $6510_h$  A $0_h$ : drive\_serial\_number

With the object drive\_serial\_number the serial number of the servo controller can be read. This object is implemented because of terms of compatibility to older versions.

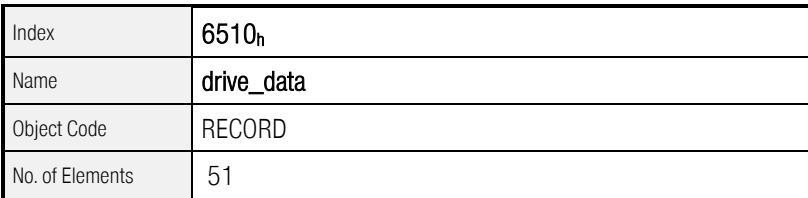

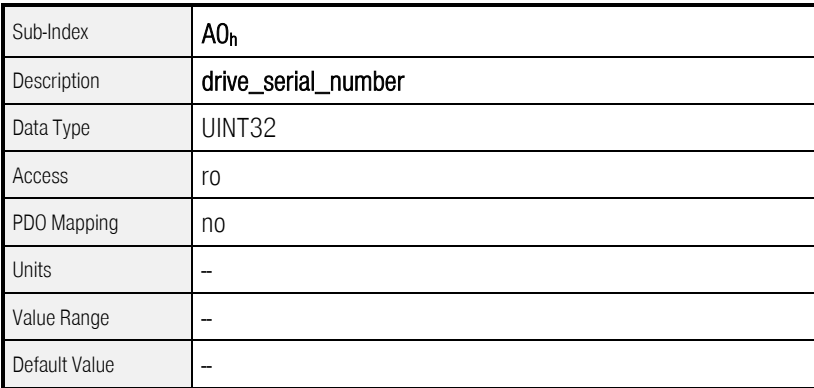

### 6.17.1.3 Object  $6510<sub>h</sub>$  A1<sub>h</sub>: drive\_type

The object drive\_type returns the type of servo controller. This object is implemented because of terms of compatibility to older versions.

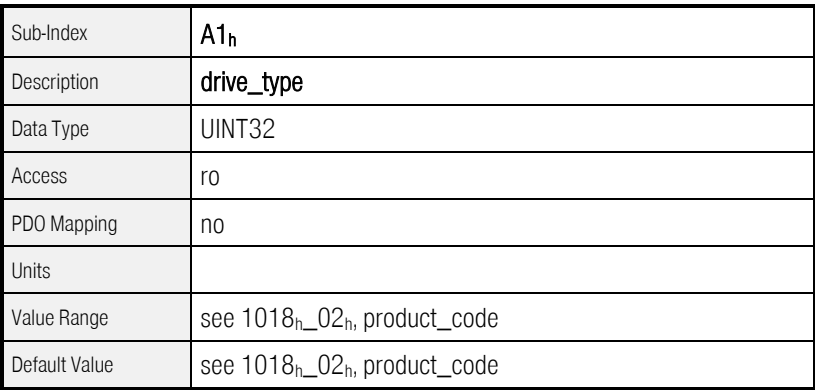

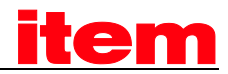

#### $6.17.1.4$  Object  $6510<sub>h</sub>$  A9<sub>h</sub>: firmware\_main\_version

The object firmware\_main\_version returns the main revision index of the firmware (product step).

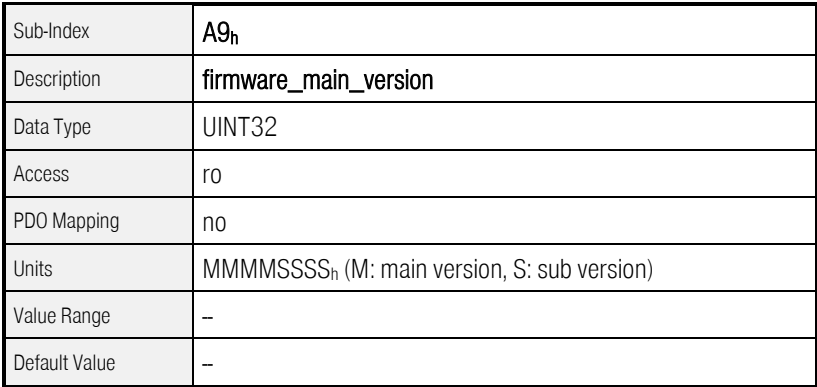

#### 6.17.1.5 Object  $6510_h$  AA<sub>h</sub>: firmware\_custom\_version

The object firmware\_custom\_version returns the version number of the customer-specific variant of the firmware.

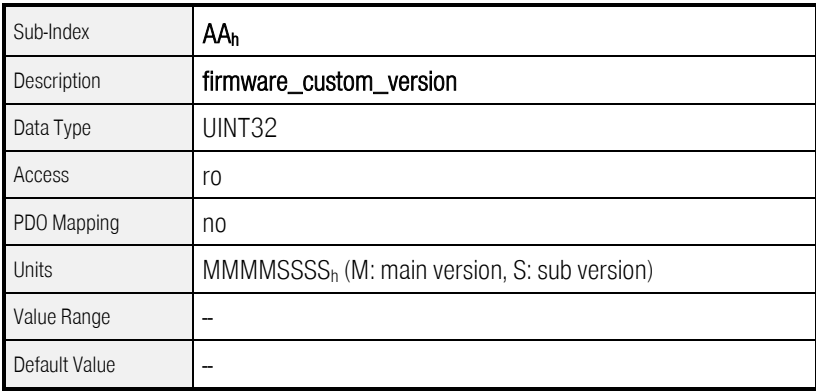

#### $6.17.1.6$  Object  $6510_h$ \_AD<sub>h</sub>: km\_release

The version information km\_release allows differentiating firmware versions of the same product step (firmware\_main\_version).

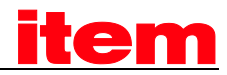

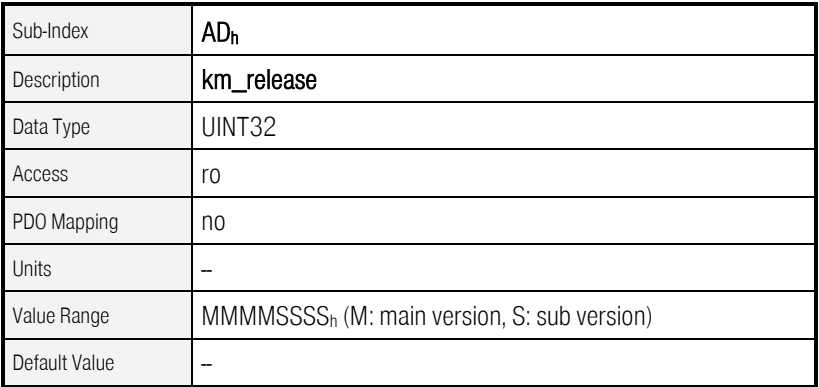

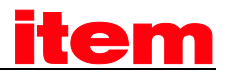

### $6.17.1.7$  Object  $6510_h$ <sub>-c</sub>AC<sub>h</sub>: firmware\_type

With the object firmware\_type it can be determined for what type of device and encoder module the firmware is suitable. For the the encoder interface can not be plugged anymore. Consequently the parameter G will always return Fh.

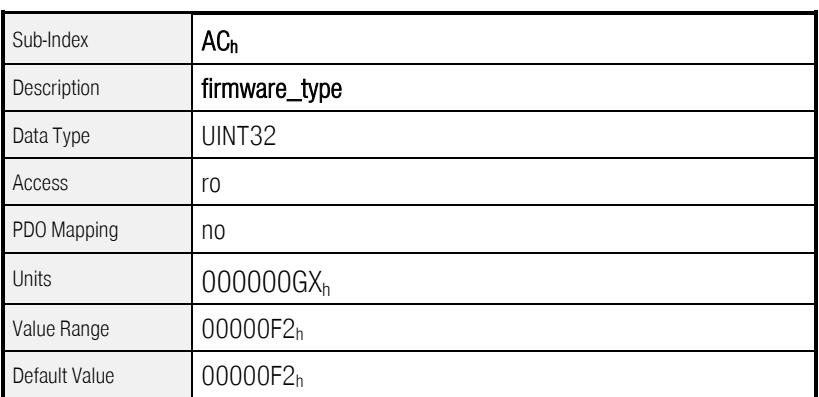

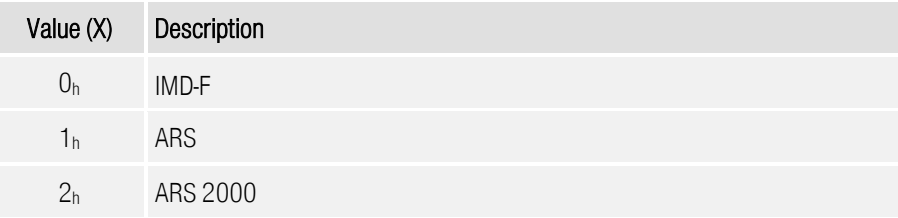

#### 6.17.1.8 Object 6510<sub>h</sub>\_B0<sub>h</sub>: cycletime\_current\_controller

The object cycletime\_current\_controller returns the period of the current control loop in microseconds.

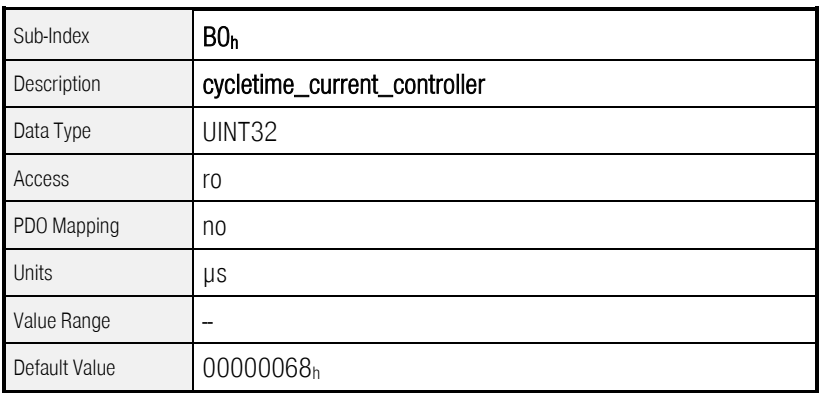

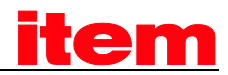

#### 6.17.1.9 Object 6510h\_B1h: cycletime\_velocity\_controller

The object cycletime\_velocity\_controller returns the period of the velocity control loop in microseconds.

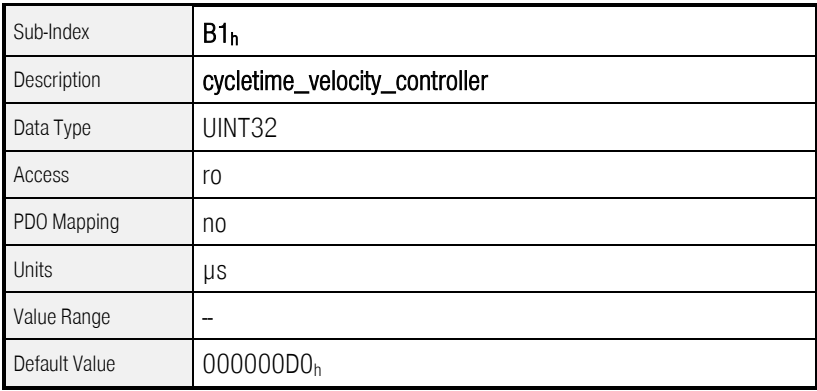

#### 6.17.1.10 Object 6510h\_B2h: cycletime\_position\_controller

The object cycletime\_position\_controller returns the period of the position control loop in microseconds.

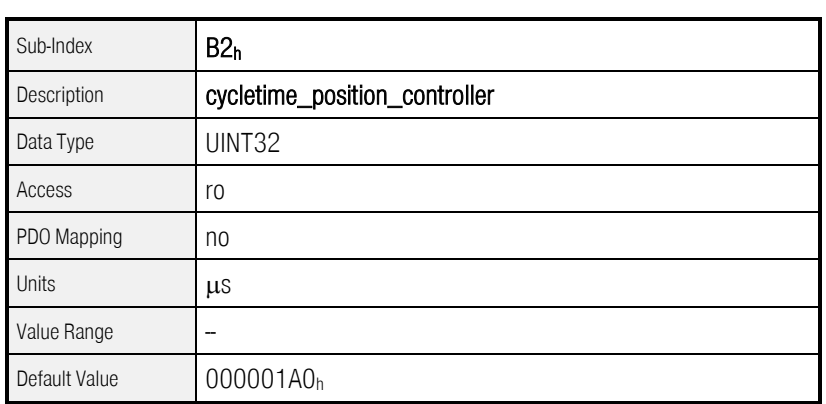

#### 6.17.1.11 Object 6510h\_B3h: cycletime\_trajectory\_generator

The object cycletime\_trajectory\_generator returns the period of the positioning unit in microseconds.

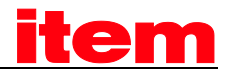

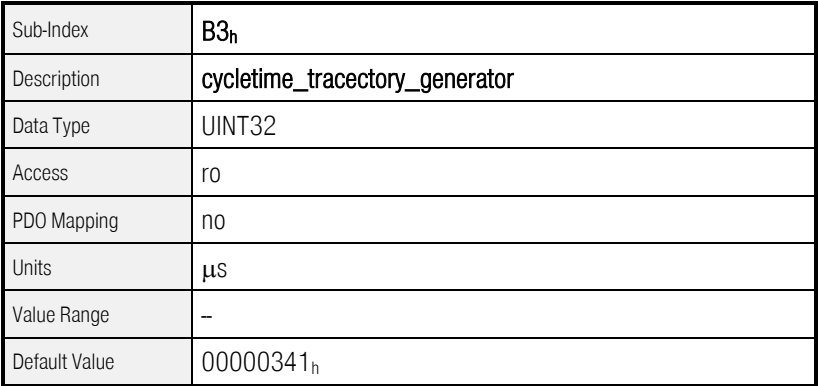

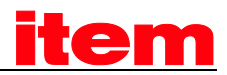

#### $6.17.1.12$  Object  $6510_h$  CO<sub>h</sub>: commissioning state

The parametrization program ™ uses the object commisioning state to mark what kinds of parameters have already been adjusted. The default state of this object when delivered and after restore\_default\_parameter is zero. In this case the display of the servo controller shows an "A", to indicate that no suitable parametrization has been done. For a complete set-up via CANopen it is necessary to set at least one bit of this object to suppress the "A". Of course it is possible to use this object for own applications. In this case it has to be kept in mind that ™ uses this object, too.

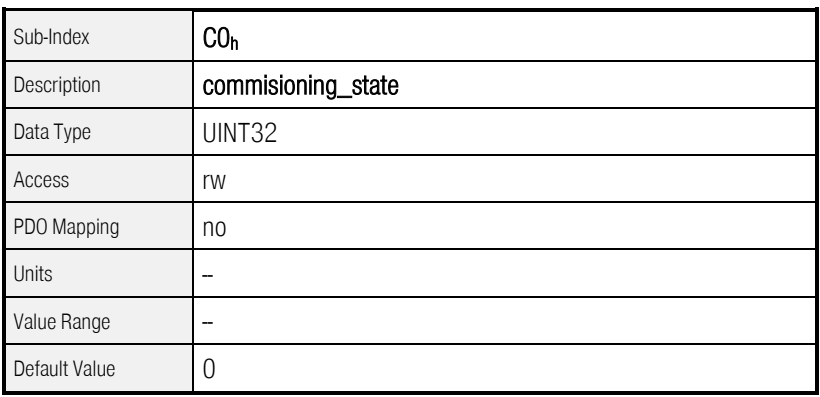

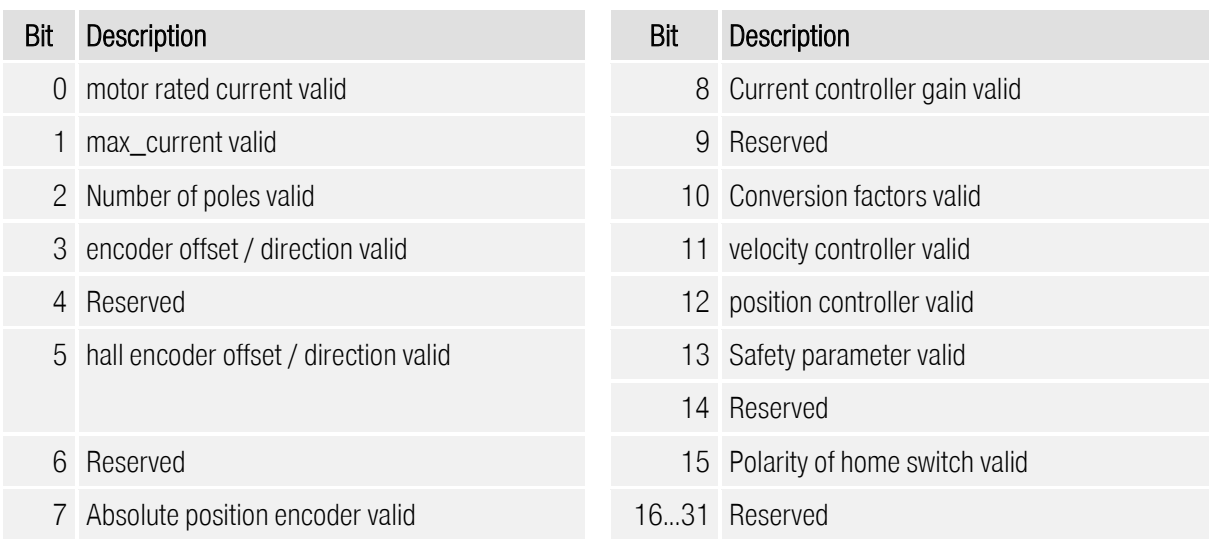

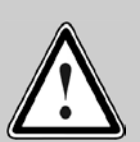

#### Caution!

The object commissioning state does not contain any information if the servo controller has been parametrised correctly according to the specific application. It will only be used to mark if the corresponding item has been parametrised at all.

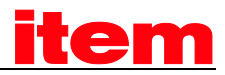

#### "A" on 7 segment display

Note that at least one bit in the object commissioning state has to be set, to suppress the "A" on the display of the servo controller.

## 6.18 Error management

### 6.18.1 Survey

i

The offer the possibility to change the error reaction of individual events, e.g. the occurance of a following error. Thus the controller reacts different, when a certain event occurs. Depending on the settings, the drive can be decelerated, the power stage will be disabled immediately or a warning is shown on the display.

For each event a manufacturer-specific minimum error reaction, which cannot be fallen below. In that way "critical" errors like 06 0 short circuit cannot be parametrised, because an immediate deactivation is necessary, in order to protect the servo controller from damages.

If an error reaction is set to a reaction, which is lower than the minimum allowed reaction for this error, then it is set to the minimum allowed error reaction automatically. A list with all error codes is available in the manual "".

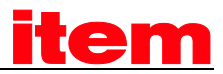

## 6.18.2 Description of Objects

### 6.18.2.1 Objects treated in this chapter

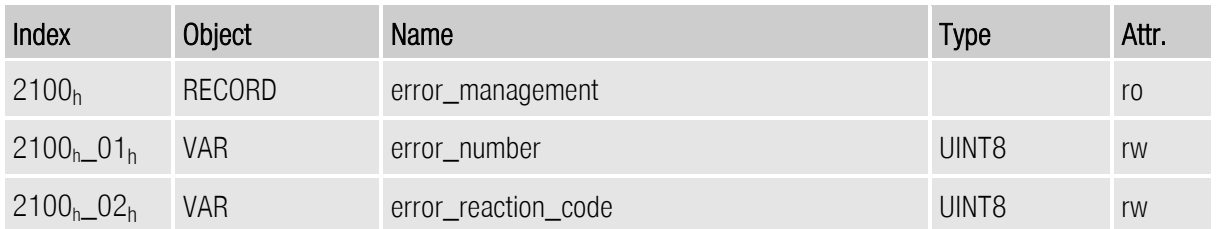

### 6.18.2.2 Object 2100h: error\_management

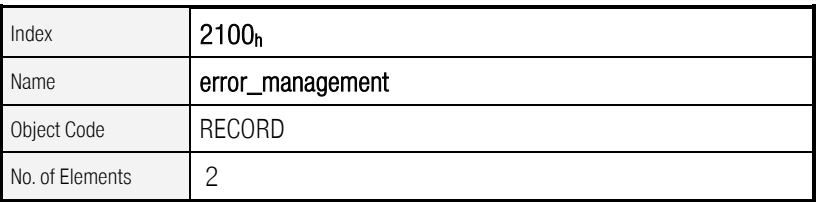

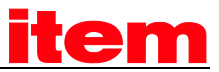

The object error\_number contains the main error code, which reaction must be changed. The main error code is normally displayed before the hyphen, (e.g. error 08-2, main error code 8). For possible error codes see hereunto chapter [5.5.](#page-47-0)

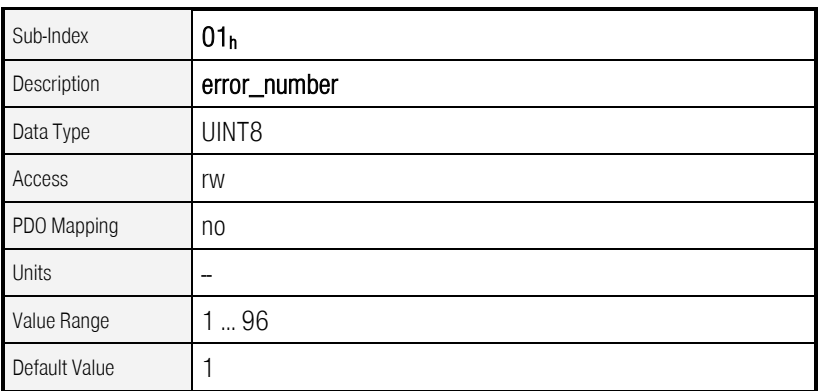

As of Firmware 3.2.0.1.1

In the object error\_reaction\_code the reaction to the error can be changed. If the manufacturer's minimum reaction is fallen below, then the reaction will be restricted to the minimum reaction. The actual adjusted reaction can be aquired via reading the object.

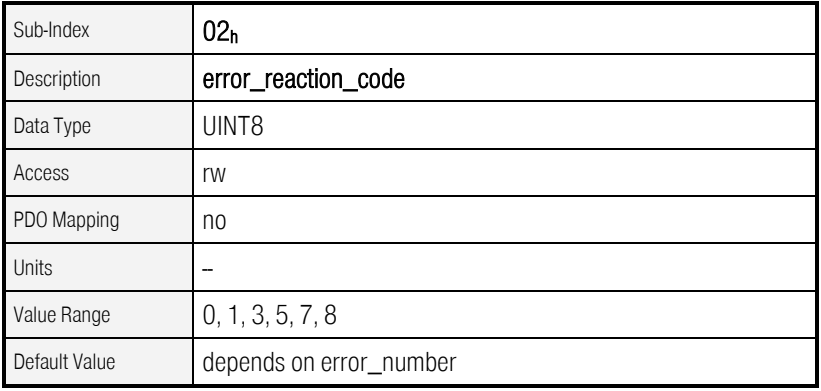

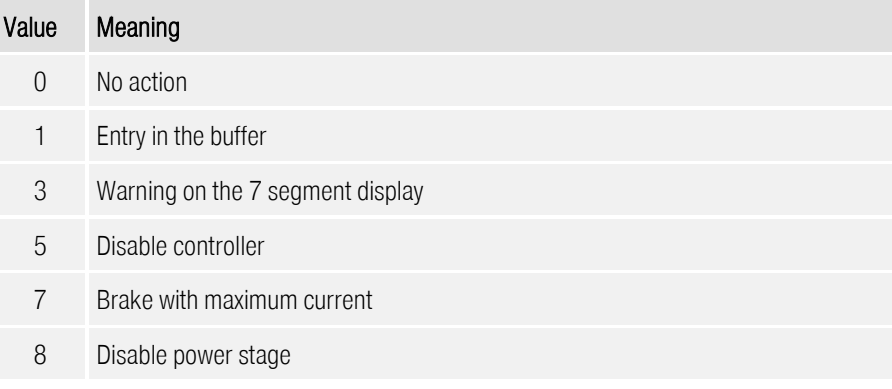

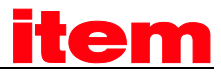

As of Firmware 3.5.x.1.1

#### 6.18.2.3 Objekt 200Fh: last\_warning\_code

Warnings are mentionable events that will not stop the movement of the drive (e.g. following error). Warnings will be displayed on the 7- segment display of the servo controller and will disappear automatically.

The last occured warning can be read by this object. Bit 15 shows if the warning is still active.

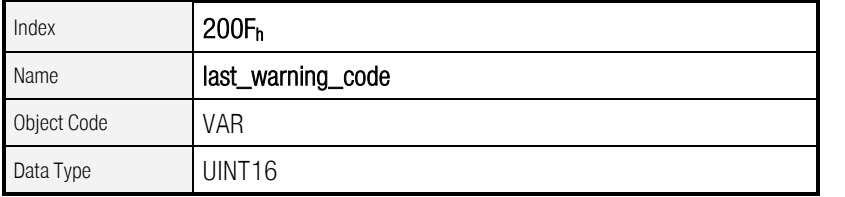

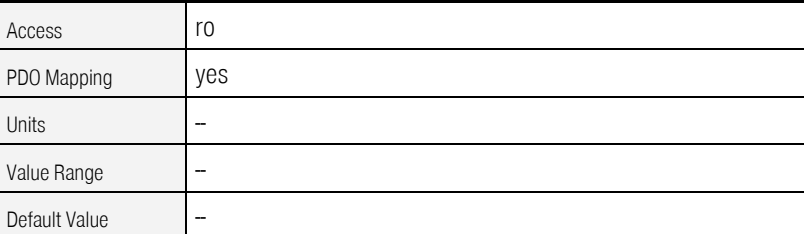

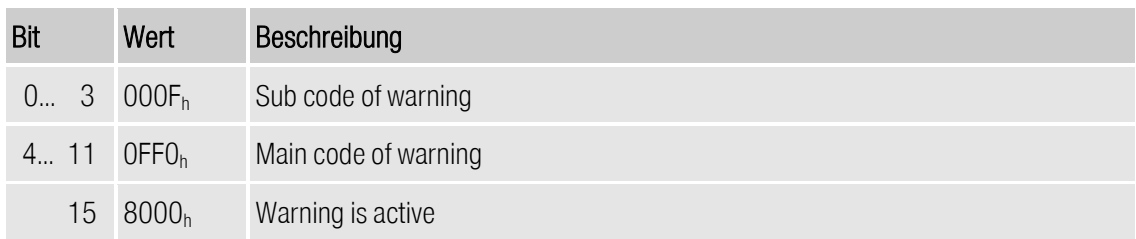

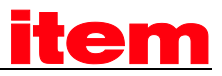

# 7 Device Control

## 7.1 State diagram (State machine)

### 7.1.1 Survey

The following chapter describes how to control the servo controller using CANopen, i.e. how to switch on the power stage or to reset an error.

Using CANopen the complete control of the servo is done by two objects. Via the controlword the host is able to control the servo, as the status of the servo can be read out of the statusword. The following items will be used in this chapter:

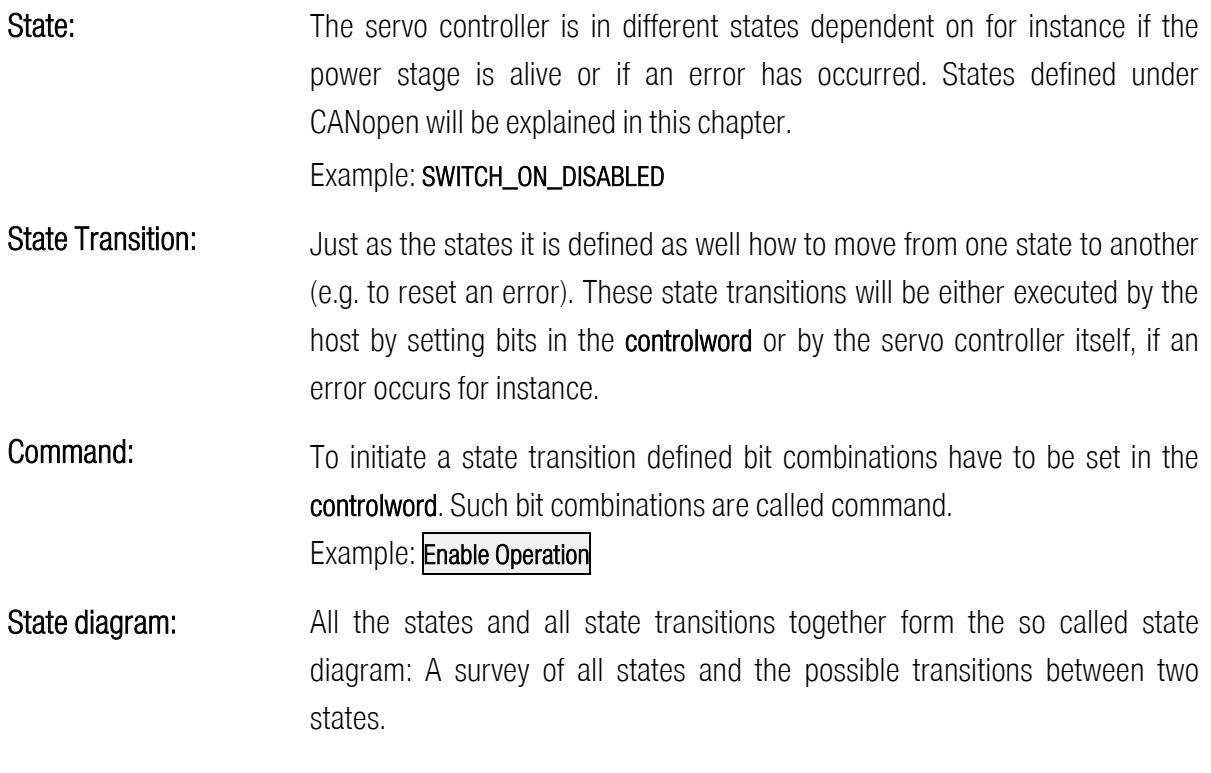

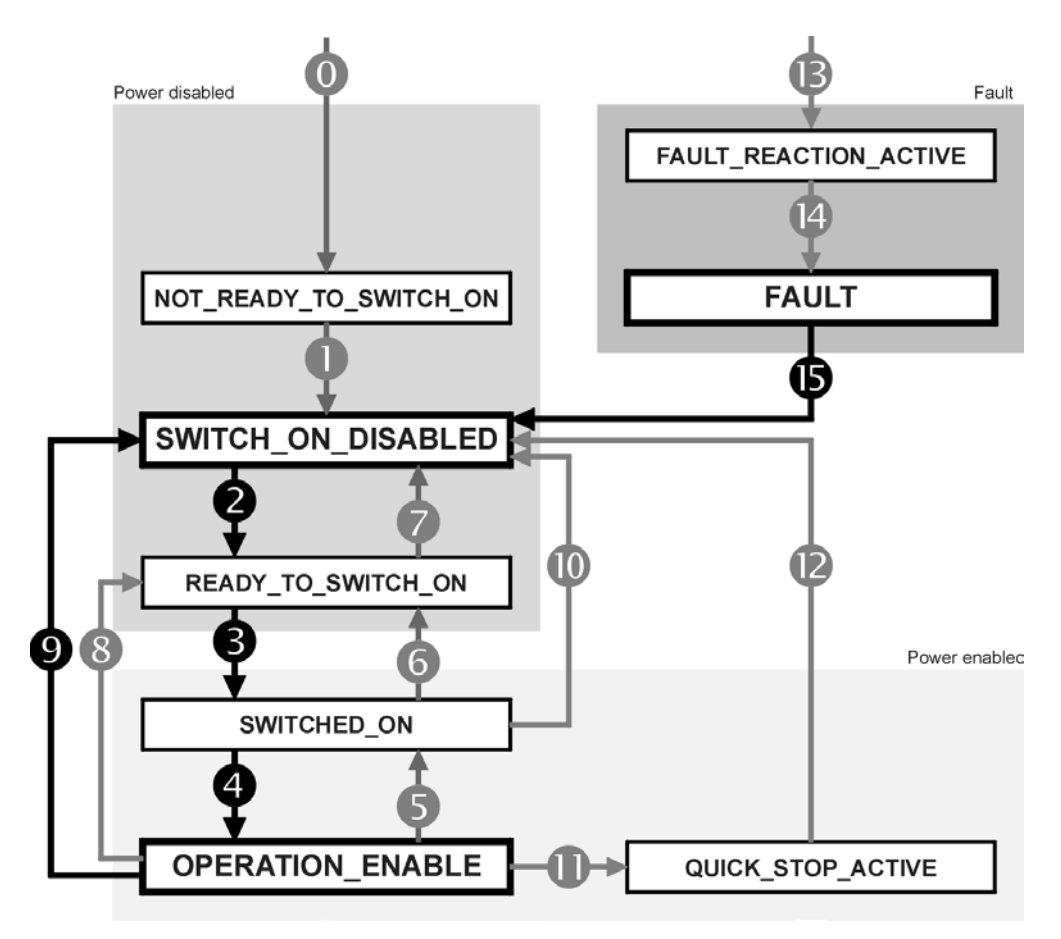

### 7.1.2 The state diagram of the servo controller

<span id="page-177-0"></span>Figure 7.11: State diagram of the servo controller

The state diagram can be divided into three main parts: "Power Disabled" means the power stage is switched off and "Power Enabled" the power stage is live. The area "Fault" contains all states necessary to handle errors of the controller.

The most important states have been highlighted in the Figure: After switching on the servo controller initialises itself and reaches the state SWITCH\_ON\_DISABLED after all. In this state CAN communication is possible and the servo controller can be configured (e.g. the mode of operation can be set to "velocity control"). The power stage remains switched off and the motor shaft is freely rotatable. Through the state transitions 2, 3 and 4 – principally like the controller enable under CANopen - the state **OPERATION\_ENABLE** will be reached. In this state the power stage is live and the servo controller controls the motor according to the configured mode of operation. Therefore previously ensure that the servo controller has been configured correctly and the according demand value is zero.

The state transition 9 complies with disabling the power stage, i.e. the motor is freely rotatable.

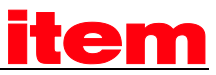

In case of a fault the servo controller branches independent of the current state lately to the state FAULT. Dependent on the seriousness of the fault several actions can be executed before, for instance an emergency stop (FAULT\_REACTION\_ACTIVE).

To execute the mentioned state transitions defined bit combinations have to be set in the controlword. To that the lower 4 bits of the **controlword** will be evaluated commonly. At first only the important transitions 2, 3, 4, 9 and 15 will be explained. A table of all possible transitions can be found at the end of this chapter.

The following chart contains the desired state transition in the 1st column. The 2nd column contains the condition for the transition (mostly a command by the host, here marked with a frame). How the command has to be built, i.e. what bits have to be set in the controlword, will be shown in the 3rd column  $(x = not$  relevant).

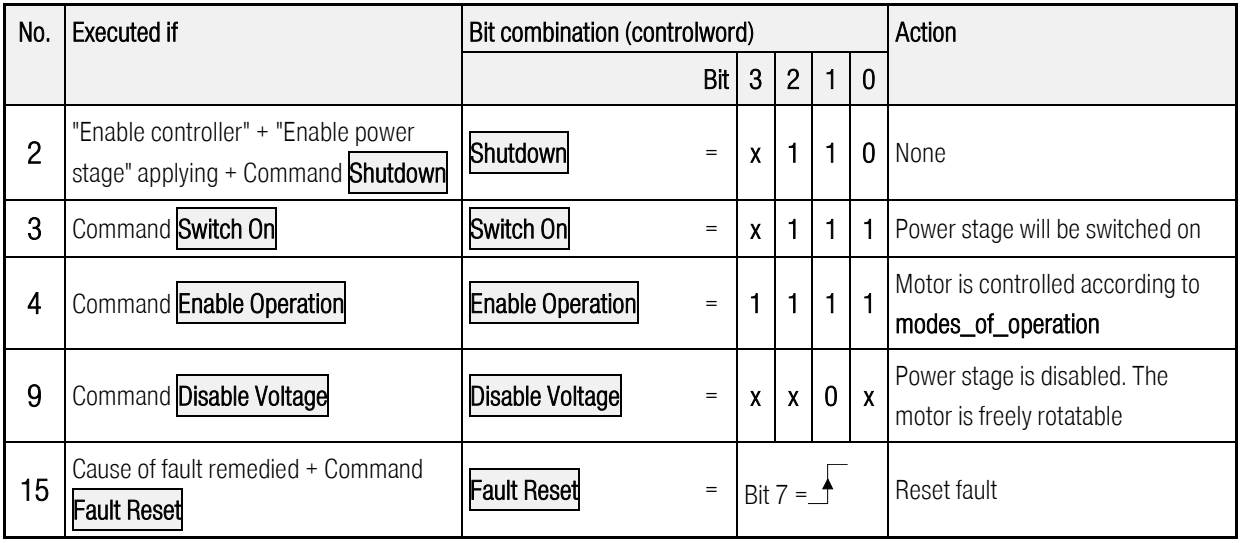

<span id="page-178-0"></span>Figure 7.12: Most important state transitions

## **FXAMPLE**

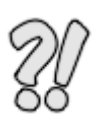

After the servo controller has been configured it should be enabled, i.e. the power stage should be switched on:

- 1.) The servo is in the state SWITCH ON DISABLED.
- 2.) The state **OPERATION\_ENABLE** should be reached.
- 3.) In accordance to the state diagram [\(Figure 7.11\)](#page-177-0) the state transitions 2, 3 and 4 have to be executed.
- 4.) Fro[m](#page-178-0)
- 5.) [Figure 7.12](#page-178-0) follows:

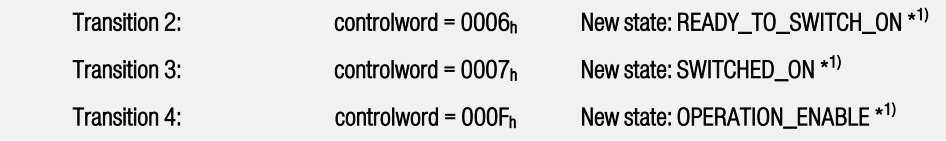

Hints:

- 1.) The example implies that no more bits in the controlword are set. (For the state transitions only the bits 0..3 are necessary).
- 2.) The state transitions 3 and 4 can be combined by setting the **controlword** to  $000F_h$  directly. For the state transition 3 the set bit 3 is irrelevant.

 $^{\star1)}$  The host has to wait until the requested state can be read in the **statusword**. This will be explained more exact in the following chapter.

#### 7.1.2.1 State diagram: States

In the following table all states and their meaning are listed:

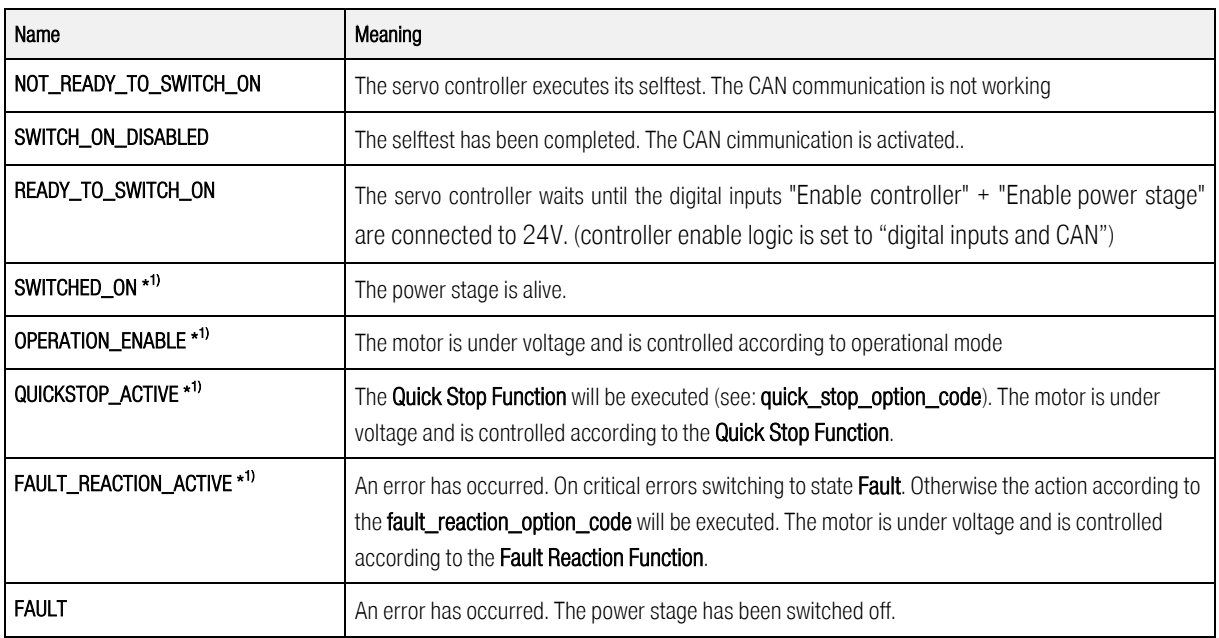

 $\overline{1}$ The power stage is alive

#### 7.1.2.2 State diagram: State transitions

The following table lists all state transitions and their meaning:

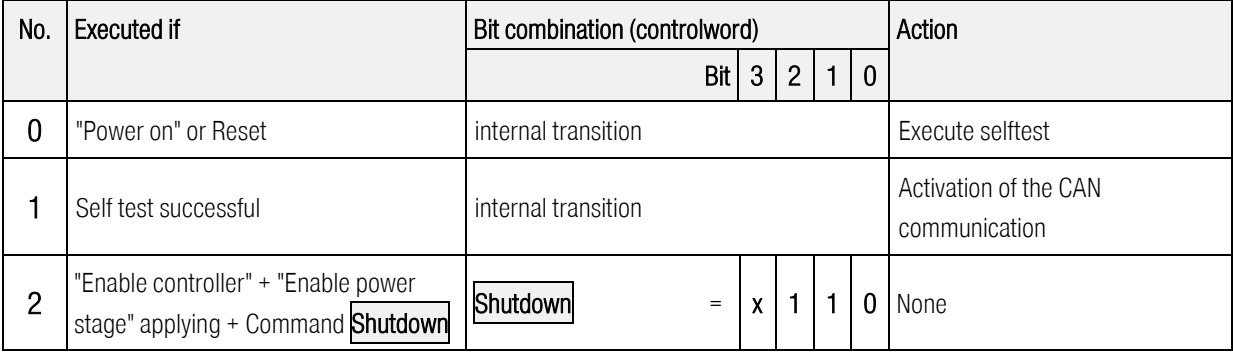
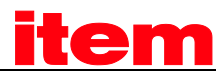

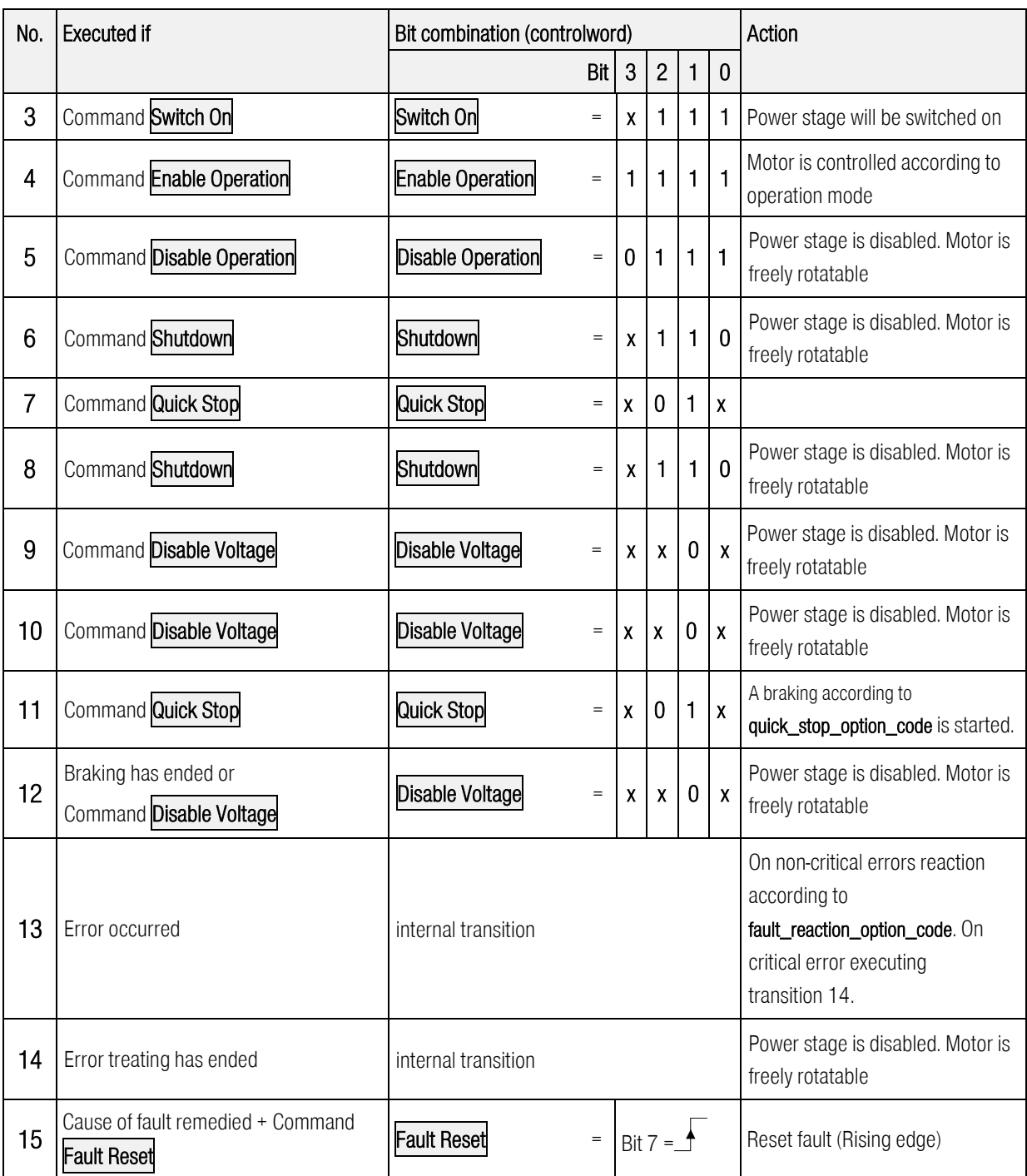

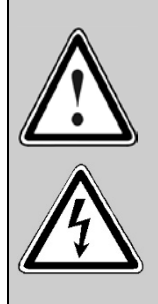

### Power stage disabled

This means the transistors are not driven anymore. If this state is reached on a rotating motor, the motor coasts down without being braked. If a mechanical motor brake is available it will be locked.

Caution: This does not ensure that the motor is not under voltage.

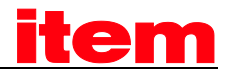

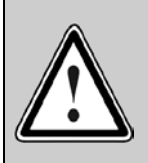

#### Power stage enabled

This means the motor will be controlled according to the chosen mode of operation. If a mechanical motor brake is available it will be released. A defect or an incorrect parameter set-up (Motor current, number of poles, resolver offset angle, etc.) may cause an uncontrolled behaviour of the motor.

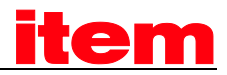

### 7.1.3 controlword

### 7.1.3.1 Object 6040<sub>h</sub>: controlword

Via the controlword the state of the servo controller can be changed or a designated action (e.g. starting homing operation) can be executed directly. The meaning of the bits 4, 5, 6 and 8 depends on the actual operation mode (modes\_of\_operation), which will be explained in the chapter hereafter.

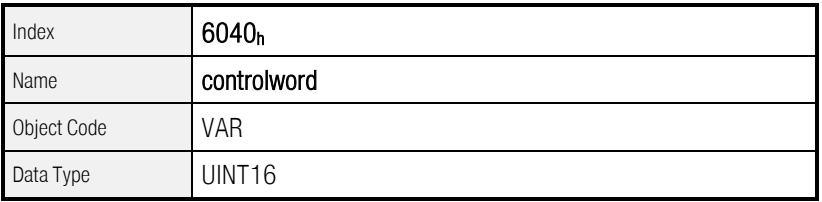

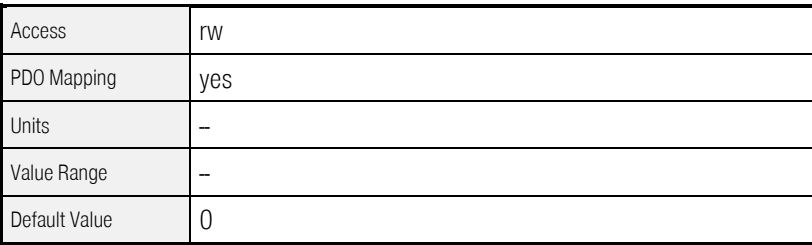

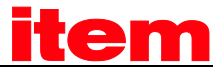

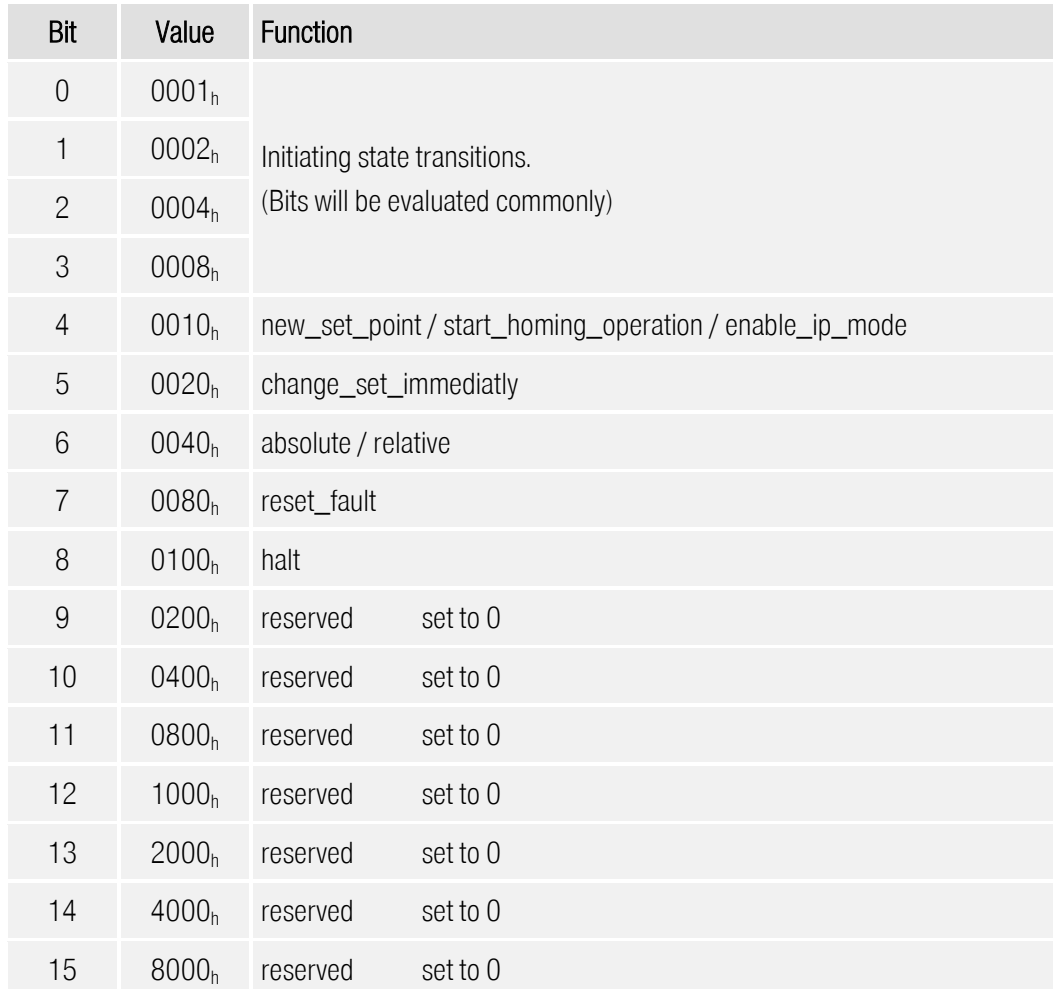

Table 7.1: Bit assignment of the controlword

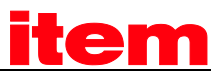

As described detailed in the previous chapter the bits 0..3 are used to execute state transitions. The necessary commands are summarised in the following chart. The command Fault Reset will be executed on a rising edge of bit 7 (from 0 to 1).

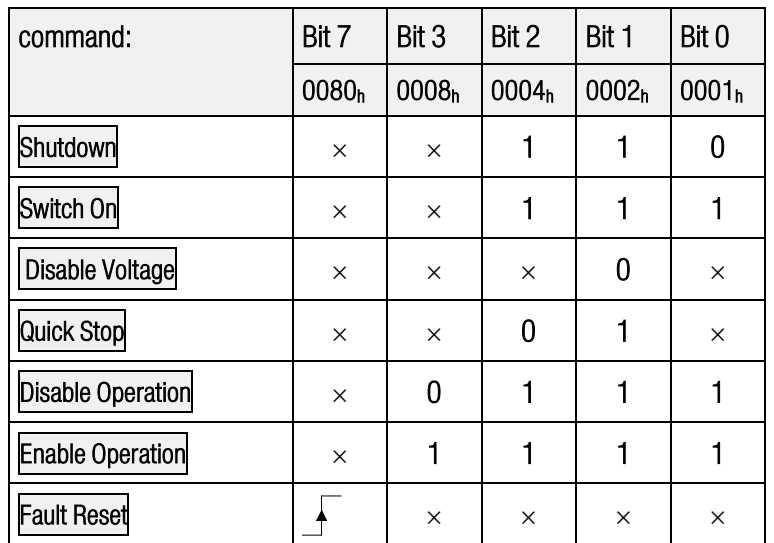

Table 7.2: Survey of all commands ( $\times$  = not relevant)

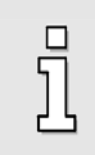

As some state transitions take time for processing, all changes written into the controlword have to read back from the statusword. Only when the requested status can be read in the statusword, one may write in further commands using the controlword.

Following the remaining bits of the controlword will be explained. The meaning of some bits depends on the actual operation mode (object modes\_of\_operation), i.e. if the controller will be torque or velocity controlled.

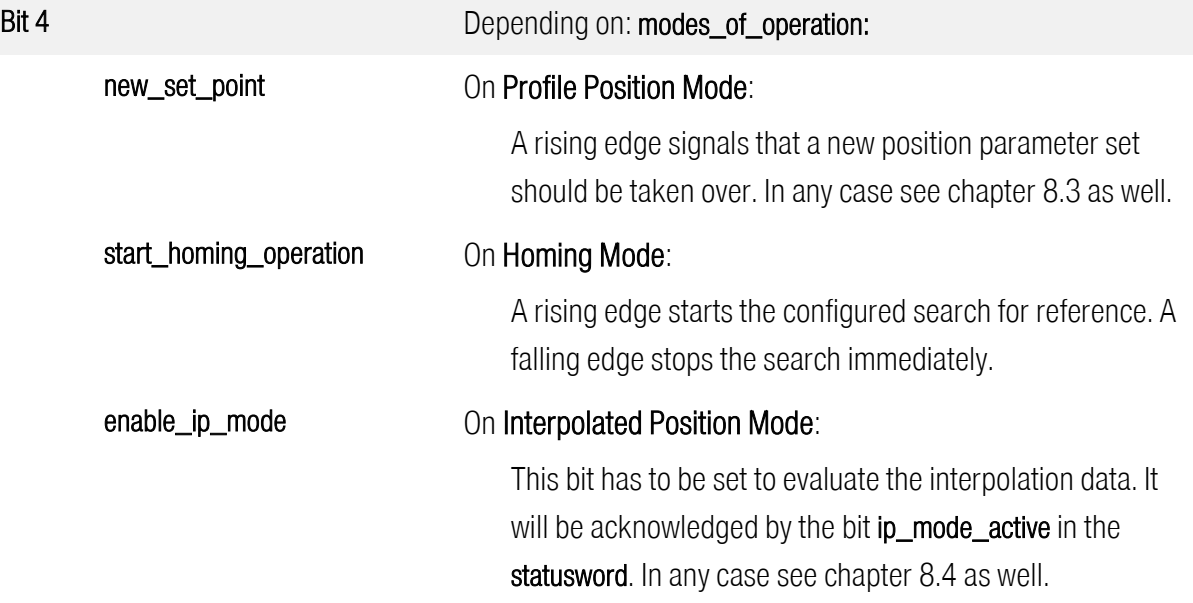

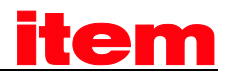

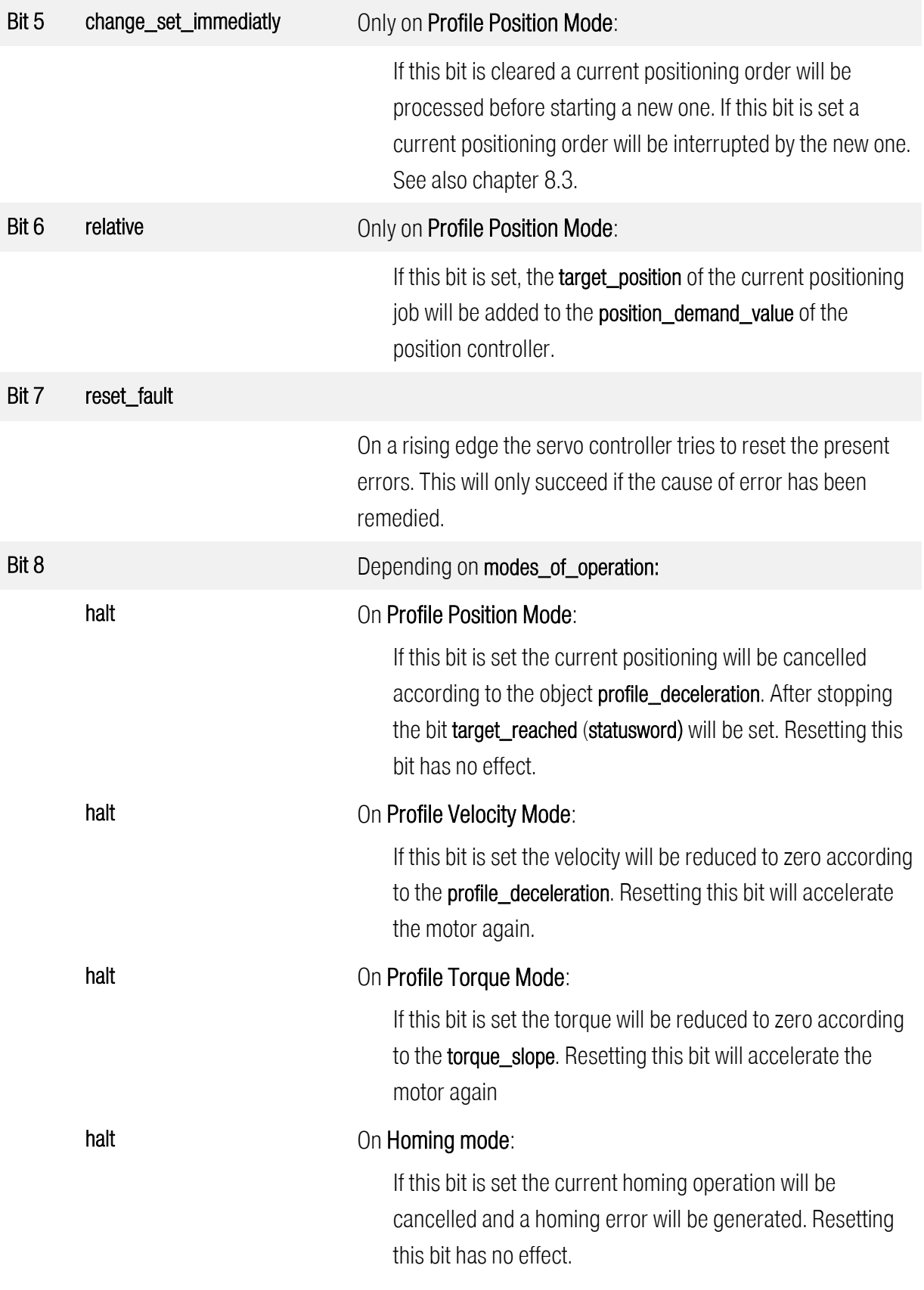

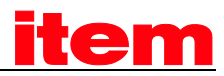

### 7.1.4 Reading the status of the servo controller

Similar to initiating several commands by setting bits of the controlword, the state of the servo controller can be read by specific bit combinations in the statusword.

The following chart lists all states of the state diagram and their respective bit combination occurring in the statusword.

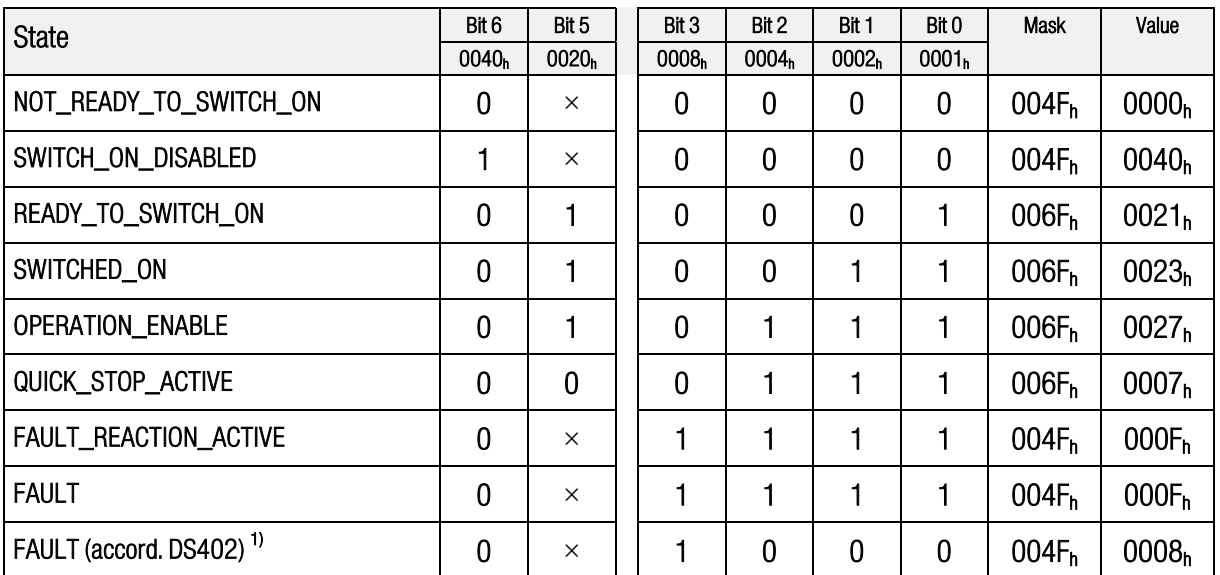

<span id="page-186-0"></span>Table 7.3: States of device  $(x = not$  relevant)

 $\Box$ 

1): In previous CANopen implementations the state FAULT has not been displayed according to DS 402. Therefore it is possible to changes this behaviour by setting Bit 7 of the object compatibility\_control (see Chapte[r 6.2\)](#page-66-0):

> For compatibility to previous versions no changes have to be done and the numbers up to now can still be used.

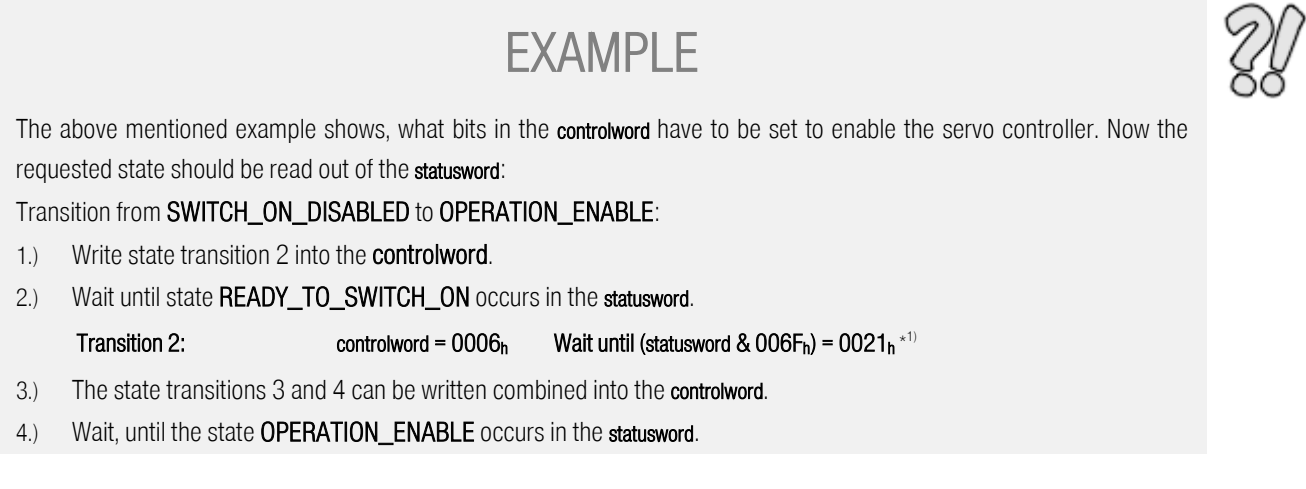

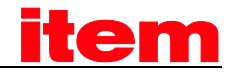

Transition 3+4:  $\text{controword} = 000F_h \quad \text{Wait until (statusword & 006F_h)} = 0027_h^{*1}$ 

Hint:

3.) The example implies, that no more bits in the controlword are set. (For the state transitions only the bits 0..3 are necessary).

\* 1)To identify a state also cleared bits have to be evaluated (see table). Therefore the statusword has to be masked properly.

## 7.1.5 statusword

### 7.1.5.1 Object 6041<sub>h</sub>: statusword

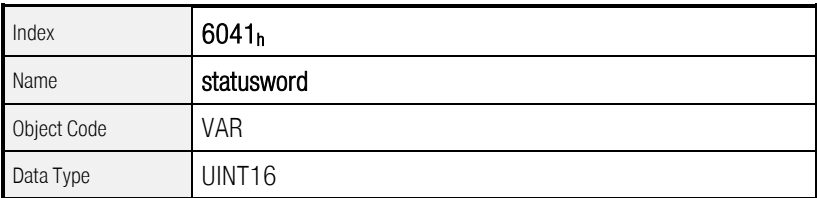

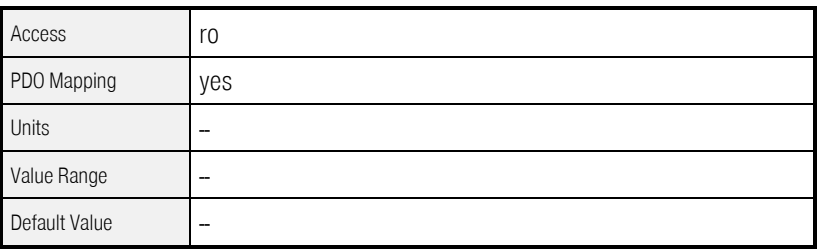

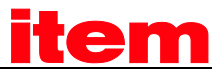

| Bit            | Value             | Name                                                                  |
|----------------|-------------------|-----------------------------------------------------------------------|
| $\overline{0}$ | 0001 <sub>h</sub> |                                                                       |
| $\mathbf{1}$   | 0002 <sub>h</sub> | State of the servo controller (see Table 7.3)                         |
| $\overline{2}$ | 0004 <sub>h</sub> | (These bits have to be evaluated commonly)                            |
| 3              | 0008 <sub>h</sub> |                                                                       |
| $\overline{4}$ | 0010h             | voltage_enabled                                                       |
| 5              | 0020 <sub>h</sub> |                                                                       |
| 6              | 0040 <sub>h</sub> | State of the servo controller (see Table 7.3)                         |
| $\overline{7}$ | 0080 <sub>h</sub> | warning                                                               |
| 8              | 0100 <sub>h</sub> | drive_is_moving                                                       |
| $\overline{9}$ | 0200 <sub>h</sub> | remote                                                                |
| 10             | 0400 <sub>h</sub> | target_reached                                                        |
| 11             | 0800 <sub>h</sub> | internal_limit_active                                                 |
| 12             | 1000 <sub>h</sub> | set_point_acknowledge / speed_0 / homing_attained /<br>ip_mode_active |
| 13             | 2000 <sub>h</sub> | following_error / homing_error                                        |
| 14             | 4000 <sub>h</sub> | manufacturer_statusbit                                                |
| 15             | 8000 <sub>h</sub> | trigger_result                                                        |

Table 7.4: Bit assignment of the statusword

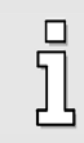

All bits of the statusword are not buffered and therefore representing the actual state of the device.

In addition to the state of the device several informations can be read out directly of the statusword, i.e. every bit is assigned a specific event like a following error. The meaning of the bits is as follows:

#### Bit 4 voltage\_enabled

 This bit is set if the transistors of the power stage switched OFF.

If Bit 7 of object  $6510<sub>h</sub>$  FO<sub>h</sub> (compatibility\_control) is set (see Chapter  $6.2$ )<sup>1)</sup>:

This bit is set if the transistors of the power stage switched ON.

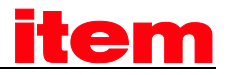

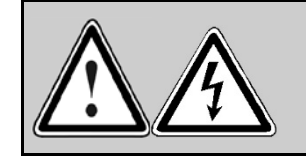

CAUTION:

On a defect the motor may still be under voltage.

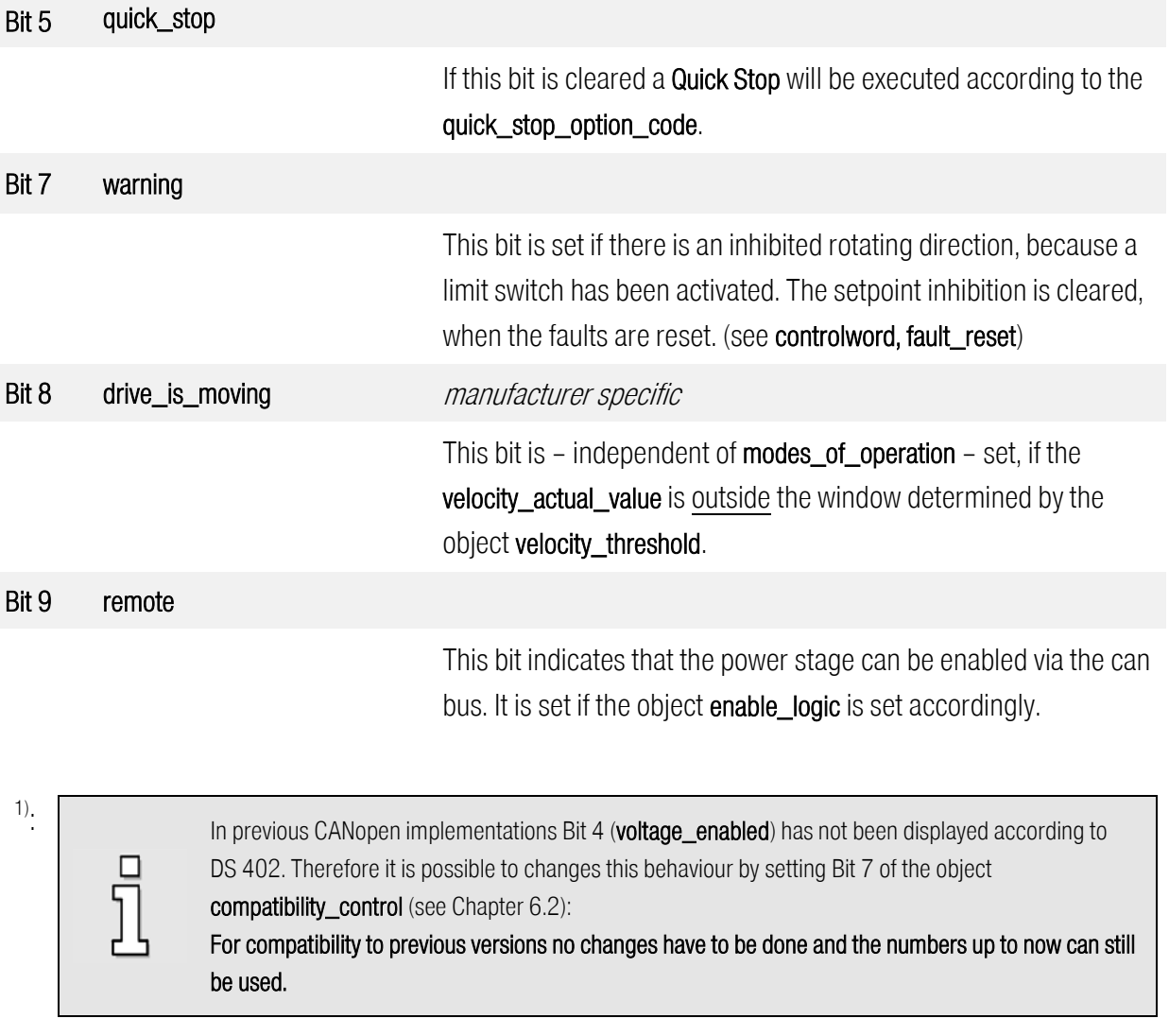

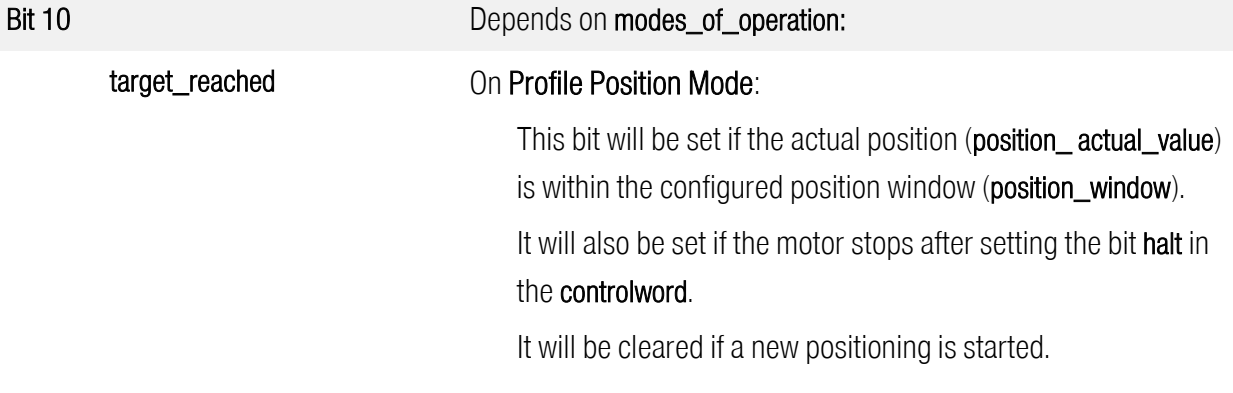

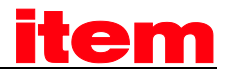

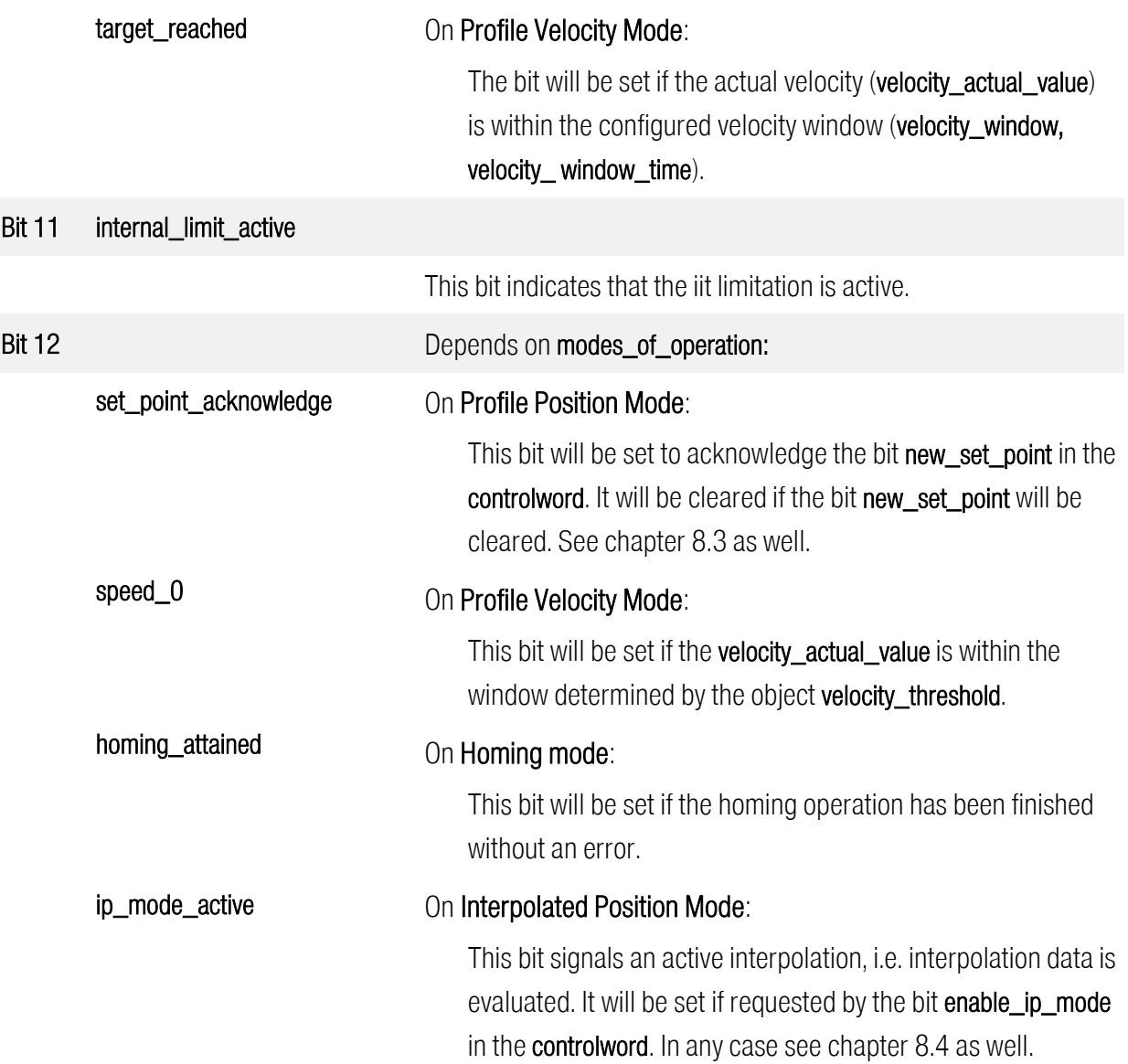

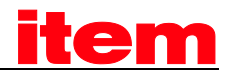

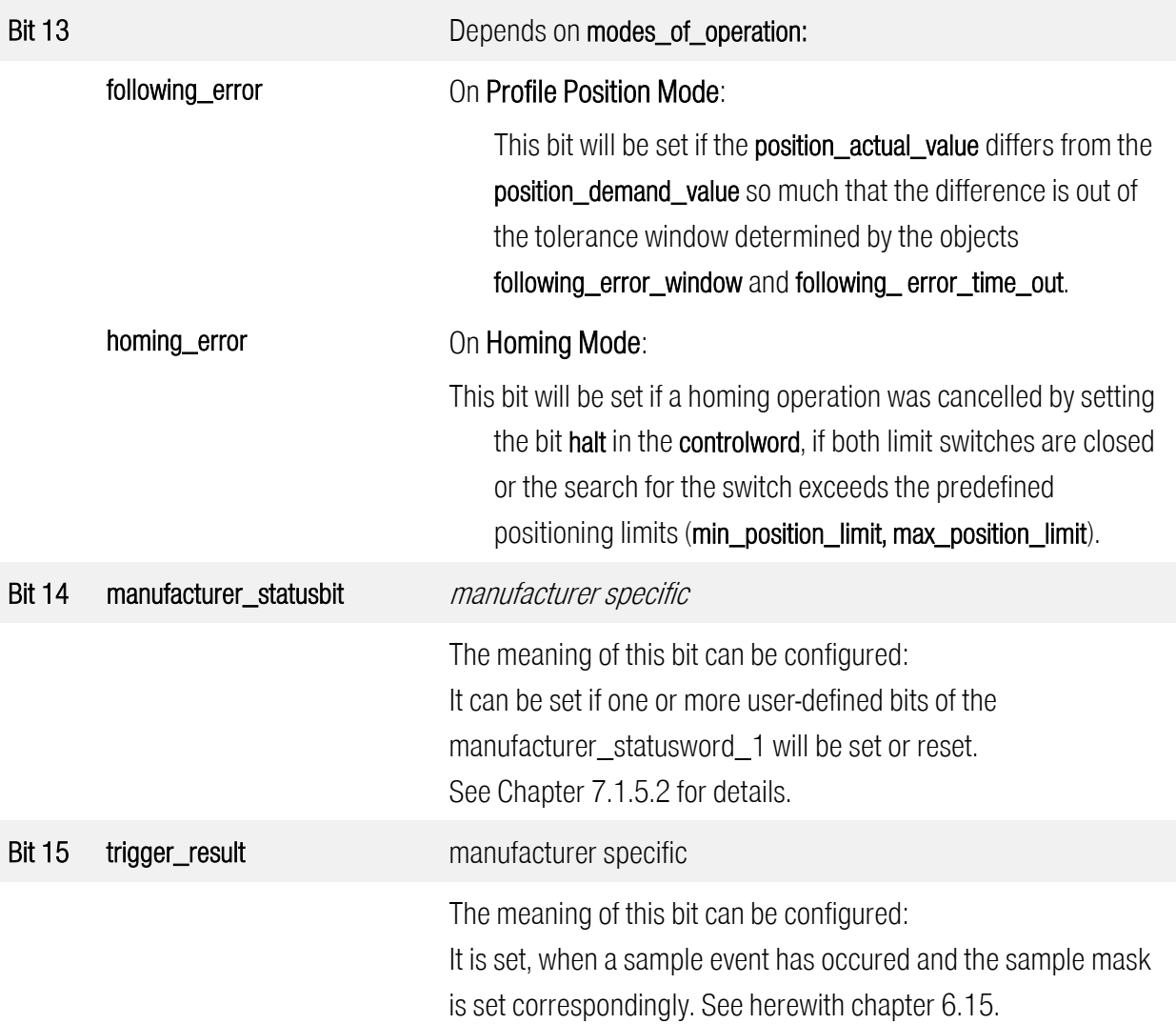

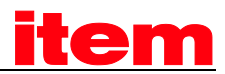

### <span id="page-192-0"></span>7.1.5.2 Object 2000h: manufacturer\_statuswords

The record manufacturer\_statuswords was introduced in order to represent controller states, which must not be contained in the cyclic polled statusword.

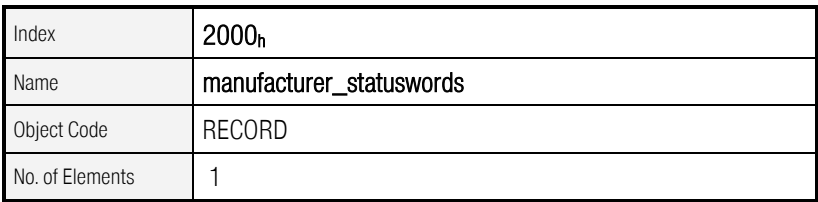

As of Firmware 3.3.x.1.1

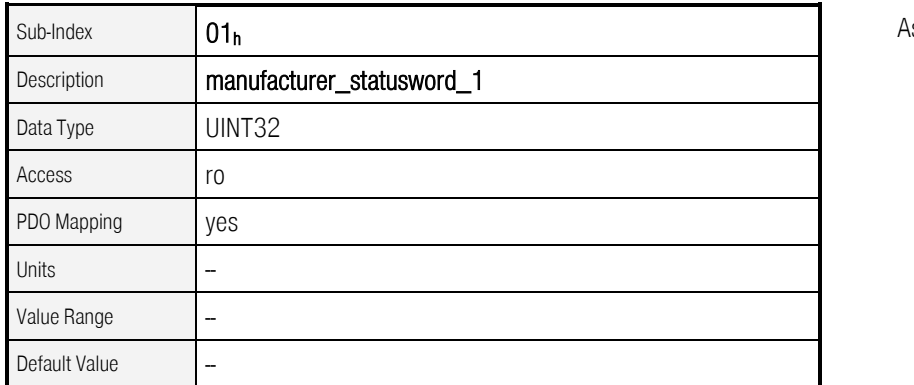

s of Firmware 3.3.x.1.1

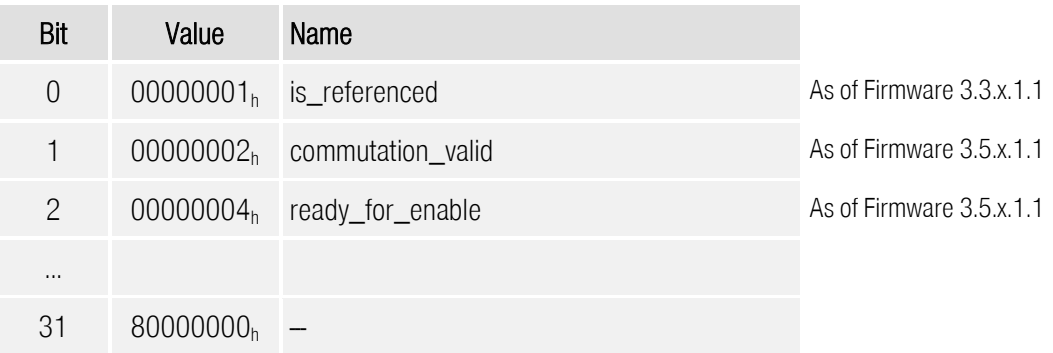

Table 7.5: Bit assignment of manufacturer\_statusword\_1

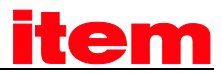

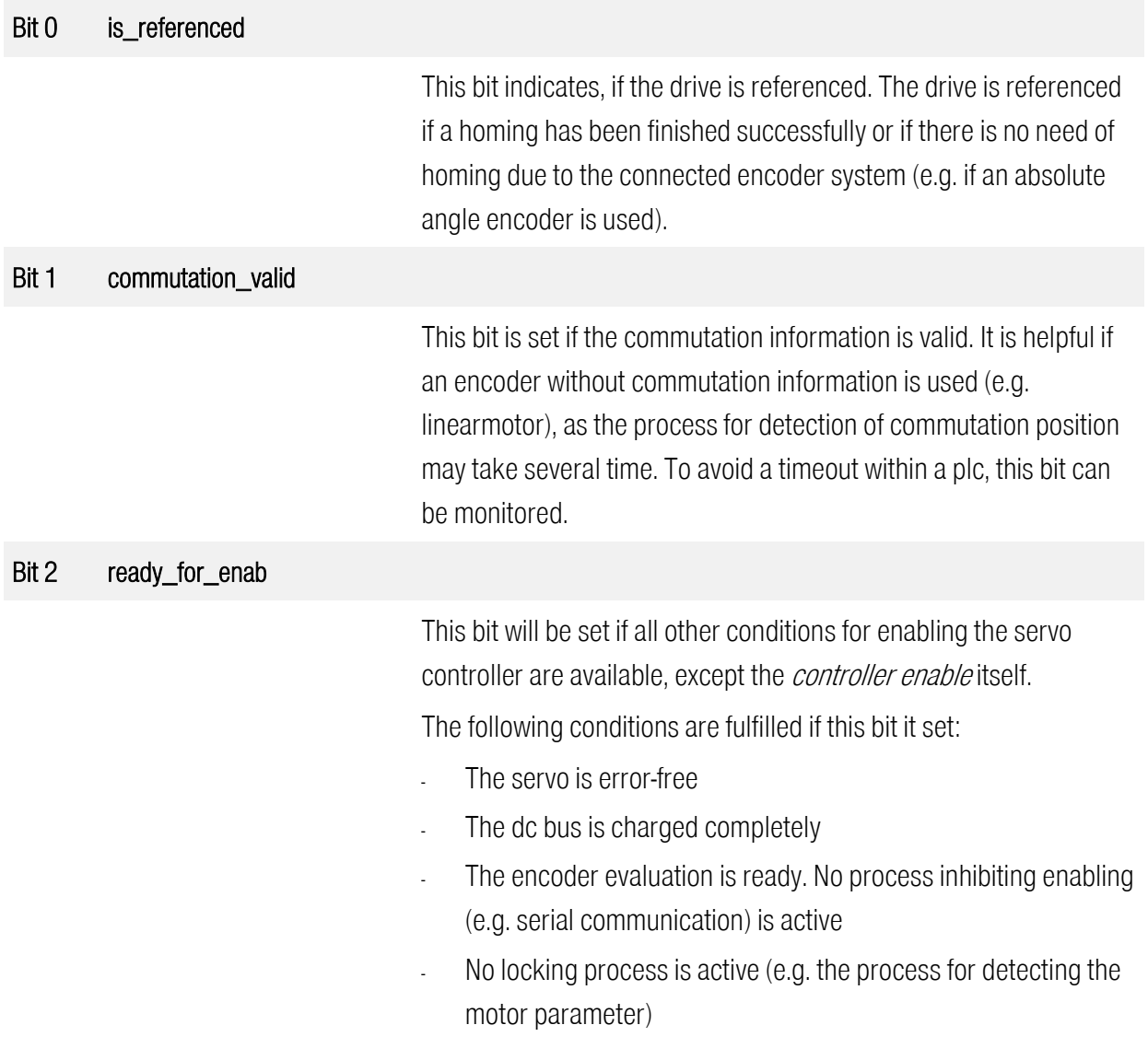

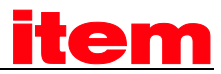

By means of manufacturer\_status\_masks and manufacturer\_status\_invert one or more bit of the manufacturer\_statuswords can be mapped into bit 14 (manufacturer\_statusbit) of the statusword (6041<sub>h</sub>). All bits of the manufacturer\_statusword\_1 can be previously inverted by the corresponding bit of the object manufacturer\_status\_invert\_1. Thereby it is possible to check if a bit is reset. After inverting the bits, the bits are masked, i.e. only if the corresponding bit of the manufacturer\_status\_mask\_1 is set, this bit will furthermore take effect. If after masking at least one bit is set, bit 14 of the statusword will be set as well.

The following illustration exemplifies these objects:

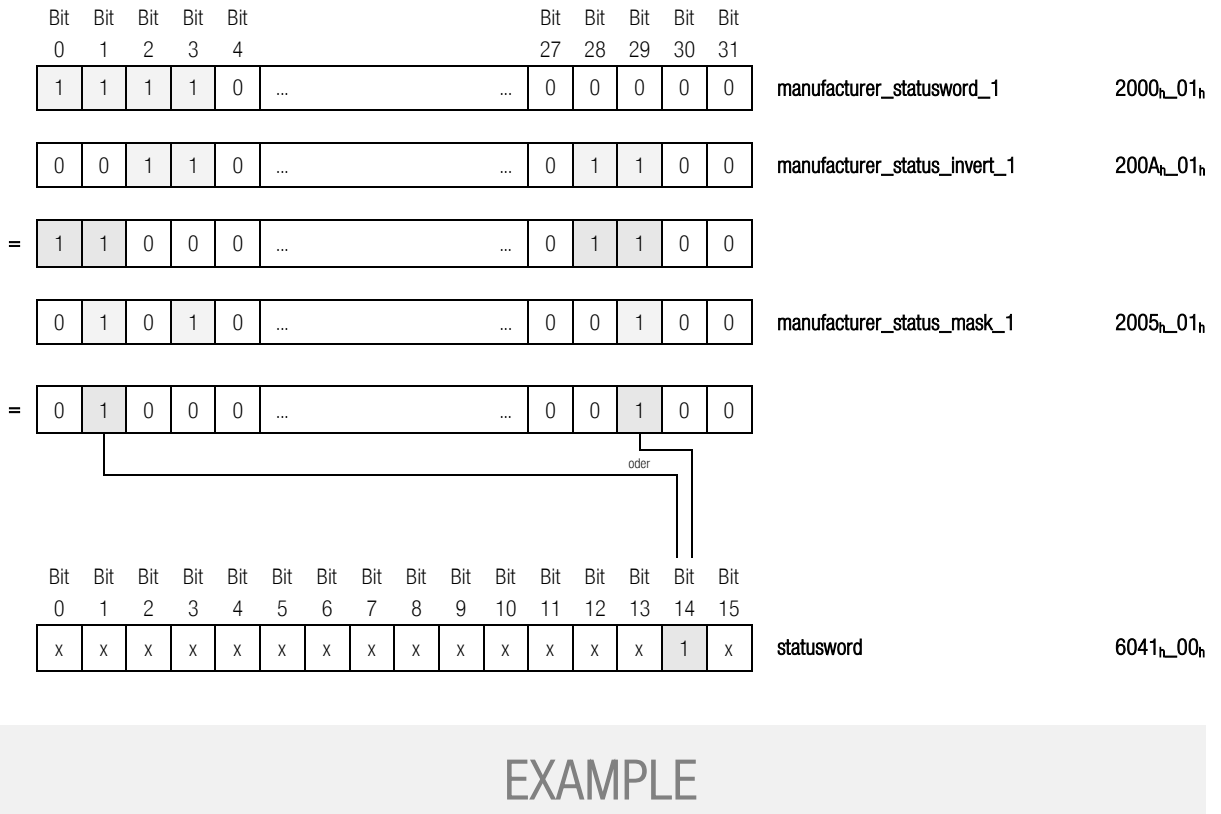

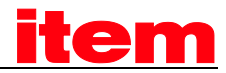

A) Bit 14 of the **statusword** should be set, if the drive is referenced. *is\_referenced* is Bit 0 of the manufacturer\_statusword\_1

manufacturer\_status\_invert =  $0x00000000$ manufacturer\_status\_mask = 0x00000001 (bit 0)

B) Bit 14 of the **statusword** should be set, if the drive has no valid commutation information. *commutation\_valid* is Bit 1 of the manufacturer\_statusword\_1. This bit has to be inverted, to be set, if the commutation information is invalid:

```
manufacturer_status_invert = 0x00000002 (bit 1)
manufacturer_status_mask = 0x00000002 (bit 1)
```
C) Bit 14 of the **statusword** should be set, if the drive is not ready for enabling OR the drive is referenced: commutation\_valid is Bit 2 of the manufacturer\_statusword\_1. is\_referenced is Bit 0. Bit 2 has to be inverted, to be set, if the drive is not ready for enabling:

manufacturer\_status\_invert = 0x00000004 (bit 2) manufacturer\_status\_mask = 0x00000005 (bit 2, bit 0)

### 7.1.5.3 Objekt 2005h: manufacturer\_status\_masks

This object record defines all bits of the manufacturer\_statuswords that should be mapped into the statusword. See also chapter [7.1.5.2](#page-192-0)

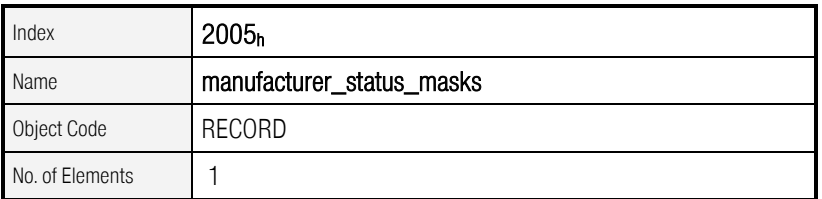

As of Firmware 3.5.x.1.1

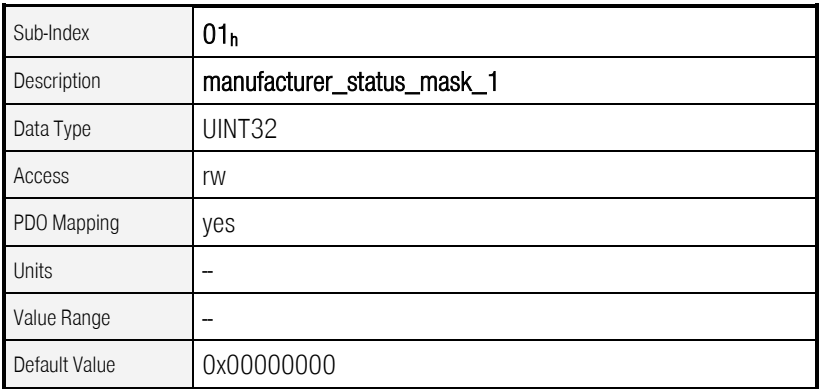

As of Firmware 3.5.x.1.1

### 7.1.5.4 Objekt 200Ah: manufacturer\_status\_invert

This object record defines all bits of the manufacturer\_statuswords that should be mapped inverted into the statusword. See also chapter [7.1.5.2](#page-192-0)

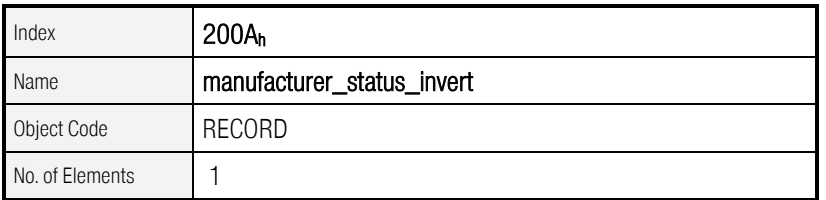

As of Firmware 3.5.x.1.1

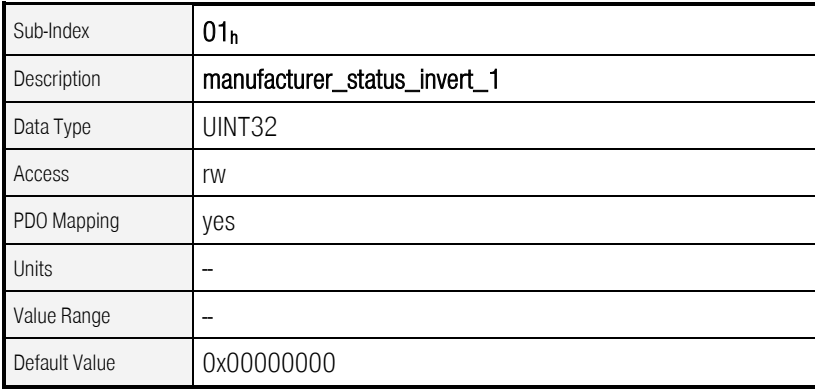

As of Firmware 3.5.x.1.1

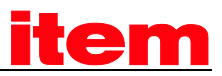

### 7.1.6 Description of Objects

### 7.1.6.1 Objects treated in this chapter

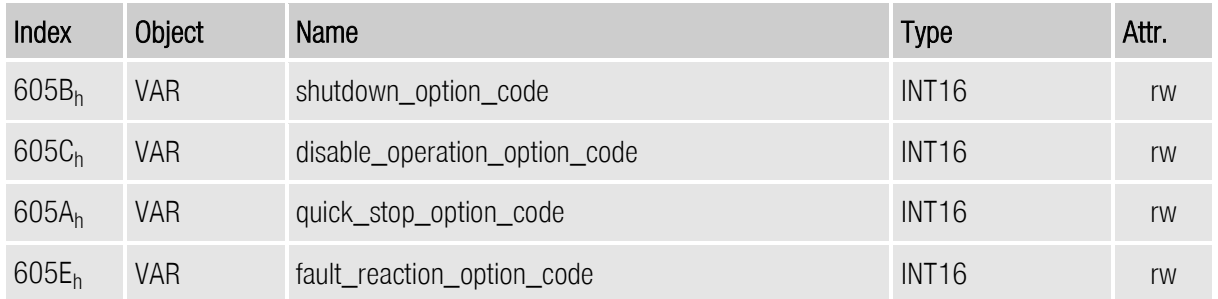

### 7.1.6.2 Object 605Bh: shutdown\_option\_code

The object shutdown\_option\_code determines the behaviour if the state transition 8 (from OPERATION ENABLE to READY TO SWITCH ON) will be executed. The object indicates the implemented behaviour of the controller and cannot be configured.

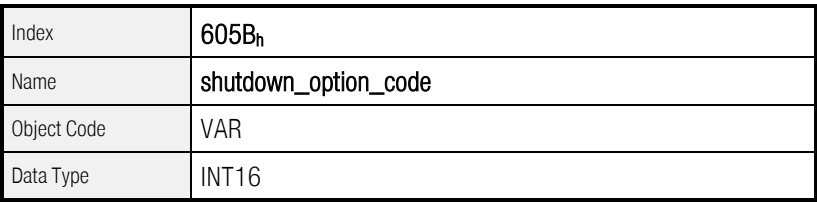

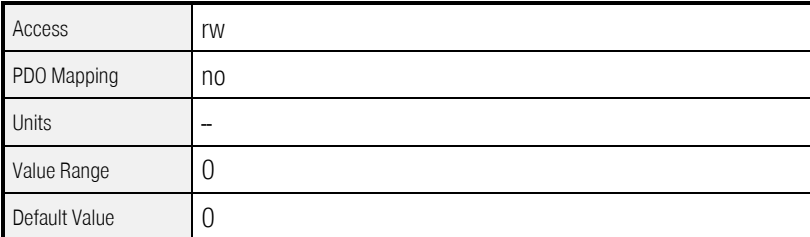

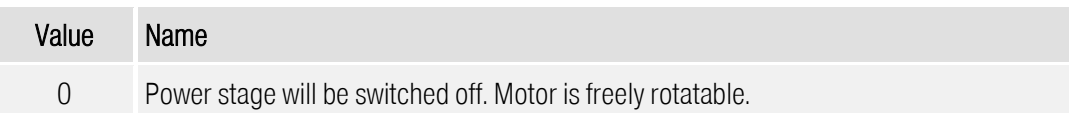

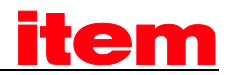

### 7.1.6.3 Object 605Ch: disable\_operation\_option\_code

The object disable\_operation\_option\_code determines the behaviour if the state transition 5 (from OPERATION ENABLE to SWITCHED ON) will be executed. The object indicates the implemented behaviour of the controller and cannot be configured.

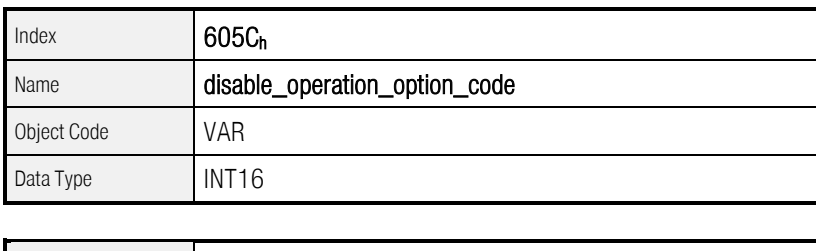

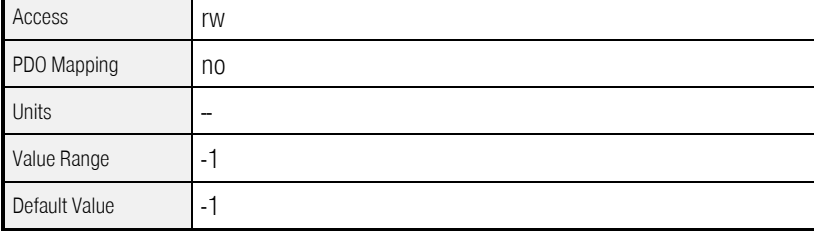

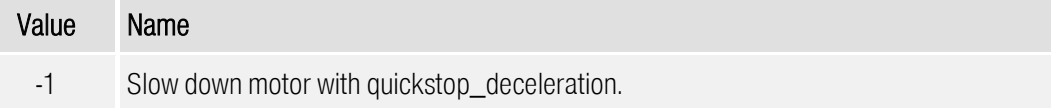

### 7.1.6.4 Object 605Ah: quick\_stop\_option\_code

The object quick\_stop\_option\_code determines the behaviour if a Quick Stop will be executed. The object indicates the implemented behaviour of the controller and cannot be configured.

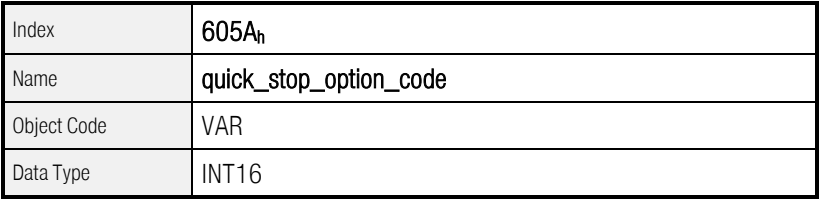

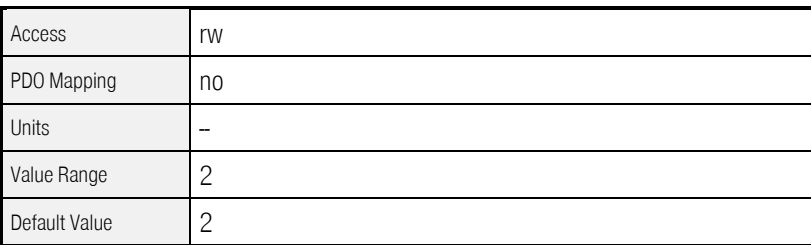

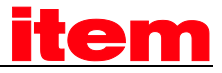

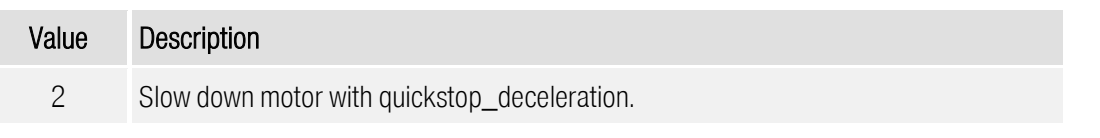

### 7.1.6.5 Object 605Eh: fault\_reaction\_option\_code

The object fault\_reaction\_option\_code determines the behaviour on a fault. Because the reaction on errors depends on the type of error in the , this object can not be configured. It always returns the value zero. The fault reaction can be separately configured for each fault group as described in chapte[r 6.18, Error management.](#page-172-0)

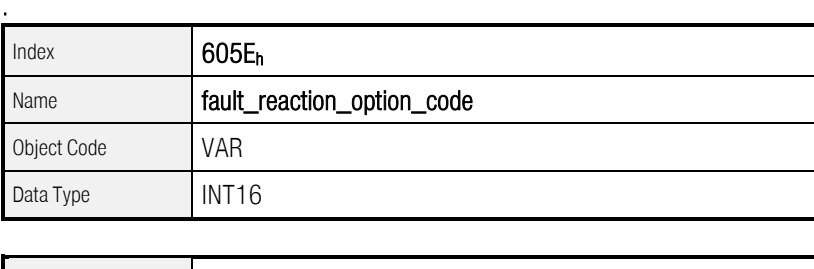

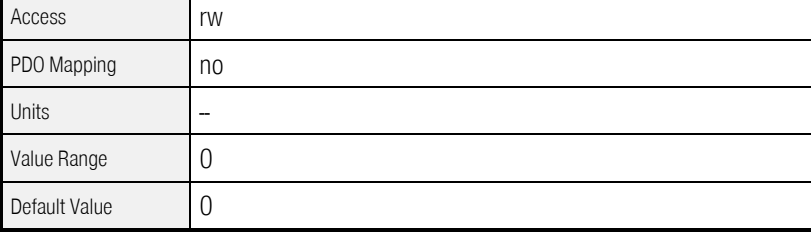

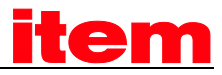

# 8 Operating Modes

# 8.1 Adjustment of the Operating Mode

### 8.1.1 Survey

The are able to work in a lot of different operation modes. Only some of them are specified in detail in the CANopen specification:

- torque controlled operation
- **speed controlled operation**
- homing operation (search for reference)
- **•** positioning operation
- **n** interpolated position mode

### 8.1.2 Description of Objects

### 8.1.2.1 Objects treated in this chapter

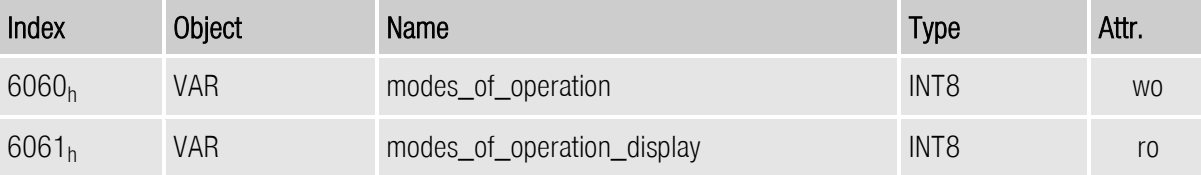

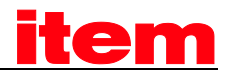

### 8.1.2.2 Object 6060h: modes\_of\_operation

The operating mode of the servo controller is determined by the object modes\_of\_operation.

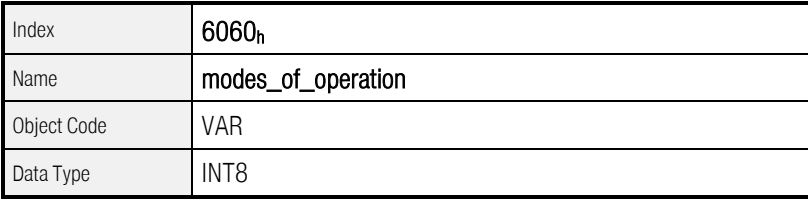

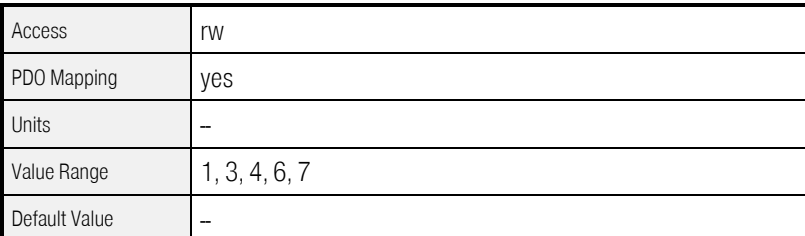

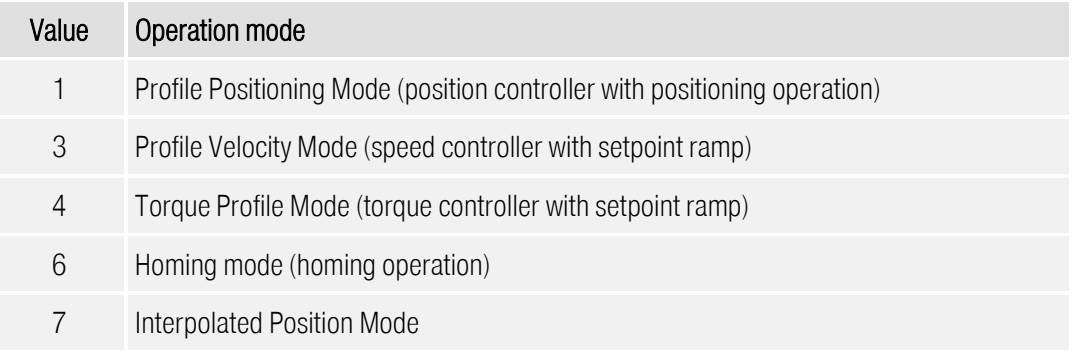

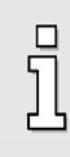

The current operating mode can only be read in the object modes\_of\_operation\_display. As a change of the operating mode might require some time to process, one will have to wait until the new selected mode appears in the object modes\_of\_operation\_display.

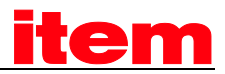

### 8.1.2.3 Object  $6061<sub>h</sub>$ : modes\_of\_operation\_display

The current operating mode of the servo controller can be read in the object modes\_of\_operation\_display. If an operating mode is set up via the object 6060h, in addition to the operating mode the setpoint selectors, which are necessary for the operation of the controller via CANopen, are changed too. These are:

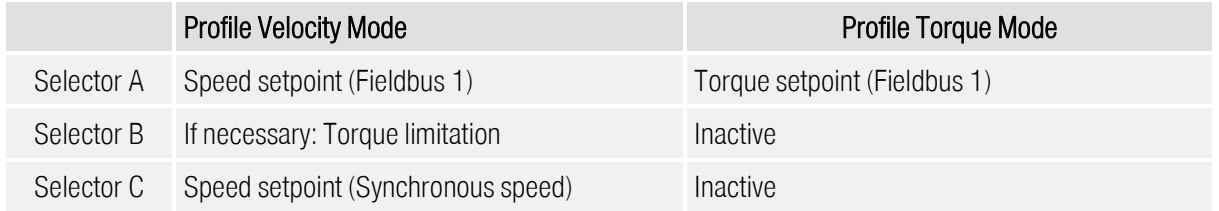

Furthermore the setpoint ramp is activated principally. Only if the selection is set up in the mentioned manner, one of the CANopen operating modes will be returned. If these settings are changed, e.g. via the ™, a particular "user" operating mode will be returned, in order to indicate, that the selectors have been changed.

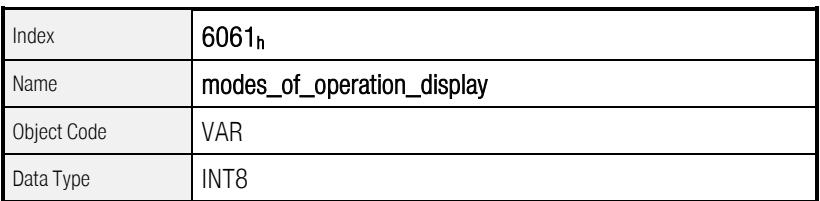

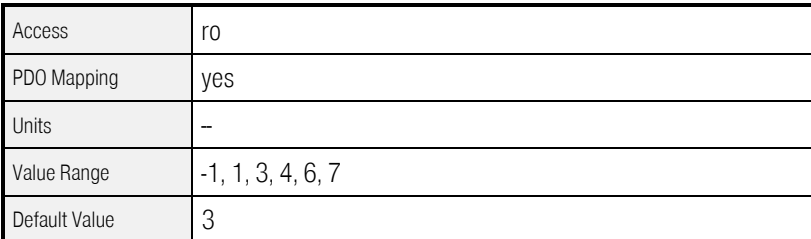

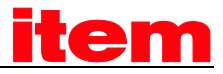

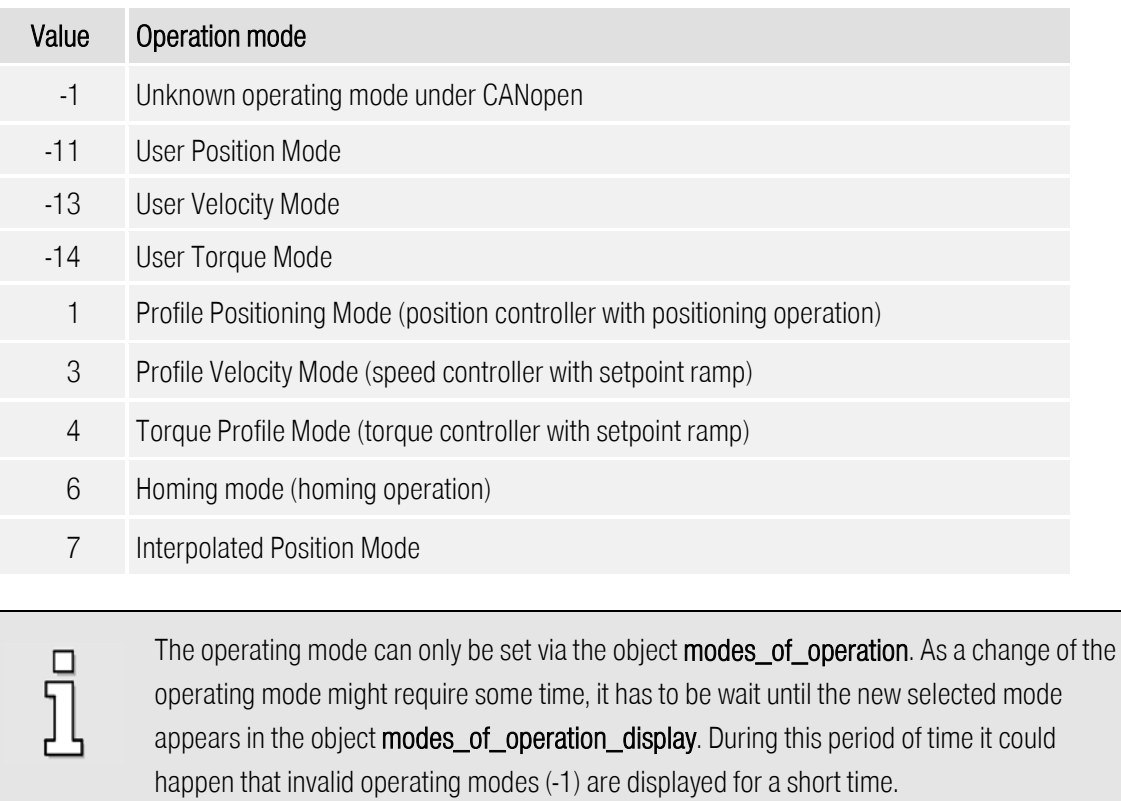

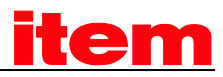

# 8.2 Operating Mode »Homing mode«

### 8.2.1 Survey

This chapter describes how the servo controller searches the start position (also called reference point or zero point). There are various methods to determine this position. Either the limit switches at the end of the positioning range can be used or a reference switch (zero point switch) within the possible range of motion. Among some methods the zero impulse of the used encoder (resolver, incremental encoder, etc.) can be included to achieve a state that can be reproduced as good as possible.

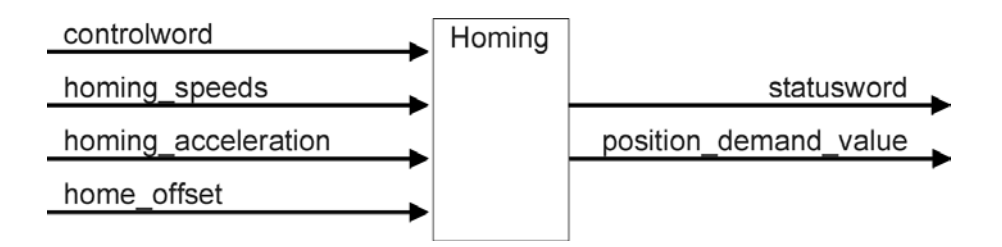

### Figure 8.1: Homing Mode

The user can determine the velocity, acceleration, and the kind of homing operation. After the servo controller has found its reference the zero position can be moved to the desired point via the object home offset. There are two kinds of speed for the homing operation.

The higher search speed (speed\_during\_search\_for\_switch) is used to find the limit switch respectively the reference switch. To determine the reference slope exactly a lower speed is used (speed\_during\_search\_for\_zero).

If just the position should be moved instead of finding a reference point, object  $2030<sub>h</sub>$ (set\_absolute\_position) can be used. For this purposes see chapter [6.7.2.15.](#page-122-0)

> The movement to the zero position is in most cases not part of the homing operation. If all required values are known (i.e. if the zero position is already known by the servo controller), no physical motion will be executed. This behaviour can be changed by object  $6510<sub>h</sub>$  FO<sub>h</sub> (compatibility\_control, see chapte[r 6.2.2.2\)](#page-66-1), that the drive always moves to zero after completing the homing procedure successfully.

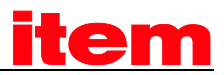

### 8.2.2 Description of Objects

### 8.2.2.1 Objects treated in this chapter

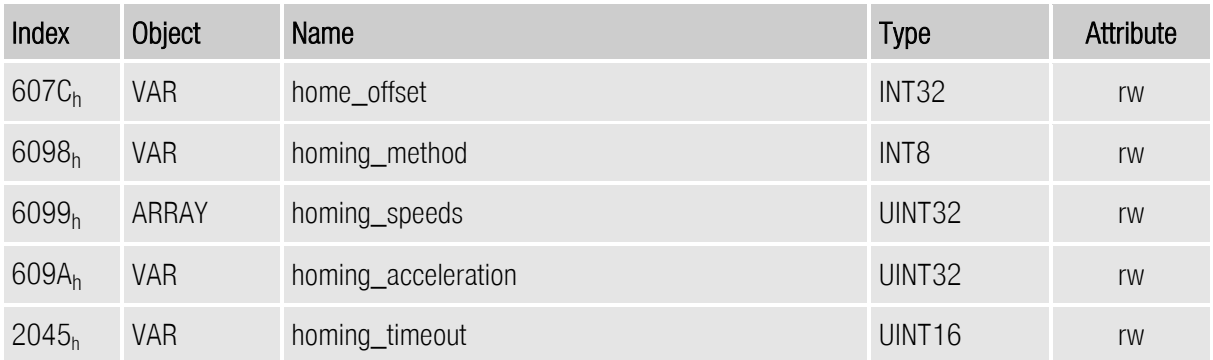

### 8.2.2.2 Affected objects from other chapters

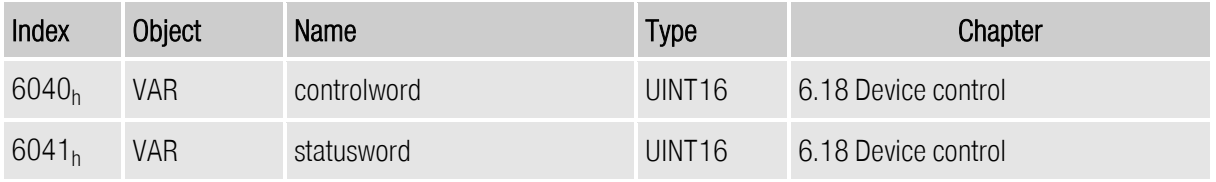

### 8.2.2.3 Object 607C<sub>h</sub>: home\_offset

The object home\_offset determines the displacement of the zero position to the limit resp. reference switch position.

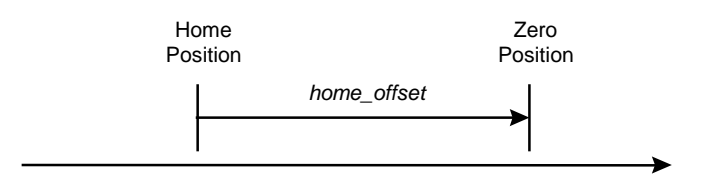

Figure 8.2: Home Offset

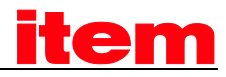

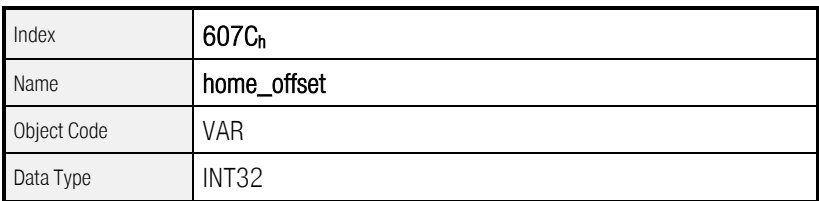

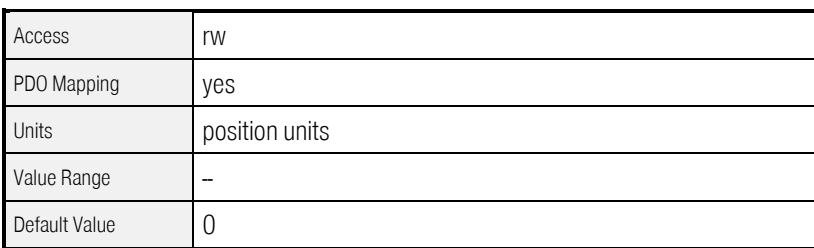

### 8.2.2.4 Object 6098h: homing\_method

A number of different methods are available for a homing operation. The method that is necessary for the application can be selected via the object homing\_method. There are four possible signals for the homing operation: The negative and positive limit switch, the reference switch and the (periodic) zero impulse of the angle encoder. Besides this the controller can refer to the negative or positive endstop without additional signal. If a method has been determined via the object homing\_method the following parameters are fixed by that:

- The signal for reference (neg./pos. limit switch, reference switch, neg. / pos. endstop)
- The direction and process of the homing operation
- The kind of evaluation of the zero impulse of the used angle encoder.

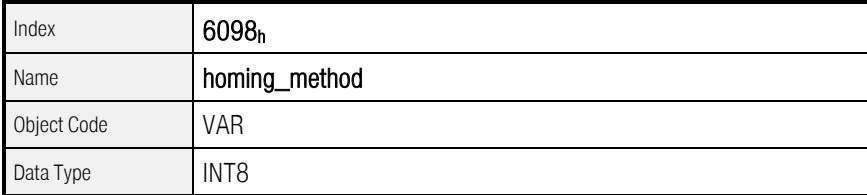

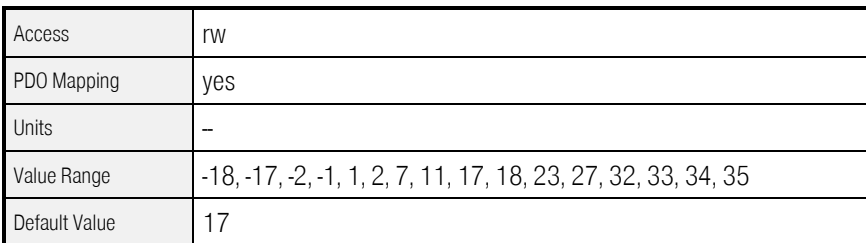

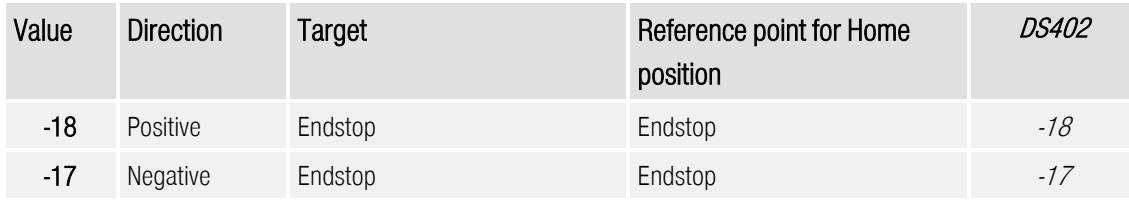

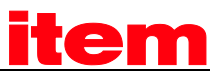

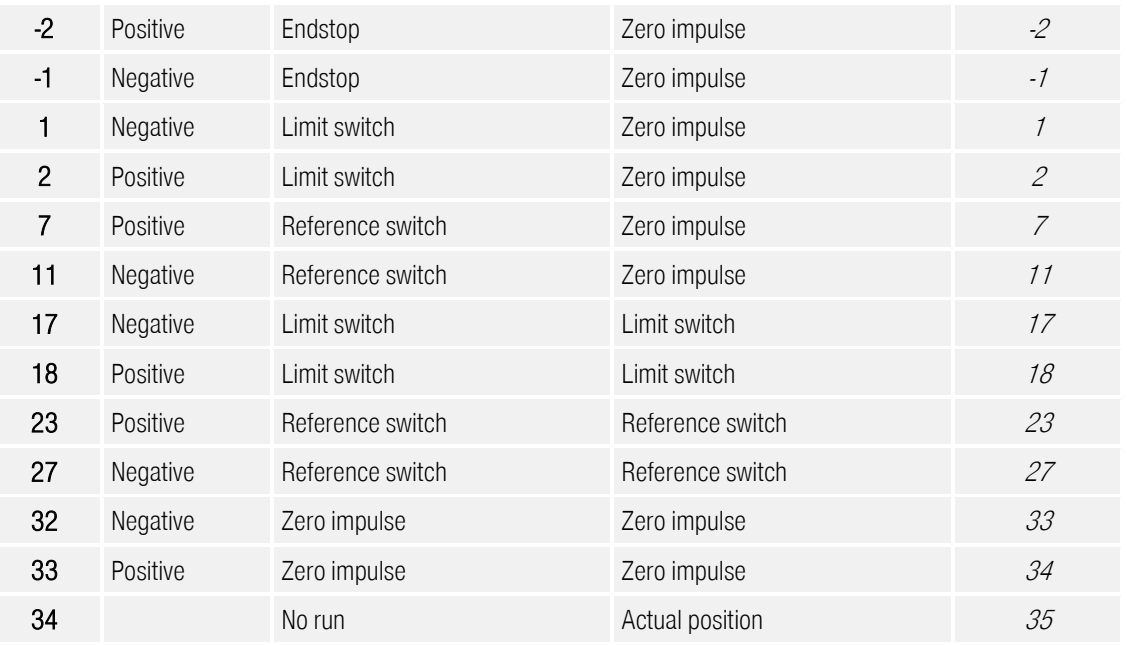

In previous CANopen implementations the homing methods 32, 33, 34 and 35 are not assigned according to DS402. Therefore there is the possibility to choose the assignment according to DS402 via the object compatibility\_control (see [6.2\)](#page-66-0). In this case the methods' numbers, printed in italic, should be used. For compatibility to previous versions no changes have to be done and the numbers up to now can still be used.

The homing\_method can only be changed, when the homing is not active. Otherwise the error message Data cannot be transferred or stored to the application because of the present device state is returned. The homing sequence of the respective methods is explained more detailed in chapter [8.2.3.](#page-209-0)

### 8.2.2.5 Object 6099h: homing\_speeds

Ī

This object determines the speeds which are used during the homing operation.

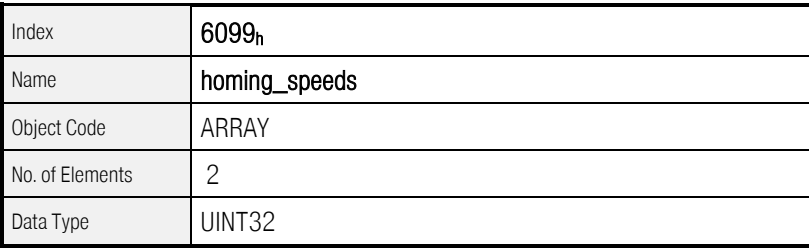

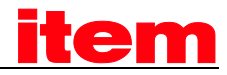

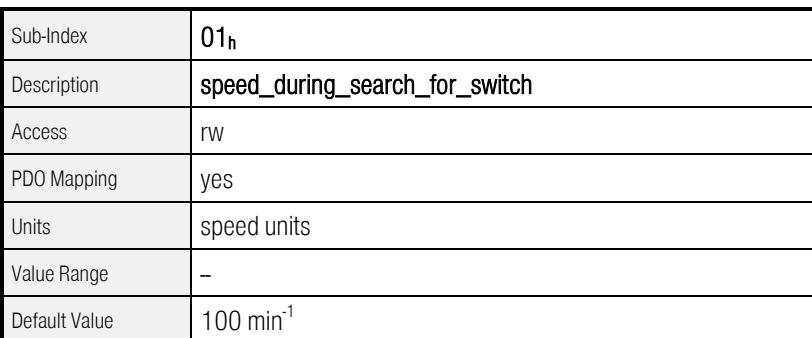

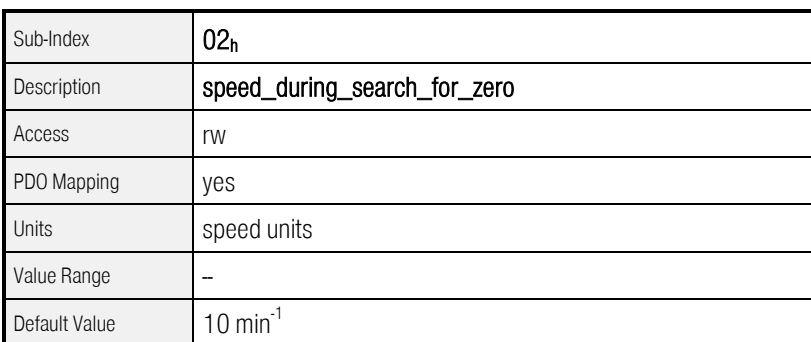

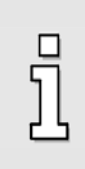

The drive moves to zero after completing the homing procedure successfully, if bit 6 of the object compatibility\_control (see chapter [6.2.2.2\)](#page-66-1) is set.

If this bit is set, writing to object speed\_during\_search\_for\_switch will set the velocity for searching the switch as well as the velocity for moving to the zero position.

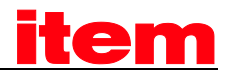

### 8.2.2.6 Object 609Ah: homing\_acceleration

The objects homing\_acceleration determine the acceleration which is used for all acceleration and deceleration operations during the search for reference.

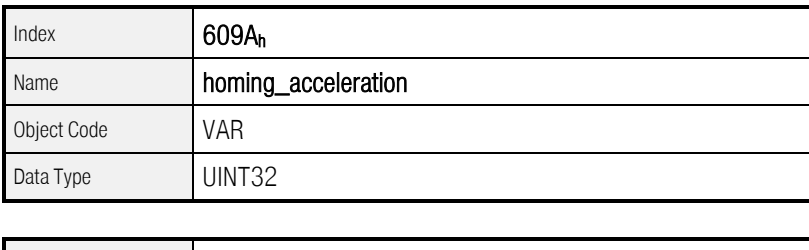

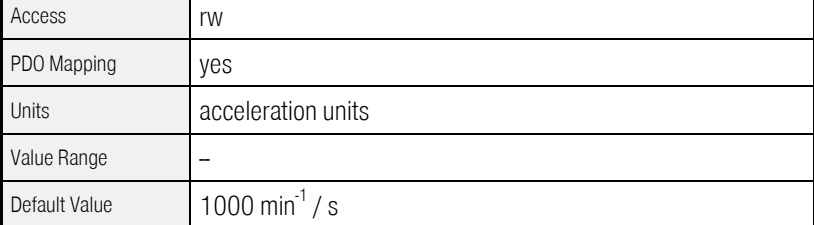

### 8.2.2.7 Object 2045h: homing\_timeout

The homing's maximum execution time can be monitored. For that purpose the maximum execution time is specified by the object homing\_timeout. If this time is exceeded and the homing has not been finished yet, error 11-3 will occur.

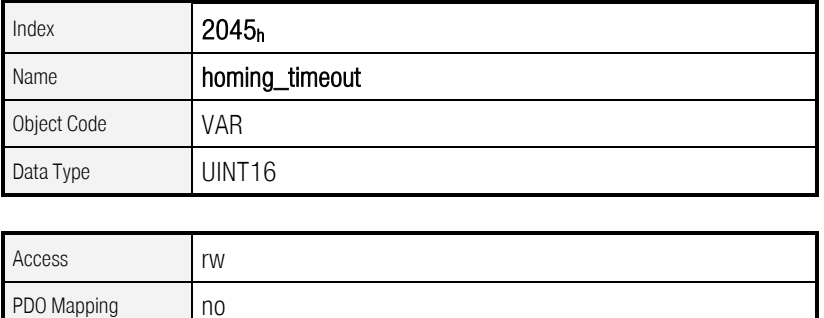

<span id="page-209-0"></span>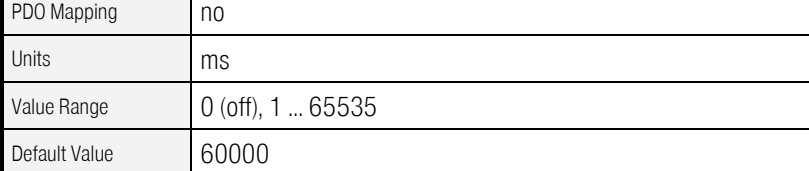

As of Firmware 3.2.0.1.1

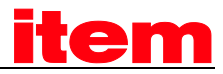

### 8.2.3 Homing sequences

The various homing sequences are pictured in the following figures. The encirceled numbers correspond to the number of the object homing\_method.

### 8.2.3.1 Method 1: Negative limit switch using zero impulse evaluation

If this method is used the drive first moves relatively quick into the negative direction until it reaches the negative limit switch. This is displayed in the diagram by the rising edge. Afterwards the drive slowly returns and searches for the exact position of the limit switch. The zero position refers to the first zero impulse of the angle encoder in positive direction from the limit switch.

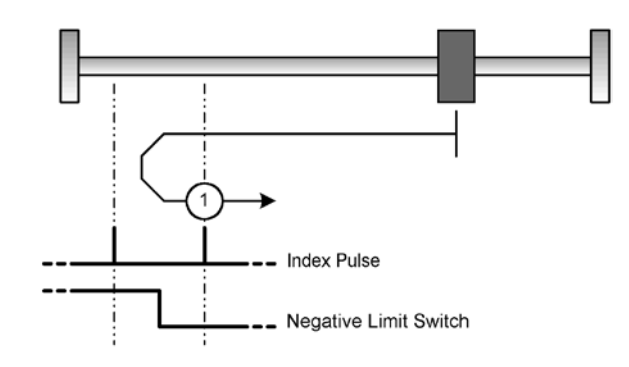

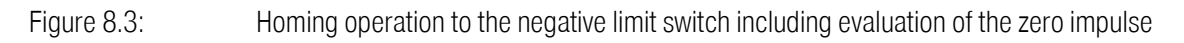

### 8.2.3.2 Method 2: Positive limit switch using zero impulse evaluation

If this method is used the drive first moves relatively quick into the positive direction until it reaches the positive limit switch. This is displayed in the diagram by the rising edge. Afterwards the drive slowly returns and searches for the exact position of the limit switch. The zero position refers to the first zero impulse of the angle encoder in negative direction from the limit switch.

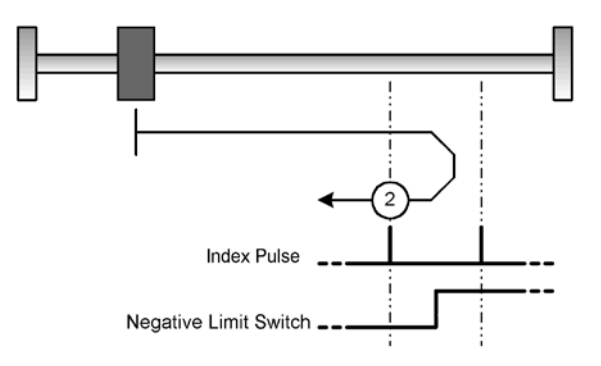

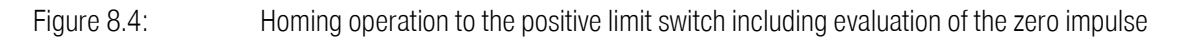

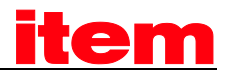

### 8.2.3.3 Methods 7 and 11: Reference switch and zero impulse evaluation

These two methods use the reference switch which is only active over parts of the distance. These reference methods are particularly useful for round-axis applications where the reference switch is activated once per revolution.

In case of method 7 the drive first moves into positive and in case of method 11 into negative direction. Depending on the direction of the motion the zero position refers to the first zero impulse in negative or positive direction from the reference switch. This can be seen in the two following diagrams.

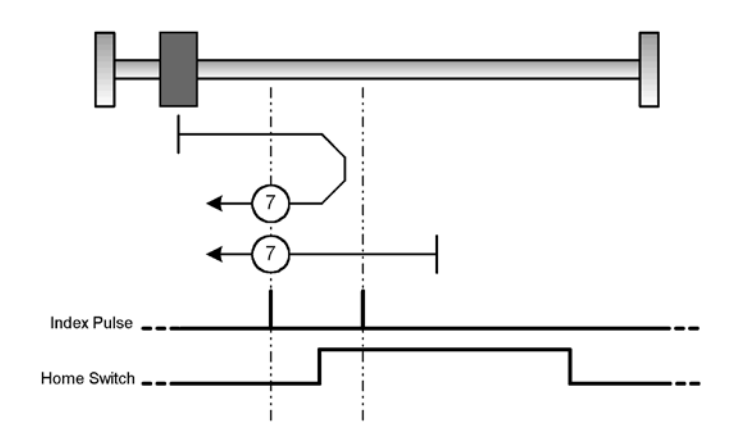

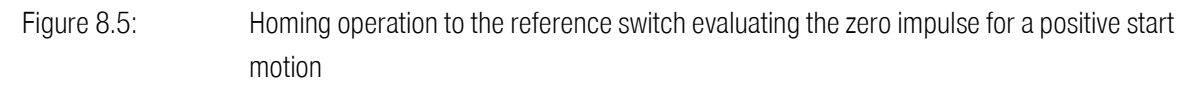

On homing to the reference switch the first reached limit switch is used to reverse the search direction. If therupon the opposite limit switch is reached an error occurs.

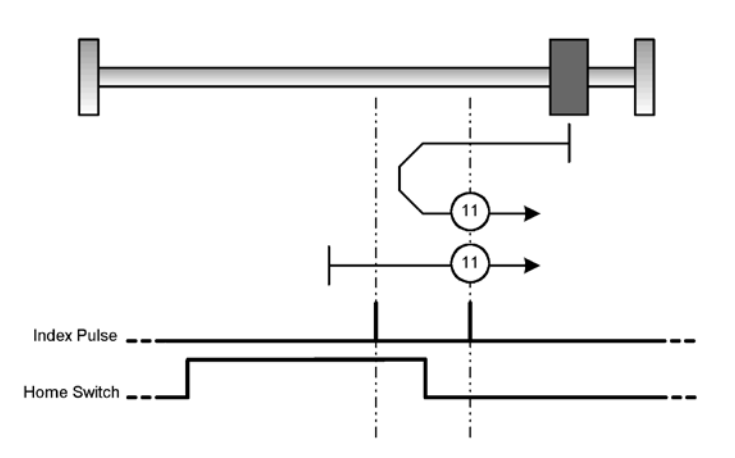

Figure 8.6: Homing operation to the reference switch evaluating the zero impulse for a negative start motion

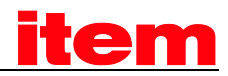

### 8.2.3.4 Method 17: Homing operation to the negative limit switch

If this method is used the drive first moves relatively quick into the negative direction until it reaches the negative limit switch. This is displayed in the diagram by the rising edge. Afterwards the drive slowly returns and searches for the exact position of the limit switch. The zero position refers to the descending edge from the negative limit switch.

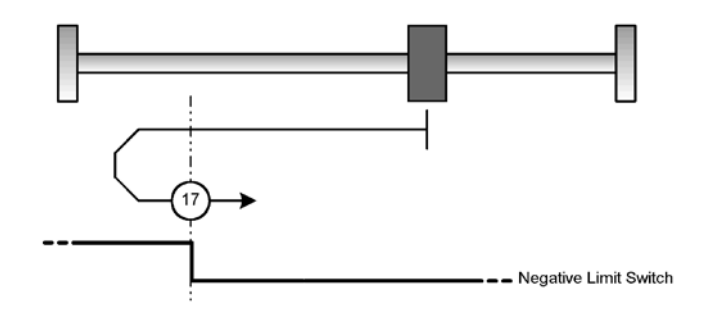

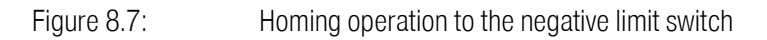

### 8.2.3.5 Method 18: Homing operation to the positive limit switch

If this method is used the drive first moves relatively quick into the positive direction until it reaches the positive limit switch. This is displayed in the diagram by the rising edge. Afterwards the drive slowly returns and searches for the exact position of the limit switch. The zero position refers to the descending edge from the positive limit switch.

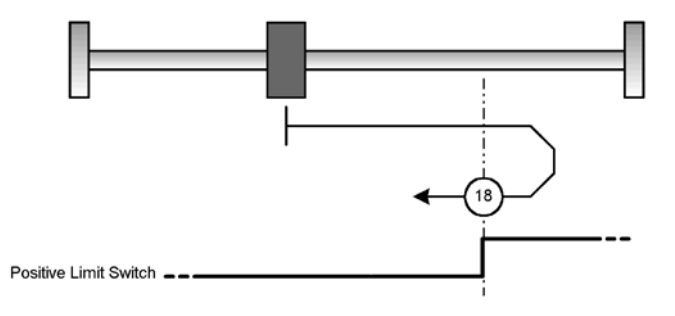

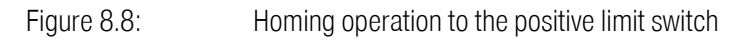

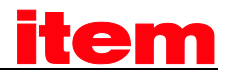

### 8.2.3.6 Methods 23 and 27: Homing operation to the reference switch

These two methods use the reference switch which only is active over part of the distance. These reference methods are particularly useful for round-axis applications where the reference switch is activated once per revolution.

In case of method 23 the drive first moves into positive and in case of method 27 into negative direction. The zero position refers to the edge from the reference switch. This can be seen in the two following diagrams.

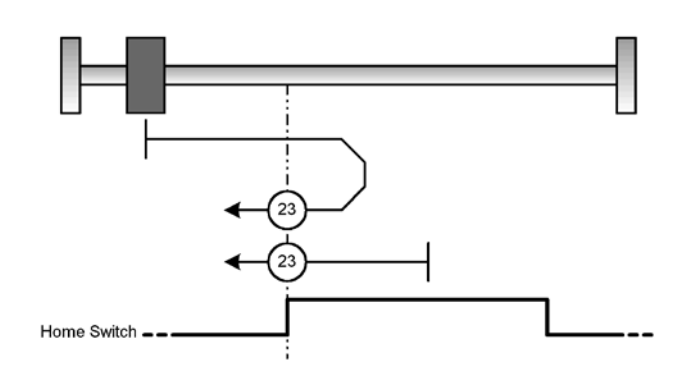

Figure 8.9: Homing operation to the reference switch for a positive start motion

□

On homing to the reference switch the first reached limit switch is used to reverse the search direction. If therupon the opposite limit switch is reached an error occurs.

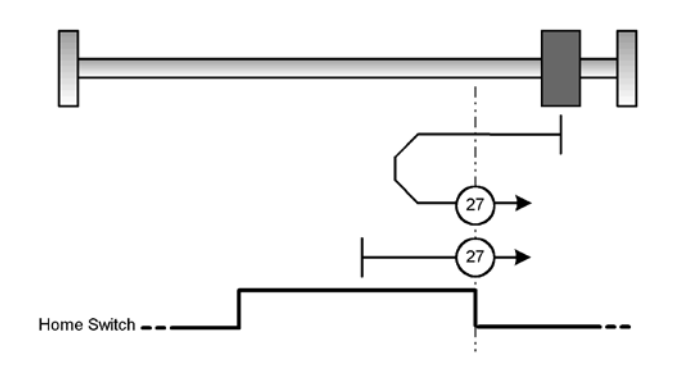

Figure 8.10: Homing operation to the reference switch for a negative start motion

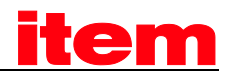

### 8.2.3.7 Method -1: Negative stop evaluating the zero impulse

If this method is used the drive moves into negative direction until it reaches the stop. The I<sup>2</sup>t integral of the motor reaches a maximum value of 90%. The stop has to be mechanically dimensioned so that it is not damaged in case of the configured maximum current. The zero position refers to the first zero impulse of the angle encoder in positive direction from the stop.

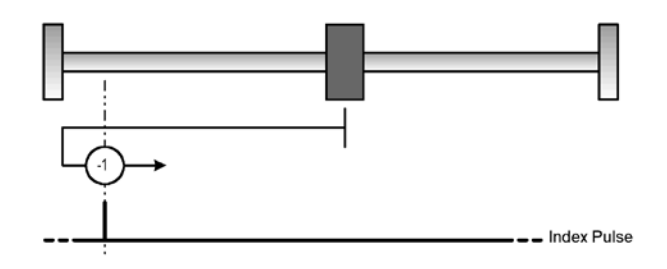

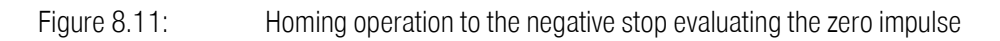

#### 8.2.3.8 Method -2: Positive stop evaluating the zero impulse

If this method is used the drive moves into positive direction until it reaches the stop. The I<sup>2</sup>t integral of the motor reaches a maximum value of 90%. The stop has to be mechanically dimensioned so that it is not damaged in case of the configured maximum current. The zero position refers to the first zero impulse of the angle encoder in negative direction from the stop.

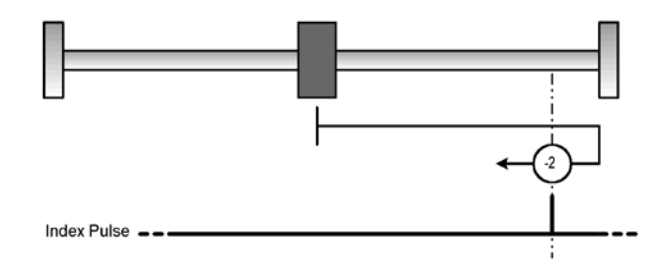

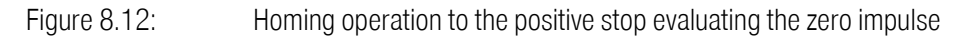

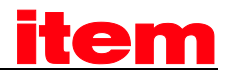

### 8.2.3.9 Method -17: Homing operation to the negative stop

If this method is used the drive moves into negative direction until it reaches the stop. The I<sup>2</sup>t integral of the motor reaches a maximum value of 90%. The stop has to be mechanically dimensioned so that it is not damaged in case of the configured maximum current. The zero position refers directly to the endstop.

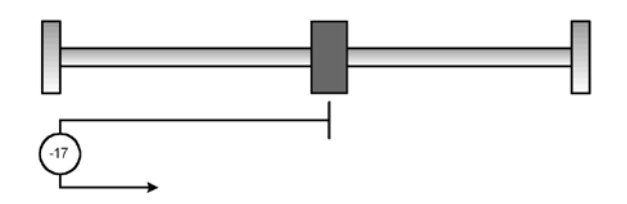

Figure 8.13: Homing operation to the negative stop

### 8.2.3.10 Method -18: Homing operation to the positive stop

If this method is used the drive moves into positive direction until it reaches the stop. The I<sup>2</sup>t integral of the motor reaches a maximum value of 90%. The stop has to be mechanically dimensioned so that it is not damaged in case of the configured maximum current. The zero position refers directly to the endstop.

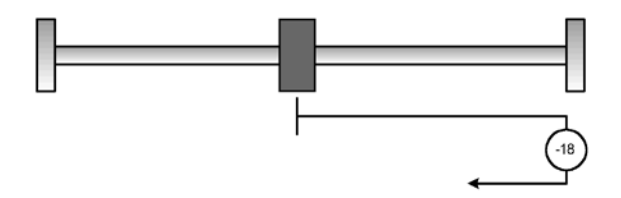

Figure 8.14: Homing operation to the positive stop

### 8.2.3.11 Methods 32 and 33: Homing operation to the zero impulse

For the methods 32 (33 according to DS402) and 33 (34 according to DS402) the direction of the homing operation is negative and positive, respectively. The zero position refers to the first zero impulse from the angle encoder in search direction.

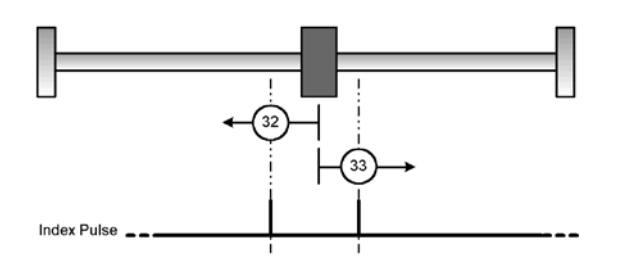
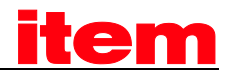

Figure 8.15: Homing operation only referring to the zero impulse

#### 8.2.3.12 Method 34: Homing operation to the current position

On method 34 (35 according to DS402) the zero position is referred to the current position. If just the position should be moved instead of finding a reference point, object  $2030<sub>h</sub>$ (set\_absolute\_position) can be used. For this purposes see chapter [6.7.2.15.](#page-122-0)

### 8.2.4 Control of the homing operation

The homing operation is started by setting bit 4 in the **controlword**. The successful end of a homing operation is indicated by a set bit 12 in the object statusword. A set bit 13 in the object statusword indicates that an error has occurred during the homing operation. The error reason can be identified by the objects error\_register and predefined\_error\_field.

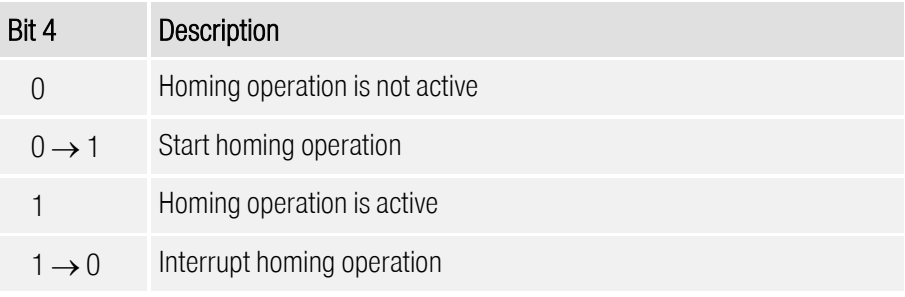

Table 8.1: Description of the bits in the controlword

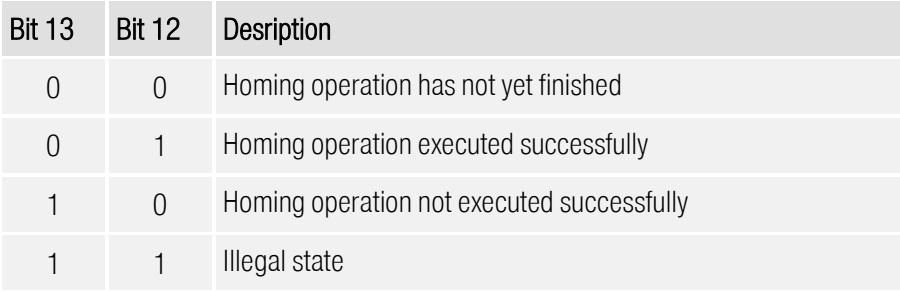

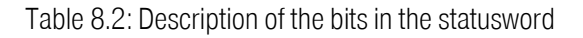

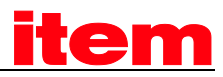

## <span id="page-217-1"></span>8.3 Operating Mode »Profile Position Mode«

### 8.3.1 Survey

The structure of this operating mode is shown i[n Figure 8.16:](#page-217-0)

The target position (target\_position) is passed to the trajectory generator. This generator generates a desired position value (position\_demand\_value) for the position controller that is described in the chapter Position Controller (position control function, chapter 0). These two function blocks can be adjusted independently from each other.

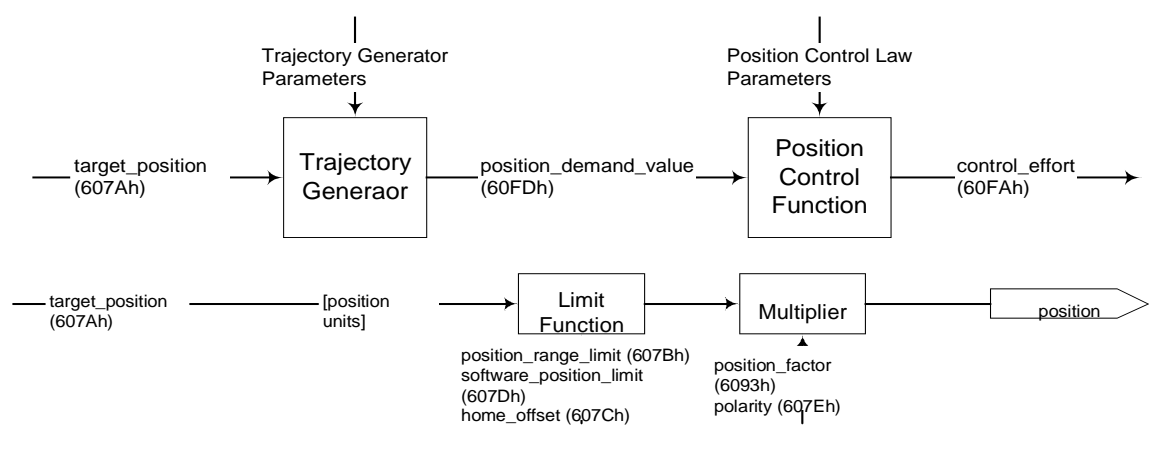

<span id="page-217-0"></span>Figure 8.16: Trajectory generator and position controller

All input quantities of the trajectory generator are converted into internal quantities of the controller by means of the quantities of the Factor group (see chapter [6.3: Conversion factors \(Factor Group\)\)](#page-69-0). The internal quantities are marked by an asterisk and are not imperatively needed by the user.

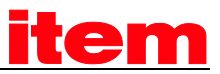

### 8.3.2 Description of Objects

### 8.3.2.1 Objects treated in this chapter

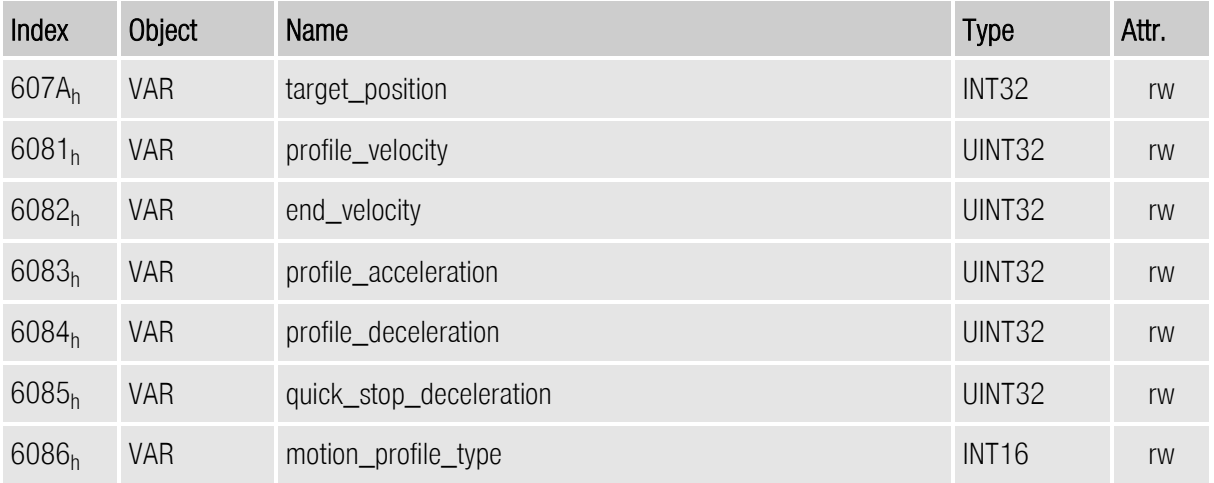

### 8.3.2.2 Affected objects from other chapters

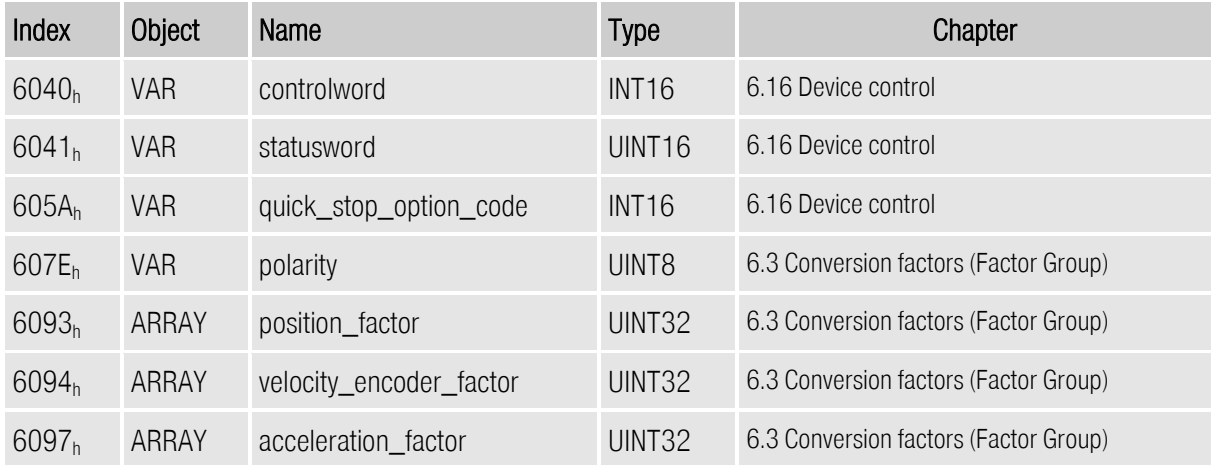

### 8.3.2.3 Object 607Ah: target\_position

Das Object target\_position (Zielposition) bestimmt, an welche Position der AntriebsThe object target\_position determines the destination the servo controller moves to. For this purpose the current adjustments of the velocity, of the acceleration, of the deceleration and the kind of motion profile (motion\_profile\_type) have to be considered. The target position (target\_position) is interpreted either as an absolute or relative position. This depends on bit 6 (relative) of the object controlword.

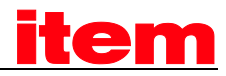

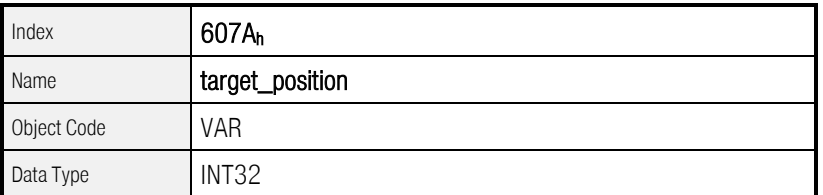

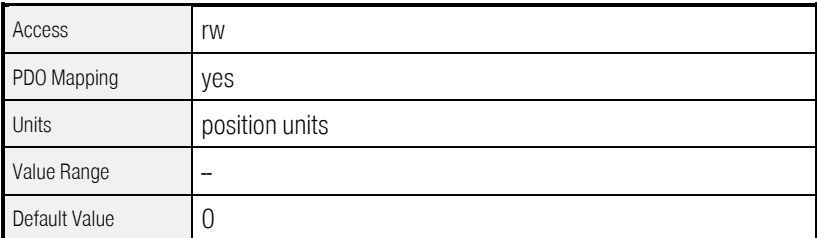

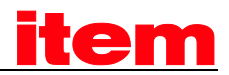

### 8.3.2.4 Object 6081<sub>h</sub>: profile\_velocity

The object profile\_velocity specifies the speed that usually is reached during a positioning motion at the end of the acceleration ramp. The object profile\_velocity is specified in speed\_units.

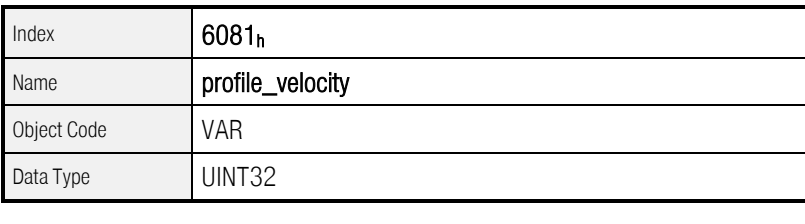

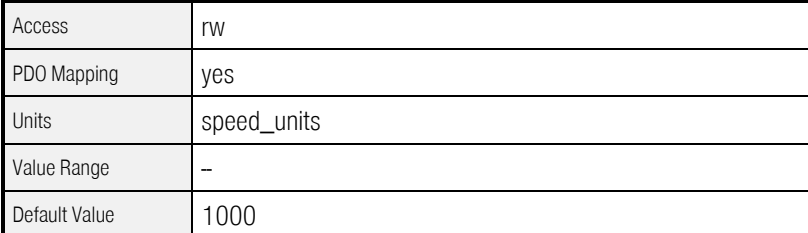

### 8.3.2.5 Object 6082h: end\_velocity

The object end\_velocity defines the speed at the target position (target\_position). Usually this object has to be set to zero so that the controller stops when it reaches the target position. For gapless sequences of positionings a value unequal zero can be set. The object end\_velocity is specified in speed\_units like the object profile\_velocity.

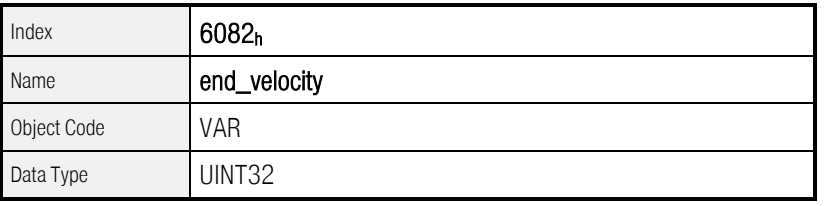

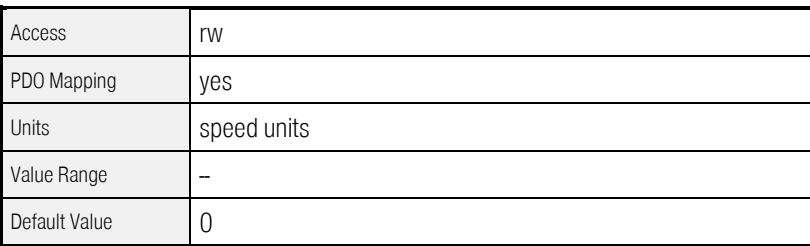

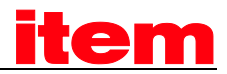

### 8.3.2.6 Object 6083h: profile\_acceleration

The object profile\_acceleration determines the maximum acceleration used during a positioning motion. It is specified in user specific acceleration units (acceleration\_units). (See [6.3](#page-69-0) [Conversion](#page-69-0)  [factors \(Factor Group\)\)](#page-69-0).

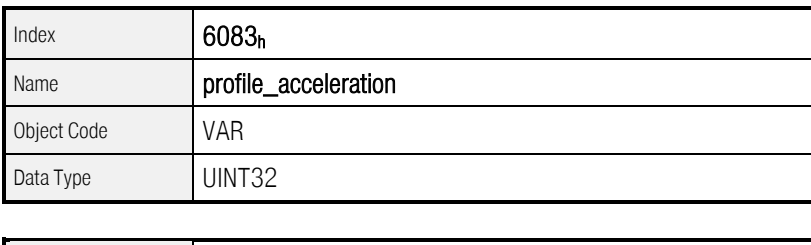

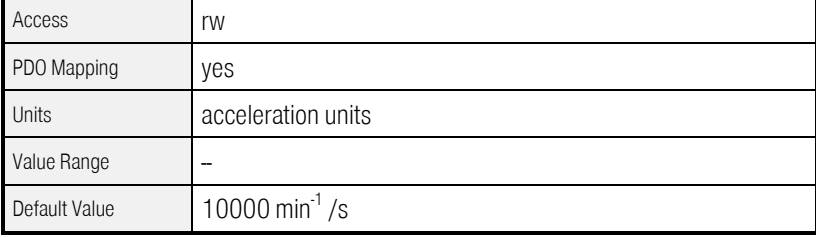

### 8.3.2.7 Object 6084h: profile\_deceleration

The object profile\_deceleration specifies the maximum deceleration used during a positioning motion. This object is specified in the same units as the object profile\_acceleration. (See chapte[r 6.3](#page-69-0) [Conversion factors \(Factor Group\)\)](#page-69-0).

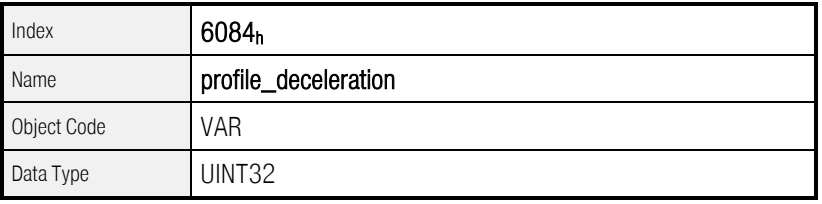

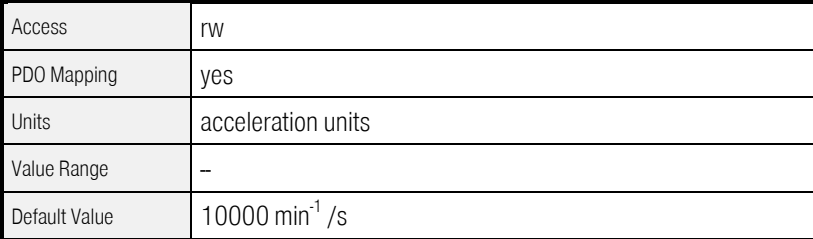

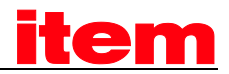

### 8.3.2.8 Object 6085h: quick\_stop\_deceleration

The object quick\_stop\_deceleration determines the deceleration if a Quick Stop will be executed (see chapter [7.1.2.2\)](#page-179-0). The object quick\_stop\_deceleration is specified in the units as the object profile\_deceleration.

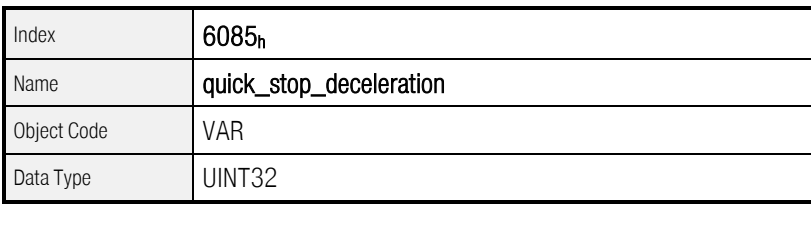

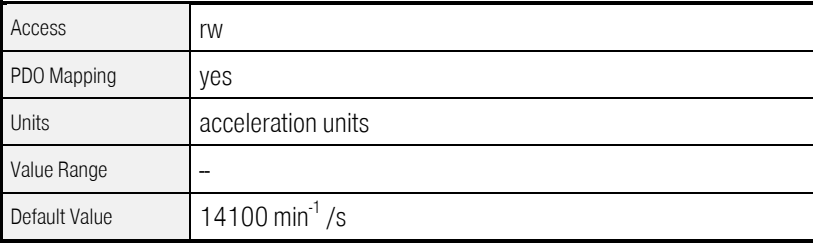

### 8.3.2.9 Object 6086h: motion\_profile\_type

The object motion\_profile\_type is used to select the kind of positioning profile. At present only a linear profile is available.

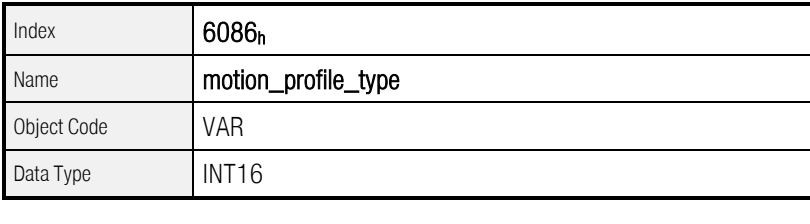

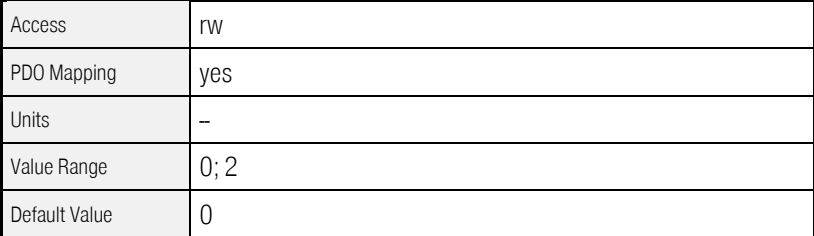

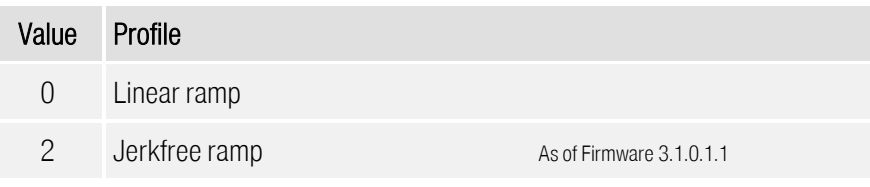

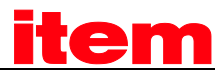

### 8.3.3 Functional Description

Two different ways to apply target positions to the servo controller are supported.

#### Single setpoints

After reaching the **target\_position** the servo controller signals this status to the host by the bit target\_reached (Bit 10 of controlword) and then receives a new setpoint. The servo controller stops at the target\_position before starting a move to the next setpoint.

#### Set of setpoints

After reaching the **target position** the servo controller immediately processes the next target position which results in a move where the velocity of the drive normally is not reduced to zero after reaching a setpoint.

These two methods are controlled by the bits new\_set\_point and change\_set\_immediately in the object controlword and set point acknowledge in the object statusword. These bits are in a requestresponse relationship. So it is possible to prepare one positioning job while another job is still running.

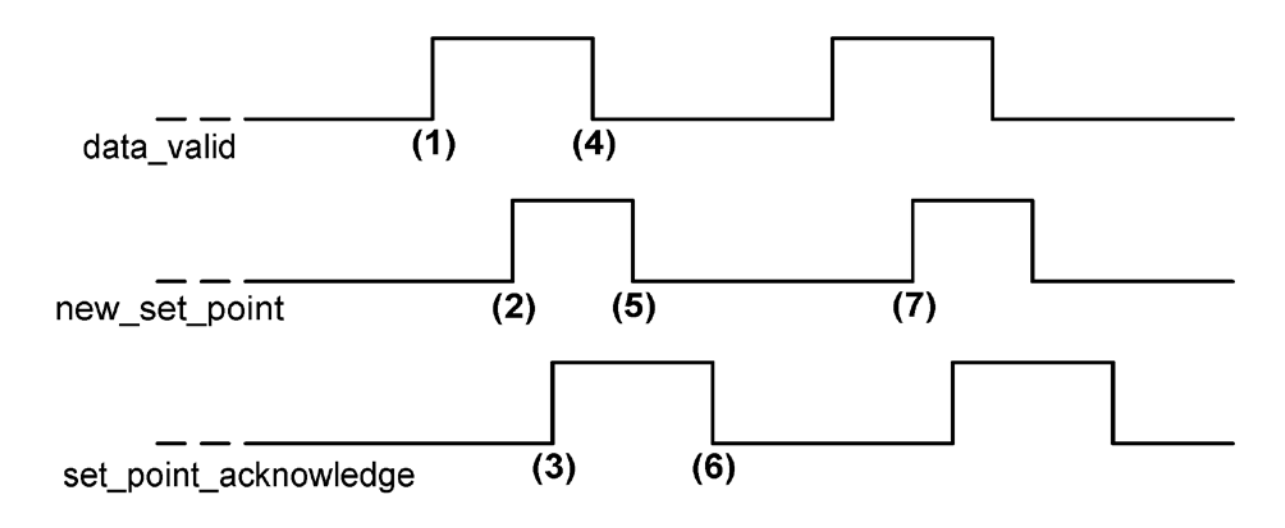

Figure 8.17: Positioning job transfer from a host

Figure 8.17 shows the communication between the host and the servo controller via the CAN bus:

At first the positioning data (target\_position, profile\_velocity, end\_velocity and profile\_acceleration) are transferred to the servo controller. After the positioning data set has been transferred completely (1) the host can start the positioning motion by setting the bit new\_set\_point in the controlword (2).

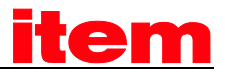

This will be acknowledged by the servo controller by setting the bit set\_point\_acknowledge in the statusword (3), when the positioning data has been copied into the internal buffer.

Afterwards the host can start to transfer a new positioning data set into the servo controller (4) and clear the bit new\_set\_point (5). The servo controller signals by a cleared set\_point\_acknowledge bit that it can accept a new drive job (6). The host has to wait for the falling edge of the bit set point acknowledge before a new positioning motion can be started (7).

In Figure 8.18 a new positioning motion is started after the previous one has been finished completely. For that purpose the host evaluates the bit target\_reached in the object statusword.

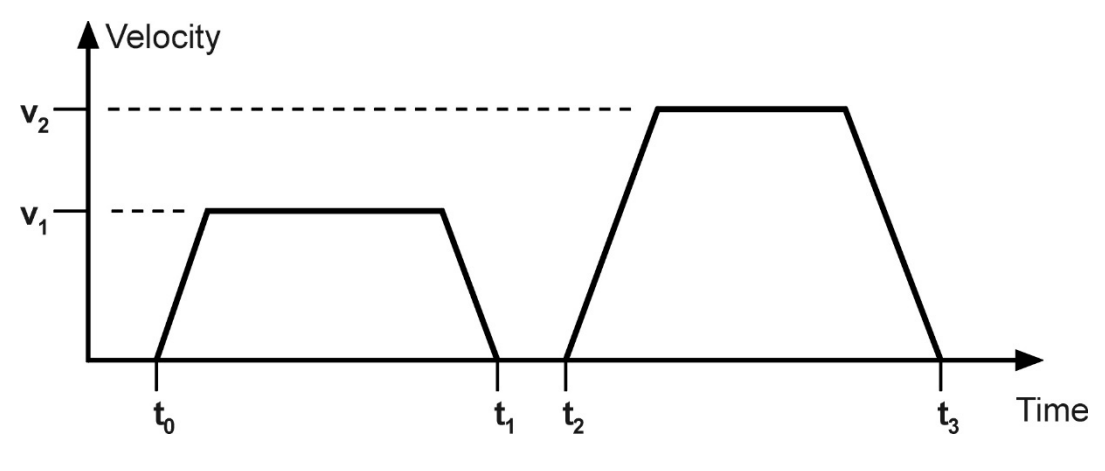

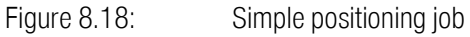

In Figure 8.19 a new positioning motion has already been started while the previous motion was still running. The host already transfers the subsequent target to the servo controller if it signals by a cleared set point acknowledge bit that it has read the buffer and started the corresponding positioning motion. In this way the positioning motions are joined together gaplessly. For this operating mode the object end velocity of the first job should be configured to the same value as the object profile velocity of the following job so that the servo controller does not decelerate to zero amongst the single positioning motions.

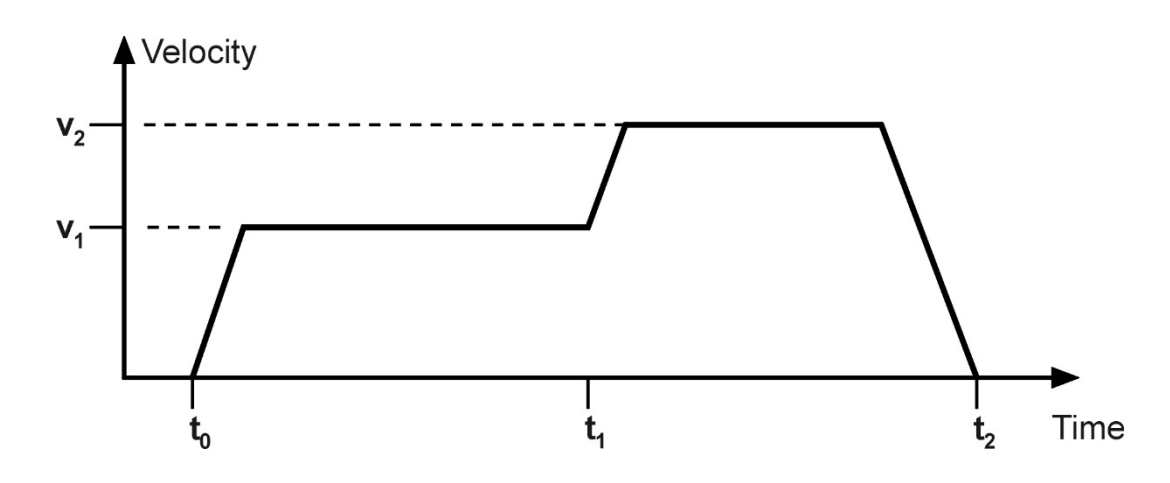

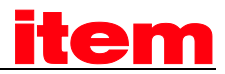

Figure 8.19: Gapless sequence of positioning jobs

If beside the bit new\_setpoint the bit change\_set\_immediately is set in the controlword, too, the new positioning job will interrupt the actual job immediately and will be started instead. The actual positioning job is canceled in this case.

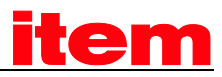

## 8.4 Interpolated Position Mode

### 8.4.1 Survey

The interpolated position mode (IP) allows cyclic sending of position demand values to the servo in a multi-axle system. Therefore the host sends synchronisation telegrams (SNYC) and position demand values in a fixed interval (synchronisation interval). The servo controller itself interpolates between two setpoints, if the synchronisation interval is larger than the position control interval as shown in the following figure:

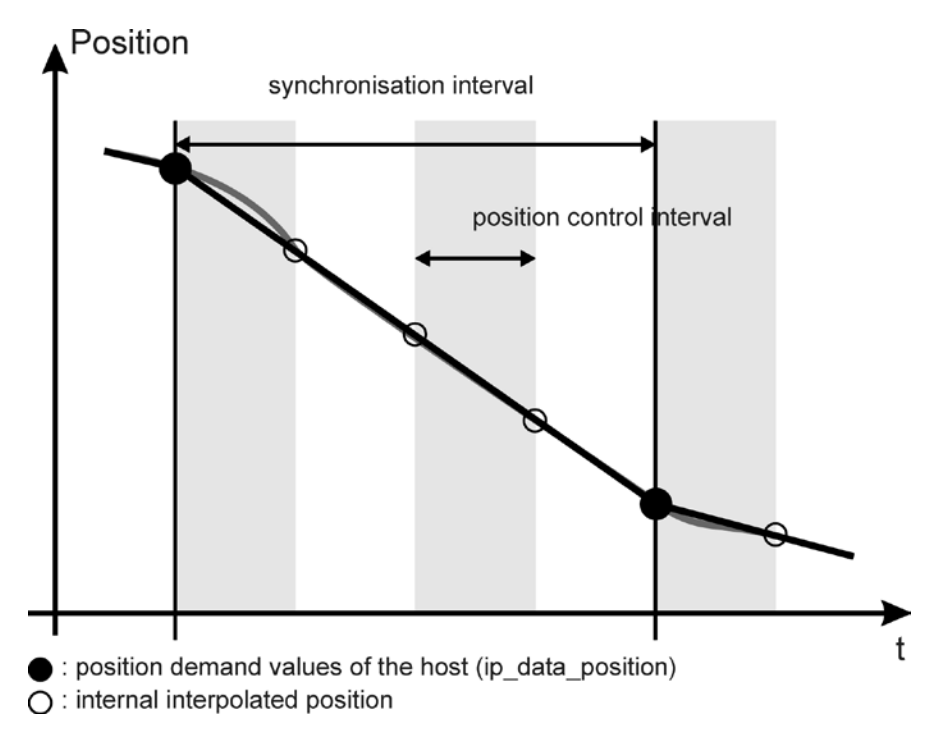

Figure 8.20: Linear interpolation between two positions

In the following the objects of the interpolated position mode will be described first. After it a functional description will explain the activation and the order of parameterisation detailed.

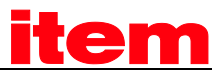

## 8.4.2 Description of Objects

### 8.4.2.1 Objects treated in this chapter

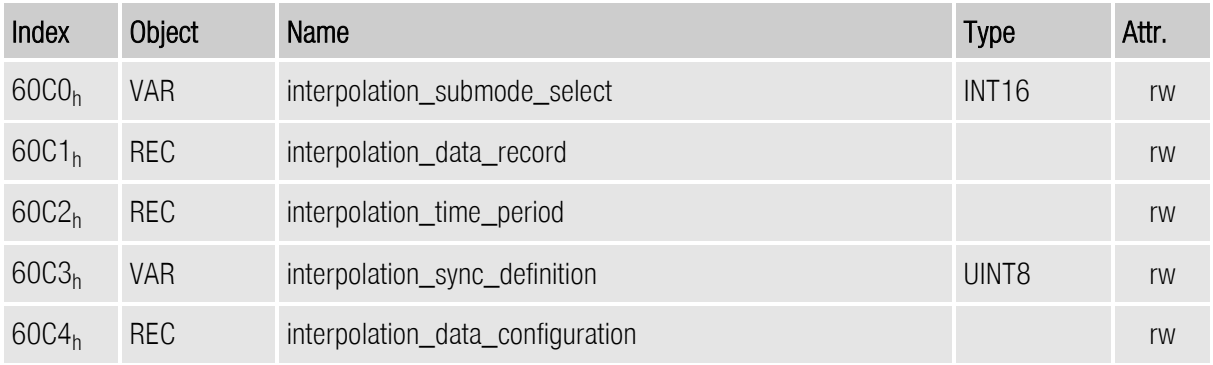

### 8.4.2.2 Affected objects of other chapters

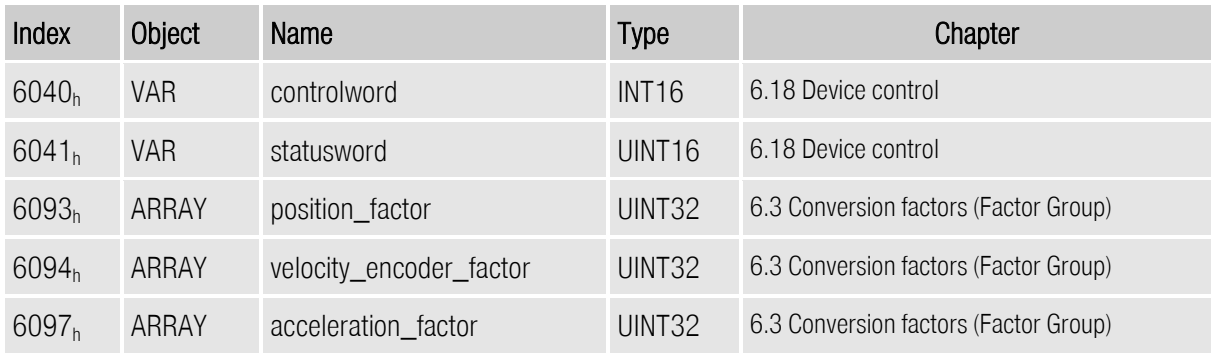

### 8.4.2.3 Object 60C0h: interpolation\_submode\_select

The obejct interpolation\_submode\_select determines the type of interpolation. At present only the manufacturer specific type "Linear interpolation without buffer" is available.

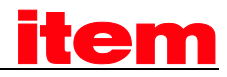

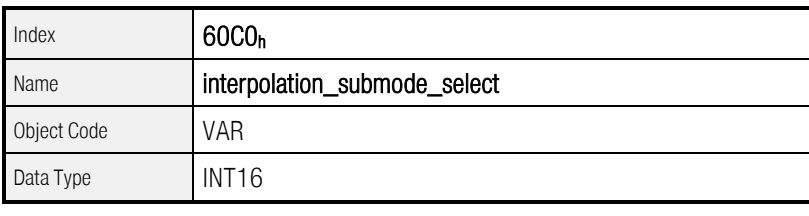

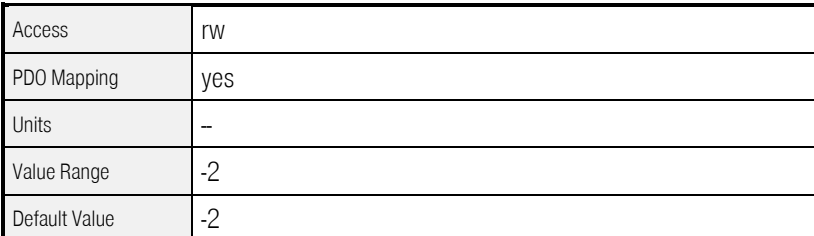

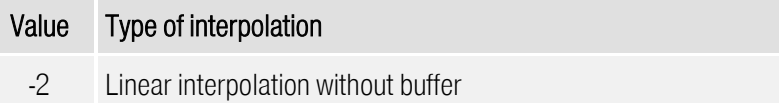

### 8.4.2.4 Object 60C1h: interpolation\_data\_record

The object record interpolation\_data\_record represents the interpolation data itself. It contains the position demand value (ip\_data\_position) and a controlword (ip\_data\_controlword) that determines whether the position value is relative or absolute. The use of the controlword is optional. If it should be used it is neccessary to write subindex 2 first (ip\_data\_controlword) followed by subindex 1 (ip\_data\_position) to achieve data consistence, because the position will be copied by a write access to ip\_data\_position.

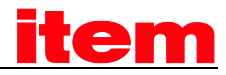

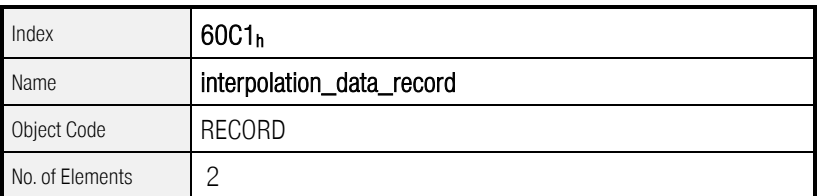

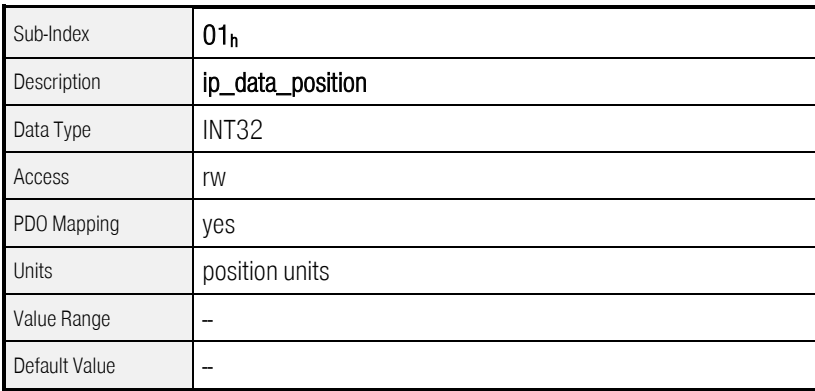

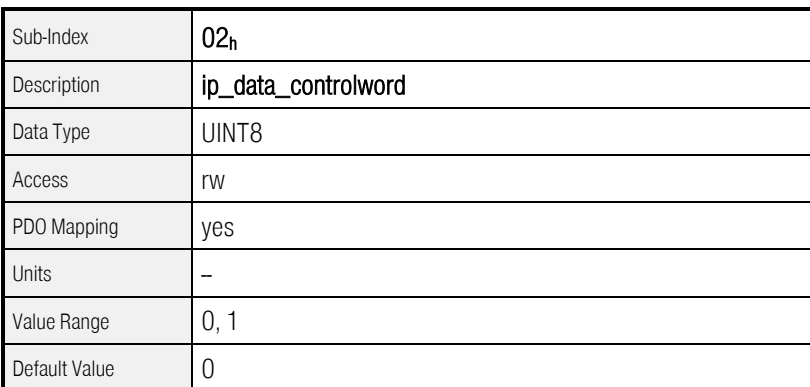

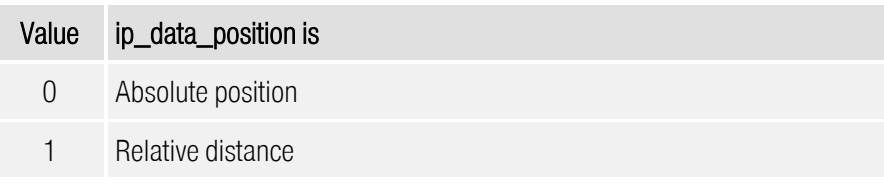

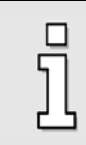

The data will be copied on a write access to subindex 1. If also subindex 2 should be used it is neccessary to write subindex 2 first followed by subindex 1 .

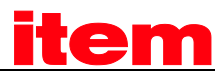

### 8.4.2.5 Object 60C2h: interpolation\_time\_period

Using the object record interpolation\_time\_period the synchronisation interval can be determined. First the unit (ms or 1/10 ms) can be set by the object ip\_time\_index. After that the interval can be written to ip\_time\_units.

For the synchronisation the complete controller loops (Current-, velocity- and position controller) will be synchronised to the external clock. Therefore the change of the interval will only take effect after a reset. If the synchronisation interval should be changed via CAN bus, it is necessary to save the parameter set first (see chapter [0\)](#page-62-0), and reset the device after that (see chapter [5.6\)](#page-53-0). The external clock has to have a high precision.

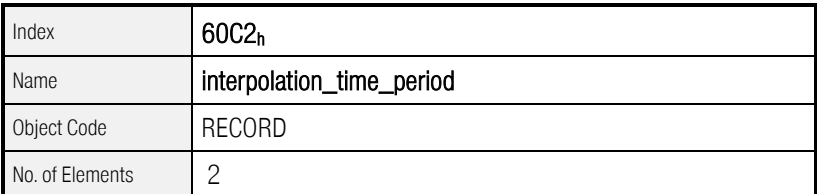

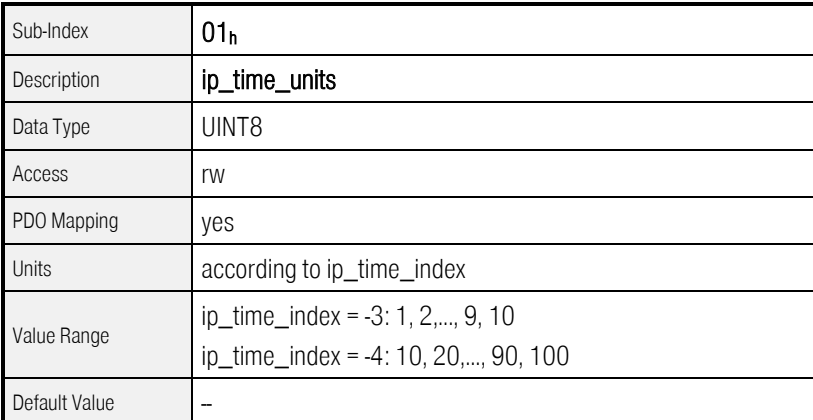

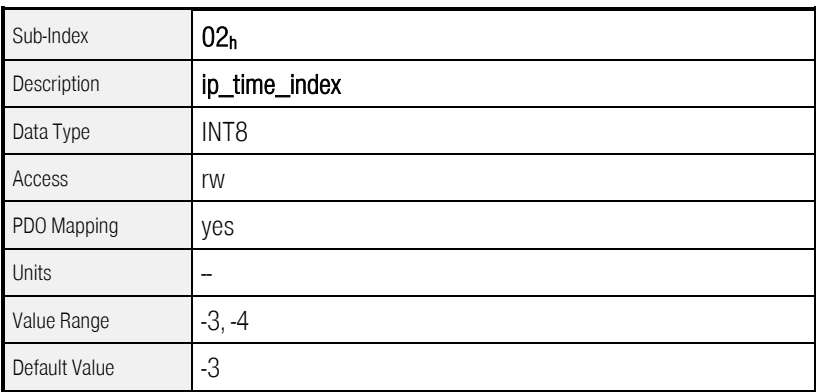

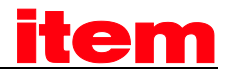

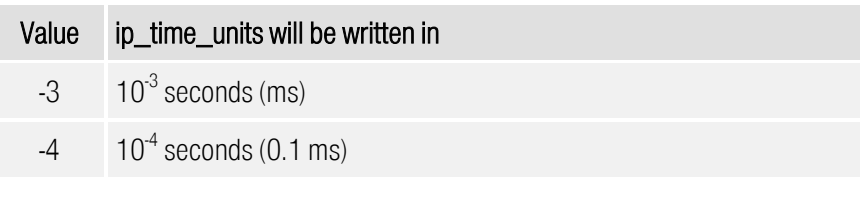

The change of the synchronisation interval will only take effect after a reset. If the interval should be changed via CAN bus, it is necessary to save the parameter set first and reset the device after that.

### 8.4.2.6 Object 60C3h: interpolation\_sync\_definition

i

The object interpolation\_sync\_definition determines the kind of synchronisation (synchronize\_on\_group) and the number (ip\_sync\_every\_n\_event) of synchronisations messages (SYNC) per synchronisation interval. For the only the standard SYNC telegram and 1 SYNC per interval can be set.

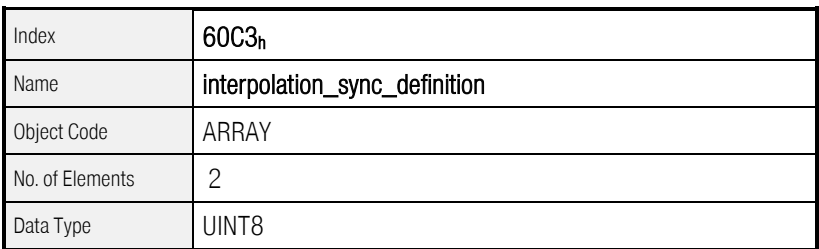

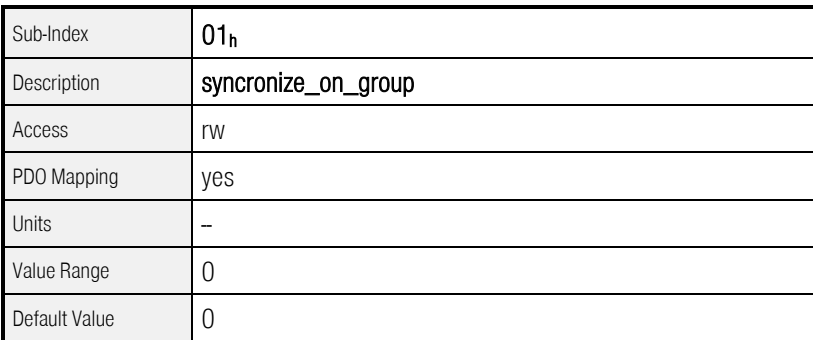

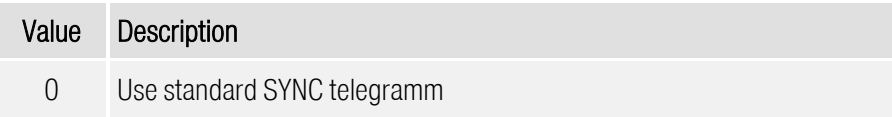

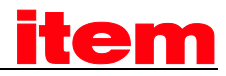

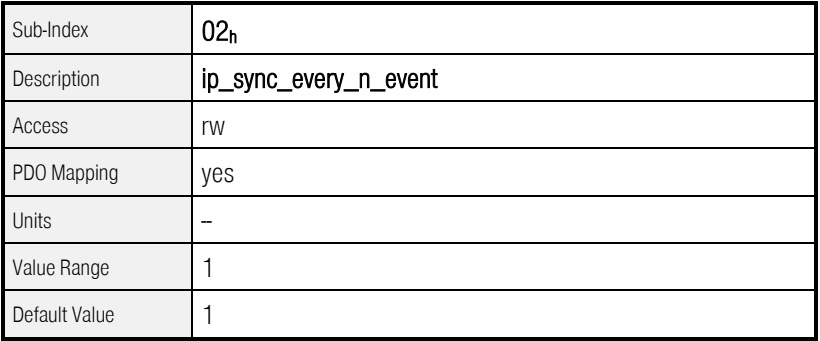

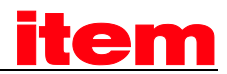

### 8.4.2.7 Object 60C4h: interpolation\_data\_configuration

By the object record interpolation\_data\_configuration the kind (buffer\_organisation) and size (max\_buffer\_size, actual\_buffer\_size) of a possibly available buffer can be set. Additionally the access can be controlled by the objects buffer\_position and buffer\_clear. The object size\_of\_data\_record returns the size of one buffer item. Even though no buffer is available for the interpolation type "linear interpolation without buffer", the access has to be enabled using the object buffer\_clear.

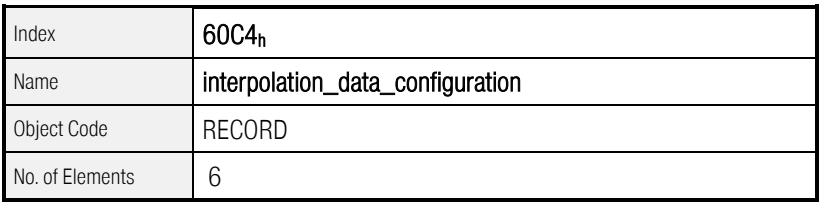

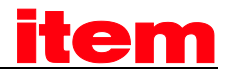

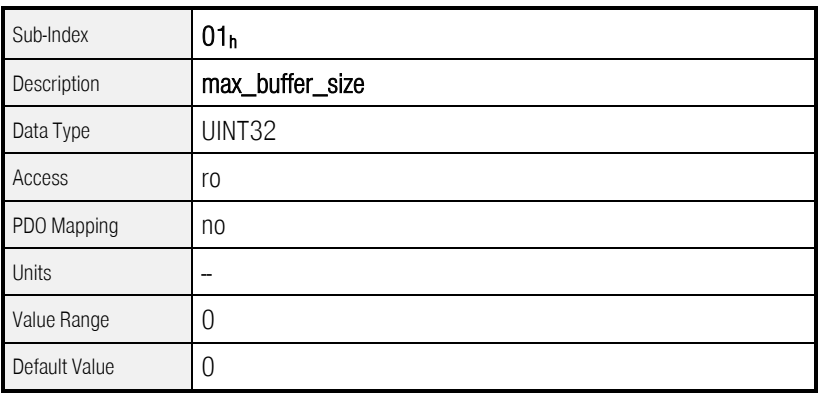

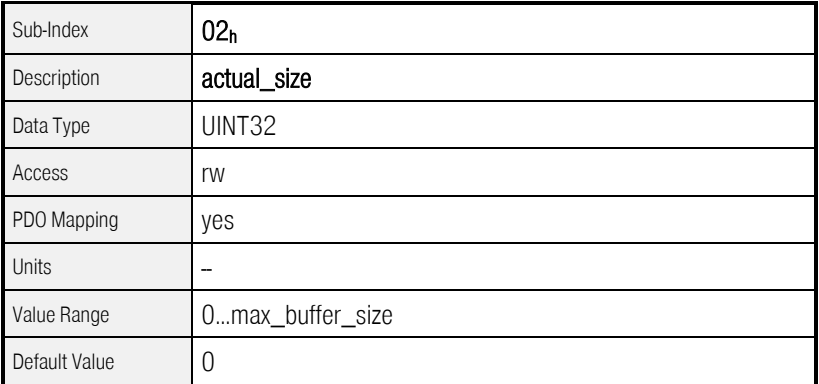

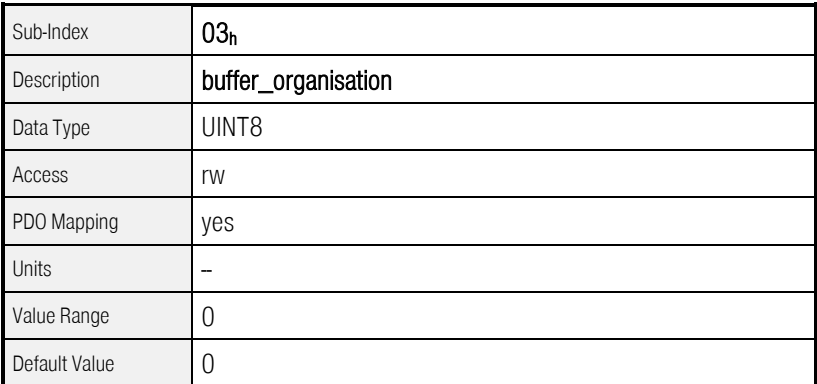

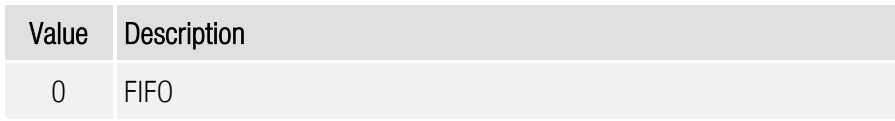

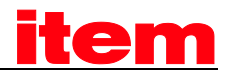

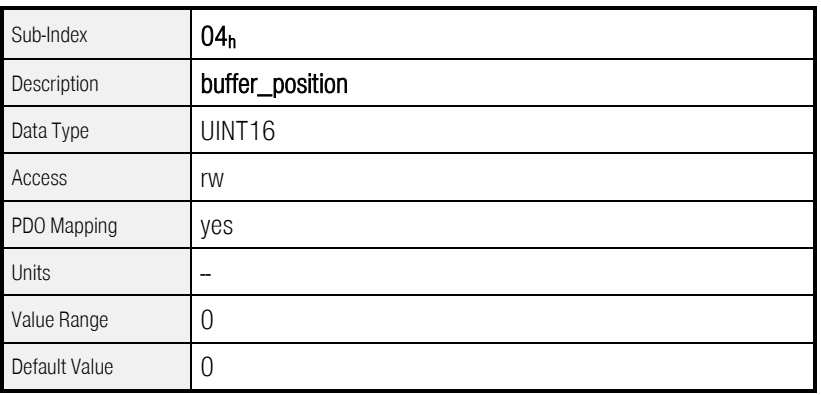

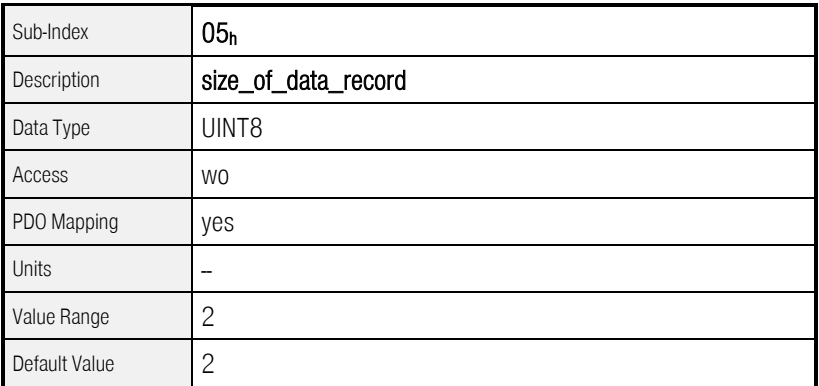

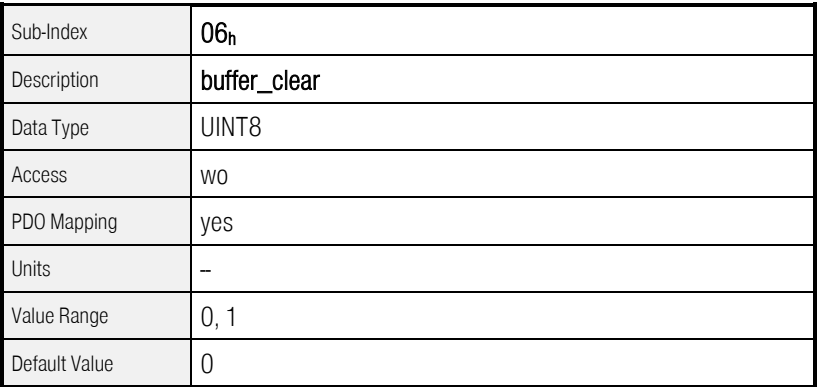

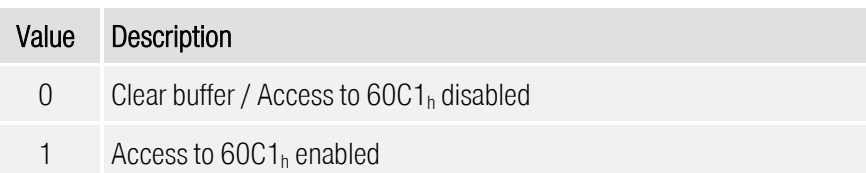

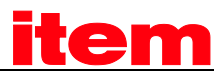

### 8.4.3 Functional Description

### 8.4.3.1 Preliminary parameterisation

Before the interpolated position mode can be entered, several settings have to be done: The interpolation interval (interpolation time period), i.e the time between two SYNC messages, the kind of interpolation (interpolation\_submode\_select) and the kind of synchronisation (interpolation\_sync\_definition) have to be set. Additionally the access to the position buffer has to be enabled by the object buffer clear.

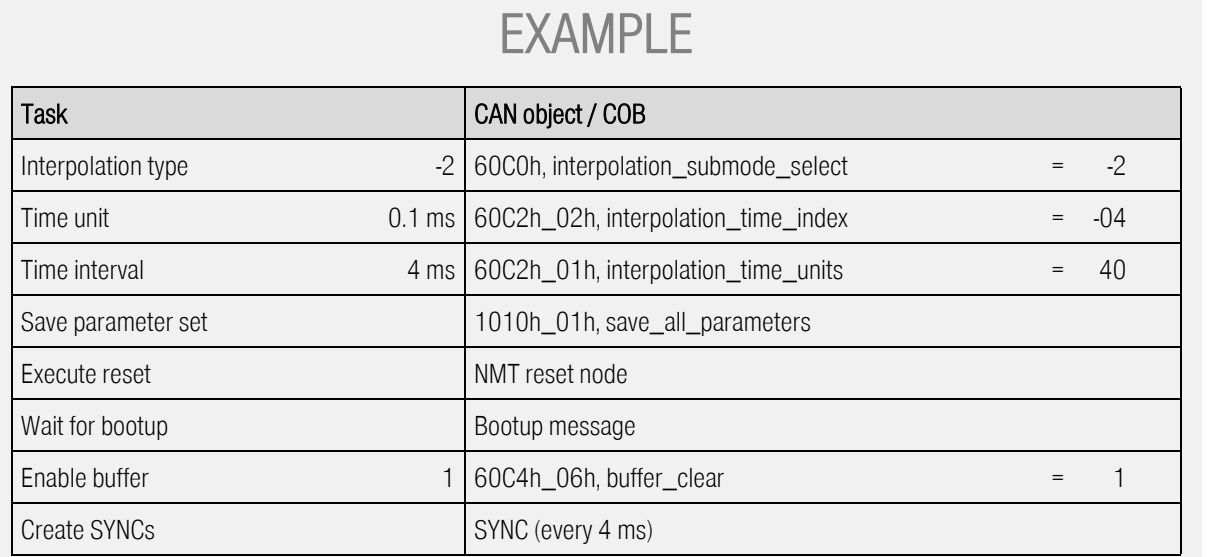

### 8.4.3.2 Activation of the Interpolated Position Mode and first synchronisation

The IP will be activated by the object modes\_of\_operation  $(6060<sub>b</sub>)$ . From this point in time the controller tries to synchronise to the external clock given by the SYNC telegrams. On success the interpolated position mode will be displayed in the object modes\_of\_operation\_display (6061h). During the first synchronisation period "unknown mode" (-1) will be returned as well as if the synchronisation is lost because of an invalid interval for example.

If the interpolated position mode is reached the transmission of position data can be started. For logical reasons the host first reads the position actual value of the servo controller and transmits it cyclically as demand value (interpolation\_data\_record). After that the acceptance of the data can be enabled by handshake bits of the controlword and the statusword. By setting the bit enable ip mode in the controlword

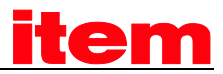

the host signals that the position data should be evaluated. The position data will not be processed until the servo controller acknowledges that with setting bit ip\_mode\_selected in the statusword.

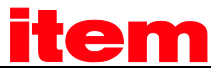

This results in the following sequence:

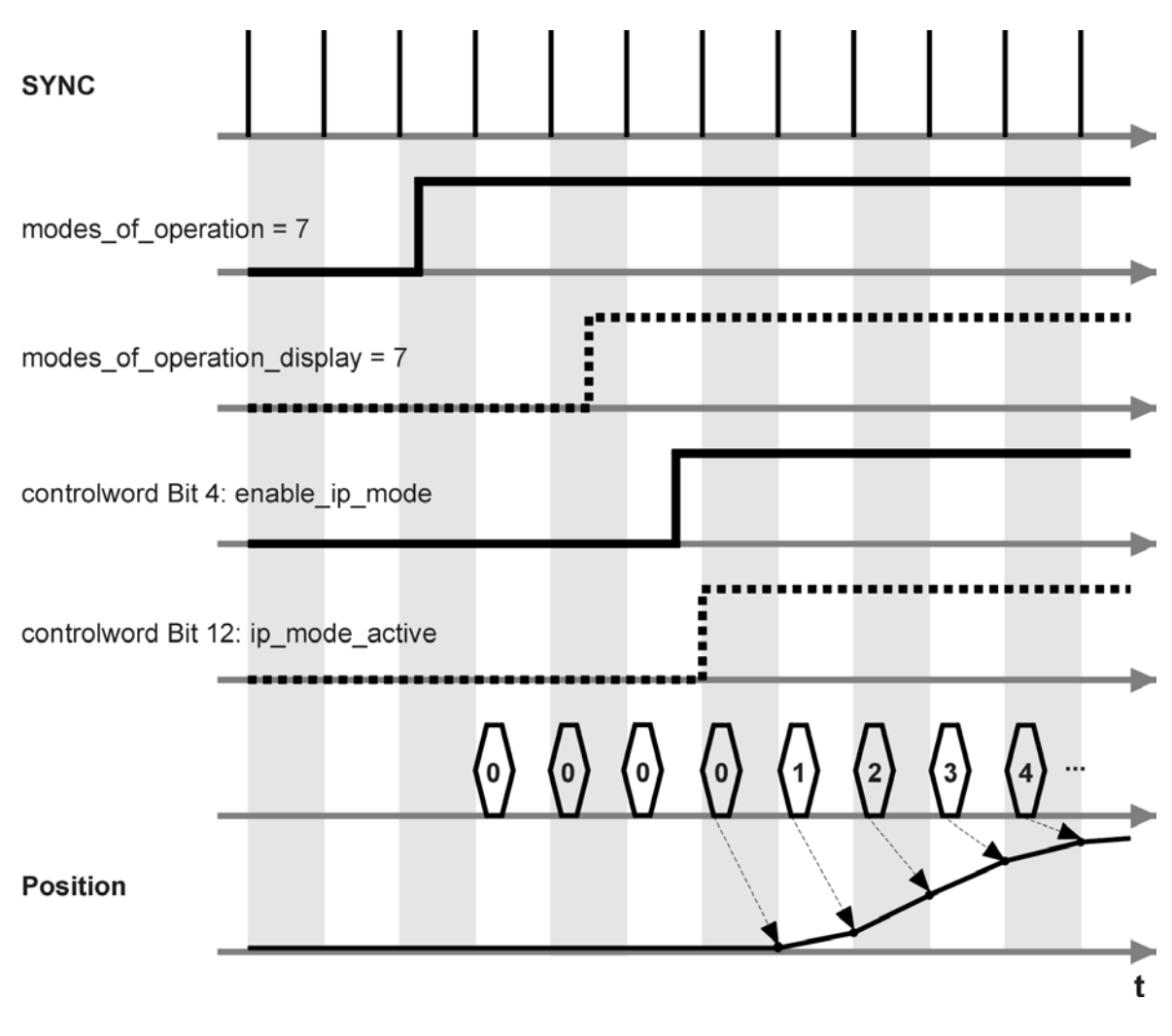

Figure 8.21: First synchronisation und data processing

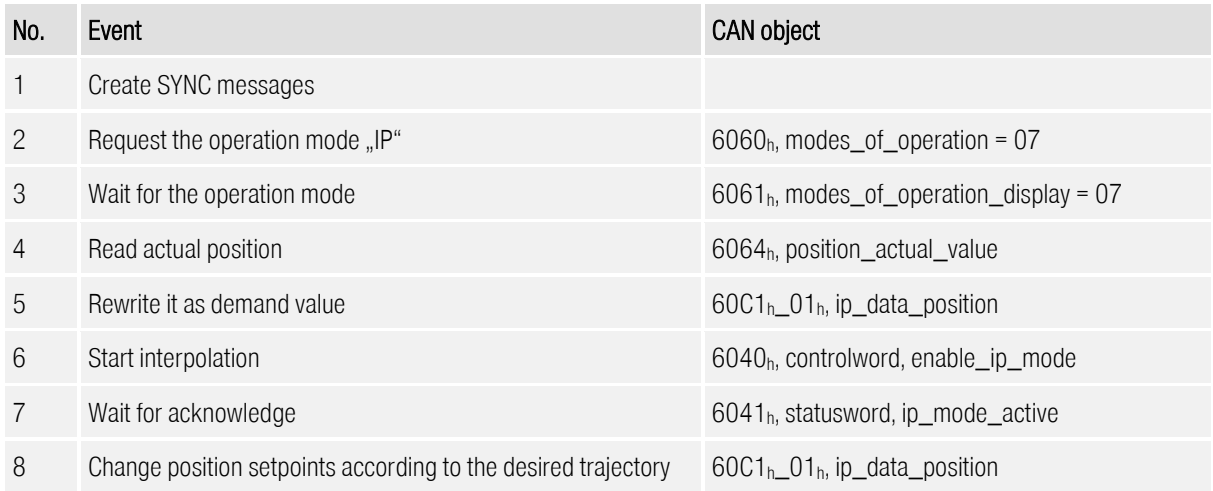

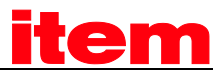

To prevent the further evaluation of position data the bit enable\_ip\_mode can be cleared and the operation mode can be changed after that.

#### 8.4.3.3 Interruption of interpolation in case of an error

If a currently running interpolation (ip\_mode\_active set) will be interrupted by the occurance of an error, the servo controller reacts as specified for the certain error (i.e. disabling the controller and changing to the state SWICTH\_ON\_DISABLED).

The interpolation can only be restarted by a re-synchronisation, because the state OPERATION\_ENABLE has to be entered again, whereby the bit ip\_mode\_active will be cleared.

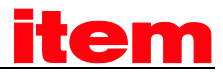

## 8.5 Profile Velocity Mode

### 8.5.1 Survey

The profile velocity mode includes the following subfunctions:

- Setpoint generation by the ramp generator
- **Speed recording via the angle encoder by differentiation**
- Speed control with suitable input and output signals
- Limitation of the desired torque value (torque\_demand\_value)
- **Control of the actual speed (velocity\_actual\_value)** with the windowfunction/threshold

The meaning of the following parameters is described in the chapter Profile Position Mode: profile\_acceleration, profile\_deceleration, quick\_stop

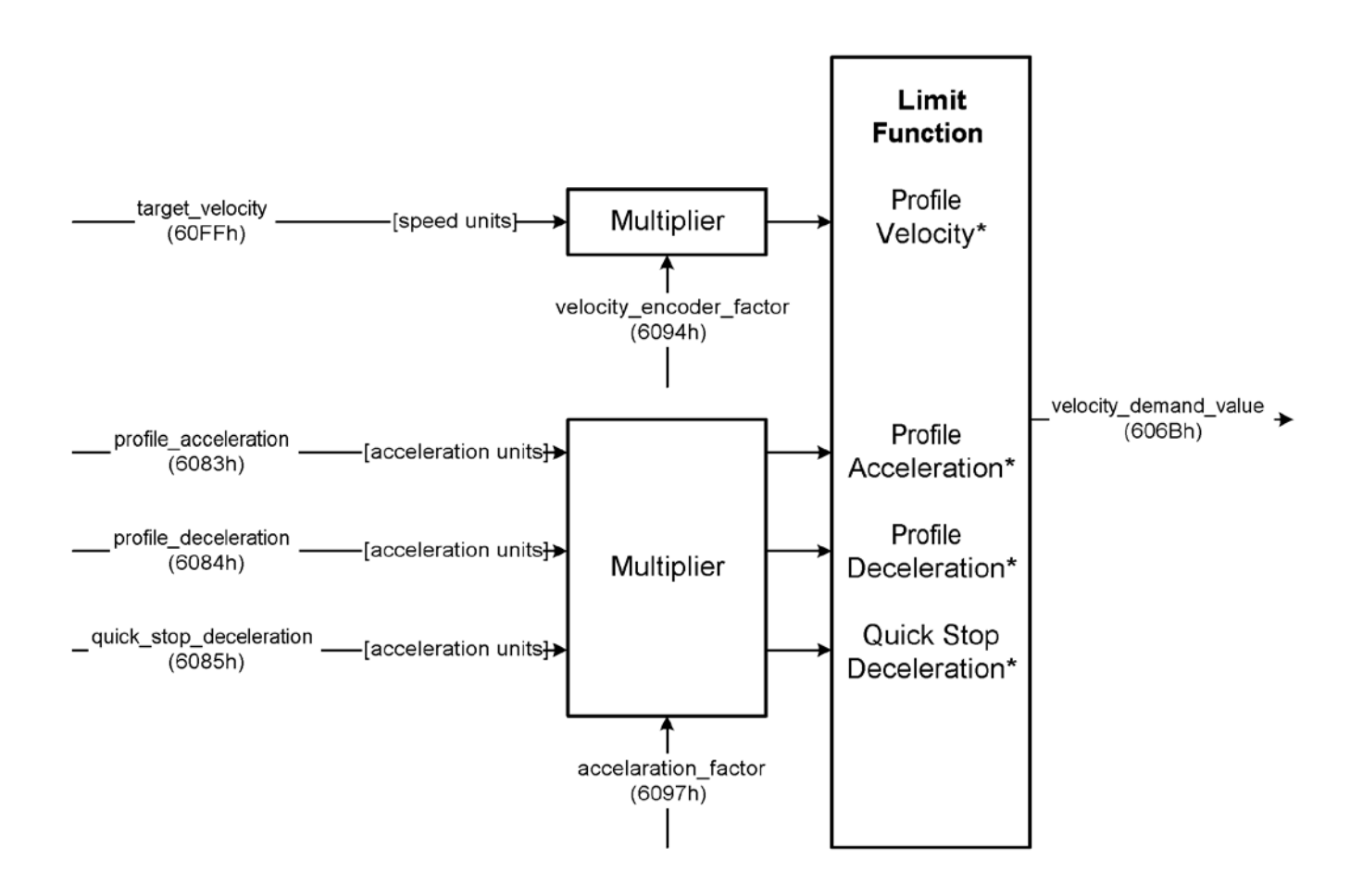

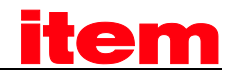

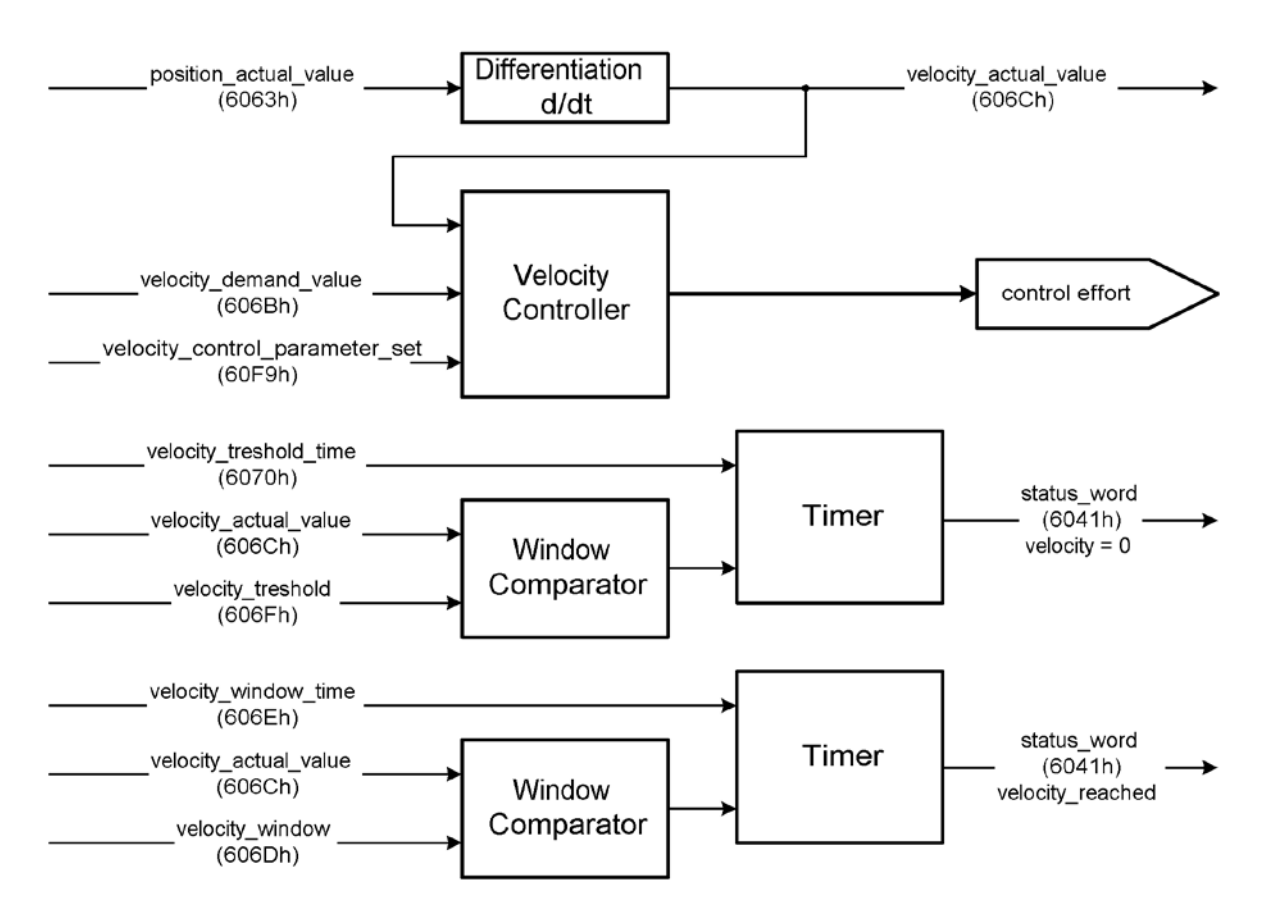

Figure 8.22: Structure of the Profile Velocity Mode

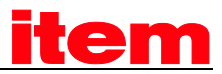

# 8.5.2 Description of Objects

### 8.5.2.1 Objects treated in this chapter

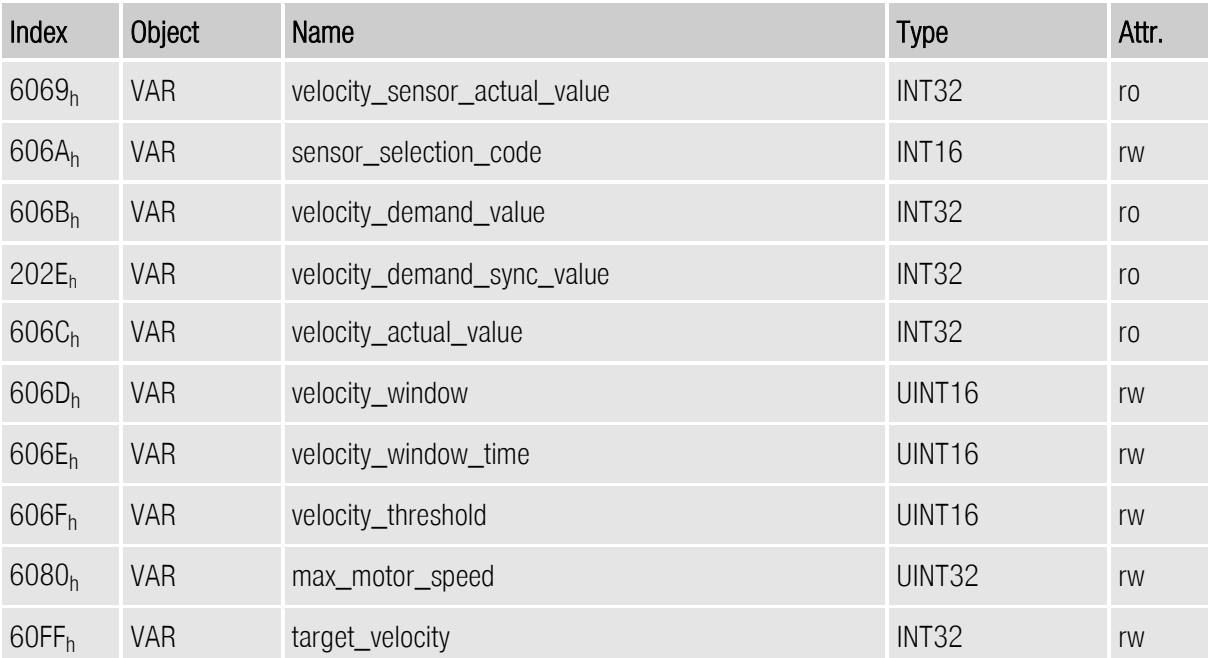

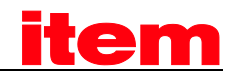

### 8.5.2.2 Affected objects from other chapters

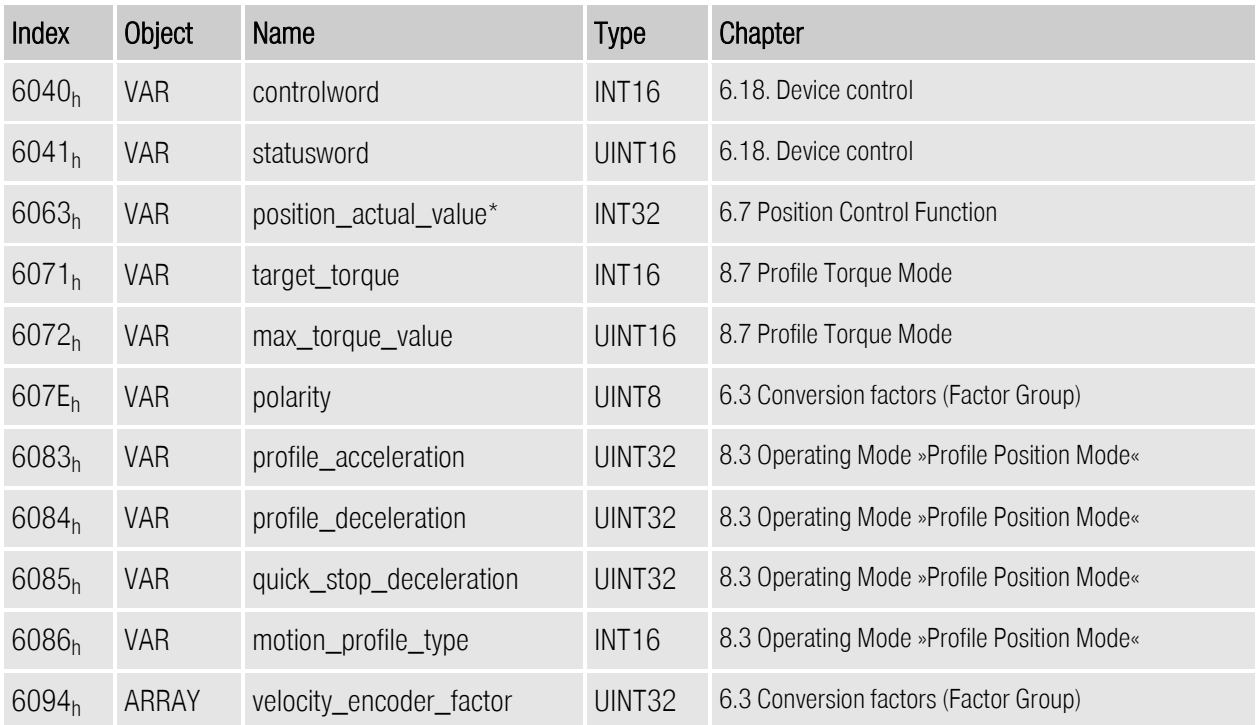

### 8.5.2.3 Object 6069h: velocity\_sensor\_actual\_value

The speed encoder is read via the object velocity\_sensor\_actual\_value. The value is normalised in internal units. As no external speed encoder can be connected to servo controllers of the , the actual velocity value always has to be read via the object 606Ch.

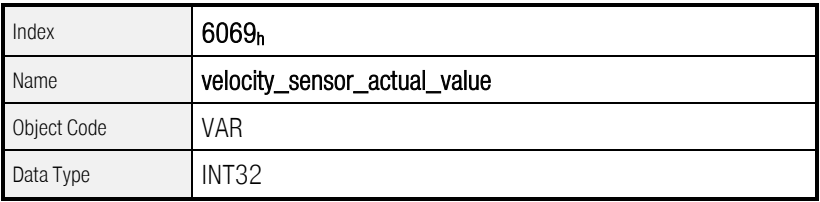

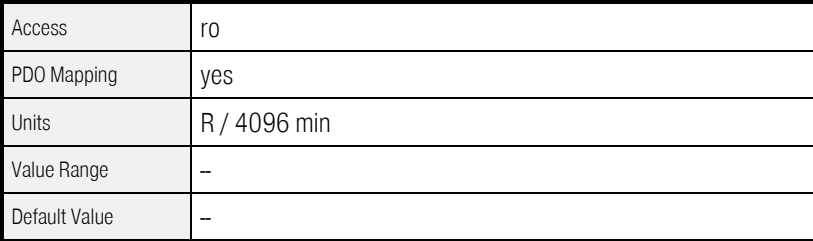

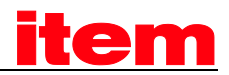

### 8.5.2.4 Object 606Ah: sensor\_selection\_code

The speed sensor can be selected by this object. Currently no separate speed sensor will be provided by the servo controller. Therefore only the default angle encoder can be selected.

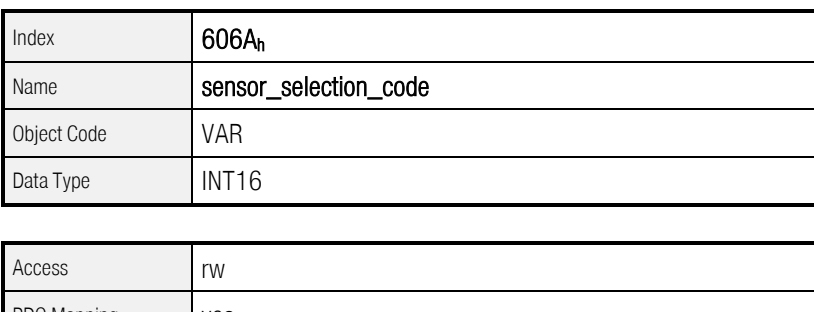

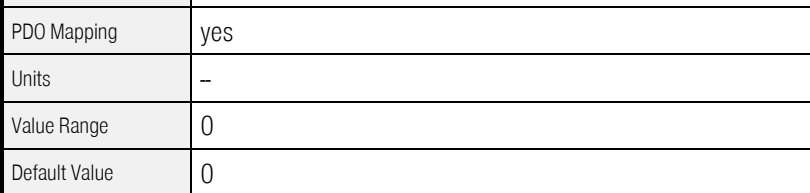

### 8.5.2.5 Object 606B<sub>h</sub>: velocity\_demand\_value

The velocity demand value can be read via this object. It will be influenced by the ramp generator and the trajectory generator respectively. Besides this the correction speed of the position controller is added if it is activated

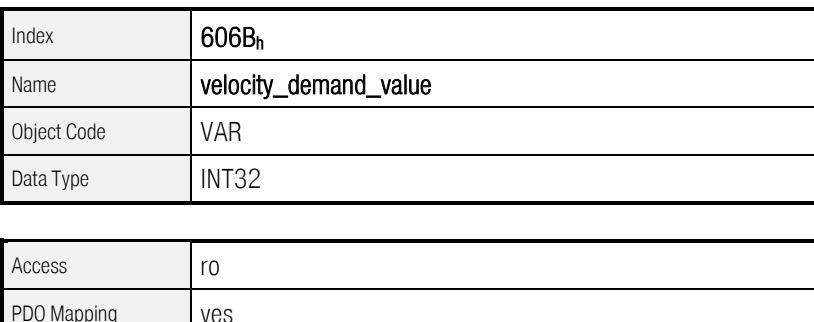

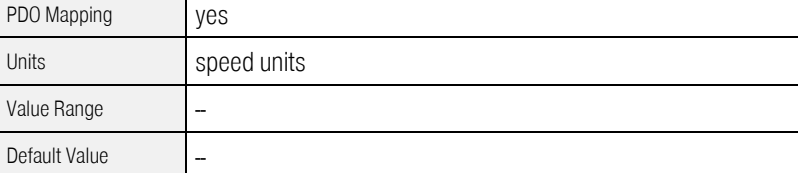

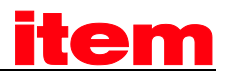

### 8.5.2.6 Object 202Eh: velocity\_demand\_sync\_value

The speed setpoint of the synchronisation encoder can be read from this object in user-defined units. This setpoint is specified with the object 2022<sub>h</sub> synchronization\_encoder\_select (chapter [6.11\)](#page-136-0).

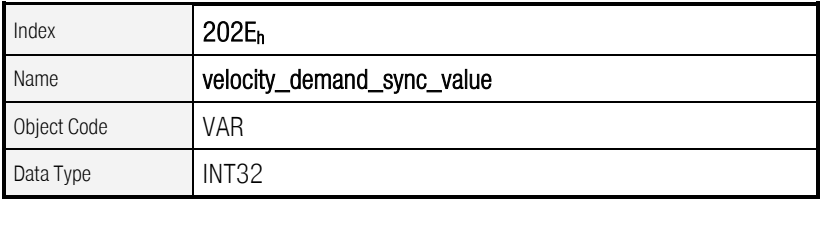

As of Firmware 3.2.0.1.1

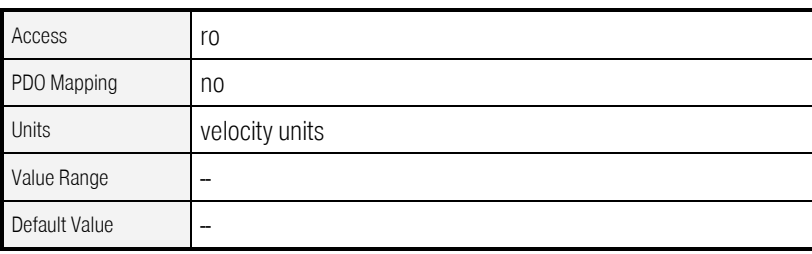

### 8.5.2.7 Object 606C<sub>h</sub>: velocity\_actual\_value

The actual velocity value can be read via the object velocity\_actual\_value.

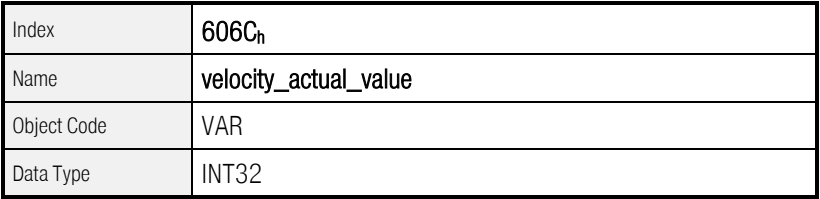

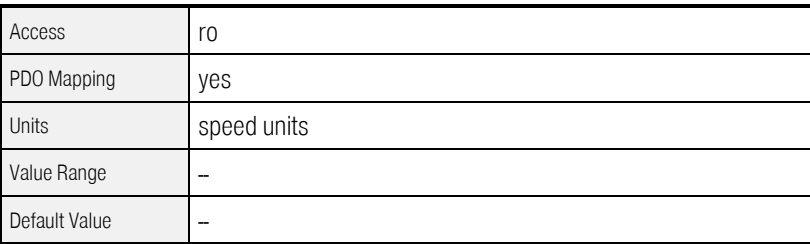

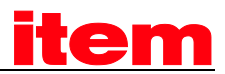

### 8.5.2.8 Objekt 2074h: velocity\_actual\_value\_filtered

The object velocity\_actual\_value\_filtered provides a highly filtered velocity actual value that should only be used for display purposes. In contrast to velocity\_actual\_value the velocity\_actual\_value\_filtered is not used for motor control but for overspeed protection. The filter time can be configured by object  $2073<sub>h</sub>$ (velocity\_display\_filter\_time). See chapter [6.6.2.2](#page-105-0)

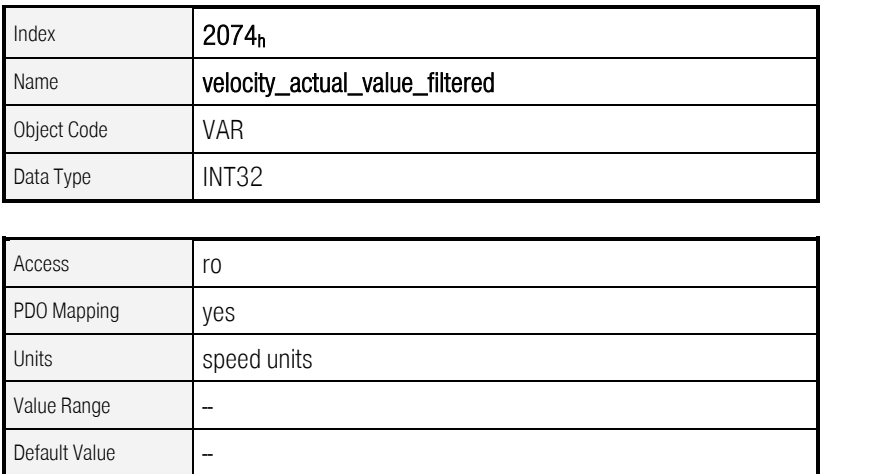

As of Firmware 3.5.x.1.1

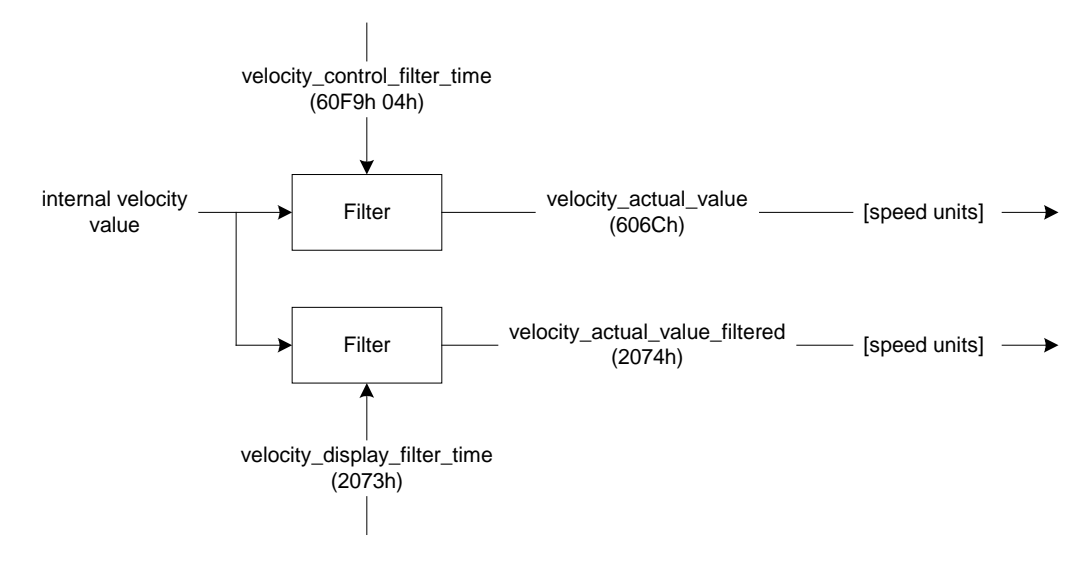

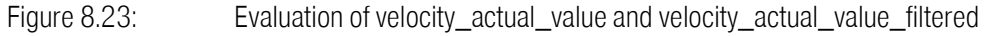

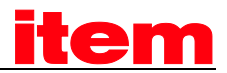

### 8.5.2.9 Object 606Dh: velocity\_window

With the object velocity window a tolerance window for the velocity actual value will be defined for comparing the velocity\_actual\_value with the target velocity (target\_velocity object 60FF<sub>h</sub>). If the difference is smaller than the velocity window for a longer time than specified by the object velocity window time bit 10 (target reached) will be set in the object statusword.

See also: Object 606E<sub>h</sub> (velocity\_window\_time).

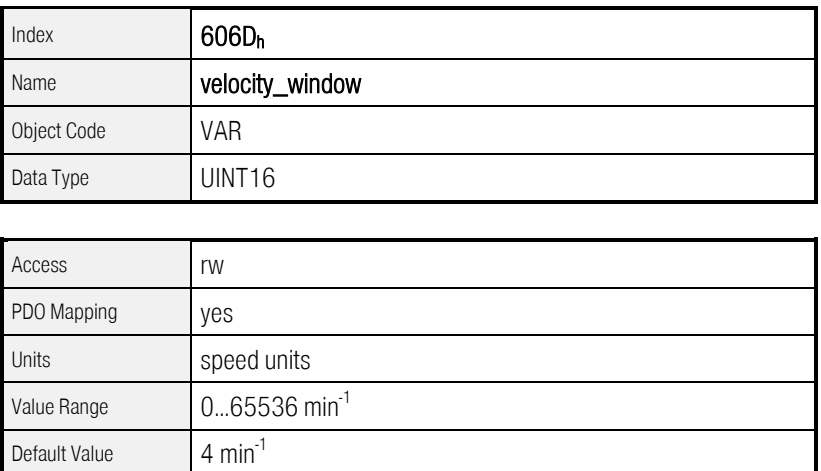

### 8.5.2.10 Object 606Eh: velocity\_window\_time

The object velocity\_window\_time serves besides the object 606D<sub>h</sub>: velocity\_window to adjust the window comparator. It compares the velocity\_actual\_value with the target\_velocity (object 60FF<sub>h</sub>). If the difference is smaller than specified by velocity\_window for a longer time than specified by the object velocity\_window\_time bit 10 (target\_reached) will be set in the object statusword.

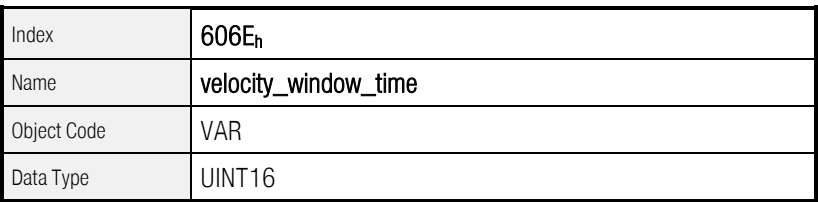

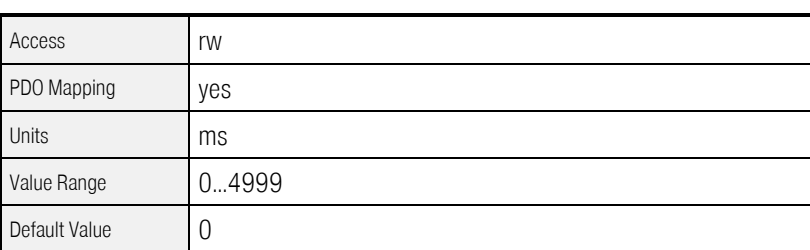

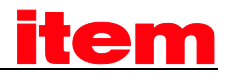

### 8.5.2.11 Object 606Fh: velocity\_threshold

The object velocity\_threshold determines the velocity underneath the axis is regarded as stationary. As soon as the velocity\_actual\_value exceeds the velocity\_threshold longer than the velocity\_threshold\_time bit 12 is cleared in the statusword.

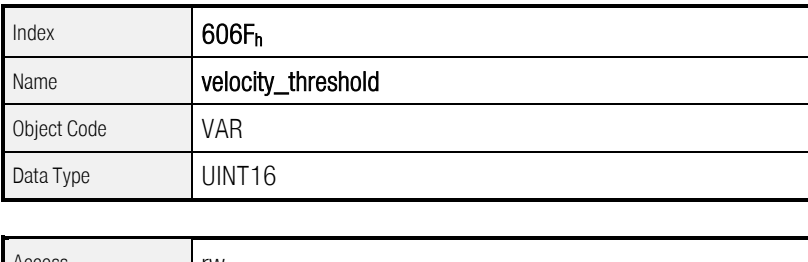

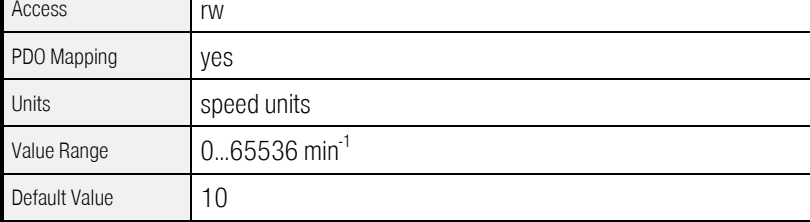

### 8.5.2.12 Object 6070h: velocity\_threshold\_time

The object velocity\_threshold determines the velocity below the axis is regarded as stationary. As soon as the velocity\_actual\_value exceeds the velocity\_threshold longer than the velocity\_threshold\_time bit 12 is cleared in the statusword.

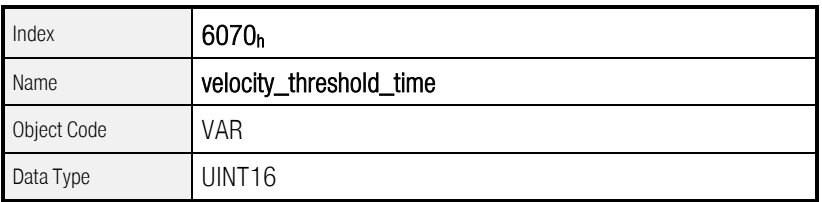

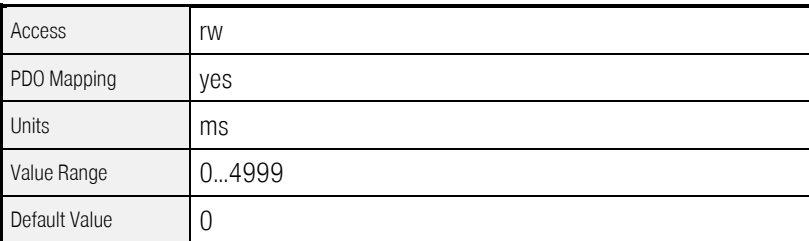

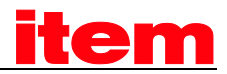

### 8.5.2.13 Object 6080h: max\_motor\_speed

The object max\_motor\_speed specifies the maximum permissible speed for the motor in rpm. The object is used to protect the motor and can be taken from the motor specifications. The velocity set point value is limited to the value of the object max\_motor\_speed.

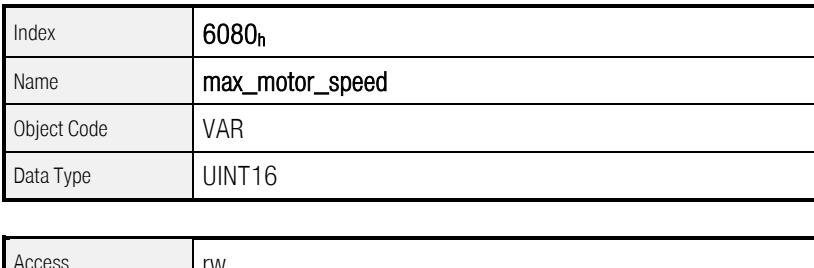

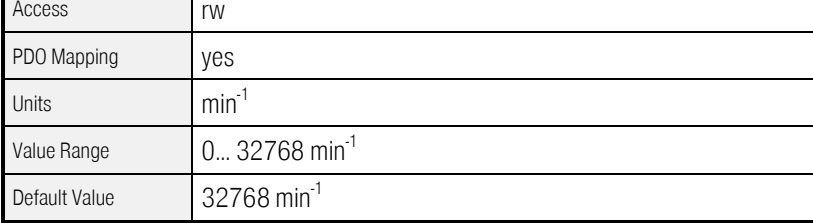

### 8.5.2.14 Object 60FFh: target\_velocity

The object target\_velocity is the setpoint for the ramp generator.

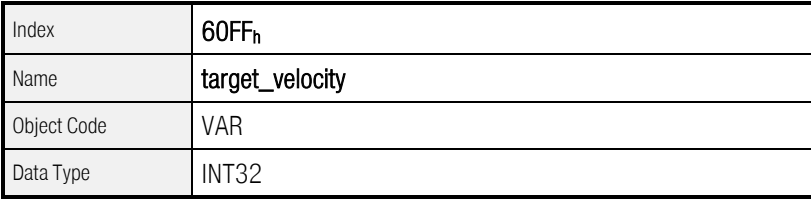

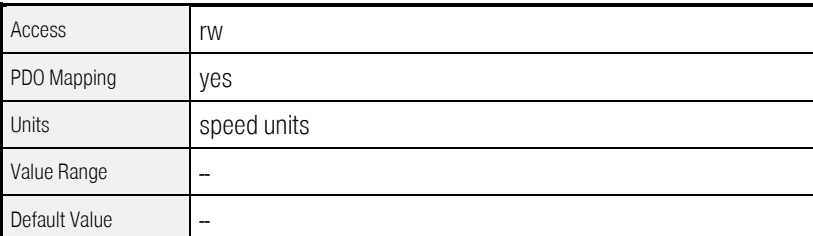

## 8.6 Speed ramps

When the object modes\_of\_operation is set to *profile\_velocity\_mode*, the setpoint ramp is always activated. By the objects profile\_acceleration and profile\_deceleration it is possible to smooth the change of velocity.

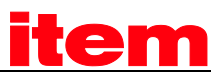

The controller allows not only the entering of accelerations and decelerations, but also to differentiate between negative and positive speed. The following figure makes this behaviour clear:

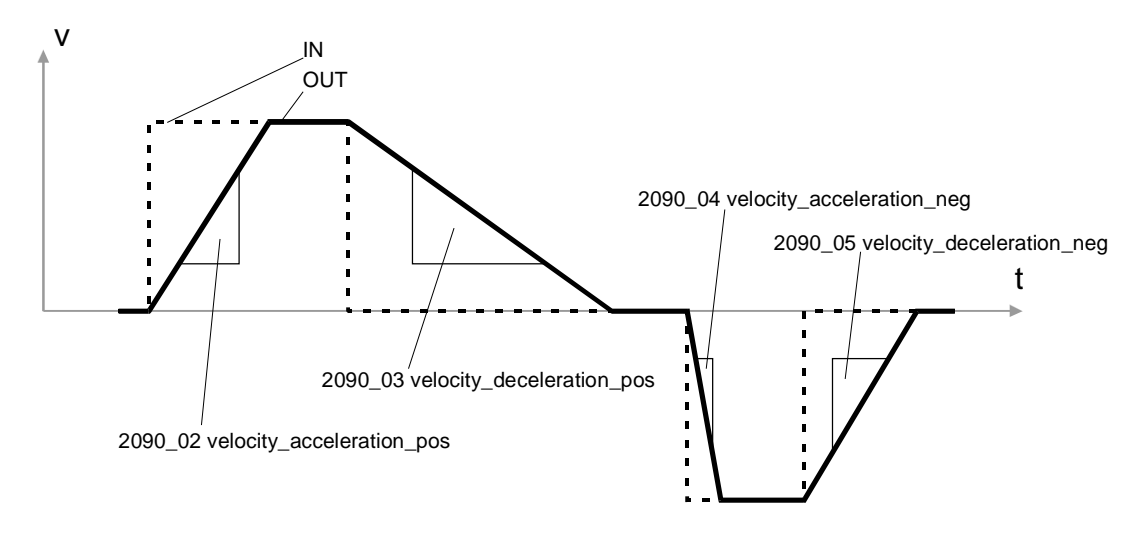

#### Figure 8.24: Speed ramps

The record velocity\_ramps allows the parameterisation of the 4 accelerations. Please consider, that the objects profile\_acceleration and profile\_deceleration change the same internal accelerations as the record velocity\_ramps. When the object profile\_acceleration is changed, the objects velocity\_acceleration\_pos and velocity\_acceleration\_neg are changed too. When the object profile\_deceleration is changed, the objects velocity\_deceleration\_pos and velocity\_ deceleration\_neg are changed too. The speed ramps can be enabled resp. disabled via the object velocity\_ramps\_enable.

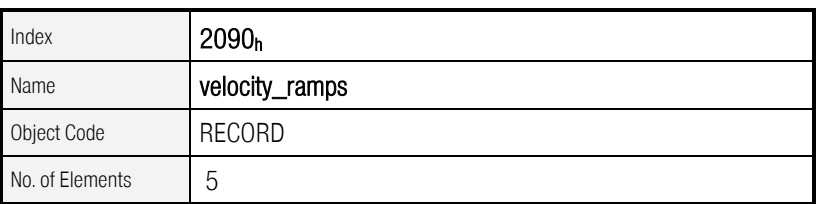

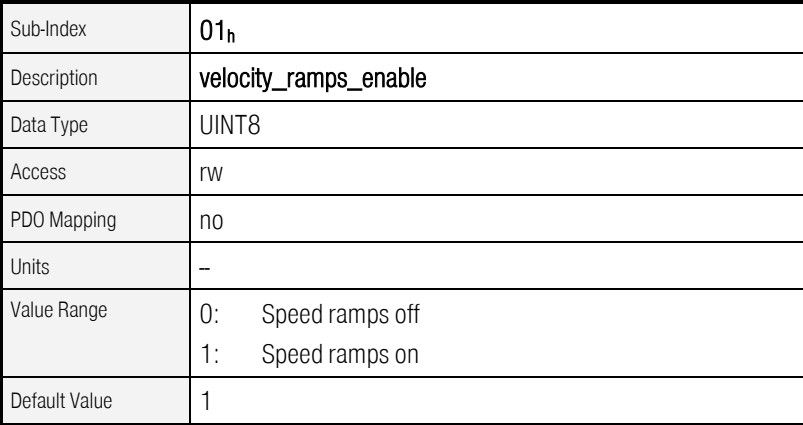

As of Firmware 3.0.x.1.1

As of Firmware 3.0.x.1.1

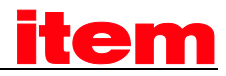

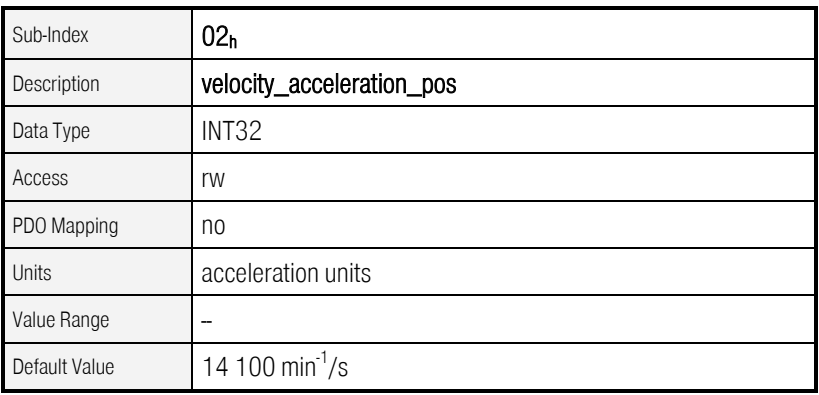

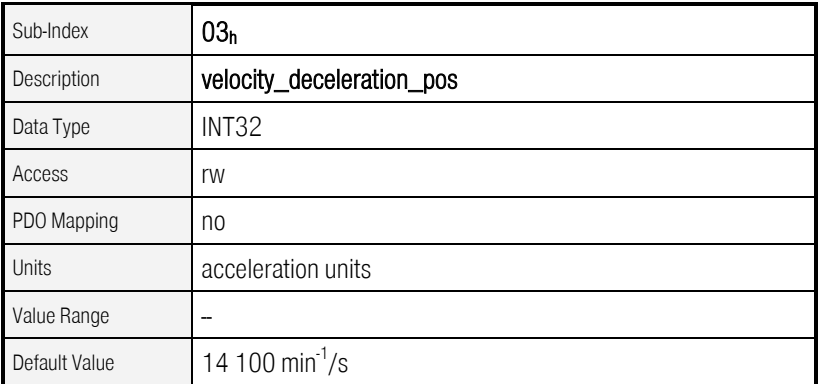

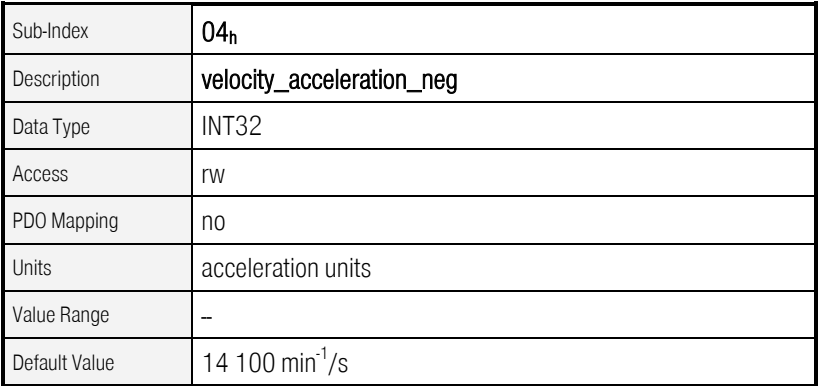

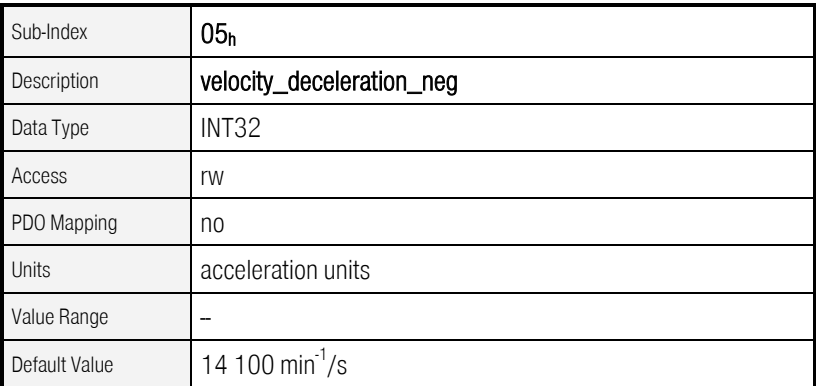
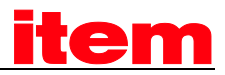

### <span id="page-252-0"></span>8.7 Profile Torque Mode

#### 8.7.1 Survey

This chapter describes the torque controlled operation. This operating mode offers the chance to demand an external torque value (target\_torque) which can be smoothed by the integrated ramp generator. So it is also possible to use this servo controller for trajectory control functions where both position controller and speed controller are dislocated to an external computer.

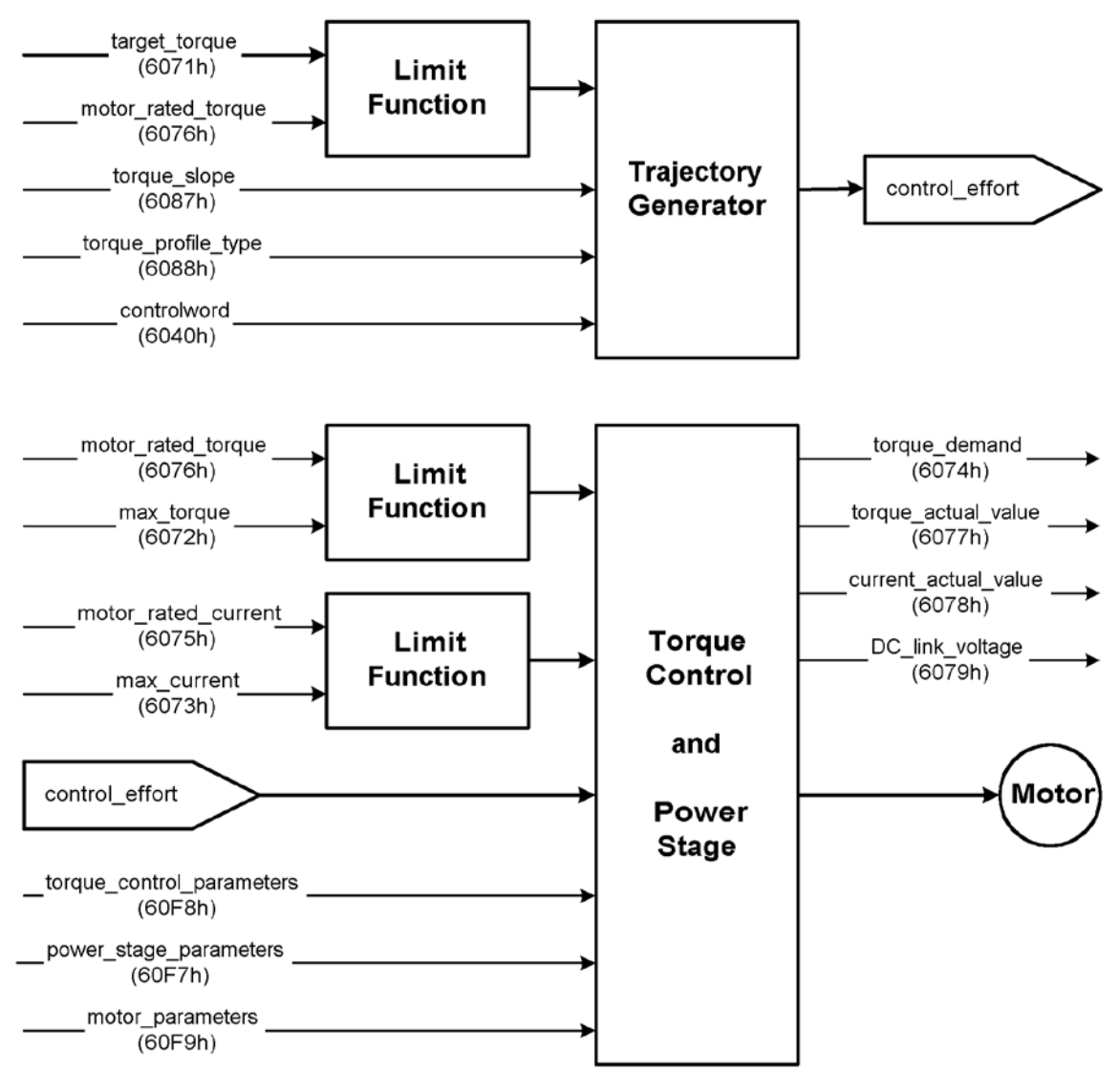

Figure 8.25: Structure of the Profile [Torque](#page-252-0) Mode

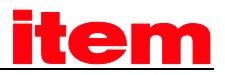

The parameters torque\_slope and torque\_profile\_type (ramp form) have to be specified for the ramp generator. If bit 8 halt is set in the controlword the ramp generator reduces the torque down to zero. Correspondingly it raises it again to the target\_torque if bit 8 is cleared. In both cases this will be done under consideration of the ramp generator. All definitions within this document refer to rotatable motors. If linear motors are used all "torque"-objects correspond to "force" instead. For reasons of simplicity the objects do not exist twice and their names should not be modified. The operating modes Profile Position Mode and Profile Velocity Mode need the torque controller to work properly. Therefore it is always necessary to parametrize the torque controller.

#### 8.7.2 Description of Objects

#### 8.7.2.1 Objects treated in this chapter

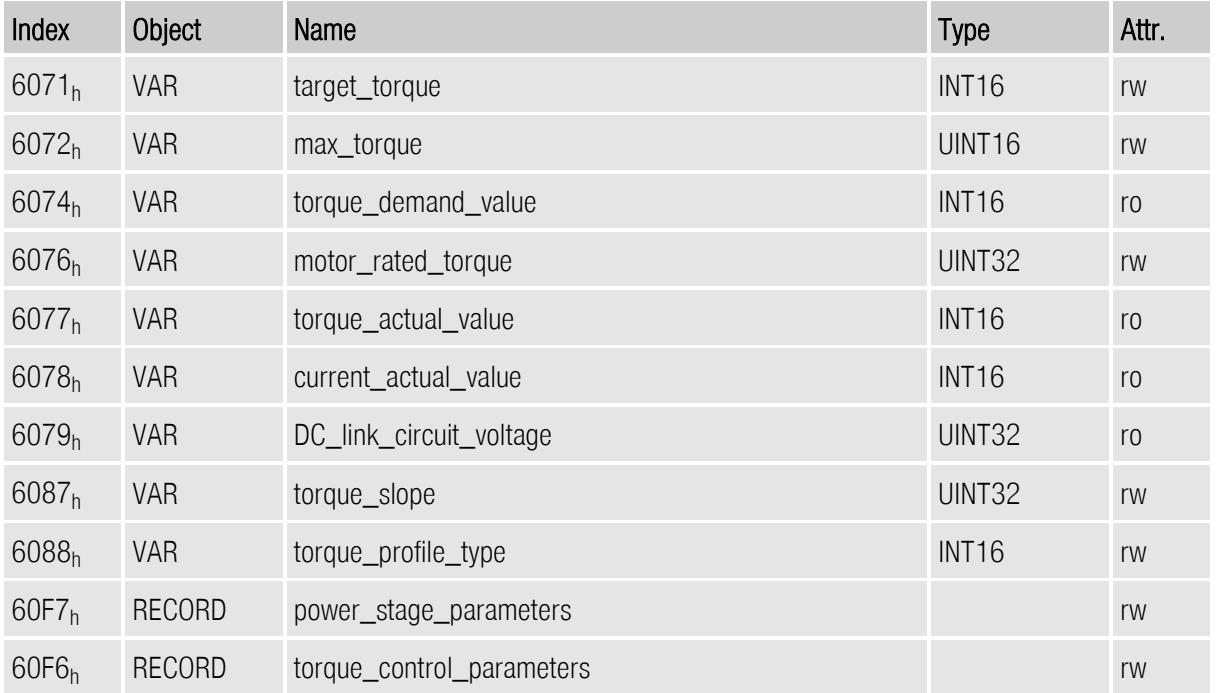

#### 8.7.2.2 Affected objects from other chapters

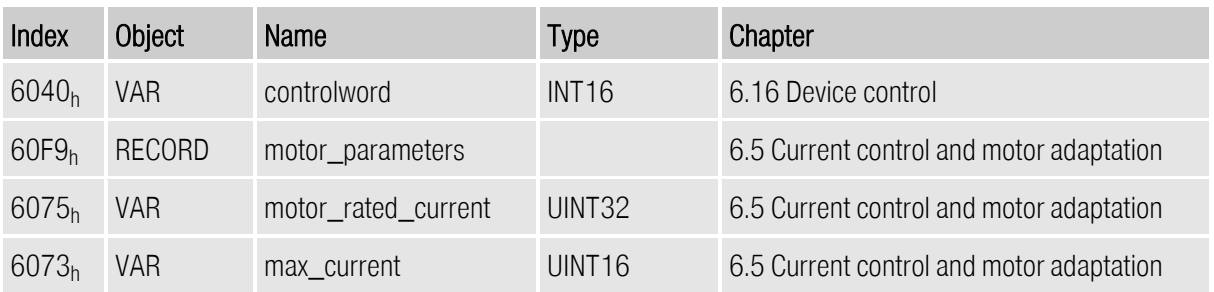

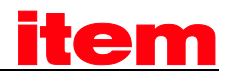

#### 8.7.2.3 Object 6071<sub>h</sub>: target\_torque

This parameter is the input value for the torque controller in Profile Torque Mode. It is specified as thousandths of the nominal torque (object  $6076_h$ ).

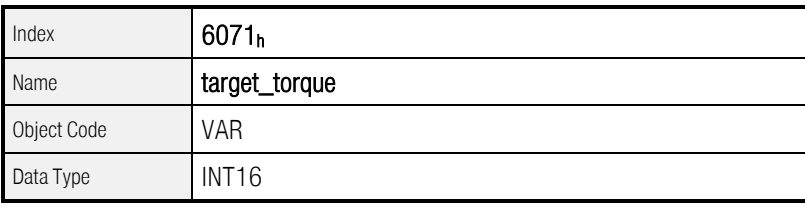

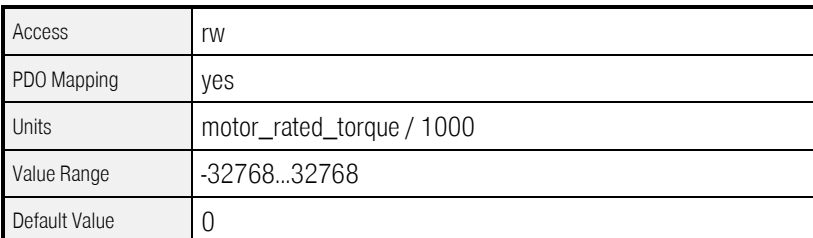

#### 8.7.2.4 Object 6072h: max\_torque

This value is the maximum permissible value of the motor. It is specified as thousandths of motor\_rated\_torque (object 6076<sub>h</sub>). If for example a double overload of the motor is permissible for a short while the value 2000 has to be entered.

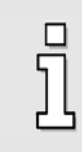

The Object 6072h: max\_torque corresponds with object 6073h: max\_current. You are only allowed to write to one of these objects, once the object 6075h: motor\_rated\_current has been configured with a valid value.

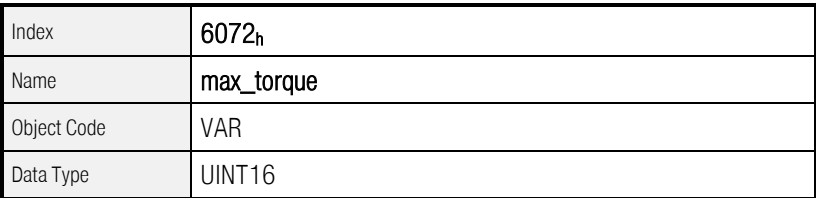

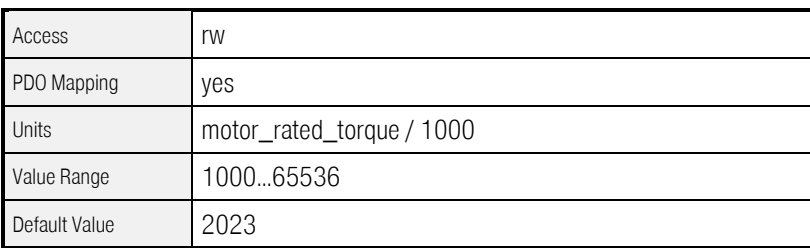

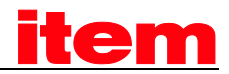

#### 8.7.2.5 Object 6074h: torque\_demand\_value

The current demand torque can be read in thousandths of motor\_rated\_torque (6076<sub>h</sub>) via this object. The internal limitations of the servo controller will be considered (current limit values and I²t control).

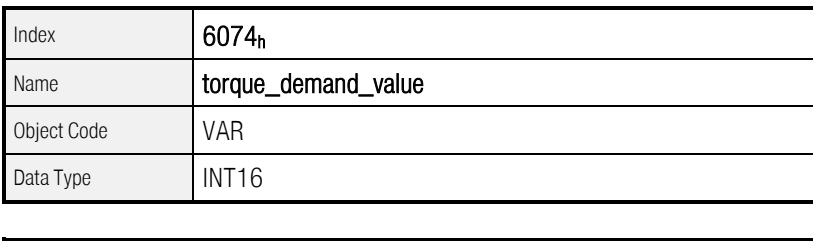

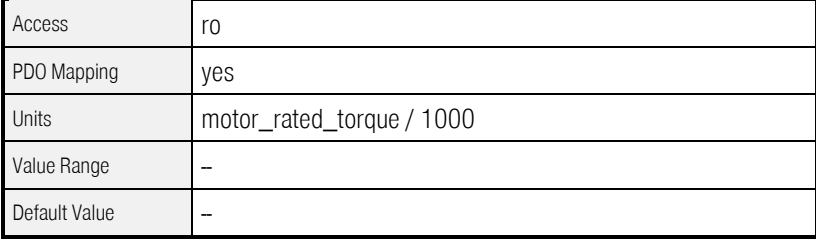

#### 8.7.2.6 Object 6076h: motor\_rated\_torque

Default Value 296

This object specifies the nominal torque of the motor. This value can be taken from the motor plate. It has to be entered by the unit 0.001 Nm.

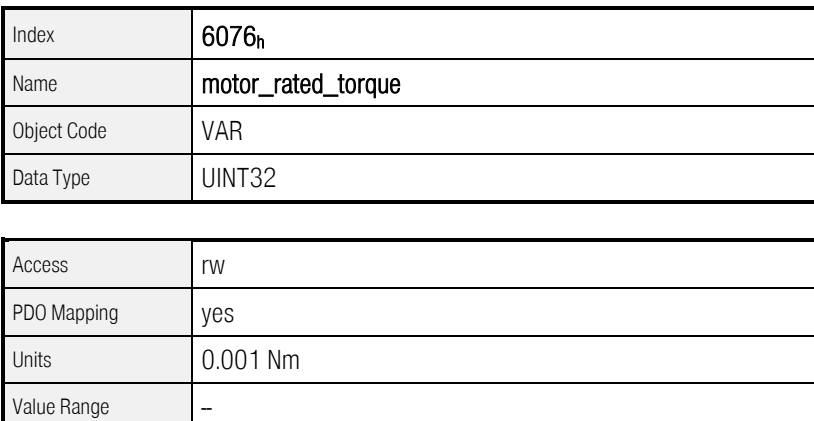

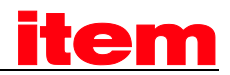

#### 8.7.2.7 Object 6077h: torque\_actual\_value

The actual torque value of the motor can be read via this object in thousandths of the nominal torque (object 6076<sub>h</sub>).

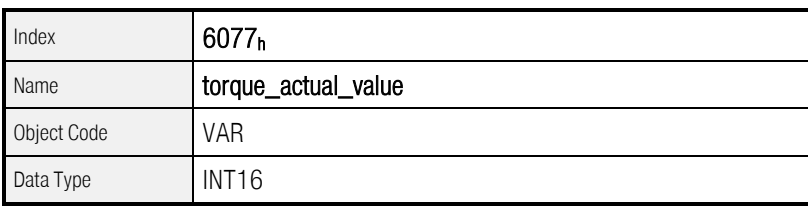

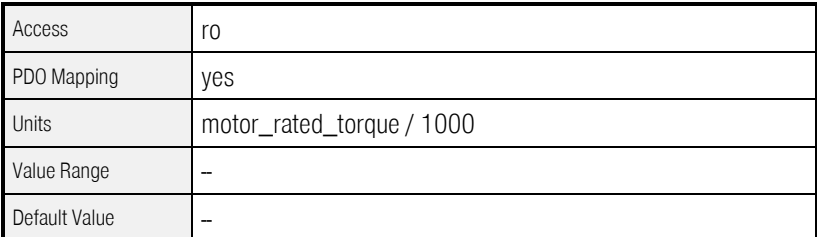

#### 8.7.2.8 Object 6078h: current\_actual\_value

The actual current value of the motor can be read via this object in thousandths of the nominal current (object 6075h).

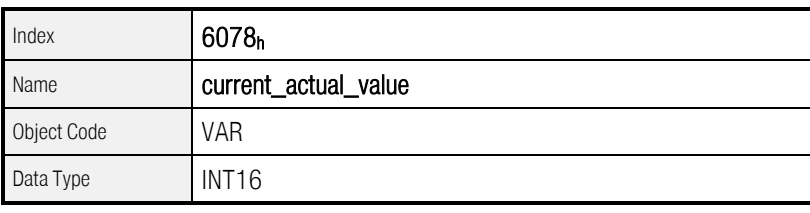

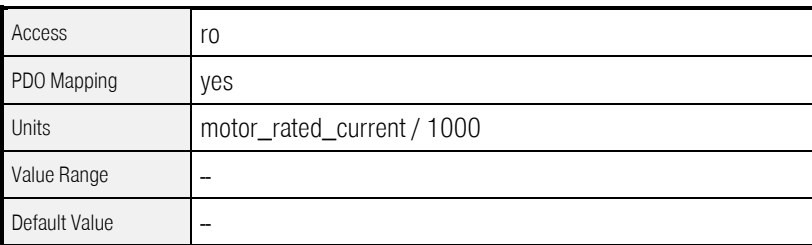

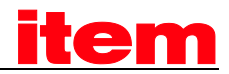

#### 8.7.2.9 Object 6079<sub>h</sub>: dc\_link\_circuit\_voltage

The voltage in the intermediate circuit of the regulator can be read via this object. The voltage is specified in millivolt.

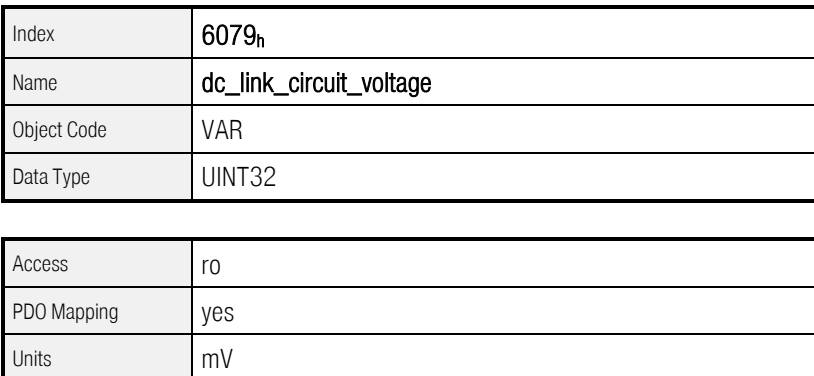

#### 8.7.2.10 Object 6087h: torque\_slope

Value Range

Default Value | \_

This parameter describes the modification speed of the setpoint ramp. This speed is to be specified as thousandths of the nominal torque per second. For example the desired torque value target\_torque is raised from 0 Nm to the value motor\_rated\_torque. If the output value of the interconnected torque ramp is to reach this value within a second the value 1000 is to be entered into this object.

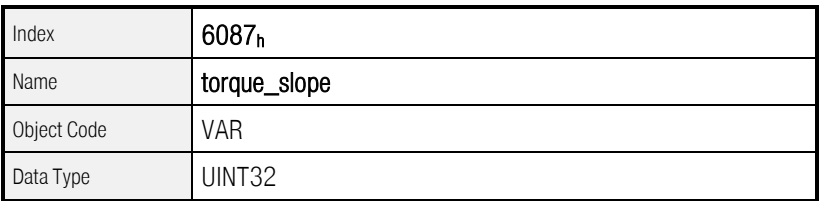

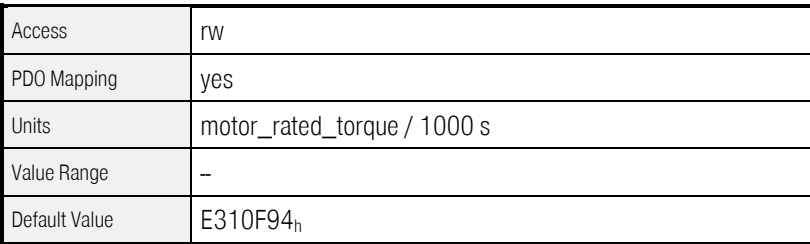

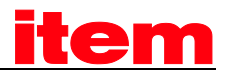

#### 8.7.2.11 Object 6088h: torque\_profile\_type

The object torque\_profile\_type defines by which shape of curve a setpoint step is executed. Instantaneous only the linear ramp is implemented in the servo controller so only 0 can be written to this object.

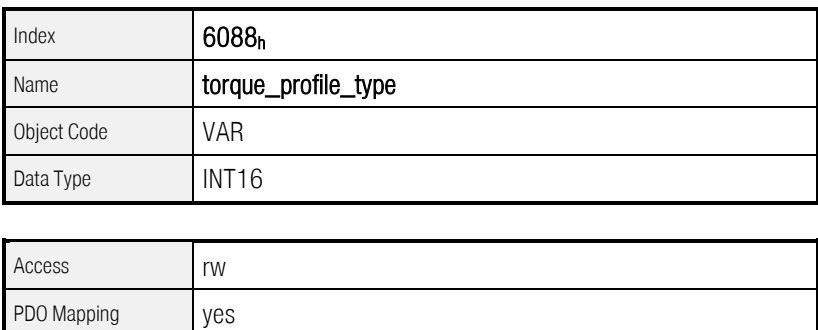

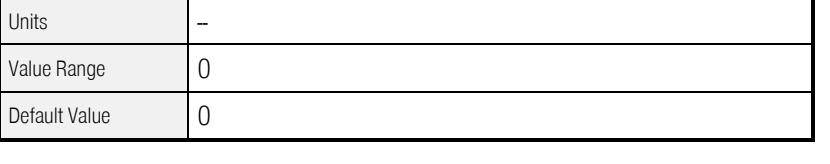

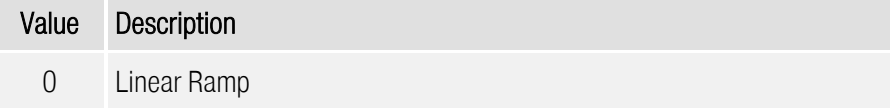

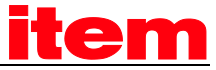

#### 9 Appendix

#### **Characteristics of the CAN interface** 9.1

The CAN interface has the following features:

- CAN specification V2.0 part A (part B passive, e.g. messages of this kind will be tolerated but not  $\bullet$ processed)
- physical layer: ISO 11898  $\bullet$

#### **Header File** 9.2

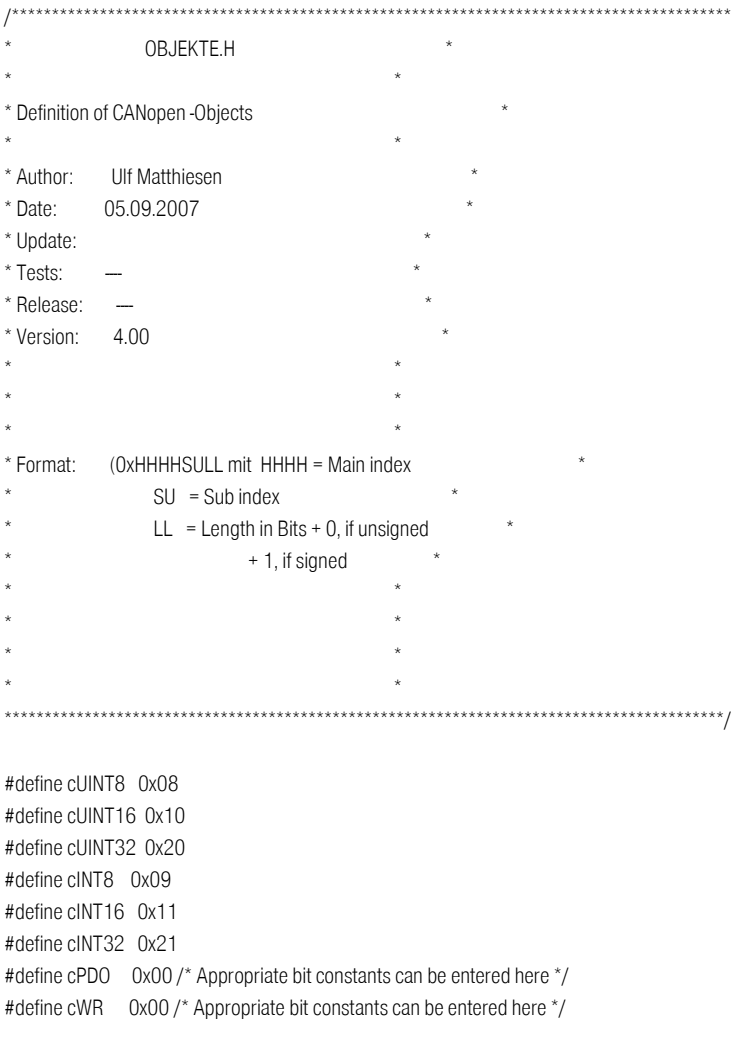

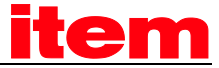

#define cRD 0x00 /\* Appropriate bit constants can be entered here \*/

#define cUINT8 0x08

#define cUINT16 0x10 #define cUINT32 0x20 #define cINT8 0x09 #define cINT16 0x11 #define cINT32 0x21 #define cPDO 0x00 /\* Hier geeignete Bitkonstanten einfügbar \*/ #define cWR 0x00 /\* Hier geeignete Bitkonstanten einfügbar \*/ #define cRD 0x00 /\* Hier geeignete Bitkonstanten einfügbar \*/ #define device type  $(0x100000 + \text{UINT32} + \text{cRD})$ #define error\_register  $(0x100100 + UINT8 + cBD + cPDO )$ #define manufacturer\_status\_register (0x100200 + UINT32 + cRD } #define pre\_defined\_error\_field  $(0x100300 + UNT8 + cRD + cWR)$ #define standard error field 0 (0x100301 + UINT32 + cRD } #define standard\_error\_field\_1 (0x100302 + UINT32 + cRD } #define standard\_error\_field\_2 (0x100303 + UINT32 + cRD } #define standard\_error\_field\_3 (0x100304 + UINT32 + cRD } #define cob\_id\_sync (0x100500 + UINT32 + cRD + cWR } #define communication\_cycle\_period  $(0x100600 + UINT32 + cRD + cWR$ #define synchronous\_window\_length  $(0x100700 + UINT32 + cRD + cWR$  } #define guard\_time  $(0x100C00 + \text{UINT16 } + \text{cRD} + \text{cWR}$  } #define life\_time\_factor  $(0x100D00 + UINT8 + cRD + cWR$  } #define store\_parameters (0x101000 + UINT8 + cRD } #define save\_all\_parameters  $(0x101001 + UINT32 + cRD + cWR)$ #define restore parameters  $(0x101100 + UNTS + cRD)$ #define restore\_all\_default\_parameters (0x101101 + UINT32 + cRD + cWR } #define cob\_id\_time\_stamp\_message  $(0x101200 + UINT32 + cRD + cWR)$ #define cob\_id\_emergency\_message  $(0x101400 + UINT32 + cRD + cWR$  } #define consumer\_heartbeat\_time (0x101600 + UINT8 + cRD } #define consumer\_heartbeat\_time\_1 (0x101601 + UINT32 + cRD + cWR } #define producer\_heartbeat\_time  $(0x101700 + UNT16 + cRD + cWR$  } #define identity\_object (0x101800 + UINT8 + cRD } #define vendor\_id (0x101801 + UINT32 + cRD } #define product\_code (0x101802 + UINT32 + cRD } #define revision\_number  $(0x101803 + UINT32 + cRD)$ #define serial\_number (0x101804 + UINT32 + cRD } #define server\_sdo\_parameter (0x120000 + UINT8 + cRD } #define cob\_id\_client\_server  $(0x120001 + UINT32 + cRD)$ #define cob\_id\_server\_client  $(0x120002 + UNT32 + cRD)$  } #define receive\_pdo\_parameter\_rpdo1 (0x140000 + UINT8 + cRD } #define cob\_id\_used\_by\_pdo\_rpdo1  $(0x140001 + UINT32 + cRD + cWR$  } #define transmission\_type\_rpdo1  $(0x140002 + UNT8 + cRD + cWR)$ #define receive\_pdo\_parameter\_rpdo2  $(0x140100 + UINT8 + cRD)$ #define cob\_id\_used\_by\_pdo\_rpdo2  $(0x140101 + UINT32 + cRD + cWR$  } #define transmission\_type\_rpdo2  $(0x140102 + UINT8 + cRD + cWR)$ #define receive\_pdo\_parameter\_rpdo3  $(0x140200 + UINT8 + cRD)$ #define cob\_id\_used\_by\_pdo\_rpdo3 (0x140201 + UINT32 + cRD + cWR } #define transmission\_type\_rpdo3 (0x140202 + UINT8 + cRD + cWR } #define receive\_pdo\_parameter\_rpdo4 (0x140300 + UINT8 + cRD } #define cob\_id\_used\_by\_pdo\_rpdo4  $(0x140301 + UINT32 + cRD + cWR)$ #define transmission\_type\_rpdo4  $(0x140302 + UINT8 + cRD + cWR$  } #define receive\_pdo\_mapping\_rpdo1  $(0x160000 + UINT8 + cRD + cWR$  } #define first\_mapped\_object\_rpdo1  $(0x160001 + UINT32 + cRD + cWR)$ #define second\_mapped\_object\_rpdo1  $(0x160002 + UNT32 + cRD + cWR)$ 

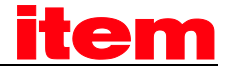

#define third\_mapped\_object\_rpdo1  $(0x160003 + 11NT32 + cBD + cWR)$ #define fourth\_mapped\_object\_rpdo1  $(0x160004 + UINT32 + cRD + cWR)$ #define receive\_pdo\_mapping\_rpdo2  $(0x160100 + UINT8 + cRD + cWR$  } #define first\_mapped\_object\_rpdo2  $(0x160101 + UINT32 + cRD + cWR$  } #define third\_mapped\_object\_rpdo2  $(0x160103 + UINT32 + cRD + cWR)$ #define fourth\_mapped\_object\_rpdo2  $(0x160104 + UINT32 + cRD + cWR)$ #define receive\_pdo\_mapping\_rpdo3  $(0x160200 + UINT8 + cRD + cWR$  } #define first\_mapped\_object\_rpdo3 (0x160201 + UINT32 + cRD + cWR } #define third\_mapped\_object\_rpdo3 (0x160203 + UINT32 + cRD + cWR } #define fourth\_mapped\_object\_rpdo3 (0x160204 + UINT32 + cRD + cWR } #define receive\_pdo\_mapping\_rpdo4  $(0x160300 + UINT8 + cRD + cWR)$ #define first\_mapped\_object\_rpdo4  $(0x160301 + UINT32 + cRD + cWR)$ #define third\_mapped\_object\_rpdo4 (0x160303 + UINT32 + cRD + cWR #define fourth\_mapped\_object\_rpdo4 (0x160304 + UINT32 + cRD + cWR #define transmit\_pdo\_parameter\_tpdo1 (0x180000 + UINT8 + cRD } #define cob\_id\_used\_by\_pdo\_tpdo1  $(0x180001 + UINT32 + cRD + cWR$  } #define transmission\_type\_tpdo1 (0x180002 + UINT8 + cRD + cWR #define inhibit\_time\_tpdo1  $(0x180003 + UINT16 + cRD + cWR$  } #define transmit\_pdo\_parameter\_tpdo2 (0x180100 + UINT8 + cRD } #define cob\_id\_used\_by\_pdo\_tpdo2  $(0x180101 + UINT32 + cRD + cWR)$ #define transmission\_type\_tpdo2  $(0x180102 + UINT8 + cRD + cWR)$ #define inhibit\_time\_tpdo2 (0x180103 + UINT16 + cRD + cWR } #define transmit\_pdo\_parameter\_tpdo3 (0x180200 + UINT8 + cRD } #define cob\_id\_used\_by\_pdo\_tpdo3 (0x180201 + UINT32 + cRD + cWR } #define transmission\_type\_tpdo3  $(0x180202 + UINT8 + cRD + cWR$ #define inhibit\_time\_tpdo3 (0x180203 + UINT16 + cRD + cWR } #define transmit\_pdo\_parameter\_tpdo4 (0x180300 + UINT8 + cRD } #define cob\_id\_used\_by\_pdo\_tpdo4  $(0x180301 + UNT32 + cRD + cWR)$ #define transmission\_type\_tpdo4  $(0x180302 + UINT8 + cRD + cWR)$ #define inhibit\_time\_tpdo4  $(0x180303 + UINT16 + cRD + cWR)$ #define transmit\_pdo\_mapping\_tpdo1 (0x1A0000 + UINT8 + cRD + cWR } #define first\_mapped\_object\_tpdo1  $(0x1A0001 + UINT32 + cRD + cWR)$ #define second\_mapped\_object\_tpdo1  $(0x1A0002 + UINT32 + cRD + cWR)$ #define third\_mapped\_object\_tpdo1  $(0x1A0003 + UINT32 + cRD + cWR)$ #define fourth\_mapped\_object\_tpdo1 (0x1A0004 + UINT32 + cRD + cWR ) #define transmit\_pdo\_mapping\_tpdo2  $(0x1A0100 + UINT8 + cRD + cWR)$ #define first\_mapped\_object\_tpdo2  $(0x1A0101 + UINT32 + cRD + cWR)$ #define third\_mapped\_object\_tpdo2  $(0x1A0103 + UINT32 + cRD + cWR)$ #define fourth\_mapped\_object\_tpdo2  $(0x1A0104 + UINT32 + cRD + cWR)$ #define transmit\_pdo\_mapping\_tpdo3 (0x1A0200 + UINT8 + cRD + cWR } #define first\_mapped\_object\_tpdo3  $(0x1A0201 + UINT32 + cRD + cWR$  } #define second\_mapped\_object\_tpdo3 (0x1A0202 + UINT32 + cRD + cWR } #define third\_mapped\_object\_tpdo3 (0x1A0203 + UINT32 + cRD + cWR #define fourth\_mapped\_object\_tpdo3 (0x1A0204 + UINT32 + cRD + cWR ) #define transmit\_pdo\_mapping\_tpdo4  $(0x1A0300 + UINT8 + cRD + cWR)$ #define first\_mapped\_object\_tpdo4  $(0x1A0301 + UNT32 + cRD + cWR)$ #define second mapped object tpdo4 (0x1A0302 + UINT32 + cRD + cWR } #define third mapped object tpdo4  $(0x1A0303 + UINT32 + cRD + cWR$  } #define fourth\_mapped\_object\_tpdo4  $(0x1A0304 + UINT32 + cRD + cWR$  } #define manufacturer\_statuswords (0x200000 + UINT8 + cRD } #define manufacturer\_statusword\_1 (0x200001 + UINT32 + cRD + cPDO } #define manufacturer\_status\_masks  $(0x200500 + UINT8 + cRD)$ 

#define second\_mapped\_object\_rpdo2 (0x160102 + UINT32 + cRD + cWR } #define second mapped object rpdo3  $(0x160202 + UINT32 + cRD + cWR$  } #define second mapped object rpdo4  $(0x160302 + UINT32 + cRD + cWR$  } #define second\_mapped\_object\_tpdo2  $(0x1A0102 + UNT32 + cRD + cWR)$ #define manufacturer\_status\_mask\_1 (0x200501 + UINT32 + cRD + cWR + cPDO }

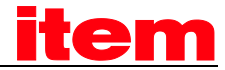

#define manufacturer\_status\_invert  $(0x200A00 + 11NT8 + cBD)$  } #define manufacturer\_status\_invert\_1 (0x200A01 + UINT32 + cRD + cWR + cPDO } #define last warning code  $(0x200F00 + UINT16 + cRD + cPDO )$ #define tpdo1 transmit mask  $(0x201400 + UINT8 + cRD)$ #define tpdo1\_transmit\_mask\_low  $(0x201401 + UINT32 + cRD + cWR$  } #define tpdo1\_transmit\_mask\_high  $(0x201402 + UNT32 + cRD + cWR$  } #define tpdo2\_transmit\_mask (0x201500 + UINT8 + cRD } #define tpdo2\_transmit\_mask\_low  $(0x201501 + UINT32 + cRD + cWR$  } #define tpdo2\_transmit\_mask\_high  $(0x201502 + UNT32 + cRD + cWR)$ #define tpdo3\_transmit\_mask (0x201600 + UINT8 + cRD } #define tpdo3\_transmit\_mask\_low  $(0x201601 + UINT32 + cRD + cWR$  } #define tpdo3\_transmit\_mask\_high  $(0x201602 + UINT32 + cRD + cWR$  } #define tpdo4\_transmit\_mask (0x201700 + UINT8 + cRD } #define tpdo4\_transmit\_mask\_low  $(0x201701 + UINT32 + cRD + cWR$ #define tpdo4 transmit mask high  $(0x201702 + \text{UINT32 } + \text{cRD} + \text{cWR}$ #define encoder\_emulation\_data (0x201A00 + UINT8 + cRD } #define encoder\_emulation\_resolution  $(0x201A01 + INT32 + cRD + cWR)$ #define encoder\_emulation\_offset  $(0x201A02 + INT16 + cRD + cWR$  } #define commutation encoder select (0x201F00 + INT16 + cRD + cWR } #define position\_controller\_resolution (0x202000 + UINT32 + cRD + cWR } #define position encoder selection  $(0x202100 + INT16 + cRD + cWR$ #define synchronisation\_encoder\_selection (0x202200 + INT16 + cRD + cWR } #define synchronisation filter time  $(0x202300 + UINT32 + cRD + cWR$  } #define encoder\_x2a\_data\_field  $(0x202400 + UNT8 + cRD)$ #define encoder\_x2a\_resolution  $(0x202401 + UINT32 + cRD)$ #define encoder\_x2a\_numerator  $(0x202402 + INT16 + cRD + cWR$  } #define encoder\_x2a\_divisor  $(0x202403 + INT16 + cRD + cWR$  } #define encoder  $x10$  data field  $(0x202500 + UINT8 + cRD)$ #define encoder\_x10\_resolution  $(0x202501 + UINT32 + cRD + cWR$ #define encoder\_x10\_numerator  $(0x202502 + INT16 + cRD + cWR$  } #define encoder\_x10\_divisor  $(0x202503 + INT16 + cRD + cWR$ #define encoder\_x10\_counter  $(0x202504 + UINT32 + cRD + cPDO)$ #define encoder\_x2b\_data\_field  $(0x202600 + UNT8 + cRD)$ #define encoder\_x2b\_resolution  $(0x202601 + UNT32 + cRD + cWR)$ #define encoder\_x2b\_numerator  $(0x202602 + INT16 + cRD + cWR)$ #define encoder\_x2b\_divisor  $(0x202603 + INT16 + cRD + cWR$  } #define encoder\_x2b\_counter  $(0x202604 + UINT32 + cRD + cPDO)$ #define encoder\_emulation\_resolution  $(0x202800 + INT32 + cRD + cWR$ #define position\_demand\_sync\_value  $(0x202D00 + INT32 + cRD)$ #define velocity\_demand\_sync\_value (0x202E00 + INT32 + cRD } #define synchronisation\_selector\_data (0x202F00 + UINT8 + cRD } #define synchronisation\_main  $(0x202F07 + UINT16 + cRD + cWR$  } #define set\_position\_absolute  $(0x203000 + INT32 + cWR)$ #define torque\_feed\_forward  $(0x203A00 + UINT32 + cRD + cWR$ #define homing timeout  $(0x204500 + \text{UINT16 } + \text{cRD} + \text{cWR}$  } #define sample data  $(0x204A00 + UINT8 + cRD)$ #define sample\_mode (0x204A01 + UINT16 + cRD + cWR } #define sample\_status (0x204A02 + UINT8 + cRD + cPDO } #define sample\_status\_mask (0x204A03 + UINT8 + cRD + cWR + cPDO } #define sample\_control  $(0x204A04 + UINT8$  + cWR + cPDO } #define sample position rising edge  $(0x204A05 + INT32 + cRD + cPDO )$ #define sample position falling edge  $(0x204A06 + INT32 + cRD + cPDO )$ #define velocity\_display\_filter\_time  $(0x207300 + UINT32 + cRD + cWR$  } #define velocity\_actual\_value\_filtered (0x207400 + INT32 + cRD + cPDO } #define velocity\_message  $(0x207800 + UINT8 + cRD)$ #define message\_target\_velocity  $(0x207801 + INT32 + cRD + cWR)$ #define message\_velocity\_window  $(0x207802 + INT16 + cRD + cWR$  }

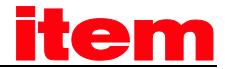

#define velocity\_ramps (0x209000 + UINT8 + cRD } #define velocity\_rampe\_enable  $(0x209001 + UINT8 + cRD + cWR$ #define velocity\_acceleration\_pos  $(0x209002 + INT32 + cRD + cWR)$ #define velocity deceleration pos  $(0x209003 + INT32 + cRD + cWR$ #define velocity\_acceleration\_neg  $(0x209004 + INT32 + cRD + cWR$ #define velocity\_deceleration\_neg  $(0x209005 + INT32 + cRD + cWR$  } #define error\_management (0x210000 + UINT8 + cRD } #define error\_number  $(0x210001 + UNTS + cRD + cWR$  } #define error\_reaction\_code  $(0x210002 + UNT8 + cRD + cWR)$ #define read\_write\_ko\_nr  $(0x220000 + UINT32 + cRD + cWR$  } #define read\_ko (0x220400 + UINT32 + cRD } #define write ko  $(0x221400 + \text{UINT32} + \text{cWR} )$ #define read\_ko\_record (0x221500 + UINT8 + cRD } #define read\_ko\_demand\_value (0x221501 + UINT32 + cRD } #define read ko actual value  $(0x221502 + UINT32 + cRD)$ #define read\_ko\_minimum (0x221503 + UINT32 + cRD } #define read\_ko\_maximum (0x221504 + UINT32 + cRD } #define analog input voltage  $(0x240000 + UINT8 + cRD)$ #define analog input voltage ch 0  $(0x240001 + INT16 + CRD$  } #define analog\_input\_voltage\_ch\_1 (0x240002 + INT16 + cRD } #define analog\_input\_voltage\_ch\_2 (0x240003 + INT16 + cRD } #define analog input offset  $(0x240100 + UINT8 + cRD)$ #define analog\_input\_offset\_ch\_0  $(0x240101 + INT32 + cRD + cWR)$ #define analog\_input\_offset\_ch\_1 (0x240102 + INT32 + cRD + cWR ) #define analog\_input\_offset\_ch\_2 (0x240103 + INT32 + cRD + cWR ) #define current limitation  $(0x241500 + UINT8 + cRD$  } #define limit\_current\_input\_channel  $(0x241501 + INTS + cRD + cWR)$ #define limit\_current  $(0x241502 + INT32 + cRD + cWR$  } #define speed\_limitation  $(0x241600 + UINT8 + cRD)$ #define limit\_speed\_input\_channel  $(0x241601 + INTS + cRD + cWR$  } #define limit\_speed  $(0x241602 + INT32 + cRD + cWR$ #define digital\_outputs\_state\_mapping  $(0x242000 + UINT8 + cRD)$ #define dig\_out\_state\_mapp\_dout\_1  $(0x242001 + UINT8 + cRD + cWR)$ #define dig\_out\_state\_mapp\_dout\_2  $(0x242002 + UINT8 + cRD + cWR)$ #define dig\_out\_state\_mapp\_dout\_3 (0x242003 + UINT8 + cRD + cWR #define dig\_out\_state\_mapp\_ea88\_0\_low (0x242011 + UINT32 + cRD + cWR #define dig\_out\_state\_mapp\_ea88\_0\_high (0x242012 + UINT32 + cRD + cWR } #define digital\_inputs\_low\_byte  $(0x2C0A00 + UINT8 + cRD + cPDO)$ #define error\_code  $(0x603F00 + UNT16 + cRD + cPDO)$ #define controlword (0x604000 + UINT16 + cRD + cWR + cPDO } #define statusword  $(0x604100 + UINT16 + cRD + cPDO)$ #define pole\_number (0x604D00 + UINT8 + cRD + cWR + cPDO } #define quick\_stop\_option\_code  $(0x605A00 + INT16 + CRD + cWR$  } #define shutdown\_option\_code  $(0x605B00 + INT16 + cRD + cWR$  } #define disable\_operation\_option\_code  $(0x605C00 + INT16 + cRD + cWR$  } #define stop\_option\_code  $(0x605D00 + INT16 + cRD + cWR$  } #define fault\_reaction\_option\_code  $(0x605E00 + INT16 + cRD + cWR$ #define modes\_of\_operation (0x606000 + INT8 + cRD + cWR + cPDO } #define modes\_of\_operation\_display (0x606100 + INT8 + cRD + cPDO } #define position\_demand\_value (0x606200 + INT32 + cRD + cPDO } #define position actual value\*  $(0x606300 + INT32 + cRD + cPDO )$ #define position actual value  $(0x606400 + INT32 + cRD + cPDO )$ #define following\_error\_window  $(0x606500 + UINT32 + cRD + cWR + cPDO )$ #define following\_error\_time\_out  $(0x606600 + UNT16 + cRD + cWR + cPDO)$ #define position\_window  $(0x606700 + \text{UINT32 } + \text{cRD} + \text{cWR} + \text{cPDO} )$ #define position\_window\_time  $(0x606800 + \text{UINT16 } + \text{cRD} + \text{cWR} + \text{cPDO } )$ #define velocity\_sensor\_actual\_value (0x606900 + INT32 + cRD + cPDO }

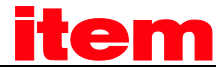

#define sensor\_selection\_code  $(0x606A00 + INT16 + cBD + cWR + cPDO)$ #define velocity\_demand\_value  $(0x606B00 + INT32 + cRD + cPDO)$ #define velocity\_actual\_value (0x606C00 + INT32 + cRD + cPDO } #define velocity\_window  $(0x606D00 + \text{UINT16 } + \text{cRD} + \text{cWR} + \text{cPDO} )$ #define velocity\_window\_time (0x606E00 + UINT16 + cRD + cWR + cPDO } #define velocity\_threshold  $(0x606F00 + \text{UINT16} + \text{cRD} + \text{cWR} + \text{cPDO} )$ #define velocity\_threshold\_time  $(0x607000 + \text{UINT16} + \text{cRD} + \text{cWR} + \text{cPDO} )$ #define target torque  $(0x607100 + \text{INT16 } + \text{cRD} + \text{cWR} + \text{cPDO} )$ #define max\_torque  $(0x607200 + \text{UINT16 } + \text{cRD} + \text{cWR} + \text{cPDO} )$ #define max\_current  $(0x607300 + \text{UINT16 } + \text{cRD} + \text{cWR} + \text{cPDO} )$ #define torque\_demand\_value  $(0x607400 + \text{INT16} + \text{cRD} + \text{cPDO})$ #define motor\_rated\_current (0x607500 + UINT32 + cRD + cWR + cPDO } #define motor\_rated\_torque (0x607600 + UINT32 + cRD + cWR + cPDO } #define torque\_actual\_value  $(0x607700 + INT16 + cRD + cPDO)$ #define current\_actual\_value  $(0x607800 + INT16 + cRD + cPDO )$ #define dc\_link\_circuit\_voltage  $(0x607900 + UINT32 + cRD + cPDO)$ #define target\_position (0x607A00 + INT32 + cRD + cWR + cPDO } #define position range limit (0x607B00 + UINT8 + cRD } #define min\_position\_range\_limit  $(0x607B01 + INT32 + cRD + cWR + cPDO )$ #define max\_position\_range\_limit (0x607B02 + INT32 + cRD + cWR + cPDO } #define home\_offset (0x607C00 + INT32 + cRD + cWR + cPDO } #define software position limit (0x607D00 + UINT8 + cRD } #define min\_position\_limit  $(0x607D01 + INT32 + cRD + cWR + cPDO )$ #define max\_position\_limit  $(0x607D02 + INT32 + cRD + cWR + cPD0)$ #define polarity (0x607E00 + UINT8 + cRD + cWR + cPDO } #define max motor speed  $(0x608000 + \text{UINT16 } + \text{cRD} + \text{cWR} + \text{cPDO } )$ #define profile\_velocity (0x608100 + UINT32 + cRD + cWR + cPDO } #define end\_velocity  $(0x608200 + \text{UINT32 } + \text{cRD} + \text{cWR} + \text{cPDO} )$ #define profile\_acceleration (0x608300 + UINT32 + cRD + cWR + cPDO } #define profile\_deceleration  $(0x608400 + UNT32 + cRD + cWR + cPDO)$ #define quick\_stop\_deceleration  $(0x608500 + UINT32 + cRD + cWR + cPD0)$ #define motion\_profile\_type  $(0x608600 + INT16 + cRD + cWR + cPD0)$ #define torque\_slope  $(0x608700 + UNT32 + cRD + cWR + cPD0)$ #define torque\_profile\_type  $(0x608800 + INT16 + cRD + cWR + cPDO)$ #define position\_notation\_index  $(0x608900 + \text{INT8} + \text{cRD} + \text{cWR} + \text{cPDO})$ #define position\_dimension\_index (0x608A00 + UINT8 + cRD + cWR + cPDO } #define velocity\_notation\_index  $(0x608B00 + INTS + cRD + cWR + cPDO)$ #define velocity\_dimension\_index (0x608C00 + UINT8 + cRD + cWR + cPDO } #define acceleration\_notation\_index  $(0x608D00 + INTS + cRD + cWR + cPDO)$ #define acceleration\_dimension\_index  $(0x608E00 + UNTS + cRD + cWR + cPDO)$ #define position\_encoder\_resolution (0x608F00 + UINT8 + cRD } #define encoder\_increments (0x608F01 + UINT32 + cRD + cWR + cPDO } #define motor\_revolutions (0x608F02 + UINT32 + cRD + cWR + cPDO } #define velocity\_encoder\_resolution  $(0x609000 + UINT8 + cRD)$ #define encoder increments per second  $(0x609001 + UNT32 + cRD + cWR + cPDO )$ #define motor\_revolutions\_per\_second (0x609002 + UINT32 + cRD + cWR + cPDO } #define gear\_ratio (0x609100 + UINT8 + cRD } #define motor\_revolutions (0x609101 + UINT32 + cRD + cWR + cPDO } #define shaft\_revolutions  $(0x609102 + UNT32 + cRD + cWR + cPDO )$ #define feed constant  $(0x609200 + UINT8 + cRD$  } #define feed (0x609201 + UINT32 + cRD + cWR + cPDO } #define shaft\_revolutions (0x609202 + UINT32 + cRD + cWR + cPDO } #define position factor  $(0x609300 + UINT8 + cRD$  } #define numerator (0x609301 + UINT32 + cRD + cWR + cPDO } #define divisor (0x609302 + UINT32 + cRD + cWR + cPDO } #define velocity encoder factor  $(0x609400 + UINT8 + cRD)$ #define numerator (0x609401 + UINT32 + cRD + cWR + cPDO }

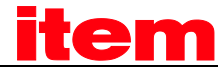

#define divisor  $(0x609402 + 11NT32 + cBD + cWR + cPD0)$ #define velocity\_factor\_1 (0x609500 + UINT8 + cRD } #define numerator (0x609501 + UINT32 + cRD + cWR + cPDO } #define divisor (0x609502 + UINT32 + cRD + cWR + cPDO } #define velocity\_factor\_2 (0x609600 + UINT8 + cRD } #define numerator (0x609601 + UINT32 + cRD + cWR + cPDO } #define divisor (0x609602 + UINT32 + cRD + cWR + cPDO } #define acceleration\_factor (0x609700 + UINT8 + cRD } #define numerator (0x609701 + UINT32 + cRD + cWR + cPDO } #define divisor (0x609702 + UINT32 + cRD + cWR + cPDO } #define homing\_method (0x609800 + INT8 + cRD + cWR + cPDO } #define homing speeds  $(0x609900 + UNTS + cRD)$ #define speed\_during\_search\_for\_switch (0x609901 + UINT32 + cRD + cWR + cPDO } #define speed\_during\_search\_for\_zero  $(0x609902 + UNT32 + cRD + cWR + cPD0)$ #define homing\_acceleration (0x609A00 + UINT32 + cRD + cWR + cPDO } #define interpolation\_submode\_select  $(0x60C000 + INT16 + cRD + cWR + cPD0$ #define interpolation\_data\_record (0x60C100 + UINT8 + cRD } #define ip\_data\_position  $(0x60C101 + INT32 + cRD + cWR + cPDO )$ #define ip\_data\_controlword  $(0x60C102 + UINT8 + cRD + cWR + cPDO )$ #define interpolation\_time\_period (0x60C200 + UINT8 + cRD } #define ip\_time\_units  $(0x60C201 + UINT8 + cRD + cWR + cPDO )$ #define ip\_time\_index  $(0x60C202 + INTS + cRD + cWR + cPDO )$ #define interpolation\_sync\_definition (0x60C300 + UINT8 + cRD } #define syncronize\_on\_group (0x60C301 + UINT8 + cRD + cWR + cPDO } #define ip\_sync\_every\_n\_event (0x60C302 + UINT8 + cRD + cWR + cPDO } #define interpolation\_data\_configuration (0x60C400 + UINT8 + cRD + cPDO } #define max\_buffer\_size (0x60C401 + UINT32 + cRD } #define actual\_size  $(0x60C402 + \text{UINT32 } + \text{cRD} + \text{cWR} + \text{cPDO})$ #define buffer\_organisation (0x60C403 + UINT8 + cRD + cWR + cPDO } #define buffer\_position  $(0x60C404 + UNT16 + cRD + cWR + cPDO)$ #define size\_of\_data\_record  $(0x60C405 + UINT8 + cWR + cPDO)$ #define buffer\_clear  $(0x60C406 + UNT8 + cWR + cPDO)$ #define torque\_control\_parameters  $(0x60F600 + UNT8 + cRD)$ #define torque\_control\_gain  $(0x60F601 + UNT16 + cRD + cWR)$ #define torque\_control\_time  $(0x60F602 + UNT16 + cRD + cWR)$ #define velocity\_control\_parameter\_set  $(0x60F900 + UINT8 + cRD)$ #define velocity\_control\_gain  $(0x60F901 + UNT16 + cRD + cWR$  } #define velocity\_control\_time  $(0x60F902 + UINT16 + cRD + cWR$  } #define velocity\_control\_filter\_time  $(0x60F904 + UNTT16 + cRD + cWR$  } #define control\_effort (0x60FA00 + INT32 + cRD + cPDO } #define position\_control\_parameter\_set (0x60FB00 + UINT8 + cRD } #define position\_control\_gain  $(0x60FB01 + UNT16 + cRD + cWR)$ #define position\_control\_time  $(0x60FB02 + UNT16 + cRD + cWR)$ #define position\_control\_v\_max  $(0x60FBO4 + UINT32 + cRD + cWR$  } #define position\_error\_tolerance\_window  $(0x60FBO5 + UINT32 + cRD + cWR$  } #define digital\_inputs (0x60FD00 + UINT32 + cRD + cPDO } #define digital\_outputs (0x60FE00 + UINT8 + cRD } #define digital\_outputs\_data (0x60FE01 + UINT32 + cRD + cWR + cPDO } #define digital\_outputs\_mask  $(0x60FE02 + UNT32 + cRD + cWR + cPDO )$ #define target\_velocity =  $(0x60FF00 + INT32 + cRD + cWR + cPD0 )$ #define motor\_type  $(0x640200 + \text{UINT16 } + \text{cRD} + \text{cPDO} )$ #define motor\_data (0x641000 + UINT8 + cRD } #define iit\_time\_motor  $(0x641003 + 11NTT16 + cRD + cWR$ #define iit\_ratio\_motor  $(0x641004 + UINT16 + cRD)$ #define phase\_order  $(0x641010 + UINT16 + cRD + cWR$ #define encoder\_offset\_angle  $(0x641011 + INT16 + cRD + cWR + cPDO$  } #define motor\_temperature\_sensor\_polarity (0x641014 + INT16 + cRD + cWR + cPDO)

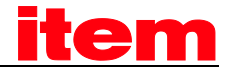

#define supported drive modes  $(0x650200 + UINT32 + cRD + cPDO )$ #define drive\_data  $(0x651000 + UINT8 + cRD)$ #define serial\_number  $(0x651001 + UNT32 + cRD)$ #define drive\_code  $(0x651002 + UINT32 + cRD)$ #define user\_variable\_not\_saved  $(0x651003 + INT16 + cRD + cWR$  } #define user\_variable\_saved (0x651004 + INT16 + cRD + cWR } #define enable\_logic (0x651010 + UINT16 + cRD + cWR } #define limit\_switch\_polarity  $(0x651011 + \text{INT16 } + \text{cRD} + \text{cWR}$  } #define limit\_switch\_selector  $(0x651012 + INT16 + cRD + cWR$  } #define homing\_switch\_selector  $(0x651013 + INT16 + cRD + cWR$ #define homing\_switch\_polarity  $(0x651014 + INT16 + cRD + cWR$  } #define limit\_switch\_deceleration  $(0x651015 + INT32 + cRD + cWR$  } #define brake\_delay\_time  $(0x651018 + UNT16 + cRD + cWR)$ #define automatic\_brake\_delay  $(0x651019 + UINT16 + cRD + cWR)$ #define position range limit enable  $(0x651020 + \text{UINT16 } + \text{cRD} + \text{cWR}$  } #define position\_error\_switch\_off\_limit (0x651022 + UINT32 + cRD + cWR } #define motor\_temperature  $(0x65102E + INT16 + cRD + cPDO)$ #define max\_motor\_temperature  $(0x65102F + INT16 + cRD + cWR$ #define pwm\_frequency  $(0x651030 + \text{UINT16 } + \text{cRD} + \text{cWR}$  } #define power\_stage\_temperature (0x651031 + INT16 + cRD + cPDO } #define max\_power\_stage\_temperature  $(0x651032 + 1NT16 + cRD)$ #define nominal dc link circuit voltage  $(0x651033 + UINT32 + cRD)$ #define actual\_dc\_link\_circuit\_voltage (0x651034 + UINT32 + cRD + cPDO } #define max\_dc\_link\_circuit\_voltage  $(0x651035 + UINT32 + cRD)$ #define min\_dc\_link\_circuit\_voltage  $(0x651036 + UINT32 + cRD + cWR)$ #define enable\_dc\_link\_undervoltage\_error (0x651037 + UINT16 + cRD + cWR ] #define iit\_error\_enable  $(0x651038 + UNT16 + cRD + cWR$  } #define enable\_enhanced\_modulation  $(0x65103A + UINT16 + cRD + cWR$  } #define iit\_ratio\_servo  $(0x65103D + UNTT16 + cRD + cPDO)$ #define nominal current  $(0x651040 + UNT32 + cRD)$ #define peak\_current (0x651041 + UINT32 + cRD } #define drive\_serial\_number (0x6510A0 + UINT32 + cRD #define drive\_type  $(0x6510A1 + UINT32 + cRD)$ #define drive\_revision  $(0x6510A2 + UNT32 + cRD)$ #define encoder\_serial\_number  $(0x6510A3 + UINT32 + cRD)$ #define encoder\_type (0x6510A4 + UINT32 + cRD } #define encoder\_revision  $(0x6510A5 + UINT32 + cRD)$ #define module\_serial\_number (0x6510A6 + UINT32 + cRD } #define module\_type  $(0x6510A7 + UINT32 + cRD)$ #define module\_revision  $(0x6510A8 + UINT32 + cRD)$ #define firmware\_main\_version  $(0x6510A9 + UINT32 + cRD)$ #define firmware\_custom\_version (0x6510AA + UINT32 + cRD } #define mdc\_version  $(0x6510AB + UINT32 + cRD)$ #define firmware\_type  $(0x6510AC + UINT32 + cRD)$ #define km\_release (0x6510AD + UINT32 + cRD } #define cycletime\_current\_controller (0x6510B0 + UINT32 + cRD } #define cycletime\_velocity\_controller (0x6510B1 + UINT32 + cRD } #define cycletime\_position\_controller (0x6510B2 + UINT32 + cRD } #define cycletime\_trajectory\_generator (0x6510B3 + UINT32 + cRD } #define device\_current  $(0x6510B8 + UINT32 + cRD)$ #define commissioning state  $(0x6510C0 + UINT32 + cRD + cWR$ #define compatibility control  $(0x6510F0 + UINT16 + cRD + cWR$  } /\*\*\*\*\*\*\*\*\*\*\*\*\*\*\*\*\*\*\*\*\*\*\*\*\*\*\*\*\*\*\*\*\*\*\*\*\*\*\*\*\*\*\*\*\*\*\*\*\*\*\*\*\*\*\*\*\*\*\*\*\*\*\*\*\*\*\*\*\*\*\*\*\*\*\*\*\*\*\*\*/ 'magic' word for loading parameter \*/ /\*\*\*\*\*\*\*\*\*\*\*\*\*\*\*\*\*\*\*\*\*\*\*\*\*\*\*\*\*\*\*\*\*\*\*\*\*\*\*\*\*\*\*\*\*\*\*\*\*\*\*\*\*\*\*\*\*\*\*\*\*\*\*\*\*\*\*\*\*\*\*\*\*\*\*\*\*\*\*\*/

#define cLOAD 0x64616F6C

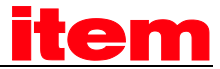

#define cSAVE 0x65766173

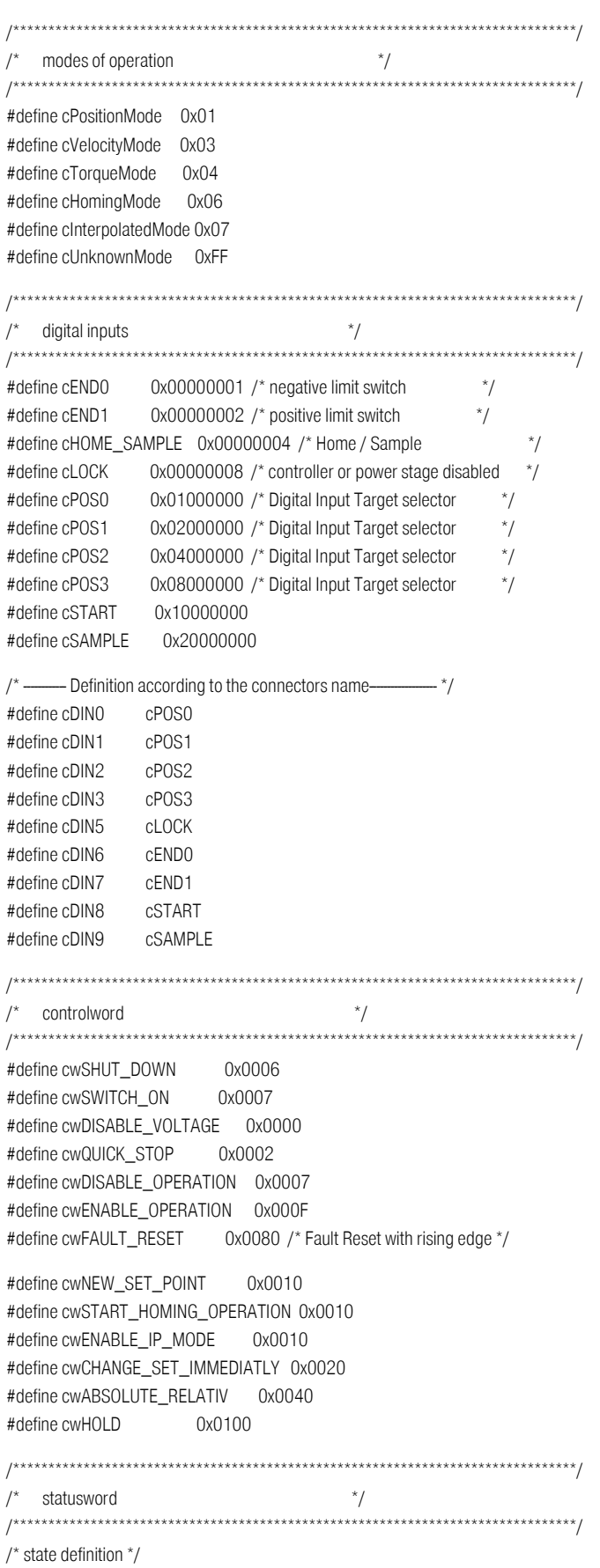

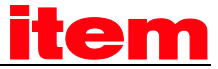

#define cdNOT\_READY\_TO\_SWITCH\_ON 0x0000 #define cdSWITCHED\_ON\_DISABLED 0x0040 #define cdREADY\_TO\_SWITCH\_ON 0x0021 #define cdSWITCHED ON 0x0023 #define cdOPERATION\_ENABLED 0x0027 #define cdFAULT 0x000F #define cdFAULT\_REACTION\_ACTIVE 0x000F #define cdQUICK\_STOP\_ACTIVE 0x0007

#### /\* Bits of status word \*/

#define swVOLTAGE\_DISABLED 0x0010 #define swSWITCH\_ON\_DISABLED 0x0040 #define swWARNING 0x0080 #define swREMOTE 0x0200 #define swTARGET\_REACHED 0x0400 #define swINTERNAL\_LIMIT\_ACTIVE 0x0800 #define swSET\_POINT\_ACKNOWLEDGE 0x1000 #define swSPEED0 0x1000 #define swHOMING\_ATTAINED 0x1000 #define swIP\_MODE\_ACTIVE 0x1000 #define swFOLLOWING\_ERROR 0x2000 #define swHOMING\_ERROR 0x2000

/\* position modes \*/ #define pCONTINOUS 0x0000 #define pIMMEDIATE 0x0020 #define pABSOLUTE 0x0000 #define pRELATIVE 0x0040

/\* motion profile types \*/ #define mpLINEAR 0

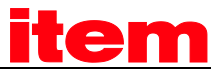

#### Keyword index  $10$

## $\overline{7}$

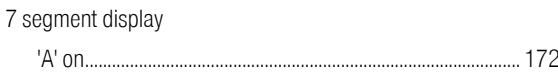

### $\overline{A}$

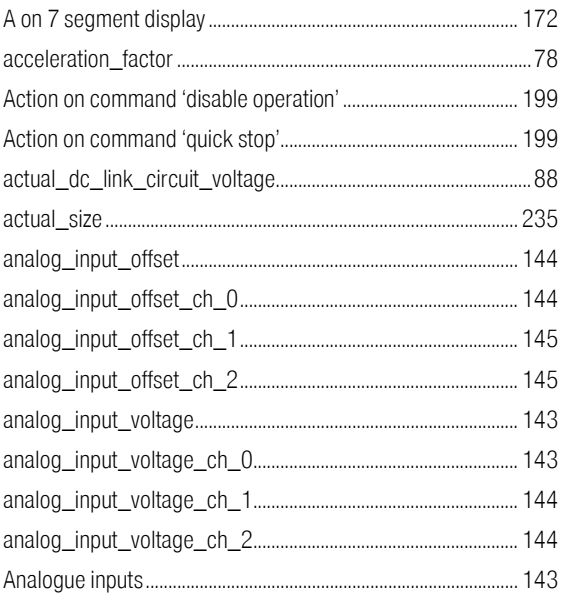

## $\sf B$

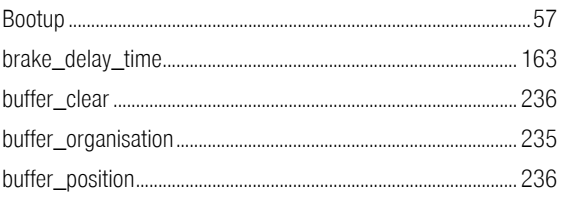

## $\mathsf C$

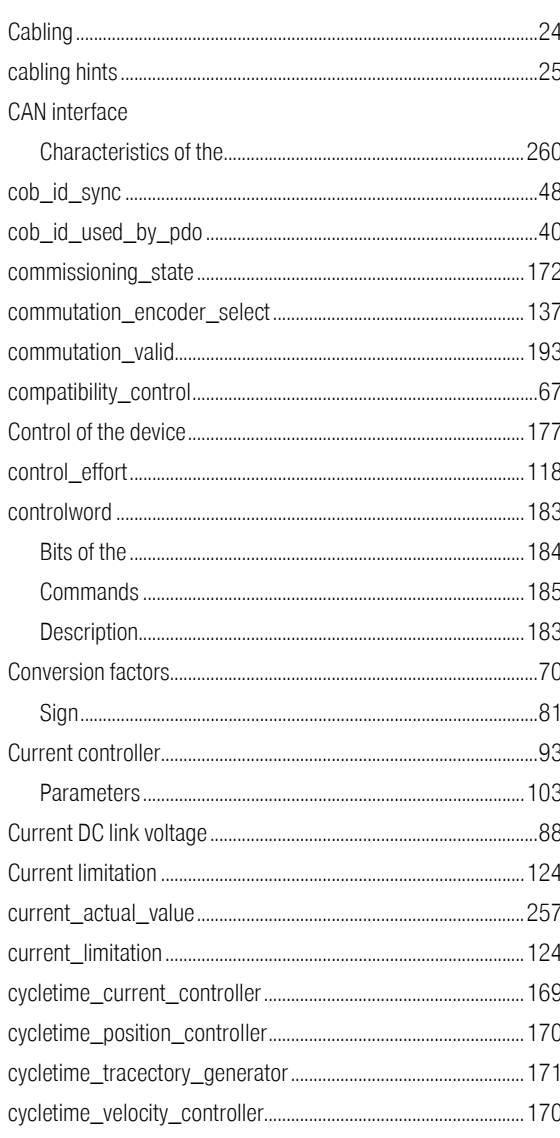

### $\overline{D}$

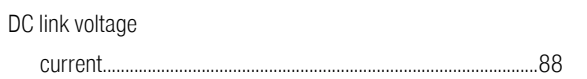

# <u>item</u>

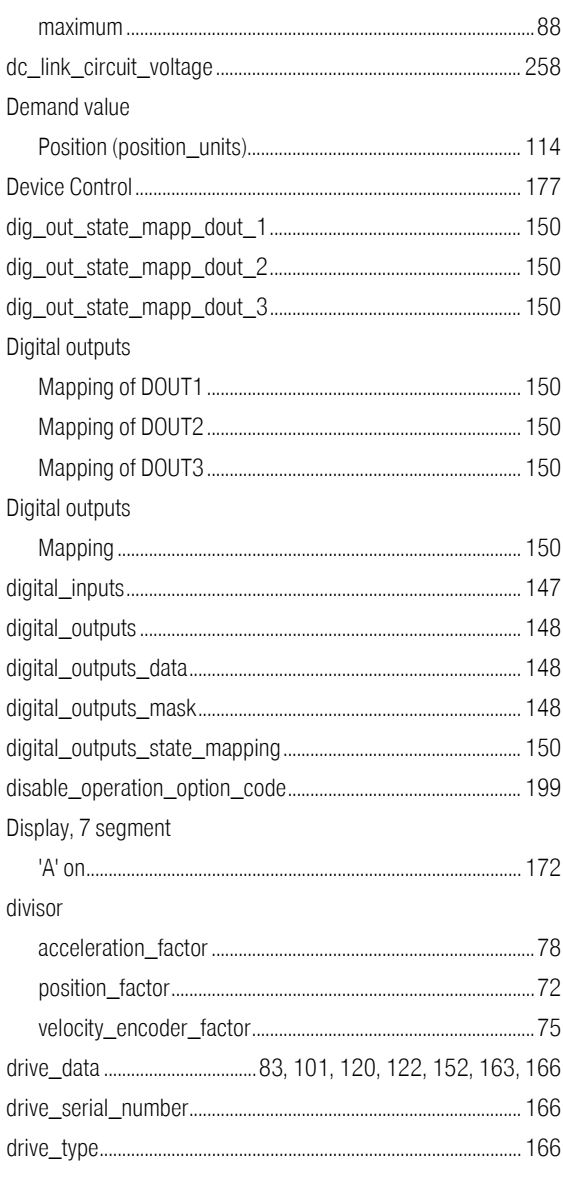

# $\overline{\mathsf{E}}$

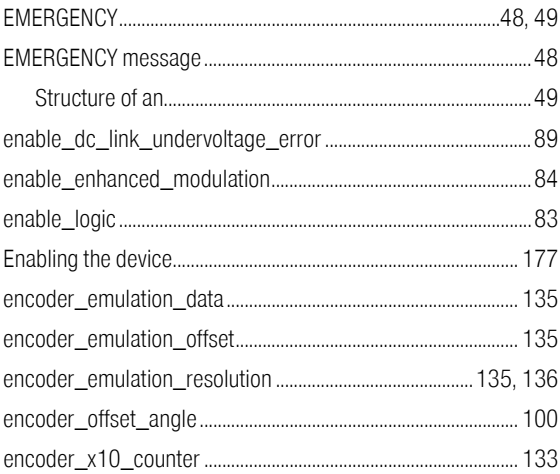

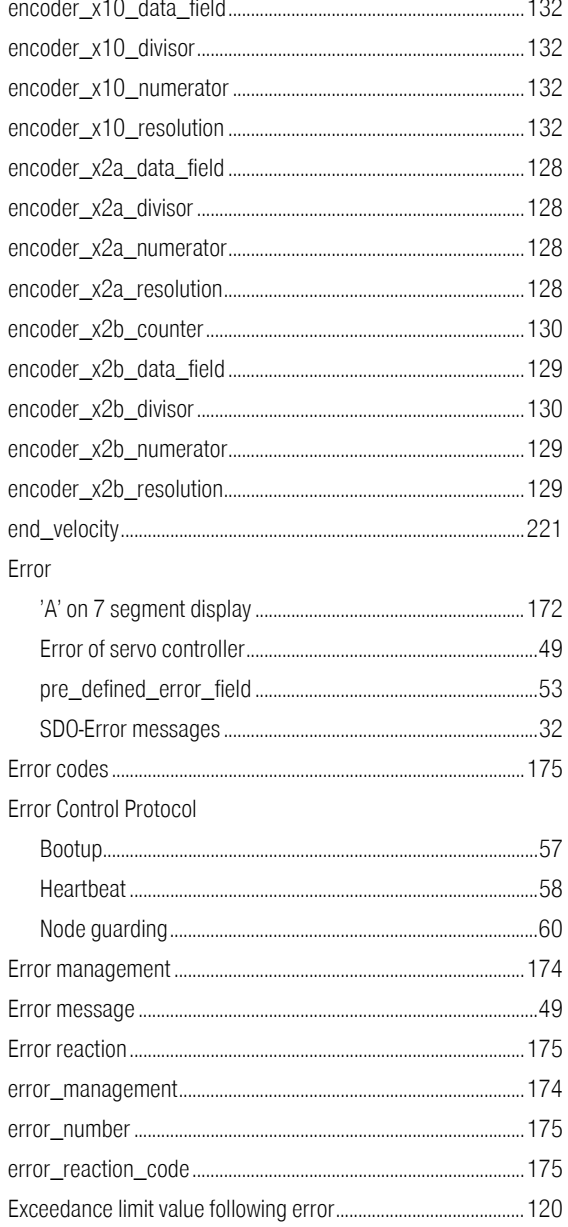

## $\overline{F}$

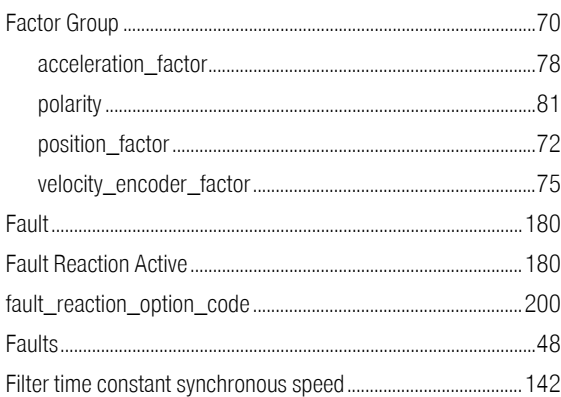

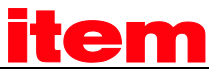

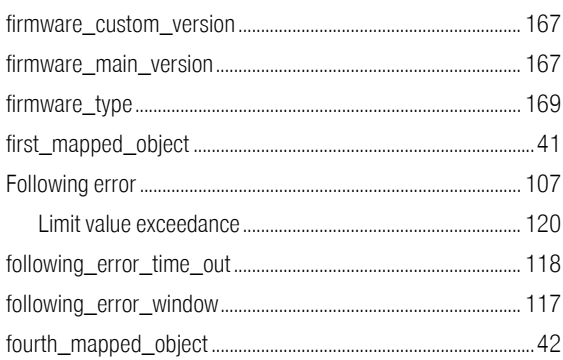

## G

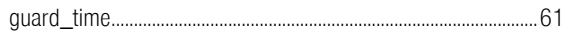

### $\overline{\mathsf{H}}$

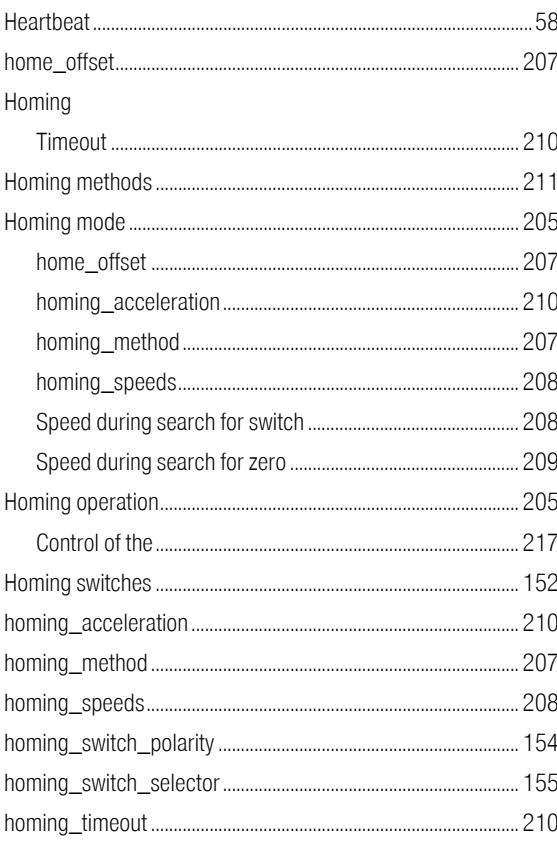

## $\overline{\phantom{a}}$

Identifier

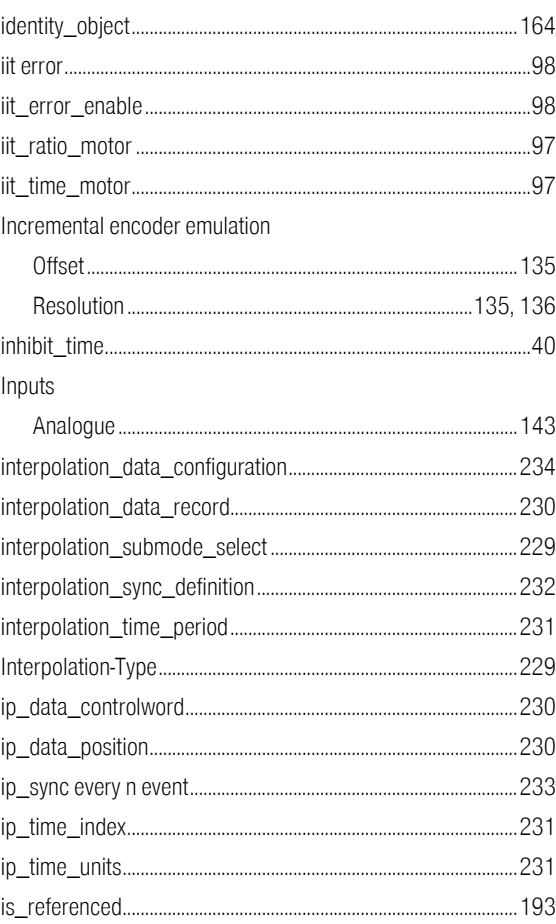

# $\overline{\mathsf{K}}$

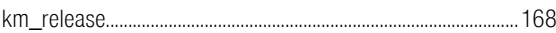

## $\overline{\mathsf{L}}$

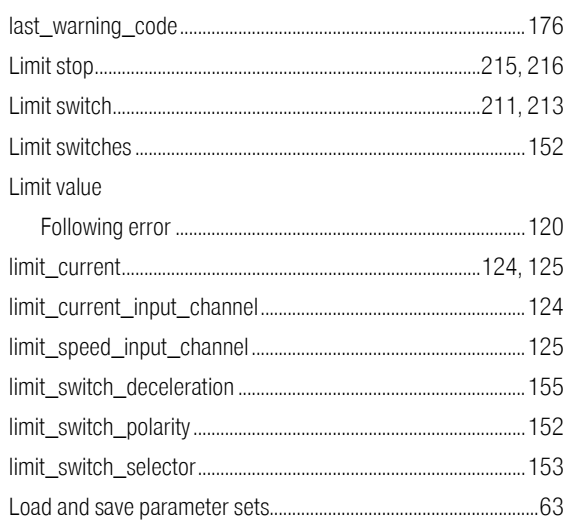

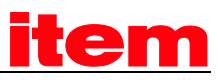

## $\mathsf{M}$

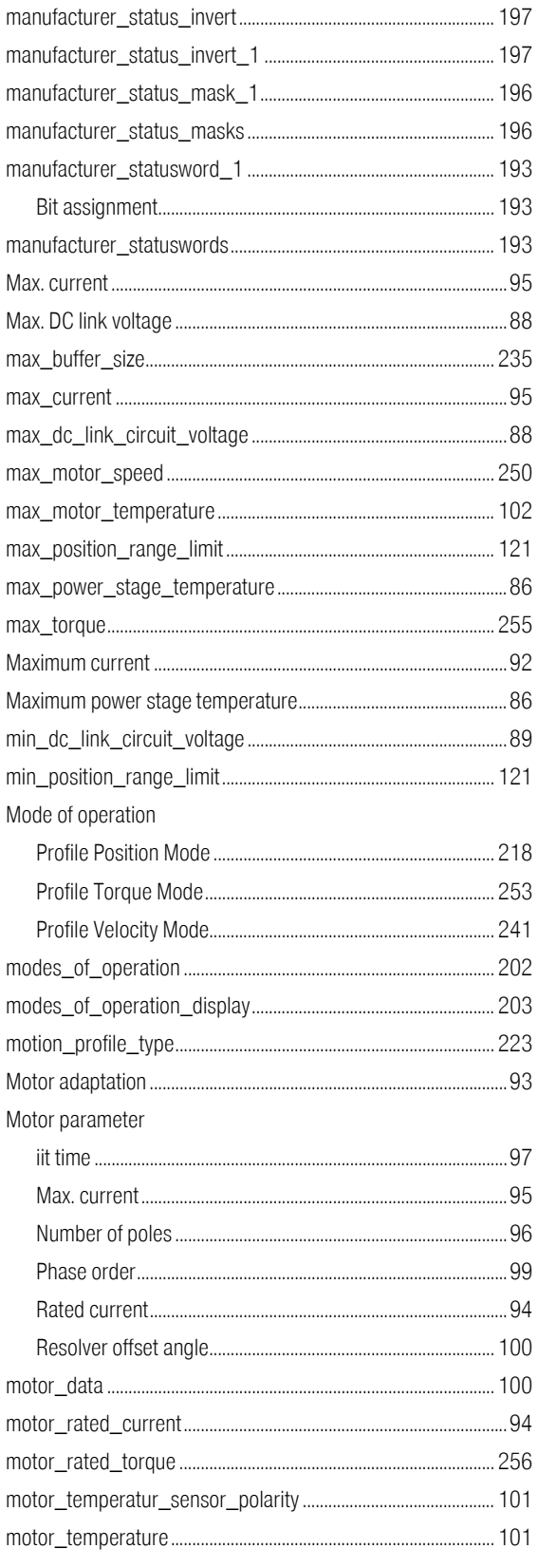

## $\overline{\mathsf{N}}$

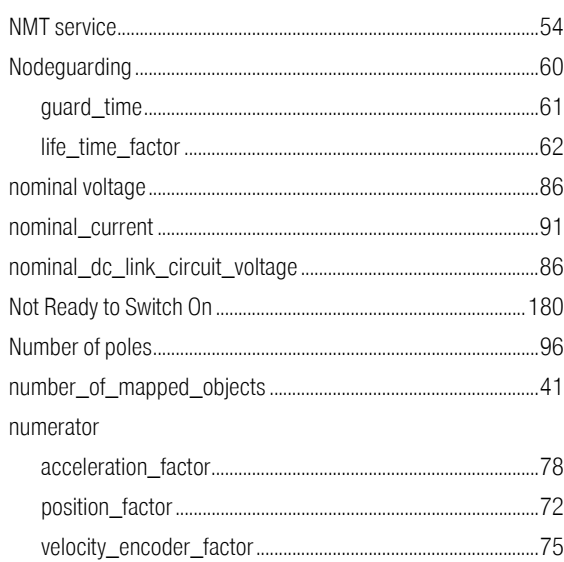

## $\overline{0}$

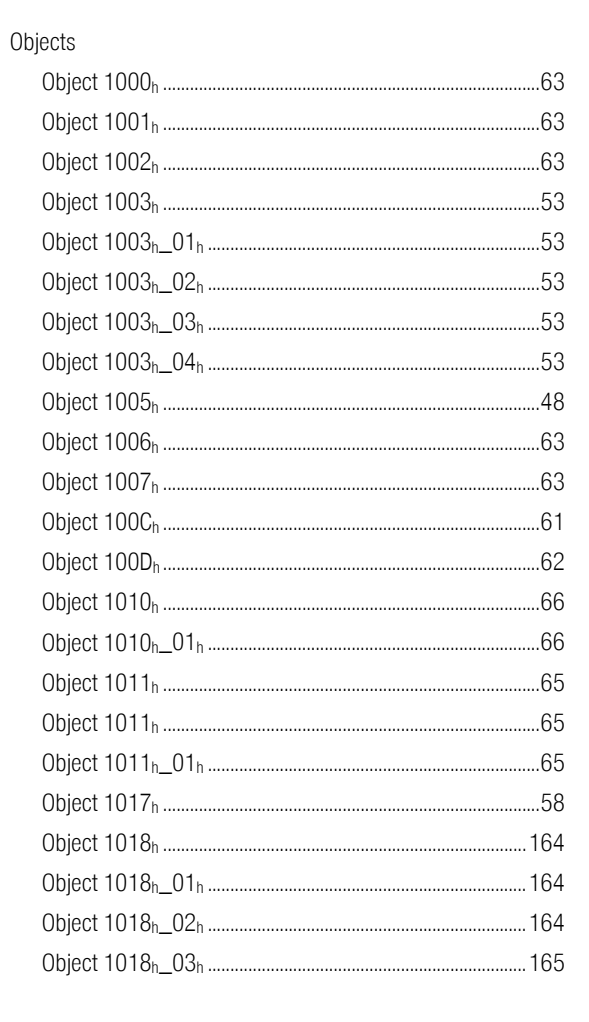

# **item**

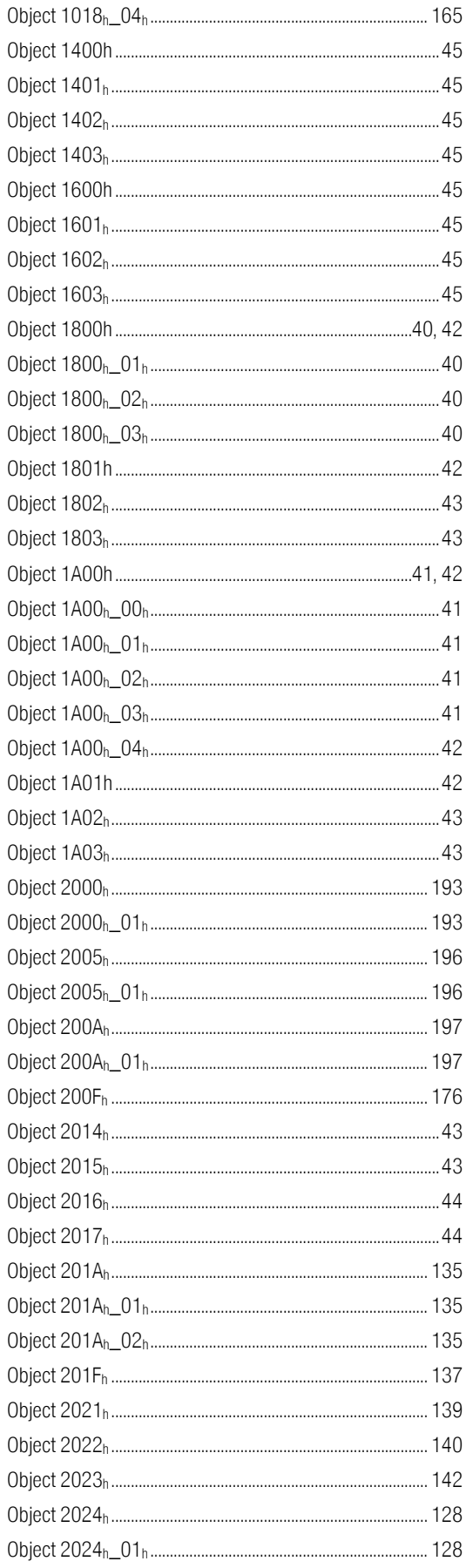

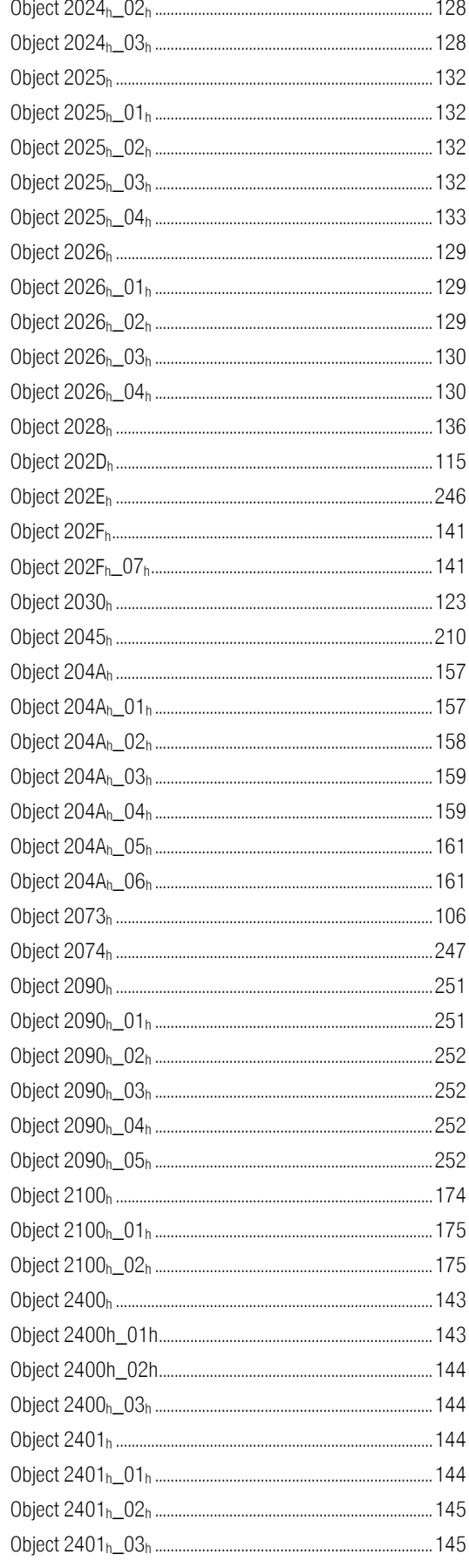

# **item**

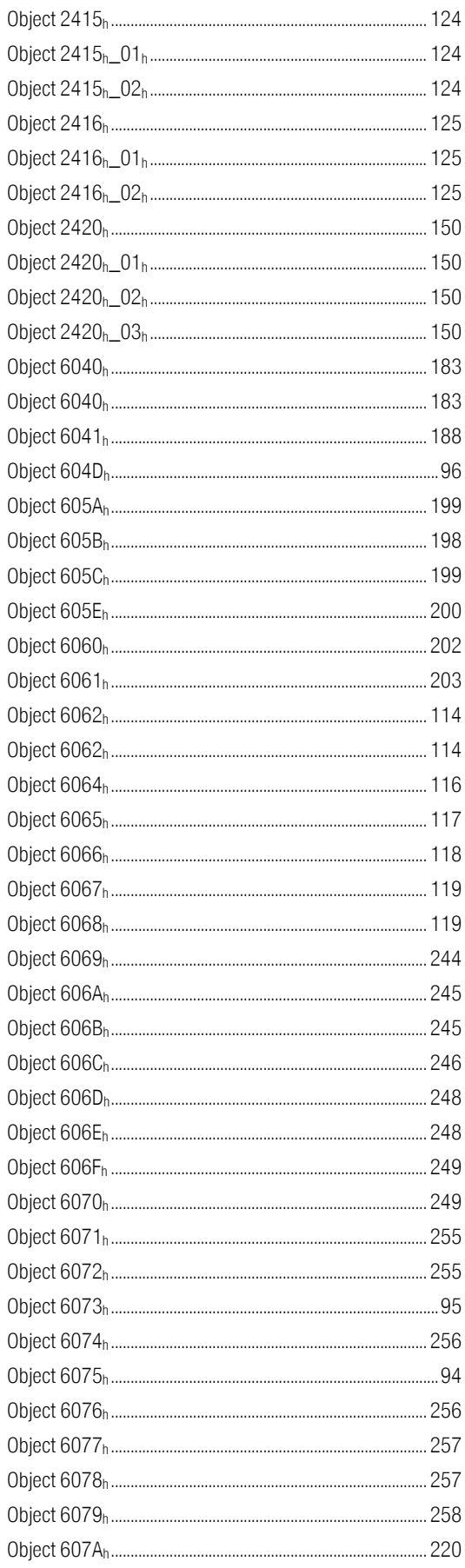

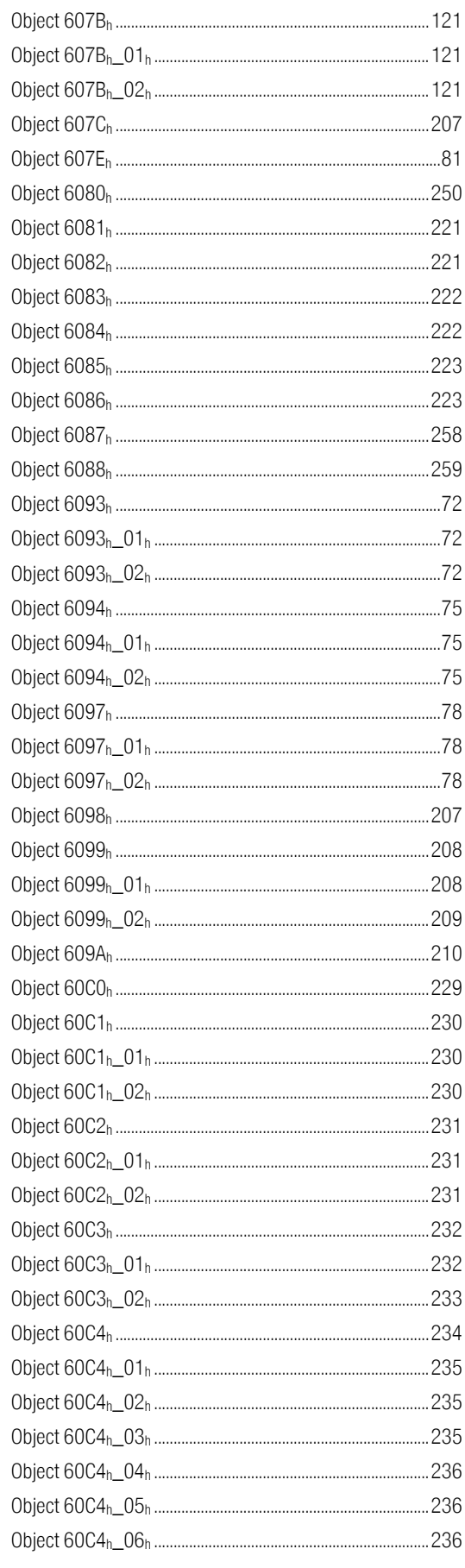

# <u>item</u>

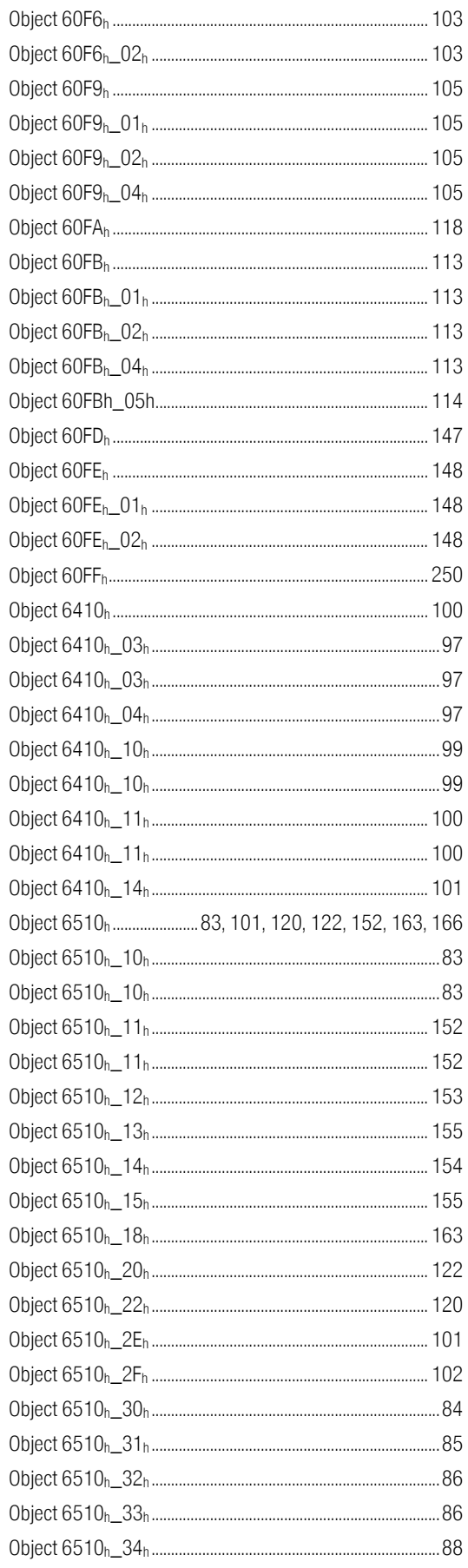

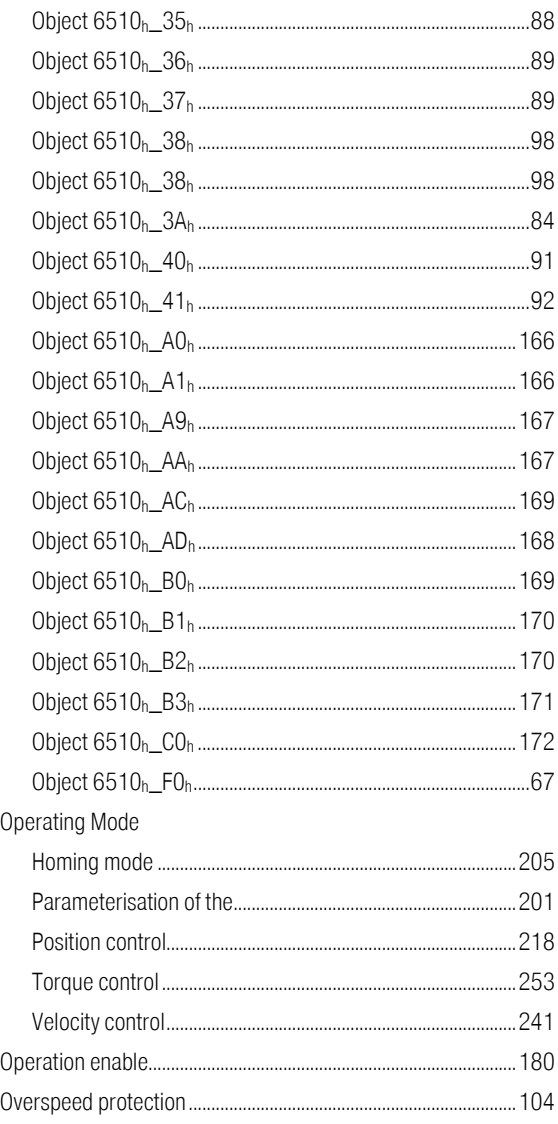

#### $\overline{P}$

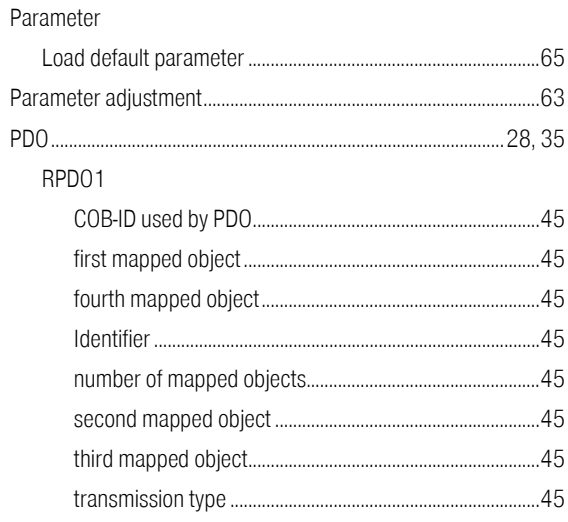

# **item**

#### RPD02

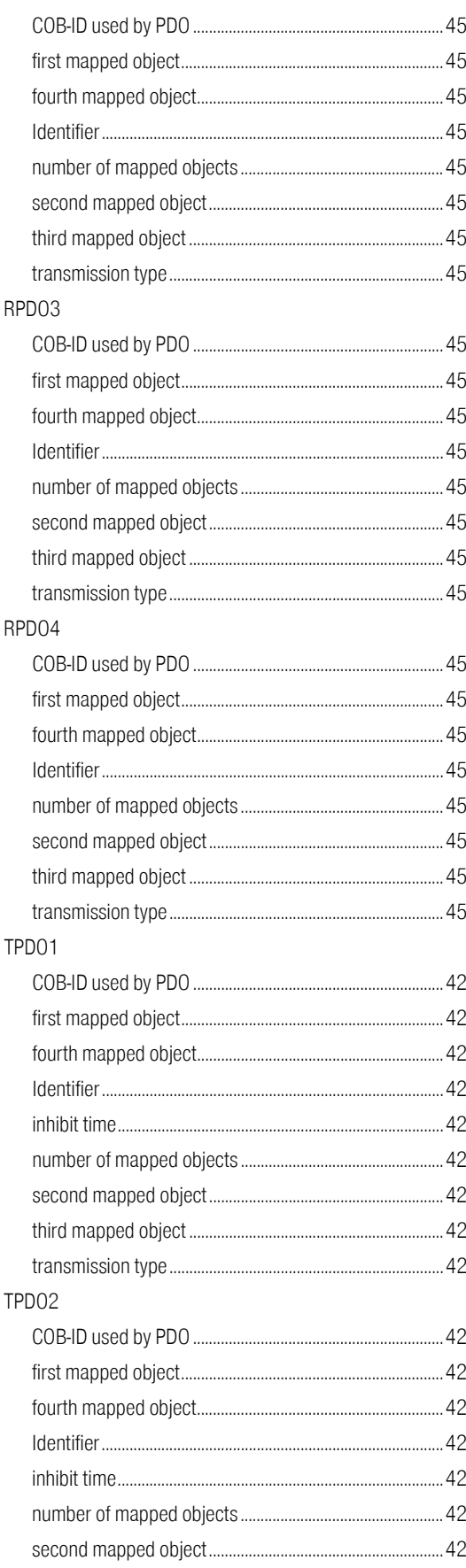

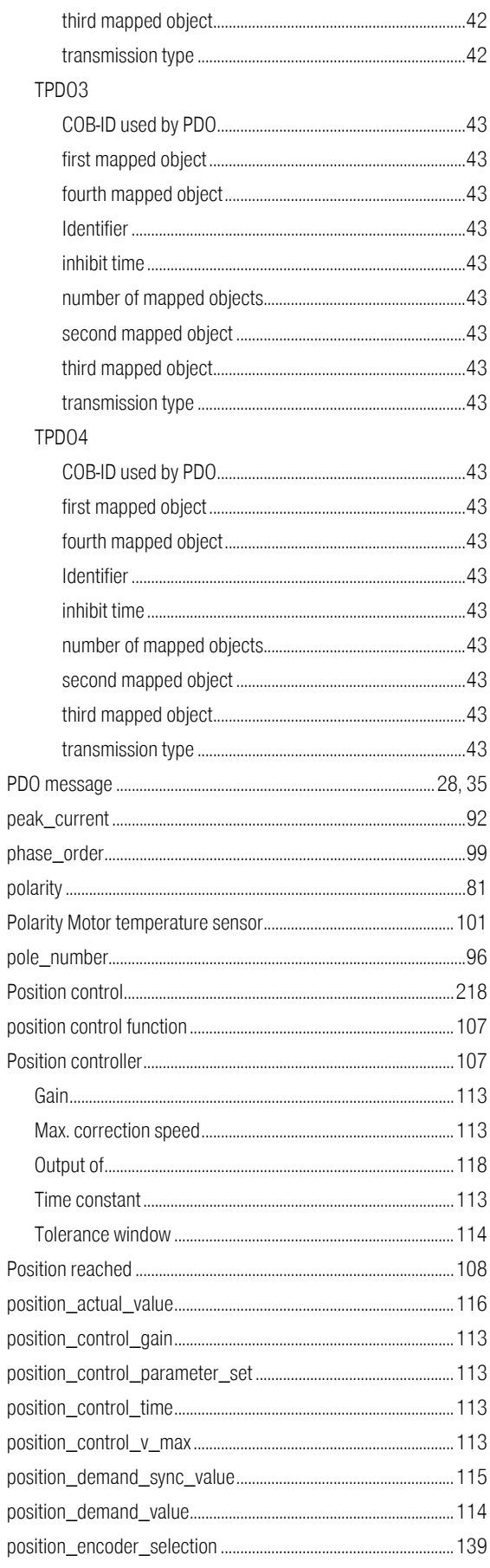

# <u>item</u>

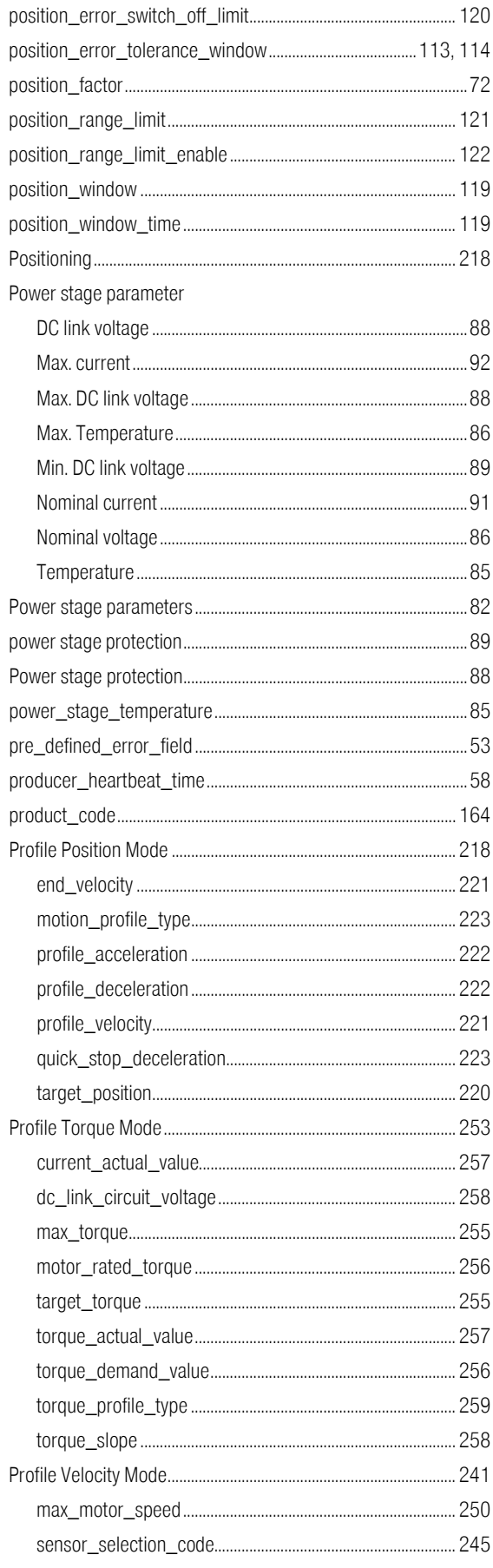

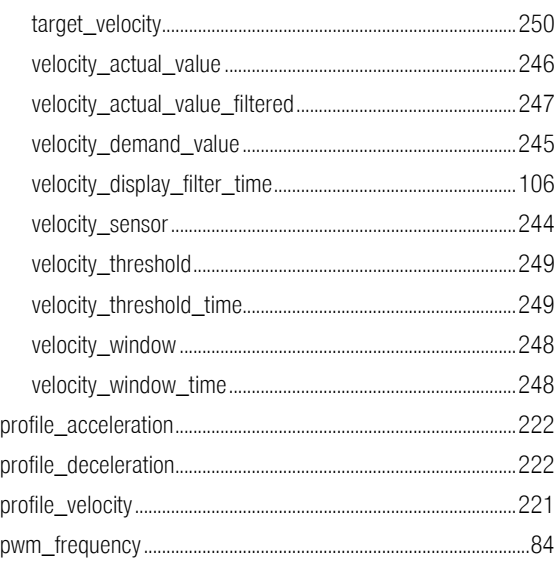

# $\overline{Q}$

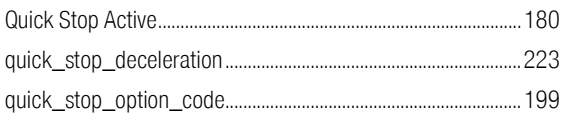

## ${\sf R}$

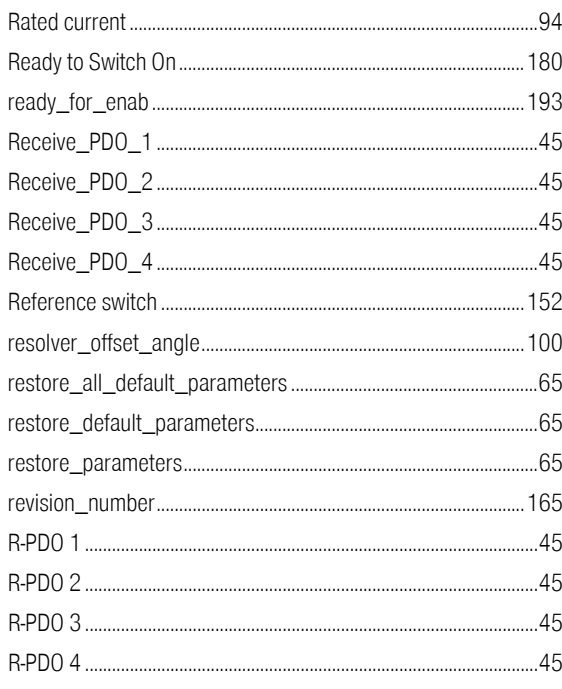

# **item**

## S

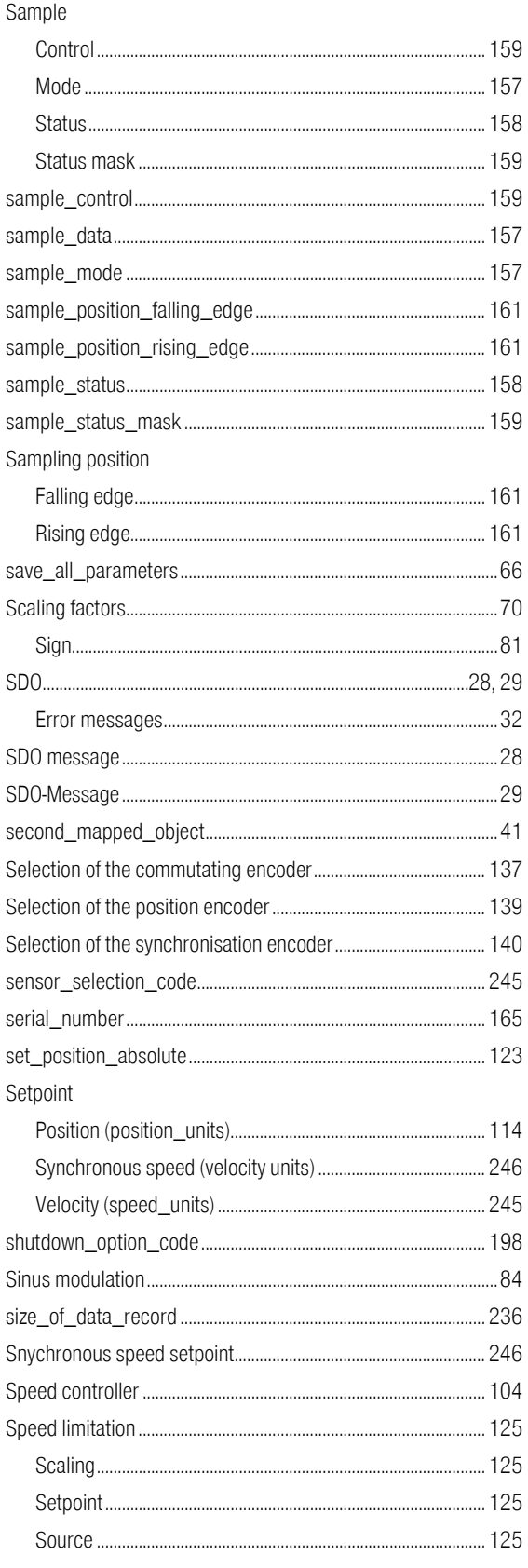

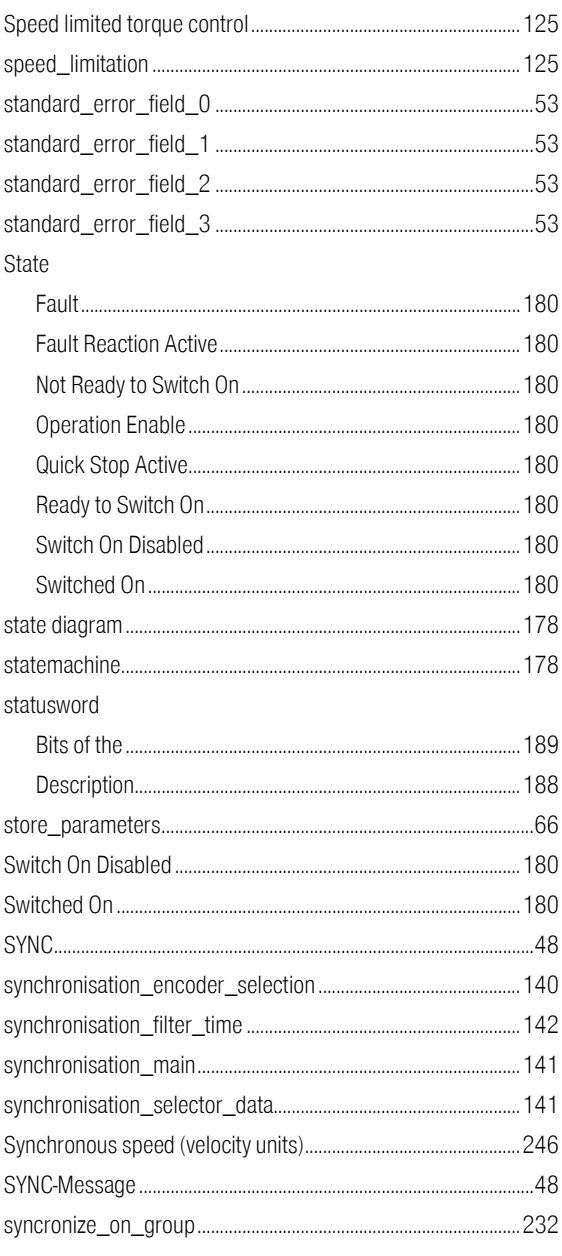

### $\overline{1}$

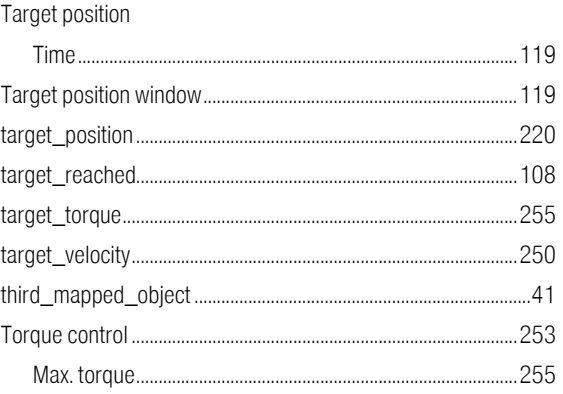

# <u>item</u>

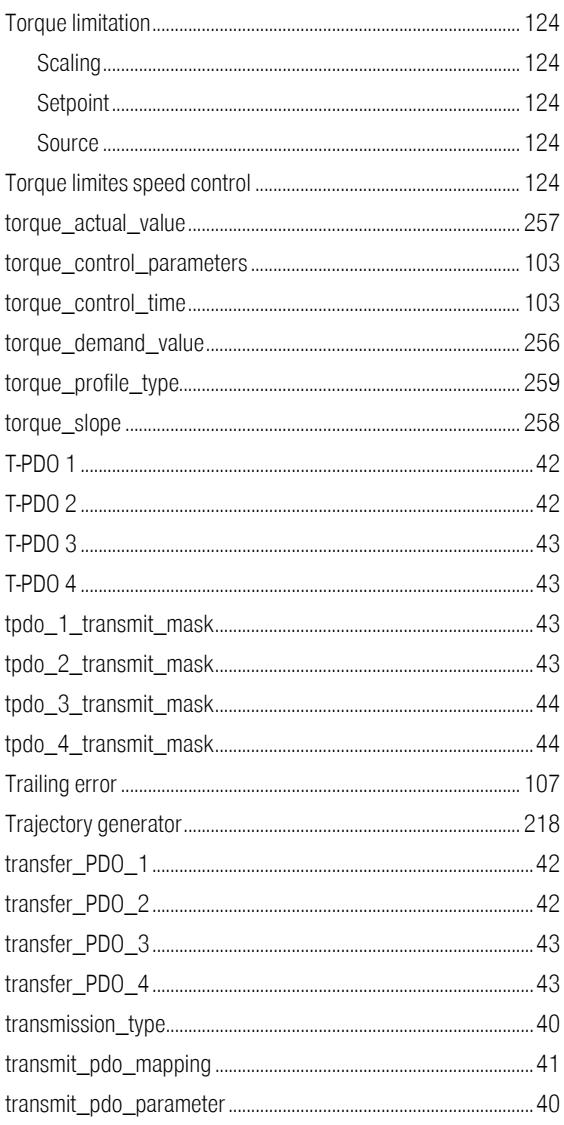

#### $\overline{V}$

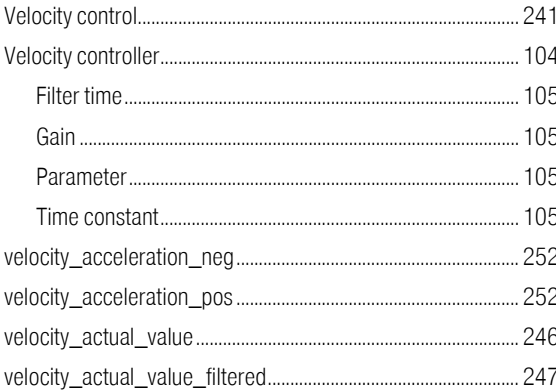

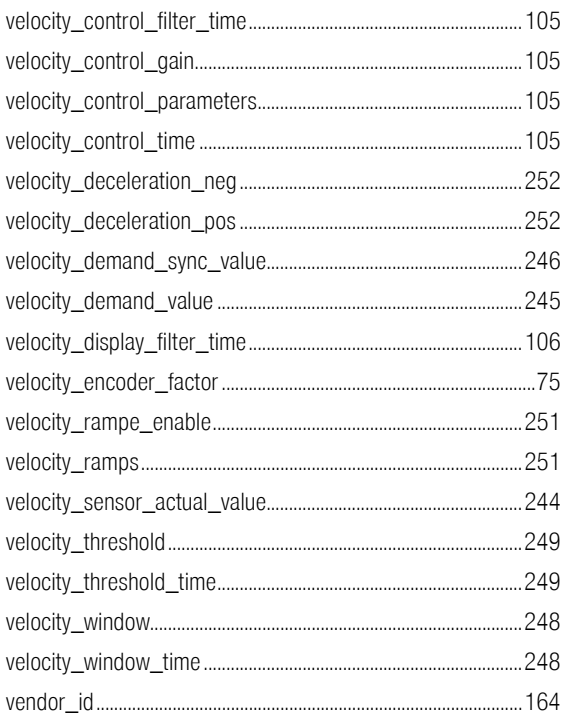

# $\overline{\mathsf{X}}$

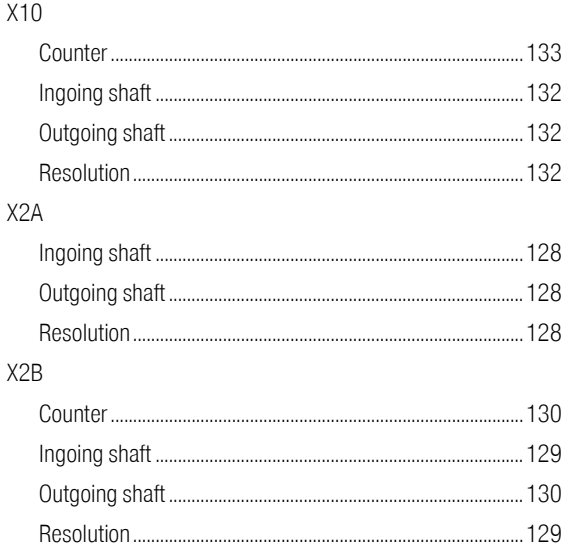

## $\overline{Z}$

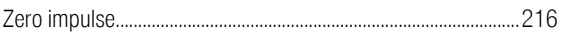